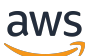

Panduan Pengguna

# AWS Manajemen Biaya

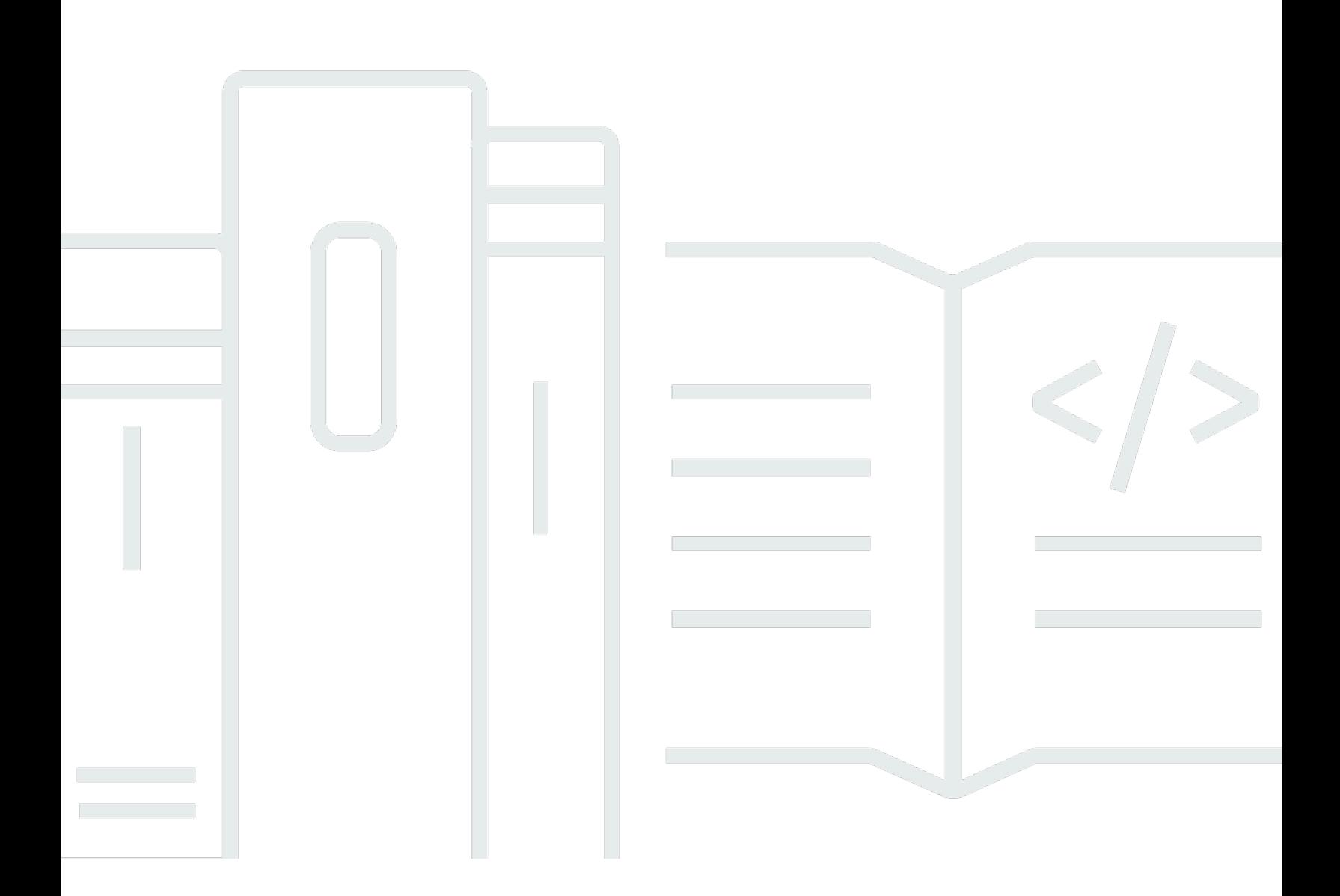

Copyright © 2024 Amazon Web Services, Inc. and/or its affiliates. All rights reserved.

## AWS Manajemen Biaya: Panduan Pengguna

Copyright © 2024 Amazon Web Services, Inc. and/or its affiliates. All rights reserved.

Merek dagang dan tampilan dagang Amazon tidak boleh digunakan sehubungan dengan produk atau layanan apa pun yang bukan milik Amazon, dengan cara apa pun yang dapat menyebabkan kebingungan di antara pelanggan, atau dengan cara apa pun yang menghina atau mendiskreditkan Amazon. Semua merek dagang lain yang tidak dimiliki oleh Amazon merupakan kekayaan masingmasing pemiliknya, yang mungkin atau mungkin tidak berafiliasi, terkait dengan, atau disponsori oleh Amazon.

# **Table of Contents**

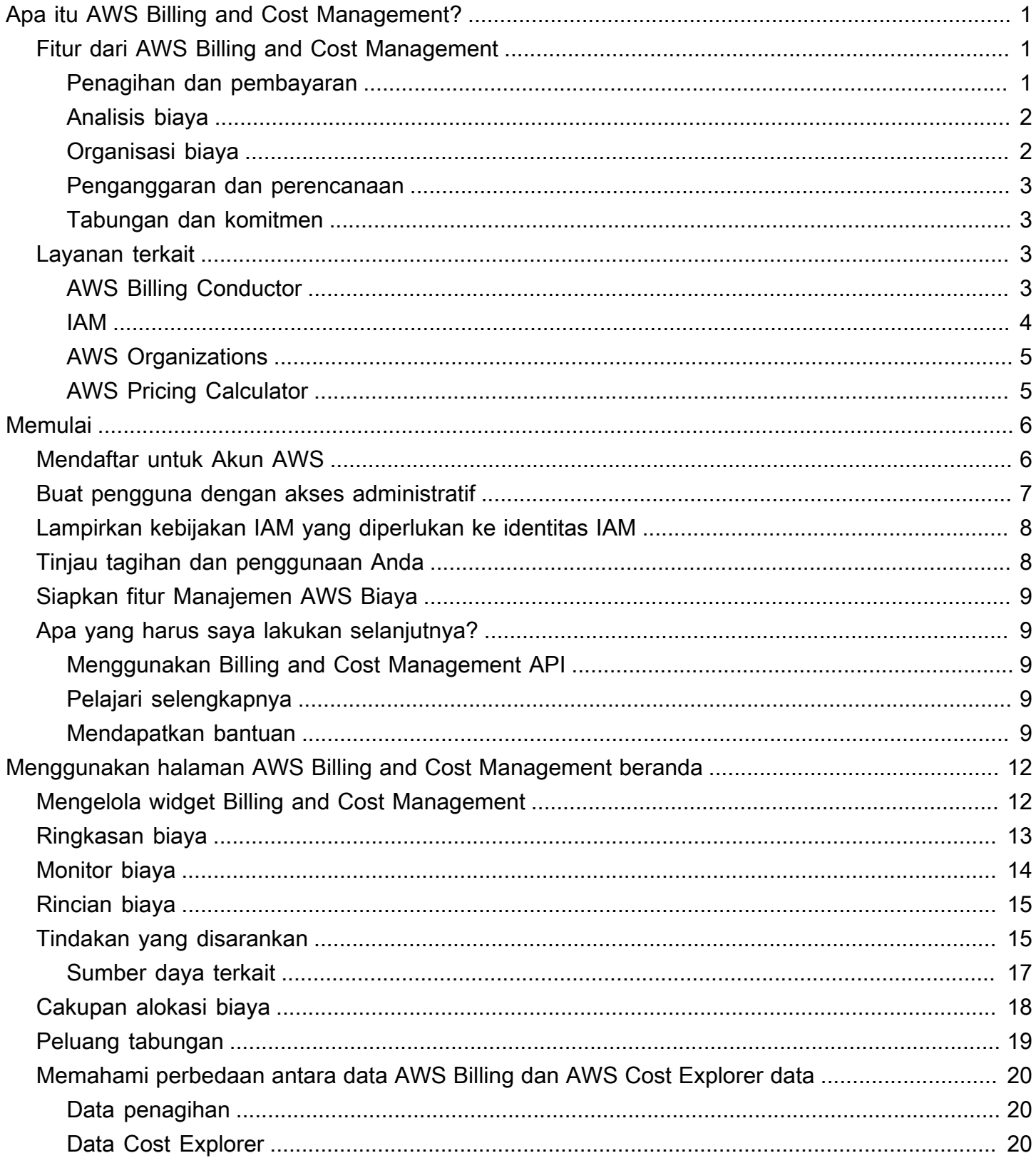

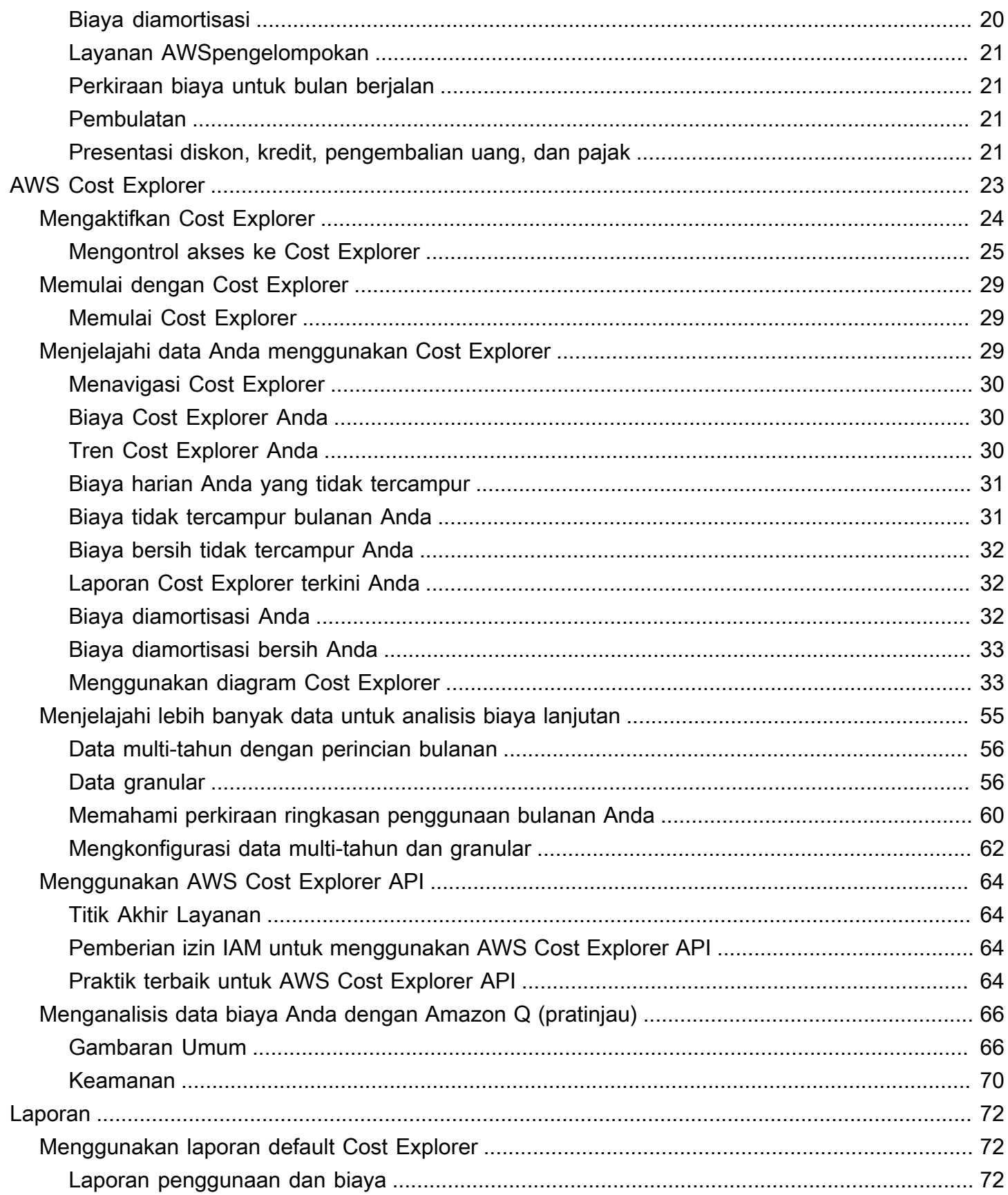

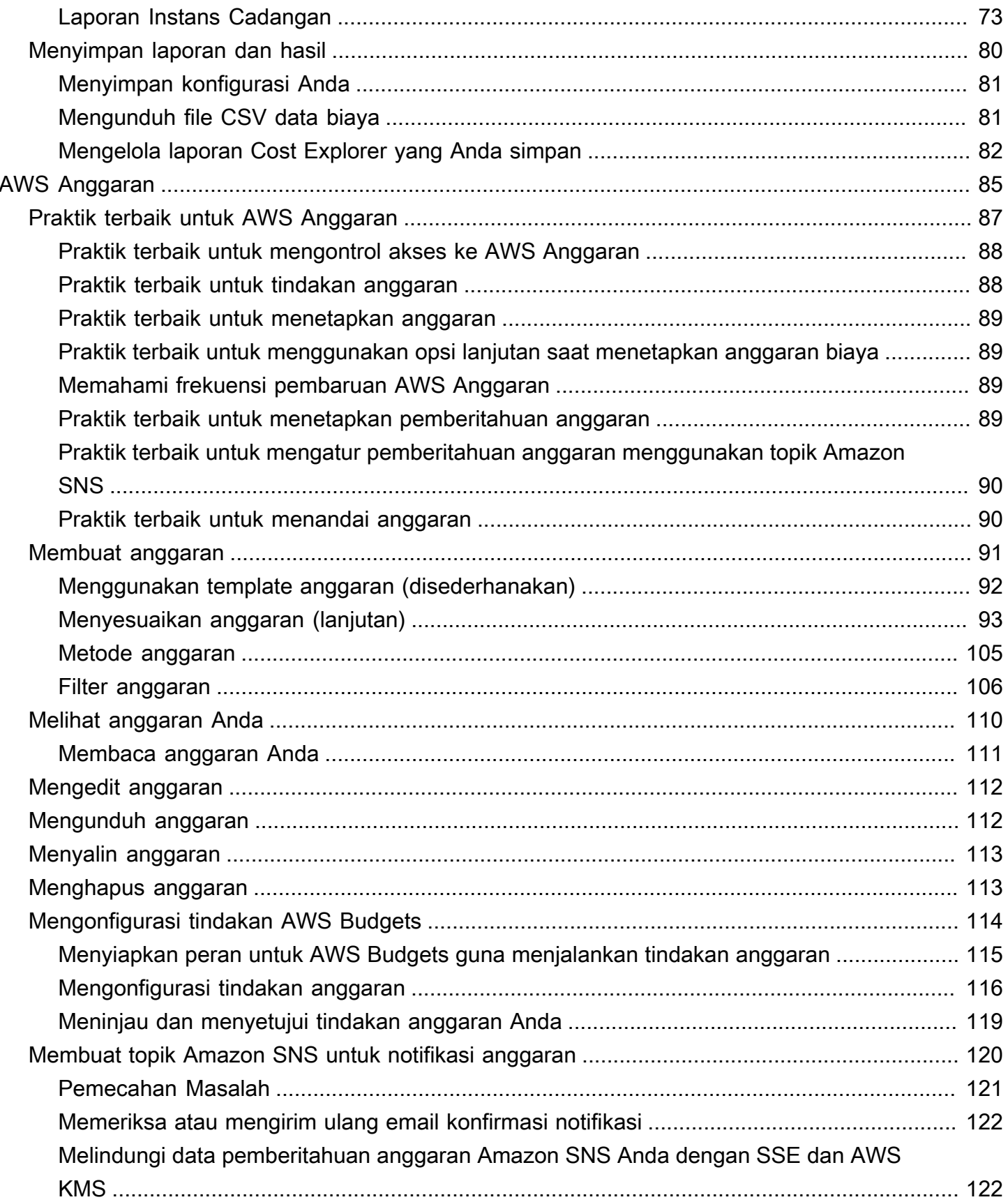

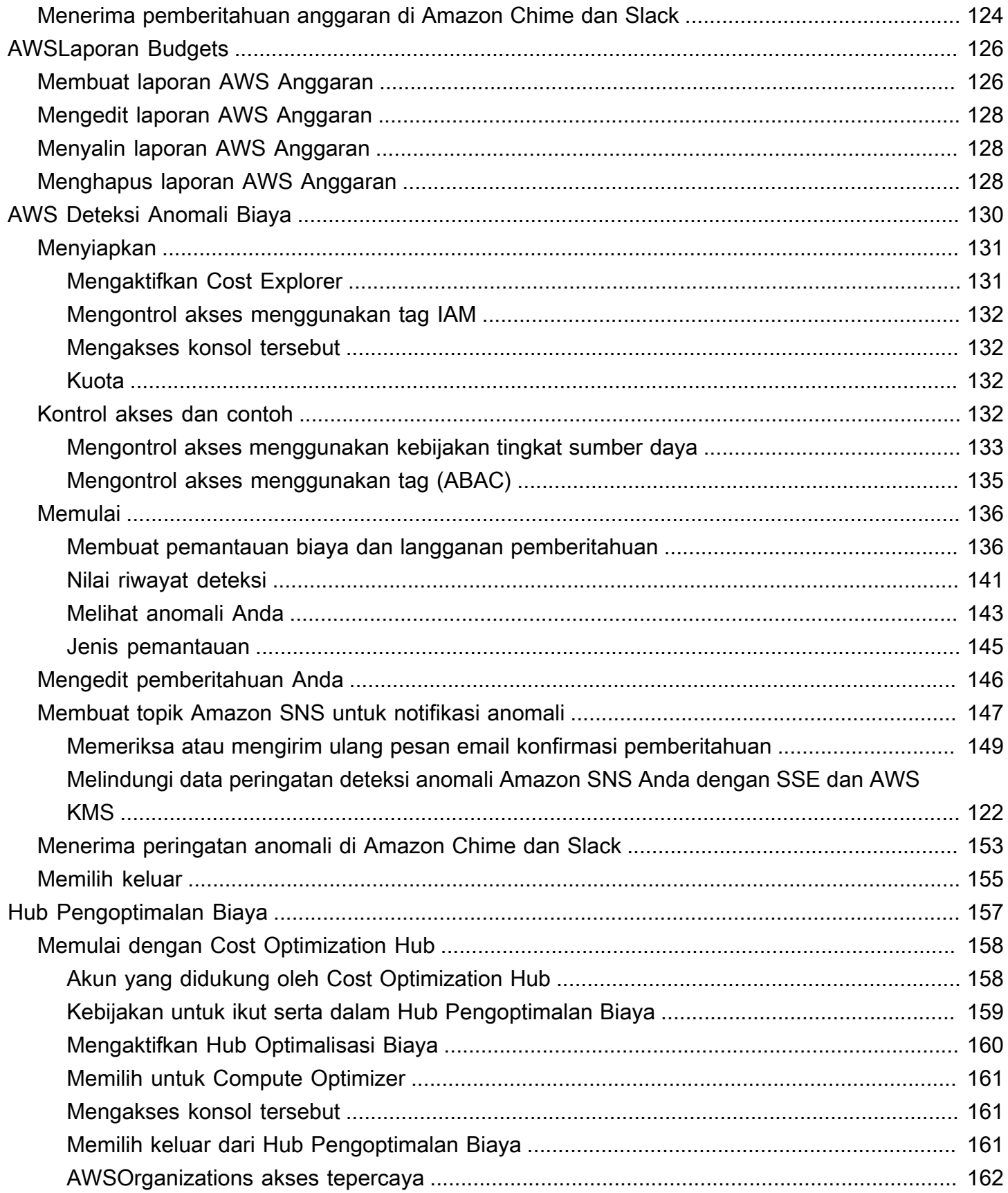

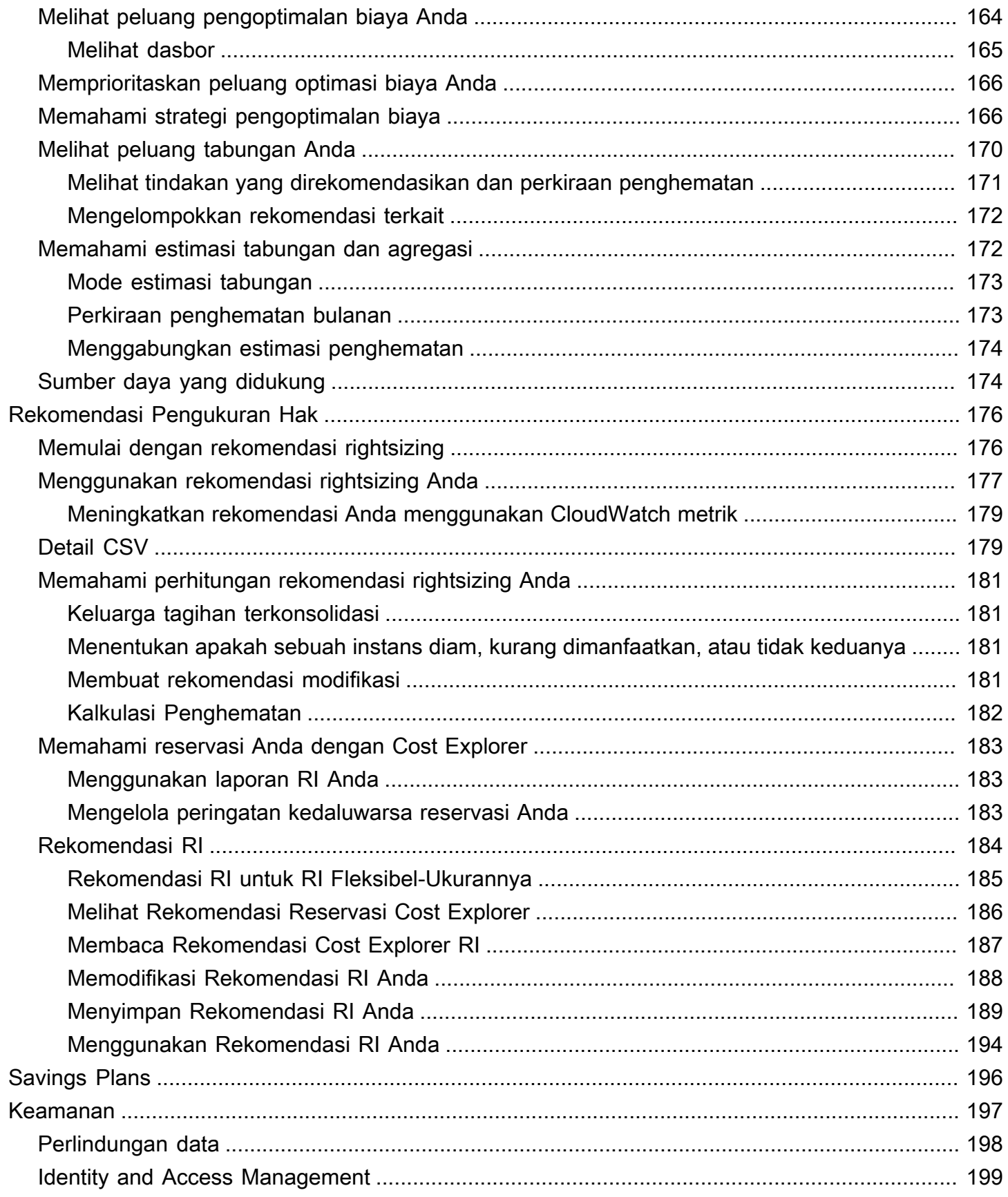

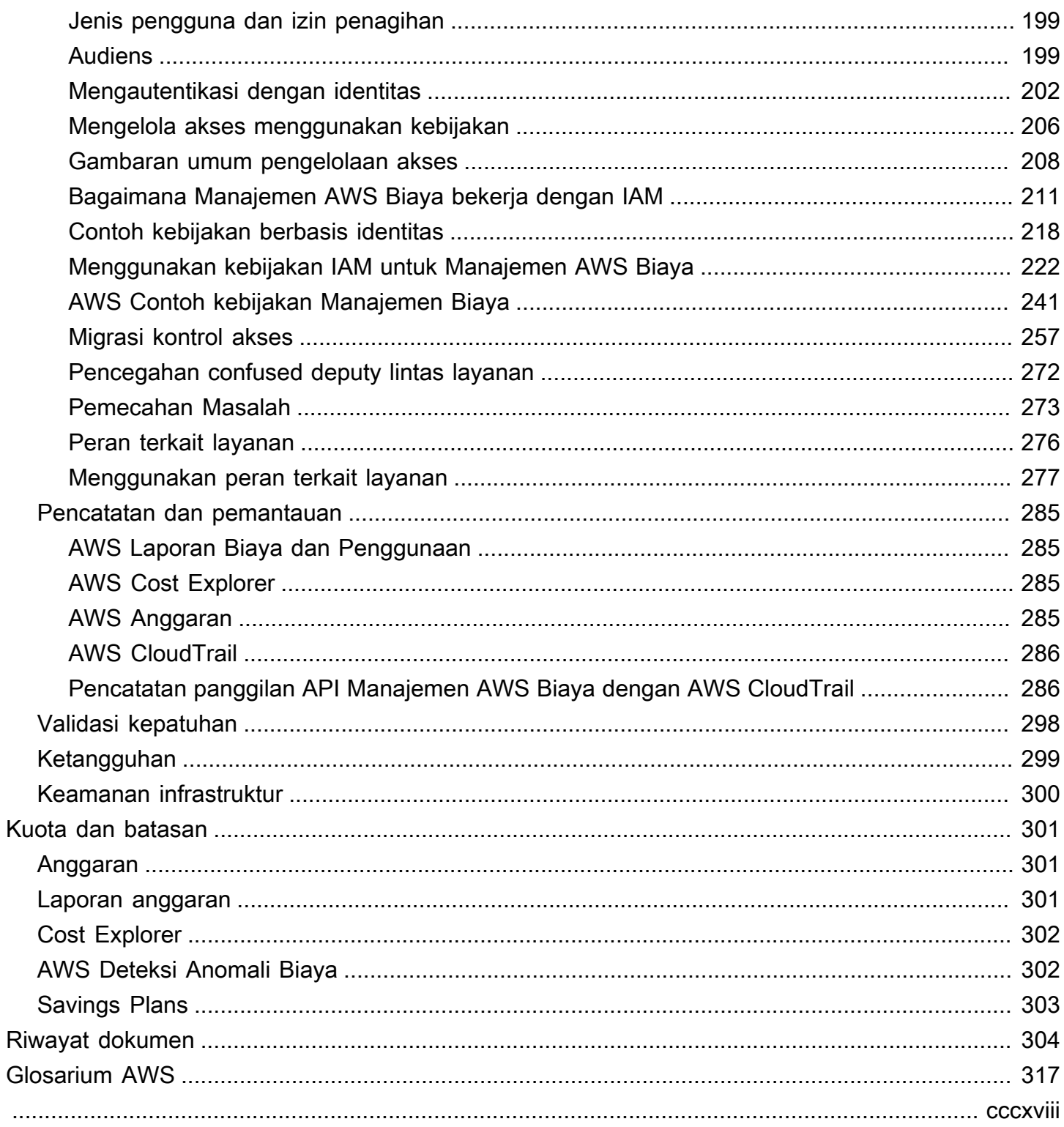

# <span id="page-8-0"></span>Apa itu AWS Billing and Cost Management?

Selamat datang di Panduan Pengguna Manajemen AWS Biaya.

AWS Billing and Cost Management menyediakan serangkaian fitur untuk membantu Anda mengatur tagihan, mengambil dan membayar faktur, dan menganalisis, mengatur, merencanakan, dan mengoptimalkan biaya Anda.

Untuk memulai, atur tagihan Anda agar sesuai dengan kebutuhan Anda. Untuk individu atau organisasi kecil, secara otomatis AWS akan membebankan biaya kartu kredit yang disediakan.

Untuk organisasi yang lebih besar, Anda dapat menggunakan AWS Organizations untuk mengkonsolidasikan tagihan Anda di beberapa Akun AWS. Anda kemudian dapat mengonfigurasi faktur, pajak, pesanan pembelian, dan metode pembayaran agar sesuai dengan proses pengadaan organisasi Anda.

Anda dapat mengalokasikan biaya Anda ke tim, aplikasi, atau lingkungan dengan menggunakan kategori biaya atau tag alokasi biaya, atau menggunakan. AWS Cost Explorer Anda juga dapat mengekspor data ke gudang data pilihan Anda atau alat intelijen bisnis.

<span id="page-8-1"></span>Lihat ikhtisar fitur berikut untuk membantu Anda mengelola keuangan cloud Anda.

## Fitur dari AWS Billing and Cost Management

Topik

- [Penagihan dan pembayaran](#page-8-2)
- [Analisis biaya](#page-9-0)
- [Organisasi biaya](#page-9-1)
- [Penganggaran dan perencanaan](#page-10-0)
- [Tabungan dan komitmen](#page-10-1)

#### <span id="page-8-2"></span>Penagihan dan pembayaran

Pahami biaya bulanan Anda, lihat dan bayar faktur, dan kelola preferensi untuk penagihan, faktur, pajak, dan pembayaran.

- Halaman tagihan Unduh faktur dan lihat data penagihan bulanan terperinci untuk memahami bagaimana tagihan Anda dihitung.
- Pesanan pembelian Buat dan kelola pesanan pembelian Anda untuk mematuhi proses pengadaan unik organisasi Anda.
- Pembayaran Pahami saldo pembayaran dan riwayat pembayaran Anda yang belum dibayar atau jatuh tempo.
- Profil pembayaran Siapkan beberapa metode pembayaran untuk berbagai Layanan AWS penyedia atau bagian organisasi Anda.
- Kredit Tinjau saldo kredit dan pilih di mana kredit harus diterapkan.
- Preferensi penagihan Aktifkan pengiriman faktur melalui email dan preferensi Anda untuk berbagi kredit, peringatan, dan berbagi diskon.

### <span id="page-9-0"></span>Analisis biaya

Analisis biaya Anda, ekspor data biaya dan penggunaan terperinci, dan perkirakan pengeluaran Anda.

- AWS Cost Explorer— Analisis data biaya dan penggunaan Anda dengan visual, penyaringan, dan pengelompokan. Anda dapat memperkirakan biaya Anda dan membuat laporan khusus.
- Ekspor data Buat ekspor data khusus dari kumpulan data Billing and Cost Management.
- Deteksi Anomali Biaya Siapkan peringatan otomatis saat AWS mendeteksi anomali biaya untuk mengurangi biaya tak terduga.
- AWS Tingkat Gratis— Pantau penggunaan layanan tingkat gratis saat ini dan yang diperkirakan untuk menghindari biaya tak terduga.
- Data alokasi biaya terpisah Aktifkan data biaya dan penggunaan terperinci untuk sumber daya Amazon Elastic Container Service (Amazon ECS) bersama.
- Preferensi Manajemen Biaya Kelola data apa yang dapat dilihat oleh akun anggota, mengubah perincian data akun, dan mengonfigurasi preferensi pengoptimalan biaya.

### <span id="page-9-1"></span>Organisasi biaya

Atur biaya Anda di seluruh tim, aplikasi, atau pelanggan akhir.

- Kategori biaya Petakan biaya ke tim, aplikasi, atau lingkungan, lalu lihat biaya di sepanjang dimensi ini di Cost Explorer dan ekspor data. Tentukan aturan biaya terpisah untuk mengalokasikan biaya bersama.
- Tag alokasi biaya Gunakan tag sumber daya untuk mengatur, lalu lihat biaya berdasarkan tag alokasi biaya di Cost Explorer dan ekspor data.

### <span id="page-10-0"></span>Penganggaran dan perencanaan

Perkirakan biaya beban kerja yang direncanakan, dan buat anggaran untuk melacak dan mengendalikan biaya.

Anggaran - Tetapkan anggaran khusus untuk biaya dan penggunaan untuk mengatur biaya di seluruh organisasi Anda dan menerima peringatan ketika biaya melebihi ambang batas yang ditentukan.

### <span id="page-10-1"></span>Tabungan dan komitmen

Optimalkan penggunaan sumber daya dan gunakan model harga yang fleksibel untuk menurunkan tagihan Anda.

- Hub Optimisasi Biaya AWS— Identifikasi peluang tabungan dengan rekomendasi yang disesuaikan termasuk menghapus sumber daya yang tidak digunakan, rightsizing, Savings Plans, dan reservasi.
- Savings Plans Kurangi tagihan Anda dibandingkan dengan harga sesuai permintaan dengan model harga yang fleksibel. Kelola inventaris Savings Plans Anda, tinjau rekomendasi pembelian, dan analisis pemanfaatan dan cakupan Savings Plan.
- Reservasi Kapasitas cadangan dengan tarif diskon untuk Amazon Elastic Compute Cloud (Amazon EC2), Amazon Relational Database Service (Amazon RDS), Amazon Redshift, Amazon DynamoDB, dan banyak lagi.

# <span id="page-10-2"></span>Layanan terkait

## <span id="page-10-3"></span>AWS Billing Conductor

Billing Conductor adalah layanan penagihan khusus yang mendukung alur kerja showback dan chargeback dari Penyedia Solusi dan pelanggan Perusahaan. AWS AWS Anda dapat menyesuaikan versi alternatif kedua dari data penagihan bulanan Anda. Layanan ini memodelkan hubungan penagihan antara Anda dan pelanggan atau unit bisnis Anda.

Konduktor Penagihan tidak mengubah cara Anda ditagih setiap bulan. AWS Sebagai gantinya, Anda dapat menggunakan layanan untuk mengonfigurasi, menghasilkan, dan menampilkan tarif kepada pelanggan tertentu selama periode penagihan tertentu. Anda juga dapat menggunakannya untuk menganalisis perbedaan antara tarif yang Anda terapkan pada pengelompokan Anda relatif terhadap tarif aktual untuk akun yang sama. AWS

[Sebagai hasil dari konfigurasi Konduktor Penagihan Anda, akun pembayar \(akun manajemen\) juga](https://console.aws.amazon.com/billing/home#/bills) [dapat melihat tarif kustom yang diterapkan pada halaman detail penagihan konsol.AWS Billing and](https://console.aws.amazon.com/billing/home#/bills)  [Cost Management](https://console.aws.amazon.com/billing/home#/bills) Akun pembayar juga dapat mengonfigurasi Laporan AWS Biaya dan Penggunaan per grup penagihan.

Untuk informasi selengkapnya tentang Konduktor Penagihan, lihat [AWS Billing Conductor Panduan](https://docs.aws.amazon.com/billingconductor/latest/userguide/what-is-billingconductor.html) [Pengguna.](https://docs.aws.amazon.com/billingconductor/latest/userguide/what-is-billingconductor.html)

#### <span id="page-11-0"></span>IAM

Anda dapat menggunakan AWS Identity and Access Management (IAM) untuk mengontrol siapa di akun atau organisasi Anda yang memiliki akses ke halaman tertentu di konsol Billing and Cost Management. Misalnya, Anda dapat mengontrol akses ke faktur dan informasi terperinci tentang biaya dan aktivitas akun, anggaran, metode pembayaran, dan kredit. IAM adalah fitur Anda Akun AWS. Anda tidak perlu melakukan hal lain untuk mendaftar ke IAM dan tidak ada biaya untuk menggunakannya.

Saat Anda membuat akun, Anda mulai dengan satu identitas masuk yang memiliki akses lengkap ke semua Layanan AWS dan sumber daya di akun. Identitas ini disebut Pengguna root akun AWS dan diakses dengan masuk dengan alamat email dan kata sandi yang Anda gunakan untuk membuat akun. Kami sangat menyarankan agar Anda tidak menggunakan pengguna root untuk tugas seharihari. Lindungi kredensial pengguna root Anda dan gunakan kredensial tersebut untuk melakukan tugas yang hanya dapat dilakukan pengguna root.

Untuk daftar lengkap tugas yang mengharuskan Anda masuk sebagai pengguna root, lihat [Tugas](https://docs.aws.amazon.com/IAM/latest/UserGuide/root-user-tasks.html)  [yang memerlukan kredensial pengguna root](https://docs.aws.amazon.com/IAM/latest/UserGuide/root-user-tasks.html) dalam Panduan Pengguna IAM.

Secara default, pengguna dan peran IAM di akun Anda tidak dapat mengakses konsol Billing and Cost Management. Untuk memberikan akses, aktifkan pengaturan Aktifkan Akses IAM. Untuk informasi selengkapnya, lihat [Tentang Akses IAM.](https://docs.aws.amazon.com/awsaccountbilling/latest/aboutv2/control-access-billing.html#ControllingAccessWebsite-Activate)

Jika memiliki beberapa Akun AWS di organisasi, Anda dapat mengelola akses akun tertaut ke data Cost Explorer menggunakan halaman preferensi Manajemen Biaya. Untuk informasi selengkapnya, lihat [Mengontrol akses ke Cost Explorer.](https://docs.aws.amazon.com/cost-management/latest/userguide/ce-access.html)

Untuk informasi lebih lanjut tentang IAM, lihat [Panduan Pengguna IAM.](https://docs.aws.amazon.com/IAM/latest/UserGuide/)

## <span id="page-12-0"></span>AWS Organizations

Anda dapat menggunakan fitur penagihan konsolidasi di Organizations untuk mengkonsolidasikan penagihan dan pembayaran untuk beberapa. Akun AWS Setiap organisasi memiliki akun manajemen yang membayar biaya semua akun anggota.

Tagihan terkonsolidasi memiliki manfaat sebagai berikut:

- Satu tagihan Dapatkan satu tagihan untuk beberapa akun.
- Pelacakan mudah Lacak biaya di beberapa akun dan unduh data biaya dan penggunaan gabungan.
- Penggunaan gabungan Gabungkan penggunaan di semua akun di organisasi untuk membagikan diskon harga volume, diskon Instans Cadangan, dan Savings Plans. Hal ini dapat mengakibatkan biaya yang lebih rendah untuk proyek, departemen, atau perusahaan Anda dibandingkan dengan akun mandiri individu. Untuk informasi lebih lanjut, lihat [Diskon volume](https://docs.aws.amazon.com/awsaccountbilling/latest/aboutv2/useconsolidatedbilling-effective.html#useconsolidatedbilling-discounts).
- Tanpa biaya tambahan Tagihan terkonsolidasi ditawarkan tanpa biaya tambahan.

Untuk informasi selengkapnya tentang Organizations, lihat [Panduan AWS Organizations Pengguna](https://docs.aws.amazon.com/organizations/latest/userguide/).

## <span id="page-12-1"></span>AWS Pricing Calculator

AWS Pricing Calculator adalah alat perencanaan berbasis web untuk membuat perkiraan untuk kasus AWS penggunaan Anda. Gunakan untuk memodelkan solusi Anda sebelum membangunnya, jelajahi titik Layanan AWS harga, dan tinjau perhitungan di balik perkiraan Anda. Gunakan AWS Pricing Calculator untuk membantu merencanakan bagaimana Anda membelanjakan, menemukan peluang penghematan biaya, dan membuat keputusan berdasarkan informasi saat menggunakan AWS. AWS Pricing Calculator berguna jika Anda baru AWS dan bagi mereka yang ingin mengatur ulang atau memperluas AWS penggunaannya.

Untuk informasi lebih lanjut, lihat <https://calculator.aws/#/> dan [Panduan AWS Pricing Calculator](https://docs.aws.amazon.com/pricing-calculator/latest/userguide/what-is-pricing-calculator.html)  [Pengguna.](https://docs.aws.amazon.com/pricing-calculator/latest/userguide/what-is-pricing-calculator.html)

# <span id="page-13-0"></span>Memulai

Bagian ini memberikan informasi yang Anda butuhkan untuk memulai menggunakan konsol Manajemen AWS Biaya.

Topik

- [Mendaftar untuk Akun AWS](#page-13-1)
- [Buat pengguna dengan akses administratif](#page-14-0)
- [Lampirkan kebijakan IAM yang diperlukan ke identitas IAM](#page-15-0)
- [Tinjau tagihan dan penggunaan Anda](#page-15-1)
- [Siapkan fitur Manajemen AWS Biaya](#page-16-0)
- [Apa yang harus saya lakukan selanjutnya?](#page-16-1)

# <span id="page-13-1"></span>Mendaftar untuk Akun AWS

Jika Anda tidak memiliki Akun AWS, selesaikan langkah-langkah berikut untuk membuatnya.

Untuk mendaftar untuk Akun AWS

- 1. Buka [https://portal.aws.amazon.com/billing/signup.](https://portal.aws.amazon.com/billing/signup)
- 2. Ikuti petunjuk online.

Bagian dari prosedur pendaftaran melibatkan tindakan menerima panggilan telepon dan memasukkan kode verifikasi di keypad telepon.

Saat Anda mendaftar untuk sebuah Akun AWS, sebuah Pengguna root akun AWSdibuat. Pengguna root memiliki akses ke semua Layanan AWS dan sumber daya di akun. Sebagai praktik keamanan terbaik, tetapkan akses administratif ke pengguna, dan gunakan hanya pengguna root untuk melakukan [tugas yang memerlukan akses pengguna root](https://docs.aws.amazon.com/accounts/latest/reference/root-user-tasks.html).

AWS mengirimi Anda email konfirmasi setelah proses pendaftaran selesai. Anda dapat melihat aktivitas akun Anda saat ini dan mengelola akun Anda dengan mengunjungi <https://aws.amazon.com/> dan memilih Akun Saya.

## <span id="page-14-0"></span>Buat pengguna dengan akses administratif

Setelah Anda mendaftar Akun AWS, amankan Pengguna root akun AWS, aktifkan AWS IAM Identity Center, dan buat pengguna administratif sehingga Anda tidak menggunakan pengguna root untuk tugas sehari-hari.

Amankan Anda Pengguna root akun AWS

1. Masuk ke [AWS Management Consoles](https://console.aws.amazon.com/)ebagai pemilik akun dengan memilih pengguna Root dan memasukkan alamat Akun AWS email Anda. Di laman berikutnya, masukkan kata sandi.

Untuk bantuan masuk dengan menggunakan pengguna root, lihat [Masuk sebagai pengguna root](https://docs.aws.amazon.com/signin/latest/userguide/console-sign-in-tutorials.html#introduction-to-root-user-sign-in-tutorial) di AWS Sign-In Panduan Pengguna.

2. Mengaktifkan autentikasi multi-faktor (MFA) untuk pengguna root Anda.

Untuk petunjuk, lihat [Mengaktifkan perangkat MFA virtual untuk pengguna Akun AWS root](https://docs.aws.amazon.com/IAM/latest/UserGuide/enable-virt-mfa-for-root.html)  [\(konsol\) Anda](https://docs.aws.amazon.com/IAM/latest/UserGuide/enable-virt-mfa-for-root.html) di Panduan Pengguna IAM.

Buat pengguna dengan akses administratif

1. Aktifkan Pusat Identitas IAM.

Untuk mendapatkan petunjuk, silakan lihat [Mengaktifkan AWS IAM Identity Center](https://docs.aws.amazon.com/singlesignon/latest/userguide/get-set-up-for-idc.html) di Panduan Pengguna AWS IAM Identity Center .

2. Di Pusat Identitas IAM, berikan akses administratif ke pengguna.

Untuk tutorial tentang menggunakan Direktori Pusat Identitas IAM sebagai sumber identitas Anda, lihat [Mengkonfigurasi akses pengguna dengan default Direktori Pusat Identitas IAM](https://docs.aws.amazon.com/singlesignon/latest/userguide/quick-start-default-idc.html) di Panduan AWS IAM Identity Center Pengguna.

Masuk sebagai pengguna dengan akses administratif

• Untuk masuk dengan pengguna Pusat Identitas IAM, gunakan URL masuk yang dikirim ke alamat email saat Anda membuat pengguna Pusat Identitas IAM.

Untuk bantuan masuk menggunakan pengguna Pusat Identitas IAM, lihat [Masuk ke portal AWS](https://docs.aws.amazon.com/signin/latest/userguide/iam-id-center-sign-in-tutorial.html) [akses](https://docs.aws.amazon.com/signin/latest/userguide/iam-id-center-sign-in-tutorial.html) di Panduan AWS Sign-In Pengguna.

Tetapkan akses ke pengguna tambahan

1. Di Pusat Identitas IAM, buat set izin yang mengikuti praktik terbaik menerapkan izin hak istimewa paling sedikit.

Untuk petunjuknya, lihat [Membuat set izin](https://docs.aws.amazon.com/singlesignon/latest/userguide/get-started-create-a-permission-set.html) di Panduan AWS IAM Identity Center Pengguna.

2. Tetapkan pengguna ke grup, lalu tetapkan akses masuk tunggal ke grup.

Untuk petunjuk, lihat [Menambahkan grup](https://docs.aws.amazon.com/singlesignon/latest/userguide/addgroups.html) di Panduan AWS IAM Identity Center Pengguna.

## <span id="page-15-0"></span>Lampirkan kebijakan IAM yang diperlukan ke identitas IAM

AWS Pemilik akun dapat memberikan izin kepada pengguna tertentu yang perlu melihat atau mengelola data Billing and Cost Management untuk AWS sebuah akun. Untuk mulai mengaktifkan akses ke konsol Billing and Cost Management, [lihat tutorial IAM: Mendelegasikan akses ke konsol](https://docs.aws.amazon.com/IAM/latest/UserGuide/tutorial_billing.html)  [penagihan di Panduan Pengguna](https://docs.aws.amazon.com/IAM/latest/UserGuide/tutorial_billing.html) IAM.

Untuk informasi selengkapnya tentang kebijakan IAM khusus untuk Billing and Cost Management, [lihat Menggunakan kebijakan berbasis identitas \(kebijakan IAM\) untuk Billing](https://docs.aws.amazon.com/awsaccountbilling/latest/aboutv2/billing-permissions-ref.html) and Cost Management.

Untuk daftar contoh kebijakan Billing and Cost Management, [lihat contoh kebijakan Billing and Cost](https://docs.aws.amazon.com/awsaccountbilling/latest/aboutv2/billing-example-policies.html) Management.

## <span id="page-15-1"></span>Tinjau tagihan dan penggunaan Anda

Gunakan fitur di konsol Penagihan untuk melihat AWS tagihan dan AWS penggunaan Anda saat ini.

Untuk membuka konsol Penagihan dan melihat penggunaan dan biaya

- 1. Masuk ke AWS Management Console dan buka konsol Billing and Cost Management [di](https://console.aws.amazon.com/billing/) https:// console.aws.amazon.com/billing/.
- 2. Pilih Tagihan untuk melihat detail tagihan Anda saat ini.

Pilih Pembayaran untuk melihat transaksi pembayaran historis Anda.

Pilih Laporan AWS Biaya dan Penggunaan untuk melihat laporan yang memecah biaya Anda.

Untuk informasi tentang fitur konsol Penagihan, lihat [Panduan Pengguna Penagihan](https://docs.aws.amazon.com/awsaccountbilling/latest/aboutv2/billing-what-is.html).

Untuk informasi selengkapnya tentang menyiapkan dan menggunakan Laporan AWS Biaya dan Penggunaan, lihat [Panduan Pengguna Laporan AWS Biaya dan Penggunaan](https://docs.aws.amazon.com/cur/latest/userguide/what-is-cur.html).

# <span id="page-16-0"></span>Siapkan fitur Manajemen AWS Biaya

Tinjau proses yang diperlukan untuk mengaktifkan fitur Manajemen AWS Biaya Anda.

- AWS Cost Explorer: [Mengaktifkan Cost Explorer](#page-31-0)
- AWS Anggaran: [Praktik terbaik untuk AWS Anggaran](#page-94-0)
- AWS Laporan anggaran: [Melaporkan metrik anggaran Anda dengan laporan anggaran](#page-133-0)
- AWS Deteksi Anomali Biaya: [Menyiapkan deteksi anomali Anda](#page-138-0)
- Savings Plans: [Memulai dengan Savings Plans](https://docs.aws.amazon.com/savingsplans/latest/userguide/get-started.html) di Panduan Pengguna Savings Plans

## <span id="page-16-1"></span>Apa yang harus saya lakukan selanjutnya?

Sekarang setelah Anda menyiapkan Manajemen AWS Biaya, Anda siap menggunakan fitur yang tersedia untuk Anda. Sisa panduan ini membantu Anda menavigasi perjalanan Anda menggunakan konsol.

## <span id="page-16-2"></span>Menggunakan Billing and Cost Management API

Gunakan [Referensi AWS Billing and Cost Management API](https://docs.aws.amazon.com/aws-cost-management/latest/APIReference/Welcome.html) untuk menggunakan beberapa fitur Manajemen AWS Biaya secara terprogram.

### <span id="page-16-3"></span>Pelajari selengkapnya

Anda dapat menemukan informasi lebih lanjut tentang fitur Manajemen AWS Biaya termasuk presentasi, lokakarya virtual, dan posting blog di [Cloud Financial Management dengan AWS](https://aws.amazon.com/aws-cost-management/) [halaman](https://aws.amazon.com/aws-cost-management/).

Anda dapat menemukan lokakarya virtual dengan memilih drop-down Layanan dan memilih fitur Anda.

### <span id="page-16-4"></span>Mendapatkan bantuan

Ada beberapa sumber daya yang dapat Anda gunakan jika Anda ingin mempelajari lebih lanjut atau memerlukan bantuan dengan salah satu fitur Manajemen AWS Biaya.

#### AWS Pusat Pengetahuan

Semua pemilik AWS akun memiliki akses ke akun dan dukungan penagihan gratis. Anda dapat menemukan jawaban atas pertanyaan Anda dengan cepat dengan mengunjungi Pusat Pengetahuan AWS .

Untuk menemukan pertanyaan atau permintaan Anda

- 1. Buka [Pusat Pengetahuan AWS.](https://aws.amazon.com/premiumsupport/knowledge-center/)
- 2. Pilih Manajemen Penagihan.
- 3. Pindai daftar topik untuk menemukan pertanyaan yang mirip dengan pertanyaan Anda.

#### Menghubungi AWS Support

Menghubungi AWS Support adalah metode tercepat dan paling langsung untuk berkomunikasi dengan AWS rekan tentang pertanyaan Anda. AWS Support tidak mempublikasikan nomor telepon langsung untuk menghubungi perwakilan dukungan. Anda dapat menggunakan proses berikut untuk meminta rekanan menghubungi Anda melalui email atau telepon.

Hanya dukungan teknis yang dipersonalisasi yang memerlukan rencana dukungan. Untuk informasi selengkapnya, kunjungi [AWS Support](https://aws.amazon.com/premiumsupport/).

Untuk membuka AWS Support kasus di mana Anda menentukan Mengenai: Dukungan Akun dan Penagihan, Anda harus masuk AWS sebagai pemilik akun root, atau memiliki izin IAM untuk membuka kasus dukungan. Untuk informasi selengkapnya, lihat [Mengakses AWS Support](https://docs.aws.amazon.com/awssupport/latest/user/getting-started.html#accessing-support) dalam Panduan Pengguna AWS Support .

Jika Anda menutup AWS akun, Anda masih dapat masuk AWS Support dan melihat tagihan sebelumnya.

Untuk menghubungi AWS Support

- 1. Masuk dan navigasikan ke [Pusat AWS Support](https://aws.amazon.com/support).
- 2. Pilih Buat kasus.
- 3. Pada halaman Buat kasus, pilih Akun dan penagihan dan isi kolom yang diperlukan pada formulir.

4. Setelah Anda mengisi formulir, di bawah opsi Kontak, pilih Web untuk respons email atau Telepon untuk meminta panggilan telepon dari AWS Support perwakilan. Dukungan pesan instan tidak tersedia untuk pertanyaan penagihan.

Untuk menghubungi AWS Support saat Anda tidak dapat masuk AWS

- 1. Pulihkan kata sandi Anda atau kirimkan formulir di [Dukungan Akun AWS](https://support.aws.amazon.com/#/contacts/aws-account-support).
- 2. Pilih jenis pertanyaan di bagian Informasi pertanyaan.
- 3. Isi bagian Bagaimana kami bisa membantu Anda?.
- 4. Pilih Kirim.

# <span id="page-19-0"></span>Menggunakan halaman AWS Billing and Cost Management beranda

Gunakan halaman beranda Billing and Cost Management untuk ikhtisar data manajemen keuangan cloud AWS Anda dan untuk membantu Anda membuat keputusan yang lebih cepat dan lebih tepat. Pahami tren dan pendorong biaya tingkat tinggi, identifikasi dengan cepat anomali atau pembengkakan anggaran yang memerlukan perhatian Anda, tinjau tindakan yang disarankan, pahami cakupan alokasi biaya, dan identifikasi peluang penghematan.

Data di halaman ini berasal dariAWS Cost Explorer. Jika Anda belum pernah menggunakan Cost Explorer sebelumnya, Cost Explorer akan diaktifkan secara otomatis setelah Anda mengunjungi halaman ini. Diperlukan waktu hingga 24 jam agar data Anda muncul di halaman ini. Jika tersedia, data Anda akan di-refresh setidaknya sekali setiap 24 jam. Data Cost Explorer di halaman beranda disesuaikan untuk tujuan analitis. Ini berarti data dapat berbeda dari faktur Anda dan halaman Tagihan karena perbedaan dalam cara data dikelompokkan ke dalamLayanan AWS; bagaimana diskon, kredit, pengembalian uang, dan pajak ditampilkan; perbedaan waktu untuk perkiraan biaya bulan berjalan; dan pembulatan.

Untuk informasi selengkapnya, lihat [Memahami perbedaan antara data AWS Billing dan AWS Cost](#page-27-0)  [Explorer data](#page-27-0).

Untuk informasi selengkapnya tentang Manajemen AWS Cloud Keuangan, lihat halaman [Memulai](https://console.aws.amazon.com/costmanagement/home?#/getting-started) di AWS Billing and Cost Management konsol. Anda dapat memilih topik dan kemudian mengikuti tautan ke halaman konsol tertentu atau dokumentasi.

# <span id="page-19-1"></span>Mengelola widget Billing and Cost Management

Anda dapat menyesuaikan bagaimana widget muncul dengan memindahkan atau mengubah ukuran widget.

Untuk mengelola widget Billing and Cost Management

- 1. Buka AWS Billing and Cost Management konsol di [https://console.aws.amazon.com/](https://console.aws.amazon.com/costmanagement/home) [costmanagement](https://console.aws.amazon.com/costmanagement/home).
- 2. (Opsional) Untuk menyesuaikan halaman beranda Billing and Cost Management, seret dan lepas widget untuk memindahkannya, atau ubah ukuran widget.
- 3. Untuk mengambil tindakan pada setiap rekomendasi atau untuk mempelajari lebih lanjut, tinjau data di widget dan kemudian ikuti tautan di widget.
- 4. Untuk mengatur ulang tata letak, pilih Reset layout lalu pilih Reset.

Anda dapat menggunakan widget berikut:

- [Ringkasan biaya](#page-20-0)
- **[Monitor biaya](#page-21-0)**
- [Rincian biaya](#page-22-0)
- [Tindakan yang disarankan](#page-22-1)
- [Peluang tabungan](#page-26-0)

## <span id="page-20-0"></span>Ringkasan biaya

Widget ringkasan biaya memberikan pandangan cepat tentang tren biaya Anda saat ini dibandingkan dengan pengeluaran Anda di bulan lalu.

Untuk melihat month-to-date perkiraan biaya Anda di halaman Tagihan, pilih Lihat tagihan.

Semua metrik yang ditampilkan dalam widget ringkasan biaya tidak termasuk kredit dan pengembalian uang. Ini berarti Anda mungkin melihat nomor yang berbeda di halaman beranda dibandingkan dengan halaman Tagihan atau faktur Anda. Widget menampilkan metrik berikut yang dapat Anda pilih untuk dilihat di Cost Explorer:

- onth-to-date Biaya M Perkiraan biaya Anda untuk bulan berjalan. Indikator tren membandingkan biaya bulan berjalan dengan biaya bulan lalu untuk periode waktu yang sama.
- Biaya bulan lalu untuk periode waktu yang sama Biaya Anda untuk bulan lalu, untuk periode waktu yang sama. Misalnya, jika hari ini adalah 15 Februari, widget juga menunjukkan biaya bulan lalu untuk 1-15 Januari.

#### **a** Note

Perhitungan tren mungkin dipengaruhi oleh jumlah hari dalam setiap bulan. Misalnya, pada 31 Juli, indikator tren akan melihat biaya mulai 1-31 Juli dan membandingkannya dengan biaya untuk 1-30 Juni.

- Total perkiraan biaya untuk bulan berjalan Perkiraan perkiraan total biaya Anda untuk bulan berjalan.
- Total biaya bulan lalu Total biaya untuk bulan lalu. Untuk informasi selengkapnya, pilih setiap metrik untuk melihat biaya di Cost Explorer, atau pilih Lihat tagihan untuk melihat month-to-date perkiraan biaya Anda di halaman Tagihan.

#### **a** Note

Metrik dalam widget ini tidak termasuk kredit dan pengembalian uang. Biaya di sini mungkin berbeda dari biaya di halaman Tagihan atau faktur Anda.

<span id="page-21-0"></span>Untuk informasi selengkapnya tentang Cost Explorer, lihat [Peramalan dengan Cost Explorer](https://docs.aws.amazon.com/cost-management/latest/userguide/ce-forecast.html).

# Monitor biaya

Widget ini memberikan tampilan cepat tentang anggaran biaya dan penggunaan Anda dan setiap anomali biaya yang AWS terdeteksi, sehingga Anda dapat memperbaikinya.

• Status anggaran — Memberi tahu Anda jika ada biaya dan anggaran penggunaan yang terlampaui.

Statusnya bisa sebagai berikut:

- OK Anggaran biaya dan penggunaan belum terlampaui.
- Over budget Anggaran biaya dan penggunaan telah terlampaui. Biaya aktual Anda lebih besar dari 100%. Jumlah anggaran yang terlampaui dan ikon peringatan akan muncul.
- Diperlukan penyiapan Anda belum membuat anggaran biaya dan penggunaan apa pun.

Pilih indikator status untuk membuka halaman Anggaran untuk meninjau detail setiap anggaran atau membuatnya. Indikator status anggaran hanya menampilkan informasi tentang anggaran biaya dan penggunaan. Anggaran yang Anda buat untuk melacak cakupan atau pemanfaatan Savings Plans atau reservasi Anda tidak akan muncul di widget ini. Status anomali biaya memberi tahu Anda jika AWS terdeteksi adanya anomali dengan biaya Anda sejak hari pertama bulan berjalan. Statusnya bisa sebagai berikut:

- OK Anomali biaya belum terdeteksi pada bulan berjalan.
- Anomali terdeteksi Anomali biaya telah terdeteksi. Jumlah anomali yang terdeteksi dan ikon peringatan akan muncul.

• Diperlukan penyiapan - Anda belum membuat monitor deteksi anomali apa pun.

Pilih indikator status untuk membuka halaman Deteksi Anomali Biaya untuk meninjau detail setiap anomali yang terdeteksi, atau untuk membuat monitor deteksi anomali. Indikator status anomali biaya hanya menampilkan informasi tentang anomali biaya yang terdeteksi pada bulan berjalan. Untuk melihat riwayat anomali lengkap Anda, buka halaman Deteksi Anomali Biaya.

Untuk informasi selengkapnya tentang anggaran, lihat [Mengelola biaya Anda dengan AWS Budgets](https://docs.aws.amazon.com/cost-management/latest/userguide/budgets-managing-costs.html).

Untuk informasi lebih lanjut tentang monitor deteksi anomali, lihat Mendeteksi [pengeluaran yang tidak](https://docs.aws.amazon.com/cost-management/latest/userguide/manage-ad.html)  [biasa dengan Deteksi Anomali AWS Biaya.](https://docs.aws.amazon.com/cost-management/latest/userguide/manage-ad.html)

# <span id="page-22-0"></span>Rincian biaya

Widget ini memberikan rincian biaya Anda selama enam bulan terakhir, sehingga Anda dapat memahami tren biaya dan driver. Untuk memecah biaya Anda, pilih opsi dari daftar dropdown:

- Layanan
- Wilayah AWS
- Akun anggota (untuk akun AWS Organizations manajemen)
- Tanda Alokasi Biaya
- Kategori biaya

Jika Anda memilih kategori biaya atau kunci tag alokasi biaya, arahkan kursor ke bagan untuk melihat nilainya.

Untuk menyelami lebih dalam biaya dan penggunaan Anda, pilih Analisis biaya Anda di Cost Explorer. Gunakan Cost Explorer untuk memvisualisasikan, mengelompokkan, dan memfilter biaya dan penggunaan Anda, dengan dimensi tambahan, seperti Availability Zone, tipe instans, dan mesin database.

Untuk informasi selengkapnya tentang Cost Explorer, lihat [Menjelajahi data Anda menggunakan Cost](https://docs.aws.amazon.com/cost-management/latest/userguide/ce-exploring-data.html)  [Explorer.](https://docs.aws.amazon.com/cost-management/latest/userguide/ce-exploring-data.html)

## <span id="page-22-1"></span>Tindakan yang disarankan

Widget ini membantu Anda menerapkan praktik terbaik manajemen keuangan AWS cloud dan mengoptimalkan biaya Anda.

#### Untuk menggunakan widget tindakan yang disarankan

- 1. Untuk setiap rekomendasi, ikuti tautan untuk mengambil tindakan di akun Anda. Secara default, widget menampilkan hingga tujuh tindakan yang disarankan.
- 2. Untuk memuat tindakan tambahan yang disarankan, pilih Muat tindakan lainnya.
- 3. Untuk mengabaikan rekomendasi tertentu, pilih ikon X di sudut kanan atas.

#### **a** Note

Jika Anda tidak memiliki izin untuk mengakses Layanan AWS yang menunjukkan setiap rekomendasi, Anda akan melihat kesalahan akses ditolak. Misalnya, jika Anda memiliki akses ke semua tindakan Billing and Cost Management budgets:DescribeBudgets kecuali, Anda dapat melihat semua rekomendasi di halaman kecuali untuk anggaran. Lihat pesan galat tentang menambahkan tindakan IAM yang hilang ke kebijakan Anda.

Widget ini memberikan rekomendasi berikut:

#### Anggaran

Widget ini menunjukkan rekomendasi jika ada anggaran yang memerlukan perhatian Anda, seperti contoh berikut:

- Anggaran biaya dan penggunaan telah terlampaui atau diperkirakan akan terlampaui
- Savings Plan, cakupan reservasi, atau pemanfaatan telah turun di bawah ambang batas anggaran yang ditentukan
- Ambang batas peringatan anggaran khusus Anda telah terlampaui

Berbeda dengan widget monitor biaya, widget ini menunjukkan informasi yang terkait dengan:

- Anggaran yang diperkirakan akan terlampaui tetapi belum
- Anggaran yang dalam alarm tetapi belum terlampaui
- Anggaran pemanfaatan dan pertanggungan untuk Savings Plans atau reservasi

#### Deteksi anomali biaya

Widget ini menunjukkan rekomendasi jika ada anomali yang terdeteksi yang memerlukan perhatian Anda. Berbeda dengan widget monitor biaya, widget ini menunjukkan anomali biaya yang terdeteksi dalam 90 hari terakhir dengan dampak biaya total lebih besar dari \$100 dan persentase dampak lebih besar dari 40%.

Optimasi biaya

Widget ini menunjukkan rekomendasi untuk alasan berikut:

- Untuk membantu Anda meningkatkan efisiensi biaya dan menurunkan AWS tagihan Anda. Anda akan melihat rekomendasi dari Hub Optimisasi Biaya AWS kapan total perkiraan jumlah tabungan setidaknya 5% dari biaya bulan lalu.
- Untuk meninjau Savings Plans atau reservasi yang kurang dimanfaatkan
- Untuk memperbarui Savings Plans atau reservasi yang akan kedaluwarsa dalam 30 hari ke depan

#### AWS Tingkat Gratis

Widget ini menunjukkan rekomendasi jika penggunaan Anda melebihi 85% dari batas penggunaan tingkat gratis layanan apa pun.

#### Memulai

Widget ini menunjukkan rekomendasi untuk menerapkan praktik terbaik manajemen keuangan AWS cloud, seperti:

- Buat anggaran untuk melacak dan mengatur pengeluaran
- Anda memiliki Savings Plans aktif tetapi belum membuat anggaran Savings Plan
- Anda memiliki komitmen Instans Cadangan tetapi belum membuat anggaran Instans Cadangan
- Tambahkan kontak penagihan alternatif sehingga orang yang benar menerima komunikasi dari AWS
- Anda belum menyiapkan monitor anomali biaya

### <span id="page-24-0"></span>Sumber daya terkait

Untuk informasi selengkapnya, lihat topik berikut:

- [Mengelola biaya Anda dengan AWS Budgets](https://docs.aws.amazon.com/cost-management/latest/userguide/budgets-managing-costs.html)
- [Mendeteksi pengeluaran yang tidak biasa dengan Deteksi Anomali AWS Biaya](https://docs.aws.amazon.com/cost-management/latest/userguide/manage-ad.html)
- [Hub Pengoptimalan Biaya](https://docs.aws.amazon.com/cost-management/latest/userguide/cost-optimization-hub.html)
- [Menggunakan AWS Tingkat Gratis](https://docs.aws.amazon.com/awsaccountbilling/latest/aboutv2/billing-free-tier.html)
- [Menambahkan alamat email kontak penagihan tambahan](https://docs.aws.amazon.com/awsaccountbilling/latest/aboutv2/manage-payment-method.html#manage-billing-contact-emails)

## <span id="page-25-0"></span>Cakupan alokasi biaya

Untuk menciptakan visibilitas biaya dan akuntabilitas dalam organisasi Anda, penting untuk mengalokasikan biaya ke tim, aplikasi, lingkungan, atau dimensi lainnya. Widget ini menunjukkan biaya yang tidak terisi untuk kategori biaya dan tag alokasi biaya Anda, sehingga Anda dapat mengidentifikasi di mana harus mengambil tindakan untuk mengatur biaya Anda.

Cakupan alokasi biaya didefinisikan sebagai persentase biaya Anda yang tidak memiliki nilai yang ditetapkan ke kategori biaya atau kunci tag alokasi biaya yang telah Anda buat.

#### Example Contoh

- month-to-date Pengeluaran Anda adalah \$100, dan Anda membuat kategori biaya (bernama Tim) untuk mengatur biaya oleh tim individu.
- Anda memiliki \$40 dalam nilai kategori biaya Tim A, \$35 dalam nilai kategori biaya Tim B, dan \$25 yang tidak dialokasikan.
- Dalam hal ini, cakupan alokasi biaya Anda adalah 25/100 = 25%.

Metrik biaya yang tidak terisi lebih rendah berarti bahwa biaya Anda dialokasikan dengan benar di sepanjang dimensi yang penting bagi organisasi Anda. Untuk informasi selengkapnya, lihat [Membangun strategi alokasi biaya di whitepaper](https://docs.aws.amazon.com/whitepapers/latest/tagging-best-practices/building-a-cost-allocation-strategy.html) Praktik Terbaik untuk Menandai AWS Sumber Daya.

Widget ini membandingkan persentase biaya month-to-date yang tidak terisi dengan semua persentase biaya yang tidak terisi bulan lalu. Widget menampilkan hingga lima kunci tag alokasi biaya atau lima kategori biaya. Jika Anda memiliki lebih dari lima kunci tag alokasi biaya atau kategori biaya, gunakan preferensi widget untuk menentukan yang Anda inginkan.

Untuk menganalisis biaya yang tidak terisi secara lebih rinci dengan menggunakan Cost Explorer, pilih kategori biaya atau nama alokasi biaya.

Untuk meningkatkan cakupan alokasi biaya untuk kategori biaya atau tag alokasi biaya, Anda dapat mengedit aturan kategori biaya atau meningkatkan penandaan sumber daya dengan menggunakan AWS Editor Tag.

Untuk informasi selengkapnya, lihat topik berikut:

- [Mengelola biaya Anda dengan kategori AWS biaya](https://docs.aws.amazon.com/awsaccountbilling/latest/aboutv2/manage-cost-categories.html)
- [Menggunakan tag alokasi biaya AWS](https://docs.aws.amazon.com/awsaccountbilling/latest/aboutv2/cost-alloc-tags.html)
- [Menggunakan Tag Editor](https://docs.aws.amazon.com/tag-editor/latest/userguide/tag-editor.html)

# <span id="page-26-0"></span>Peluang tabungan

Widget ini menunjukkan rekomendasi dari Cost Optimization Hub untuk membantu Anda menghemat uang dan menurunkan AWS tagihan Anda. Ini dapat mencakup:

- Menghapus sumber daya yang tidak digunakan
- Memperbaiki sumber daya yang disediakan secara berlebihan
- Pembelian Savings Plans atau reservasi

Untuk setiap peluang tabungan, widget menunjukkan perkiraan tabungan bulanan Anda. Perkiraan tabungan Anda dihilangkan duplikasi dan secara otomatis disesuaikan untuk setiap peluang tabungan yang direkomendasikan.

#### Example Contoh

- *Katakanlah Anda memiliki dua instans Amazon EC2, InstanceA dan InstanceB.*
- Jika Anda membeli Savings Plan, Anda dapat mengurangi biaya *InstanceA* sebesar \$20 dan biaya *InstanceB* sebesar \$10, dengan total penghematan \$30.
- Namun, jika *InstanceB* menganggur, widget mungkin menyarankan Anda untuk menghentikannya daripada membeli Savings Plan. *Peluang tabungan akan memberi tahu Anda berapa banyak yang dapat Anda hemat dengan menghentikan instanceB yang menganggur.*

Untuk melihat peluang penghematan di widget ini, Anda dapat ikut serta dengan mengunjungi halaman Hub Pengoptimalan [Biaya atau menggunakan halaman preferensi Manajemen Biaya](https://console.aws.amazon.com/cost-management/home?#/settings).

# <span id="page-27-0"></span>Memahami perbedaan antara data AWS Billing dan AWS Cost Explorer data

## <span id="page-27-1"></span>Data penagihan

Data penagihan Anda muncul di halaman Tagihan dan Pembayaran AWS Billing and Cost Management konsol, dan di faktur yang dikeluarkan untuk AWS Anda. Data penagihan membantu Anda memahami tagihan aktual untuk periode penagihan sebelumnya, dan perkiraan biaya yang Anda dapatkan untuk periode penagihan saat ini, berdasarkan penggunaan layanan Anda. month-todate Faktur Anda mewakili jumlah yang Anda berutang. AWS

## <span id="page-27-2"></span>Data Cost Explorer

Data Cost Explorer Anda muncul di tempat-tempat berikut:

- Halaman rumah Billing and Cost Management
- Halaman untuk Cost Explorer, Budgets, dan Cost Anomaly Detection
- Laporan Anda untuk cakupan dan penggunaan

Cost Explorer mendukung analisis mendalam sehingga Anda dapat mengidentifikasi peluang penghematan. Data Cost Explorer menyediakan dimensi yang lebih terperinci (seperti Availability Zone atau sistem operasi) dan menyertakan fitur yang mungkin menunjukkan perbedaan jika dibandingkan dengan data penagihan. Pada halaman preferensi Manajemen Biaya, Anda dapat mengelola preferensi Anda untuk data Cost Explorer, termasuk akses akun tertaut dan pengaturan data historis dan granular. Untuk informasi selengkapnya, lihat [Mengontrol akses ke Cost Explorer](https://docs.aws.amazon.com/cost-management/latest/userguide/ce-access.html).

### <span id="page-27-3"></span>Biaya diamortisasi

Data penagihan selalu disajikan secara tunai. Ini mewakili jumlah yang AWS menagih Anda setiap bulan. Misalnya, jika Anda membeli Savings Plan satu tahun di muka pada bulan September, AWS akan membebankan biaya penuh untuk Savings Plan tersebut dalam periode penagihan September. Data penagihan Anda kemudian akan mencakup biaya penuh dari Savings Plan tersebut pada bulan September. Ini membantu Anda memahami, memvalidasi, dan membayar AWS faktur tepat waktu.

Sebaliknya, Anda dapat menggunakan data Cost Explorer untuk melihat biaya yang diamortisasi. Ketika biaya diamortisasi, biaya di muka disebarkan, atau diamortisasi selama masa perjanjian itu. Pada contoh sebelumnya, Anda dapat menggunakan Cost Explorer untuk tampilan amortisasi

Savings Plan Anda. Pembelian Savings Plan satu tahun di muka akan tersebar merata selama 12 bulan dari jangka waktu komitmen. Gunakan biaya diamortisasi untuk mendapatkan wawasan tentang biaya harian efektif yang terkait dengan portofolio reservasi atau Savings Plans Anda.

### <span id="page-28-0"></span>Layanan AWSpengelompokan

Dengan data penagihan, AWS tagihan Anda dikelompokkan ke dalam faktur Layanan AWS Anda. Untuk membantu analisis mendalam, Cost Explorer akan mengelompokkan beberapa biaya secara berbeda.

Misalnya, katakanlah Anda ingin memahami biaya komputasi untuk Amazon Elastic Compute Cloud dibandingkan dengan biaya tambahan, seperti volume Amazon Elastic Block Store atau gateway NAT. Alih-alih satu grup untuk biaya Amazon EC2, Cost Explorer akan mengelompokkan biaya ke dalam EC2 - Instans dan EC2 - Lainnya.

Dalam contoh lain, untuk membantu menganalisis biaya transfer data, Cost Explorer mengelompokkan biaya transfer Anda berdasarkan layanan. Dalam data penagihan, biaya transfer data dikelompokkan ke dalam satu layanan bernama Transfer Data.

### <span id="page-28-1"></span>Perkiraan biaya untuk bulan berjalan

Data penagihan dan data Cost Explorer Anda diperbarui setidaknya sekali per hari. Irama saat mereka disegarkan mungkin berbeda. Hal ini dapat menyebabkan perbedaan untuk month-to-date perkiraan biaya Anda.

## <span id="page-28-2"></span>Pembulatan

Data penagihan dan data Cost Explorer Anda diproses dengan perincian yang berbeda. Misalnya, data Cost Explorer tersedia dengan granularitas per jam dan tingkat sumber daya. Data penagihan bersifat bulanan dan tidak menawarkan detail tingkat sumber daya. Akibatnya, data penagihan dan data Cost Explorer Anda mungkin berbeda karena pembulatan. Ketika sumber data ini berbeda, jumlah pada faktur Anda adalah jumlah akhir yang Anda berutang. AWS

## <span id="page-28-3"></span>Presentasi diskon, kredit, pengembalian uang, dan pajak

Data penagihan di halaman Tagihan (misalnya, di tab Biaya berdasarkan layanan) tidak termasuk pengembalian dana, sedangkan data Cost Explorer menyertakan pengembalian dana. Ketika pengembalian dana dikeluarkan, ini dapat menyebabkan perbedaan dalam jenis tagihan lainnya.

Misalnya, katakanlah sebagian dari pajak Anda dikembalikan. Pada halaman Tagihan, tab Pajak berdasarkan layanan akan terus menampilkan jumlah pajak penuh. Data Cost Explorer akan menampilkan jumlah pajak pasca-pengembalian dana.

# <span id="page-30-0"></span>Menganalisis biaya Anda dengan AWS Cost Explorer

AWS Cost Explorer adalah alat yang memungkinkan Anda untuk melihat dan menganalisis biaya dan penggunaan Anda. Anda dapat menjelajahi penggunaan dan biaya Anda menggunakan grafik utama, laporan penggunaan dan biaya Cost Explorer, atau laporan Cost Explorer RI. Anda dapat melihat data hingga 13 bulan terakhir, memperkirakan berapa banyak kemungkinan Anda akan menghabiskan untuk 12 bulan ke depan, dan mendapatkan rekomendasi untuk Instans Cadangan yang akan dibeli. Anda dapat menggunakan Cost Explorer untuk mengidentifikasi area yang memerlukan penyelidikan lebih lanjut dan melihat tren yang dapat Anda gunakan untuk memahami biaya Anda.

Anda dapat melihat biaya dan penggunaan Anda menggunakan antarmuka pengguna Cost Explorer secara gratis. Anda juga dapat mengakses data Anda secara terprogram menggunakan Cost Explorer API. Setiap permintaan API yang diberi nomor halaman akan dikenakan biaya sebesar \$0,01. Anda tidak dapat menonaktifkan Cost Explorer setelah mengaktifkannya.

Selain itu, Cost Explorer menyediakan tampilan yang telah dikonfigurasi sebelumnya yang menampilkan at-a-glance informasi tentang tren biaya Anda dan memberi Anda awal yang baik untuk menyesuaikan tampilan yang sesuai dengan kebutuhan Anda.

Saat pertama kali mendaftar ke Cost Explorer, AWS siapkan data tentang biaya Anda untuk bulan berjalan dan 13 bulan terakhir, lalu hitung perkiraan untuk 12 bulan ke depan. Data bulan ini tersedia untuk dilihat dalam waktu 24 jam. Sisa data Anda memerlukan waktu beberapa hari lebih lama. Cost Explorer memperbarui data biaya Anda setidaknya sekali setiap 24 jam. Namun, ini tergantung pada data upstream Anda dari aplikasi penagihan Anda, dan beberapa data mungkin diperbarui lebih lama dari 24 jam. Setelah Anda mendaftar, Cost Explorer secara default dapat menampilkan data historis hingga 13 bulan (jika Anda memiliki sebanyak itu), bulan berjalan, dan perkiraan biaya untuk 12 bulan ke depan. Pertama kali Anda menggunakan Cost Explorer, Cost Explorer memandu Anda melalui bagian utama konsol tersebut dengan penjelasan untuk setiap bagian.

Cost Explorer menggunakan kumpulan data yang sama yang digunakan untuk menghasilkan Laporan AWS Biaya dan Penggunaan serta laporan penagihan terperinci. Untuk tinjauan data yang komprehensif, Anda dapat mengunduhnya ke dalam file comma-separated value (CSV).

Topik

- [Mengaktifkan Cost Explorer](#page-31-0)
- [Memulai dengan Cost Explorer](#page-36-0)
- [Menjelajahi data Anda menggunakan Cost Explorer](#page-36-2)
- [Menjelajahi lebih banyak data untuk analisis biaya lanjutan](#page-62-0)
- [Menggunakan AWS Cost Explorer API](#page-71-0)
- [Menganalisis data Cost Explorer Anda dengan Amazon Q \(pratinjau\)](#page-73-0)

## <span id="page-31-0"></span>Mengaktifkan Cost Explorer

Anda dapat mengaktifkan Cost Explorer untuk akun Anda dengan membuka Cost Explorer untuk pertama kalinya di konsol Manajemen AWS Biaya. Anda tidak dapat mengaktifkan Cost Explorer menggunakan API. Setelah Anda mengaktifkan Cost Explorer, AWS siapkan data tentang biaya Anda untuk bulan berjalan dan 13 bulan sebelumnya, lalu hitung perkiraan untuk 12 bulan ke depan. Data bulan ini tersedia untuk dilihat dalam waktu 24 jam. Sisa data Anda memerlukan waktu beberapa hari lebih lama. Cost Explorer memperbarui data biaya Anda setidaknya sekali setiap 24 jam.

Sebagai bagian dari proses mengaktifkan Cost Explorer, AWS secara otomatis mengonfigurasi Deteksi Anomali Biaya untuk akun Anda. Deteksi Anomali AWS Biaya adalah fitur Manajemen Biaya. Fitur ini menggunakan model pembelajaran mesin untuk mendeteksi dan memperingatkan pola pengeluaran anomali dalam penerapan Anda. Layanan AWS Untuk memulai Deteksi Anomali Biaya, siapkan AWS Layanan AWS monitor dan langganan peringatan ringkasan harian. Anda diberitahu tentang pengeluaran anomali yang melebihi \$100 dan 40% dari pengeluaran yang Anda harapkan di sebagian besar akun AndaLayanan AWS. Untuk informasi selengkapnya, lihat [batasan](https://docs.aws.amazon.com/cost-management/latest/userguide/management-limits.html) dan Mendeteksi [pengeluaran yang tidak biasa dengan Deteksi Anomali AWS Biaya.](https://docs.aws.amazon.com/cost-management/latest/userguide/manage-ad.html)

**a** Note

Anda dapat memilih keluar dari Deteksi Anomali Biaya kapan saja. Untuk informasi lebih lanjut, lihat [Memilih keluar dari Deteksi Anomali Biaya.](https://docs.aws.amazon.com/cost-management/latest/userguide/opting-out-cad.html)

Anda dapat meluncurkan Cost Explorer jika akun Anda adalah akun anggota di organisasi tempat akun pengelolaannya mengaktifkan Cost Explorer. Ketahuilah bahwa akun manajemen organisasi Anda juga dapat menolak akses akun Anda. Untuk informasi selengkapnya, lihat [Tagihan Gabungan](https://docs.aws.amazon.com/awsaccountbilling/latest/aboutv2/consolidated-billing.html) [untuk AWS Organizations](https://docs.aws.amazon.com/awsaccountbilling/latest/aboutv2/consolidated-billing.html).

#### **a** Note

Status akun dalam organisasi menentukan data biaya dan penggunaan apa yang terlihat:

- Akun mandiri bergabung dengan organisasi. Setelah ini, akun tidak dapat lagi mengakses data biaya dan penggunaan sejak akun tersebut merupakan akun mandiri.
- Akun anggota meninggalkan organisasi untuk menjadi akun mandiri. Setelah ini, akun tidak dapat lagi mengakses data biaya dan penggunaan sejak akun tersebut menjadi anggota organisasi. Akun hanya dapat mengakses data yang dihasilkan sebagai akun mandiri.
- Akun anggota meninggalkan organisasi A untuk bergabung dengan organisasi B. Setelah ini, akun tidak dapat lagi mengakses data biaya dan penggunaan sejak akun tersebut menjadi anggota organisasi A. Akun hanya dapat mengakses data yang dihasilkan sebagai anggota organisasi B.
- Akun bergabung kembali dengan organisasi tempat akun tersebut sebelumnya dimiliki. Setelah ini, akun mendapatkan kembali akses ke biaya historis dan data penggunaannya.

Mendaftar untuk menerima Laporan Penggunaan dan Biaya AWS atau Laporan Penagihan Detail tidak secara otomatis mengaktifkan Cost Explorer. Untuk melakukannya, ikuti prosedur ini.

Untuk mendaftar ke Cost Explorer

- 1. Masuk ke AWS Management Console dan buka konsol Manajemen AWS Biaya di [https://](https://console.aws.amazon.com/cost-management/home) [console.aws.amazon.com/cost-management/home.](https://console.aws.amazon.com/cost-management/home)
- 2. Di panel navigasi, pilih Cost Explorer.
- 3. Pada halaman Selamat Datang di Cost Explorer, pilih Luncurkan Cost Explorer.

Untuk informasi selengkapnya tentang mengendalikan akses ke Cost Explorer, lihat [Mengontrol](#page-32-0) [akses ke Cost Explorer](#page-32-0).

### <span id="page-32-0"></span>Mengontrol akses ke Cost Explorer

Anda dapat mengelola akses ke Cost Explorer dengan cara berikut:

- Menggunakan akun manajemen, Anda dapat mengaktifkan Cost Explorer sebagai pengguna root, secara otomatis mengaktifkan semua akun anggota.
- Setelah akun anggota diaktifkan, Anda dapat mengubah pengaturan Cost Explorer dari dalam akun manajemen. Anda dapat mengontrol informasi yang dapat diakses di Cost Explorer. Ini termasuk biaya, pengembalian uang atau kredit, diskon, dan rekomendasi Instans Cadangan (RI).

• Setelah mengaktifkan Cost Explorer di level akun manajemen, Anda dapat mengelola kebijakan IAM pengguna. Misalnya, Anda dapat memberi pengguna akses penuh atau menolak akses pengguna ke Cost Explorer.

Topik ini memberikan informasi tentang cara mengontrol akses di Cost Explorer.

Untuk informasi tentang mengelola akses ke halaman Manajemen Penagihan dan Biaya, lihat [Gambaran umum pengelolaan izin akses](#page-215-0).

Untuk mereferensikan kebijakan IAM Cost Explorer, lihat [Menggunakan kebijakan berbasis identitas](#page-229-0)  [\(kebijakan IAM\) untuk Manajemen Biaya AWS.](#page-229-0)

Untuk informasi selengkapnya tentang penagihan konsolidasi, lihat[Tagihan konsolidasi untukAWS](https://docs.aws.amazon.com/awsaccountbilling/latest/aboutv2/consolidated-billing.html)  [Organizations](https://docs.aws.amazon.com/awsaccountbilling/latest/aboutv2/consolidated-billing.html).

Topik

- [Memberikan akses Cost Explorer](#page-33-0)
- [Mengendalikan akses menggunakan preferensi Cost Explorer](#page-33-1)
- [Mengelola akses Cost Explorer untuk pengguna](#page-35-0)

#### <span id="page-33-0"></span>Memberikan akses Cost Explorer

Jika Anda masuk ke akun manajemen dengan kredensi akun root Anda, Anda dapat mengaktifkan akses Cost Explorer. Kredensi akun root Anda melalui konsol Penagihan dan Manajemen Biaya. Mengaktifkan Cost Explorer di tingkat akun pengelolaan mengaktifkan Cost Explorer untuk semua akun organisasi Anda. Semua akun di organisasi diberikan akses, dan Anda tidak dapat memberikan atau menolak akses satu per satu.

#### <span id="page-33-1"></span>Mengendalikan akses menggunakan preferensi Cost Explorer

Akun pengelolaan dapat memberikan akses ke Cost Explorer untuk semua akun anggota atau tidak. Akses tidak dapat disesuaikan untuk setiap akun anggota individu.

Akun pengelolaan di AWS Organizations memiliki akses penuh ke semua informasi Manajemen Penagihan dan Biaya untuk biaya yang dikeluarkan oleh akun pengelolaan dan akun anggota. Akun anggota hanya memiliki akses ke data biaya dan penggunaan mereka sendiri di Cost Explorer.

Secara default, akun manajemen diAWS Organizationsmelihat semua biaya dengan tarif yang dikenakan biaya. Jika suatu organisasi terhubung ke Konduktor Penagihan, akun manajemen juga melihat biaya pada tingkat proforma. Tampilan Cost Explorer untuk akun anggota bergantung pada konfigurasi di Konduktor Penagihan.

Pemilik akun manajemen dapat melakukan hal berikut:

- Melihat semua biaya di Cost Explorer.
- Memberikan semua akun anggota izin untuk melihat biaya untuk akun anggota mereka sendiri, pengembalian uang, kredit, dan rekomendasi RI.

Pemilik akun anggota tidak dapat melihat biaya, pengembalian dana, dan rekomendasi RI untuk akun lain di Organizations. Untuk informasi selengkapnya tentang penagihan konsolidasi, liha[tTagihan](https://docs.aws.amazon.com/awsaccountbilling/latest/aboutv2/consolidated-billing.html) [konsolidasi untukAWS Organizations.](https://docs.aws.amazon.com/awsaccountbilling/latest/aboutv2/consolidated-billing.html)

Jika Anda seorangAkun AWSpemilik dan tidak menggunakan penagihan konsolidasi, Anda memiliki akses penuh ke semua informasi Penagihan dan Manajemen Biaya termasuk Penjelajah Biaya.

Jika Anda terhubung ke Konduktor Penagihan, tampilan Penjelajah Biaya untuk akun anggota bergantung pada apakah akun anggota merupakan bagian dari grup penagihan.

Jika akun anggota merupakan bagian dari grup penagihan:

- Akun anggota melihat semua biaya dengan tarif proforma.
- Preferensi Cost Explorer, sepertiAkses Akun Tertaut,Pengembalian Dana dan Kredit Akun Tertaut,Diskon Akun Tertaut,Data Tingkat Per Jam dan Sumber Daya, danMembagi data alokasi biayatidak berlaku untuk akun anggota.

Jika akun anggota bukan bagian dari grup penagihan:

- Akun anggota melihat biaya dengan tarif yang dikenakan biaya.
- Preferensi Cost Explorer berlaku untuk akun anggota.

Untuk informasi selengkapnya tentang Konduktor Penagihan, liha[tPanduan Pengguna Konduktor](https://docs.aws.amazon.com/billingconductor/latest/userguide/what-is-billingconductor.html) [Penagihan](https://docs.aws.amazon.com/billingconductor/latest/userguide/what-is-billingconductor.html).

Kasus penggunaan status akun Organizations

Status akun dalam organisasi menentukan data biaya dan penggunaan apa yang terlihat dengan cara berikut:

- Akun mandiri bergabung dengan organisasi. Setelah ini, akun tidak dapat lagi mengakses data biaya dan penggunaan sejak akun tersebut merupakan akun mandiri.
- Akun anggota meninggalkan organisasi untuk menjadi akun mandiri. Setelah ini, akun tidak dapat lagi mengakses data biaya dan penggunaan sejak akun tersebut menjadi anggota organisasi mereka sebelumnya. Akun hanya dapat mengakses data yang dihasilkan sebagai akun mandiri.
- Akun anggota meninggalkan organisasi A untuk bergabung dengan organisasi B. Setelah ini, akun tidak dapat lagi mengakses data biaya dan penggunaan dari organisasi A. Akun hanya dapat mengakses data yang dihasilkan sebagai anggota organisasi B.
- Sebuah akun bergabung kembali dengan organisasi yang sebelumnya menjadi miliknya. Setelah ini, akun mendapatkan kembali akses ke biaya historis dan data penggunaannya.

Mengendalikan akses akun anggota menggunakan preferensi Cost Explorer

Anda dapat memberikan atau membatasi akses ke semua akun anggota di Organizations Anda. Saat Anda mengaktifkan akun Anda di tingkat akun pengelolaan, semua akun anggota diberikan akses ke data biaya dan penggunaan mereka secara default.

Untuk mengendalikan akses akun anggota ke data Cost Explorer

- 1. Masuk keAWS Management Consoledan bukaAWSKonsol Manajemen Biaya di[https://](https://console.aws.amazon.com/cost-management/home)  [console.aws.amazon.com/cost-management/home.](https://console.aws.amazon.com/cost-management/home)
- 2. Di panel navigasi, pilih Preferensi.
- 3. PadaPreferensihalaman, pilih atau hapusAkses Akun Tertaut.
- 4. Pilih Save (Simpan).

#### <span id="page-35-0"></span>Mengelola akses Cost Explorer untuk pengguna

Setelah mengaktifkan Cost Explorer di tingkat akun manajemen, Anda dapat menggunakan IAM untuk mengelola akses ke data penagihan untuk pengguna individual. Dengan cara ini, Anda dapat memberikan atau mencabut akses pada tingkat individu untuk setiap akun, daripada memberikan akses ke semua akun anggota.

Pengguna harus diberikan izin eksplisit untuk melihat halaman di konsol Penagihan dan Manajemen Biaya. Dengan izin yang sesuai, pengguna dapat melihat biaya untukAWSakun yang dimiliki pengguna. Untuk kebijakan yang memberikan izin yang diperlukan kepada pengguna, liha[tGambaran](#page-215-0) [umum pengelolaan izin akses](#page-215-0).
# Memulai dengan Cost Explorer

Setelah Anda mengaktifkan Cost Explorer, Anda dapat meluncurkannya dari konsol ManajemenAWS Biaya.

## Memulai Cost Explorer

Mulai Cost Explorer dengan membukaAWS Cost Management console.

Untuk membuka Cost Explorer

• Masuk keAWS Management Console dan bukaAWS Cost Management console di [https://](https://console.aws.amazon.com/cost-management/home) [console.aws.amazon.com/cost-management/home.](https://console.aws.amazon.com/cost-management/home)

Ini membuka dasbor Biaya yang menunjukkan kepada Anda hal-hal berikut:

- Perkiraan biaya Anda untuk bulan hingga saat ini
- Biaya perkiraan Anda untuk bulan tersebut
- Grafik biaya harian Anda
- Lima tren biaya teratas Anda
- Daftar laporan yang baru saja Anda lihat

## Menjelajahi data Anda menggunakan Cost Explorer

Di dasbor Cost Explorer, Cost Explorer menunjukkan prakiraan biaya Anda untuk bulan sampai hari, prakiraan biaya Anda untuk bulan ini, grafik biaya harian Anda, lima tren biaya teratas Anda, dan daftar laporan yang baru saja Anda lihat.

Semua biaya menunjukkan penggunaan Anda hingga hari sebelumnya. Misalnya, jika hari ini adalah 2 Desember, datanya termasuk penggunaan Anda sampai 1 Desember.

#### **a** Note

Dalam periode penagihan saat ini, data bergantung pada data upstream dari aplikasi penagihan Anda, dan beberapa data mungkin diperbarui lebih lama dari 24 jam.

#### • [Biaya Cost Explorer Anda](#page-37-0)

- **[Tren Cost Explorer Anda](#page-37-1)**
- [Biaya harian Anda yang tidak tercampur](#page-38-0)
- [Biaya tidak tercampur bulanan Anda](#page-38-1)
- [Biaya bersih tidak tercampur Anda](#page-39-0)
- [Laporan Cost Explorer terkini Anda](#page-39-1)
- [Biaya diamortisasi Anda](#page-39-2)
- [Biaya diamortisasi bersih Anda](#page-40-0)

## Menavigasi Cost Explorer

Anda dapat menggunakan ikon di panel kiri untuk melakukan hal berikut:

- Pergi ke dasbor utama Cost Explorer
- Melihat daftar laporan default Cost Explorer
- Melihat daftar laporan tersimpan Anda
- Lihat informasi tentang reservasi Anda
- Lihat rekomendasi reservasi Anda

## <span id="page-37-0"></span>Biaya Cost Explorer Anda

Di bagian atas halaman Cost Explorer adalah biaya M dan onth-to-date biaya akhir bulan yang diperkirakan. onth-to-dateBiaya M menunjukkan berapa banyak Anda diperkirakan telah dikeluarkan dalam biaya sejauh bulan ini dan membandingkannya dengan kali ini bulan lalu. Prakiraan biaya akhir bulan menunjukkan berapa Cost Explorer memprakirakan yang harus Anda bayar pada akhir bulan dan membandingkan prakiraan biaya Anda dengan biaya aktual Anda bulan sebelumnya. Biaya M dan onth-to-date biaya akhir bulan yang diperkirakan tidak termasuk pengembalian uang.

<span id="page-37-1"></span>Biaya untuk Cost Explorer hanya ditampilkan dalam dolar AS.

## Tren Cost Explorer Anda

Di bagian tren *bulan ini*, Cost Explorer menunjukkan tren biaya teratas Anda. Misalnya, biaya Anda yang terkait dengan layanan tertentu telah naik, atau biaya Anda dari jenis RI tertentu telah naik. Untuk melihat semua tren biaya Anda, pilih Lihat semua tren di sudut kanan atas bagian tren. Untuk memahami tren secara lebih mendalam, pilih itu. Anda diarahkan ke diagram Cost Explorer yang menunjukkan biaya yang digunakan untuk menghitung tren tersebut.

## <span id="page-38-0"></span>Biaya harian Anda yang tidak tercampur

Di bagian tengah dasbor Cost Explorer, Cost Explorer menampilkan grafik biaya harian yang tidak dicampur saat ini. Anda dapat mengakses filter dan parameter yang digunakan untuk membuat grafik dengan memilih Jelajahi biaya di sudut kanan atas. Itu membawa Anda ke halaman laporan Cost Explorer, memungkinkan Anda untuk mengakses laporan default Cost Explorer dan mengubah parameter yang digunakan untuk membuat diagramnya. Laporan Cost Explorer menawarkan fungsionalitas tambahan seperti mengunduh data Anda sebagai file CSV dan menyimpan parameter spesifik Anda sebagai laporan. Untuk informasi selengkapnya, lihat [Menggunakan laporan Cost](#page-79-0)  [Explorer.](#page-79-0) Biaya tidak tercampur harian Anda tidak termasuk pengembalian dana.

## <span id="page-38-1"></span>Biaya tidak tercampur bulanan Anda

### Perincian bulanan

Anda dapat melihat biaya tidak tercampur Anda pada perincian bulanan dan melihat diskon yang diterapkan pada tagihan bulanan Anda. Saat meramalkan biaya, diskon disertakan secara default. Untuk melihat biaya yang tidak tercampur, buka halaman Cost Explorer dan pilih Cost Explorer dari panel navigasi. Diskon muncul sebagai Diskon Volume RI di dalam diagram. Jumlah diskon sesuai dengan jumlah diskon yang ditampilkan di konsol Manajemen Penagihan dan Biaya Anda.

Untuk melihat detailnya di konsol Manajemen Penagihan dan Biaya Anda

- 1. Masuk ke AWS Management Console dan buka konsol AWS Penagihan di [https://](https://console.aws.amazon.com/billing/) [console.aws.amazon.com/billing/.](https://console.aws.amazon.com/billing/)
- 2. Di panel navigasi, pilih Tagihan.
- 3. Untuk menampilkan diskon, pilih panah di samping Diskon Total, di bawah Kredit, Diskon Total, dan Faktur Pajak.

#### Biaya kotor bulanan

Anda dapat melihat tagihan bulanan kotor Anda dengan mengecualikan Diskon Volume RI.

Untuk mengecualikan diskon volume RI dalam tampilan bulanan Anda

- 1. Masuk ke AWS Management Console dan buka konsol Manajemen AWS Biaya di [https://](https://console.aws.amazon.com/cost-management/home) [console.aws.amazon.com/cost-management/home.](https://console.aws.amazon.com/cost-management/home)
- 2. Di panel sebelah kiri, pilih Cost Explorer.
- 3. Pilih Biaya & Penggunaan.
- 4. Pada panel Filter, pilih Jenis Biaya.
- 5. Pilih Diskon Volume RI.
- 6. Untuk membuka dropdown, pilih Sertakan saja dan pilih Kecualikan saja.
- 7. Pilih Terapkan filter.

## <span id="page-39-0"></span>Biaya bersih tidak tercampur Anda

Ini memungkinkan Anda untuk melihat biaya bersih Anda setelah semua diskon yang dapat diaplikasikan dihitung. Anda tetap harus mengecualikan penyesuaian manual seperti pengembalian dana dan kredit sebagai praktik terbaik. Diskon Volume RI tidak lagi dapat dilihat karena ini adalah jumlah setelah diskon.

## <span id="page-39-1"></span>Laporan Cost Explorer terkini Anda

Di bagian bawah dasbor Cost Explorer adalah daftar laporan yang Anda akses baru-baru ini, kapan Anda mengaksesnya, dan tautan kembali ke laporan tersebut. Ini memungkinkan Anda untuk beralih di antara laporan atau mengingat laporan yang menurut Anda paling berguna.

Untuk informasi selengkapnya tentang laporan Cost Explorer, lihat [Menggunakan laporan Cost](#page-79-0)  [Explorer.](#page-79-0)

## <span id="page-39-2"></span>Biaya diamortisasi Anda

Hal ini memungkinkan Anda untuk melihat biaya AWS komitmen Anda, seperti Instans Cadangan Amazon EC2 atau Paket Tabungan, yang tersebar di seluruh penggunaan periode pemilihan. AWSmemperkirakan biaya diamortisasi Anda dengan menggabungkan biaya pemesanan di muka dan berulang yang tidak tercampur, dan menghitung tarif efektif selama periode waktu yang berlaku biaya di muka atau berulang. Dalam tampilan harian, Cost Explorer menunjukkan bagian yang tidak terpakai dari biaya komitmen Anda pada bulan pertama atau tanggal pembelian.

## <span id="page-40-0"></span>Biaya diamortisasi bersih Anda

Hal ini memungkinkan Anda untuk melihat biaya AWS komitmen Anda, seperti Instans Cadangan Amazon EC2 atau Paket Tabungan, setelah diskon dengan logika tambahan yang menunjukkan bagaimana biaya aktual berlaku dari waktu ke waktu. Karena Paket Tabungan dan Instans Cadangan biasanya memiliki biaya bulanan di muka atau berulang yang terkait dengannya, kumpulan data biaya diamortisasi bersih mengungkapkan biaya sebenarnya dengan menunjukkan bagaimana biaya pasca-diskon diamortisasi selama periode waktu yang berlaku biaya dimuka atau berulang.

## Menggunakan diagram Cost Explorer

Secara default, Anda dapat melihat biaya Anda dengan tarif yang dikenakan biaya sebagai tampilan berbasis uang tunai dengan biaya yang tidak tercampur atau sebagai tampilan berbasis akrual. Dalam tampilan berbasis uang tunai, biaya Anda dicatat ketika uang tunai diterima atau dibayar. Dalam pandangan berbasis akrual, biaya Anda dicatat ketika pendapatan diperoleh atau biaya dikeluarkan. Anda dapat melihat data hingga 13 bulan terakhir, bulan berjalan, dan memperkirakan berapa banyak kemungkinan Anda akan menghabiskan untuk 12 bulan ke depan. Anda juga dapat menentukan rentang waktu untuk data dan melihat data waktu menurut hari atau bulan.

Secara default, Cost Explorer menggunakan filter Group by untuk grafik Daily unblended cost. Saat menggunakan Grup menurut filter, bagan Cost Explorer menampilkan data hingga sepuluh nilai dalam Grup menurut filter. Jika data Anda berisi nilai tambahan, bagan menampilkan sembilan batang atau garis dan kemudian menggabungkan semua item yang tersisa dalam sepersepuluh. Tabel data yang berada di bawah bagan memecah data untuk layanan individual yang digabungkan dalam bagan.

Jika organisasi Anda terhubung ke Konduktor Penagihan, akun anggota yang ditempatkan di grup penagihan secara otomatis akan melihat biaya Anda di Cost Explorer dengan tarif proforma yang dikonfigurasi dalam Konduktor Penagihan. Akun anggota dapat melihat biaya dan penggunaan mulai dari saat mereka bergabung dengan grup penagihan mereka saat ini, dan akan kehilangan akses ke data yang dikenakan biaya untuk periode sebelum bergabung dengan grup penagihan mereka saat ini. Jika diperlukan pengisian ulang data penagihan proforma, kirimkan tiket dukungan yang meminta pengisian ulang proforma dari tim Konduktor Penagihan.

Untuk informasi selengkapnya tentang konfigurasi tingkat proforma, lihat Panduan Pengguna [Konduktor Penagihan](https://docs.aws.amazon.com/billingconductor/latest/userguide/what-is-billingconductor.html).

Topik

- [Memodifikasi diagram Anda](#page-41-0)
- [Membaca tabel data Cost Explorer](#page-60-0)
- [Prakiraan dengan Cost Explorer](#page-61-0)

### <span id="page-41-0"></span>Memodifikasi diagram Anda

Anda dapat memodifikasi parameter yang digunakan Cost Explorer untuk membuat bagan untuk menjelajahi kumpulan data yang berbeda.

- [Memilih gaya untuk diagram Anda](#page-41-1)
- [Memilih rentang waktu untuk data yang ingin Anda lihat](#page-41-2)
- [Mengelompokkan data menurut jenis filter](#page-44-0)
- [Memfilter data yang ingin Anda lihat](#page-44-1)
- [Memilih Opsi lanjutan](#page-58-0)

<span id="page-41-1"></span>Memilih gaya untuk diagram Anda

Cost Explorer menyediakan tiga gaya untuk membuat diagram data biaya Anda:

- Diagram bar (Bar)
- Diagram bar yang ditumpuk (Tumpukan)
- Grafik garis (Garis)

<span id="page-41-2"></span>Anda dapat mengatur gaya dengan memilih salah satu tampilan di sudut kanan atas bagan.

Memilih rentang waktu untuk data yang ingin Anda lihat

Anda dapat memilih untuk melihat data biaya dalam tingkat perincian bulanan atau harian. Anda dapat menggunakan rentang waktu yang telah terkonfigurasi sebelumnya atau mengatur tanggal mulai dan akhir kustom.

Untuk mengatur perincian dan rentang waktu untuk data Anda

- 1. Mulai Cost Explorer.
- 2. Pilih perincian waktu Harian, Bulanan, atau Per Jam.

### **a** Note

Untuk mengaktifkan perincian per jam, ikut serta melalui halaman Preferensi konsol Cost Explorer sebagai akun manajemen. Ketika perincian per jam diaktifkan, informasi tersedia untuk 14 hari sebelumnya.

- 3. Untuk data bulanan atau harian Anda, buka kalender dan tentukan rentang waktu khusus untuk laporan Anda. Atau, sebagai alternatif, pilih rentang waktu yang telah dikonfigurasi sebelumnya (Pilih otomatis) menggunakan dropdown yang ditunjukkan di bawah kalender. Anda dapat memilih dari beberapa rentang waktu historis atau prakiraan. Nama rentang waktu yang Anda pilih muncul di kalender.
- 4. Pilih Terapkan.

Opsi rentang waktu historis

Dalam Cost Explorer, bulan didefinisikan sebagai bulan kalender. Hari didefinisikan sebagai 12:00:00 AM untuk 11:59:59 PM. Berdasarkan definisi ini, ketika Anda memilih 3 Bulan Terakhir untuk rentang tanggal, Anda melihat data biaya untuk 3 bulan sebelumnya. Ini tidak termasuk bulan ini. Misalnya, jika Anda melihat diagram Anda pada 6 Juni 2017, dan memilih 3 Bulan Terakhir, diagram Anda menyertakan data untuk bulan Maret, April, dan Mei 2017. Semua waktu ditampilkan dalam Universal Coordinated Time (UTC).

Anda dapat memilih rentang waktu untuk biaya masa lalu Anda dan prakiraan biaya Anda di masa mendatang.

Daftar berikut menentukan setiap opsi rentang waktu untuk biaya Anda sebelumnya di Cost Explorer.

• Kustom

Menampilkan data untuk Dari dan Ke rentang waktu yang Anda tentukan dengan kontrol kalender.

• 1D (1 Hari Terakhir)

Menampilkan data biaya dari hari sebelumnya.

• 7D (7 Hari Terakhir)

Menampilkan data biaya dari hari sebelumnya dan 6 hari sebelumnya.

• Bulan berjalan

Menggunakan diagram Cost Explorer 35

Menampilkan data biaya dan data prakiraan untuk bulan berjalan.

• 3M (3 Bulan Terakhir)

Termasuk data biaya dari 3 bulan sebelumnya tetapi tidak termasuk bulan berjalan.

• 6M (6 Bulan Terakhir)

Termasuk data biaya dari 6 bulan sebelumnya tetapi tidak termasuk bulan berjalan.

• 1Y (12 Bulan Terakhir)

Termasuk data biaya dari 12 bulan sebelumnya tetapi tidak termasuk bulan berjalan.

• MTD (Bulan sampai Tanggal)

Menampilkan data biaya dari bulan kalender saat ini.

• YTD (Tahun sampai Tanggal)

Menampilkan data biaya dari tahun kalender saat ini.

### Opsi rentang waktu Forecast

Dengan perincian waktu Harian atau Bulanan, Anda memiliki opsi untuk melihat prakiraan biaya di Cost Explorer. Daftar berikut mendefinisikan setiap opsi rentang waktu untuk data prakiraan Anda. Anda dapat memilih rentang waktu Historis dan rentang waktu Prakiraan untuk ditampilkan bersama. Misalnya, Anda dapat memilih rentang waktu Historis 3 bulan (3M) dan memilih rentang waktu Prakiraan 3 bulan (+3M). Laporan Anda mencakup data historis untuk 3 bulan sebelumnya ditambah data prakiraan untuk 3 bulan ke depan. Untuk menghapus rentang waktu Historis dan hanya melihat prakiraan, pilih opsi rentang waktu Historis lagi.

### **a** Note

Jika Anda memilih tanggal prakiraan, biaya dan data penggunaan Anda pada tanggal saat ini ditampilkan sebagai Forecast. Biaya dan penggunaan tanggal saat ini tidak akan menyertakan data historis.

#### • Kustom

Menampilkan data prakiraan untuk Dari dan Ke rentang waktu yang Anda tentukan dengan kontrol kalender.

 $\cdot$  +1M

Menampilkan data prakiraan untuk bulan berikutnya. Opsi ini tersedia jika Anda memilih perincian waktu Harian.

• +3M

Menampilkan data prakiraan untuk 3 bulan ke depan. Opsi ini tersedia jika Anda memilih perincian waktu Harian atau Bulanan.

• +12M

Menampilkan data prakiraan untuk 12 bulan ke depan. Opsi ini tersedia jika Anda memilih perincian waktu Bulanan.

<span id="page-44-0"></span>Mengelompokkan data menurut jenis filter

Gunakan tombol Buat grup menurut agar Cost Explorer menampilkan grup data biaya menurut jenis filter. Secara default, Cost Explorer tidak menggunakan pengelompokan. Prakiraan tidak tersedia untuk diagram yang memiliki pengelompokan. Jika Anda tidak memilih opsi Buat grup menurut, Cost Explorer menampilkan biaya total untuk rentang tanggal yang ditentukan.

Untuk mengelompokka data Anda menurut jenis filter

- 1. Meluncurkan Cost Explorer.
- 2. (Opsional) Gunakan kontrol Filter untuk mengonfigurasi tampilan data biaya Anda.
- 3. Pilih opsi Buat grup menurut untuk mengelompokkan menurut kategori yang Anda inginkan. Tabel data di bawah diagram juga mengelompokkan besaran biaya Anda menurut kategori yang Anda pilih.

<span id="page-44-1"></span>Memfilter data yang ingin Anda lihat

Dengan Cost Explorer, Anda dapat memfilter cara Anda melihat biaya AWS menurut satu atau beberapa nilai berikut:

- Operasi API
- Zona Ketersediaan (AZ)
- Entitas penagihan
- Jenis biaya
- Sertakan semua
- Tipe instans
- Badan hukum
- Akun tertaut
- Platform
- Opsi pembelian
- Region
- Sumber Daya
- Layanan
- Tag
- Penyewaan
- Jenis penggunaan
- Kelompok jenis penggunaan

Anda dapat menggunakan Cost Explorer untuk melihat layanan mana yang paling sering Anda gunakan, Availability Zone (AZ) yang sebagian besar lalu lintas Anda berada, dan akun anggota mana yang paling sering digunakanAWS. Anda juga dapat menerapkan beberapa filter untuk melihat set data yang berpotongan. Misalnya, Anda dapat menggunakan filter Akun Terkait dan Layanan untuk mengidentifikasi akun anggota yang menghabiskan uang paling banyak di Amazon EC2.

Untuk memfilter data Anda

- 1. Buka Cost Explorer.
- 2. Untuk Filter, pilih nilai. Setelah Anda membuat pilihan, kontrol baru muncul dengan opsi tambahan.
- 3. Di kontrol baru, pilih item dari setiap daftar yang ingin Anda tampilkan di bagan. Atau, mulailah mengetik di kotak pencarian agar Cost Explorer melengkapi pilihan Anda secara otomatis. Setelah memilih filter Anda, pilih Terapkan filter.

### **a** Note

Setiap kali Anda menerapkan filter ke biaya Anda, Cost Explorer membuat diagram baru. Namun, Anda dapat menggunakan fitur bookmark peramban Anda untuk [menyimpan](#page-88-0) [pengaturan konfigurasi](#page-88-0) untuk penggunaan berulang. Prakiraan tidak disimpan, dan Cost

Explorer menampilkan prakiraan terbaru saat Anda mengunjungi kembali diagram yang disimpan.

Anda dapat terus menyempurnakan analisis biaya Anda dengan menggunakan beberapa filter, mengelompokkan data Anda berdasarkan jenis filter, dan memilih opsi tab Opsi Lanjutan.

Menggabungkan filter untuk menampilkan data yang sama

Cost Explorer menampilkan bagan yang mewakili data yang sama untuk semua filter yang telah Anda pilih. Anda dapat menggunakan tampilan ini untuk menganalisis subset data biaya. Misalnya, asumsikan bahwa Anda menetapkan filter Layanan untuk menunjukkan biaya yang terkait dengan layanan Amazon EC2 dan Amazon RDS, lalu pilih Reserved menggunakan filter. Bagan biaya akan menunjukkan berapa banyak uang Instans Cadangan di Amazon EC2 dan Amazon RDS untuk masing-masing tiga bulan.

#### **a** Note

- AWSLaporan Biaya dan Penggunaan di Cost Explorer dapat menggunakan maksimal 1024 filter.
- Anda dapat memfilter laporan Pemanfaatan RI hanya dengan satu layanan pada satu waktu. Anda dapat melakukan ini hanya untuk layanan berikut:
	- Amazon EC2
	- Amazon Redshift
	- Amazon RDS
	- ElastiCache
	- OpenSearchLayanan

#### Filter dan operasi logis (AND/OR)

Bila Anda memilih beberapa filter dan beberapa nilai untuk setiap filter, Cost Explorer menerapkan aturan yang meniru operator AND dan OR logis ke pilihan Anda. Dalam setiap filter, Cost Explorer mengemulasi filter OR logis ke jenis filter pilihan Anda. Ini berarti bahwa bagan yang dihasilkan menambahkan biaya agregat untuk setiap item bersama-sama. Dengan menggunakan contoh sebelumnya, Anda melihat bar untuk kedua layanan terpilih, Amazon EC2 dan Amazon RDS.

Saat Anda memilih beberapa filter, Cost Explorer menerapkan operator AND logis ke pilihan Anda. Untuk contoh yang lebih konkret, asumsikan bahwa Anda menggunakan filter Layanan dan menentukan biaya Amazon EC2 dan Amazon RDS untuk dimasukkan dan kemudian juga menerapkan filter Opsi Pembelian untuk memilih satu jenis opsi pembelian. Anda hanya akan melihat biaya Non-Reservasi yang dikeluarkan oleh Amazon EC2 dan Amazon RDS.

Opsi filter dan grup

Di Cost Explorer, Anda dapat memfilter menurut grup berikut:

• Operasi API

Permintaan dan tugas yang dibuat dan dilakukan oleh sebuah layanan, seperti permintaan tulis dan dapatkan ke Amazon S3.

• Zona Ketersediaan

Lokasi berbeda dalam Wilayah yang terisolasi dari kegagalan di Availability Zone lainnya. Availability Zone menyediakan konektivitas jaringan murah berlatensi rendah untuk Availability Zone lain di Wilayah yang sama.

• Entitas penagihan

Membantu Anda mengidentifikasi apakah faktur atau transaksi Anda untuk AWS Marketplace atau untuk pembelian AWS layanan lain. Nilai yang mungkin termasuk:

- AWS: Mengidentifikasi transaksi untuk AWS layanan selain diAWS Marketplace.
- AWS Marketplace: Mengidentifikasi pembelian diAWS Marketplace.
- Jenis biaya

Berbagai jenis biaya atau biaya.

#### Kredit

Semua kredit AWS yang diterapkan ke akun Anda.

out-of-cycleBiaya lainnya

Semua biaya berlangganan yang bukan merupakan biaya reservasi di depan atau biaya support.

#### Biaya reservasi berulang

Setiap biaya berulang ke akun Anda. Saat Anda membeli Instans Cadangan Sebagian Di Depan atau Tidak dari AWS, Anda membayar biaya berulang sebagai ganti tarif yang lebih rendah untuk menggunakan instans. Biaya berulang dapat mengakibatkan lonjakan pada hari pertama setiap bulan, saat AWS menagih akun Anda.

#### Pengembalian

Setiap pengembalian dana yang Anda terima. Pengembalian dana dicantumkan sebagai item baris terpisah dalam tabel data. Mereka tidak muncul sebagai item dalam grafik karena mereka mewakili nilai negatif dalam perhitungan biaya Anda. Diagram hanya menampilkan nilai positif.

Penggunaan yang diterapkan reservasi

Penggunaan yang AWS menerapkan diskon reservasi.

Biaya dimuka Paket Tabungan

Apapun biaya di depan satu kali dari pembelian Savings Plan Semua Di Depan atau Sebagian Di Depan Anda.

Biaya berulang Paket Tabungan

Setiap biaya per jam berulang yang sesuai dengan Savings Plan Semua Di Depan atau Sebagian Di Depan Anda. Biaya berulang Savings Plan awalnya ditambahkan ke tagihan Anda pada hari Anda membeli Savings Plan Tanpa Di Depan atau Sebagian Di Depan. Setelah pembelian awal, AWS tambahkan biaya berulang per jam.

Untuk Paket Tabungan Semua di Muka, item baris menunjukkan bagian dari Rencana Tabungan yang tidak digunakan selama periode penagihan. Misalnya, jika Paket Tabungan 100% digunakan untuk periode penagihan, ini menunjukkan sebagai "0" dalam tampilan biaya diamortisasi Anda. Angka apa pun yang lebih besar dari "0" menunjukkan Paket Tabungan yang tidak digunakan.

Paket Tabungan mencakup penggunaan

Setiap biaya sesuai permintaan yang ditanggung oleh Paket Tabungan Anda. Dalam tampilan Biaya tidak tercampur, ini menunjukkan penggunaan yang tercakup dengan tarif sesuai permintaan. Dalam tampilan Biaya yang diamortisasi, ini menunjukkan penggunaan yang tercakup pada tarif Savings Plan Anda. Item baris penggunaan tercakup Savings Plan diimbangi dengan item negasi Savings Plan yang sesuai.

#### Negasi Rencana Tabungan

Setiap biaya offset melalui manfaat Savings Plan Anda yang terkait dengan item penggunaan yang tercakup dalam Savings Plan.

#### Biaya dukungan

Biaya apa pun yang dikenakan AWS kepada Anda untuk paket support. Saat Anda membeli paket support dari AWS, Anda membayar biaya bulanan sebagai ganti support layanan. Biaya bulanan dapat mengakibatkan lonjakan pada hari pertama setiap bulan, saat AWS menagih akun Anda.

#### Pajak

Pajak apa pun yang terkait dengan tagihan atau biaya dalam diagram biaya Anda. Cost Explorer menambahkan semua pajak sebagai satu komponen biaya Anda. Jika Anda memilih lima atau lebih sedikit filter, Cost Explorer menampilkan pengeluaran pajak Anda sebagai satu bar. Jika Anda memilih enam filter atau lebih, Cost Explorer menampilkan lima batang, tumpukan, atau baris, dan kemudian menggabungkan semua item yang tersisa, termasuk pajak, ke bilah keenam, potongan tumpukan, atau garis plot yang diberi label Other.

Jika Anda memilih untuk menghilangkan Biaya di depan RI, Biaya berulang RI, atau Biaya support dari diagram Anda, Cost Explorer akan terus menyertakan pajak apa pun yang terkait dengan biaya tersebut.

Cost Explorer menampilkan biaya pajak Anda dalam diagram hanya bila Anda memilih drop down Bulanan. Saat Anda memfilter diagram biaya, aturan berikut mengatur penyertaan pajak:

- 1. Pajak dikecualikan jika Anda memilih filter bukan Akun Tertaut, baik sendiri-sendiri atau bersama-sama dengan filter lainnya.
- 2. Pajak disertakan jika Anda memilih filter Akun Tertaut.

### Biaya reservasi di muka

Semua biaya di depan yang ditagihkan ke akun Anda. Saat Anda membeli Instans Cadangan Semua Di Depan atau Sebagian Di Depan dari AWS, Anda membayar biaya di Depan sebagai ganti tarif yang lebih rendah untuk menggunakan instans. Biaya di depan dapat mengakibatkan lonjakan pada diagram untuk hari atau bulan saat Anda melakukan pembelian.

#### Pemakaian

Penggunaan yang AWS tidak menerapkan diskon reservasi.

• Tipe instans

Jenis RI yang Anda tentukan saat meluncurkan host Amazon EC2, kelas instans Amazon RDS, node Amazon Redshift, atau node Amazon. ElastiCache Tipe instans menentukan perangkat keras komputer yang digunakan untuk menghosting instans Anda.

• Badan hukum

Penjual Rekaman produk atau layanan tertentu. Dalam kebanyakan kasus, entitas faktur dan badan hukum adalah sama. Nilainya mungkin berbeda untuk AWS Marketplace transaksi pihak ketiga. Nilai yang mungkin termasuk:

- Amazon Web Services, Inc. Entitas yang menjual AWS layanan.
- Amazon Web Services India Private Limited Entitas lokal India yang bertindak sebagai pengecer untuk AWS layanan di India.
- Akun tertaut

Akun anggota dalam suatu organisasi. Untuk informasi selengkapnya, lihat [Tagihan Terkonsolidasi](https://docs.aws.amazon.com/awsaccountbilling/latest/aboutv2/consolidated-billing.html)  [untuk AWS Organizations](https://docs.aws.amazon.com/awsaccountbilling/latest/aboutv2/consolidated-billing.html).

• Platform

Sistem operasi tempat RI Anda berjalan. Platform adalah Linux atau Windows.

• Opsi pembelian

Metode yang Anda pilih untuk membayar instans Amazon EC2 Anda. Ini termasuk Instans Cadangan, Instans Spot, Instans Cadangan Terjadwal, dan Instans Sesuai Permintaan.

• Region

Area geografis tempat AWS menghosting sumber daya Anda.

• Sumber Daya

Pengidentifikasi unik untuk sumber daya Anda.

### **a** Note

Untuk mengaktifkan perincian sumber daya, pilih di halaman pengaturan Cost Explorer sebagai akun pengelolaan. Ini tersedia untuk instans Amazon EC2.

• Layanan

Produk AWS. Untuk mempelajari apa yang tersedia, lihat [Produk dan Layanan AWS](https://aws.amazon.com/products/). Anda dapat menggunakan dimensi ini untuk memfilter biaya menurut perangkat lunak AWS Marketplace tertentu, termasuk biaya untuk AMI, layanan web, dan aplikasi desktop. Lihat panduan [Apa itu](https://docs.aws.amazon.com/marketplace/latest/controlling-access/what-is-marketplace.html)  [AWS Marketplace?](https://docs.aws.amazon.com/marketplace/latest/controlling-access/what-is-marketplace.html) untuk informasi lebih lanjut.

### **a** Note

Anda hanya dapat memfilter laporan Pemanfaatan RI dengan satu layanan pada satu waktu dan hanya untuk layanan ini: Amazon EC2, Amazon Redshift, Amazon RDS, dan. ElastiCache

### • Tag

Label yang dapat Anda gunakan untuk melacak biaya yang terkait dengan area atau entitas tertentu dalam bisnis Anda. Untuk informasi selengkapnya tentang bekerja dengan tag, lihat [Menerapkan Tag Alokasi Biaya yang Ditetapkan Pengguna](https://docs.aws.amazon.com/awsaccountbilling/latest/aboutv2/custom-tags.html#allocation-how).

### • Penyewaan

Menentukan apakah instans Amazon EC2 dihosting pada perangkat keras bersama atau penghuni tunggal. Beberapa nilai sewa termasuk Shared (Default), Dedicated, dan Host.

• Jenis penggunaan

Jenis penggunaan adalah unit yang digunakan setiap layanan untuk mengukur penggunaan jenis sumber daya tertentu. Misalnya, jenis penggunaan BoxUsage:t2.micro(Hrs) memfilter menurut jam berjalan instans Amazon EC2 t2.micro.

• Kelompok jenis penggunaan

Grup jenis penggunaan adalah filter yang mengumpulkan kategori tertentu dari filter jenis penggunaan ke dalam satu filter. Misalnya, BoxUsage:c1.medium(Hrs), BoxUsage:m3.xlarge(Hrs), dan BoxUsage:t1.micro(Hrs) semuanya adalah filter untuk jam kerja instans Amazon EC2, jadi filter tersebut dikumpulkan ke dalam filter EC2: Running Hours.

Grup jenis penggunaan tersedia untuk DynamoDB, Amazon EC2, Amazon RDSElastiCache, Amazon Redshift, dan Amazon S3. Grup tertentu yang tersedia untuk akun Anda bergantung pada layanan yang Anda gunakan. Daftar grup yang mungkin tersedia termasuk tetapi tidak terbatas pada hal berikut:

• DDB: Transfer Data - Internet (Dalam)

Filter berdasarkan biaya yang terkait dengan berapa banyak GB yang ditransfer ke database DynamoDB Anda.

• DDB: Transfer Data - Internet (Keluar)

Filter berdasarkan biaya yang terkait dengan berapa banyak GB yang ditransfer dari database DynamoDB Anda.

• DDB: Penyimpanan Data yang diindeks

Filter berdasarkan biaya yang terkait dengan berapa banyak GB yang telah Anda simpan di DynamoDB.

• DDB: Kapasitas Throughput yang Disediakan - Baca

Filter berdasarkan biaya yang terkait dengan jumlah unit kapasitas baca yang digunakan database DynamoDB Anda.

• DDB: Kapasitas Throughput yang Disediakan - Tulis

Filter berdasarkan biaya yang terkait dengan berapa banyak unit kapasitas tulis yang digunakan database DynamoDB Anda.

• EC2: CloudWatch - Alarm

Filter berdasarkan biaya yang terkait dengan berapa banyak CloudWatch alarm yang Anda miliki.

• EC2: CloudWatch - Metrik

Filter berdasarkan biaya yang terkait dengan berapa banyak CloudWatch metrik yang Anda miliki.

• EC2: CloudWatch - Permintaan

Filter berdasarkan biaya yang terkait dengan berapa banyak CloudWatch permintaan yang Anda buat.

• EC2: Transfer Data - CloudFront (Keluar)

Filter berdasarkan biaya yang terkait dengan jumlah GB yang ditransfer dari instans Amazon EC2 Anda ke distribusi. CloudFront

• EC2: Transfer Data - CloudFront (Dalam)

Filter berdasarkan biaya yang terkait dengan jumlah GB yang ditransfer ke instans Amazon EC2 Anda dari distribusi. CloudFront

• EC2: Transfer Data - Antar AZ

Filter berdasarkan biaya yang terkait dengan jumlah GB yang ditransfer ke, keluar, atau di antara instans Amazon EC2 Anda di AZ yang berbeda.

• EC2: Transfer Data - Internet (Dalam)

Filter berdasarkan biaya yang terkait dengan jumlah GB yang ditransfer ke instans Amazon EC2 Anda dari luar jaringan. AWS

• EC2: Transfer Data - Internet (Keluar)

Filter berdasarkan biaya yang terkait dengan jumlah GB yang ditransfer dari instans Amazon EC2 ke host di luar AWS jaringan.

• EC2: Transfer Data - Wilayah ke Wilayah (Dalam)

Filter berdasarkan biaya yang terkait dengan jumlah GB yang ditransfer ke instans Amazon EC2 Anda dari Wilayah yang berbedaAWS.

• EC2: Transfer Data - Wilayah ke Wilayah (Keluar)

Filter berdasarkan biaya yang terkait dengan jumlah GB yang ditransfer dari instans Amazon EC2 Anda ke Wilayah yang berbedaAWS.

• EC2: EBS - Permintaan I/O

Filter berdasarkan biaya yang terkait dengan berapa banyak permintaan I/O yang Anda buat ke volume Amazon EBS Anda.

• EC2: EBS - Magnetik

Filter berdasarkan biaya yang terkait dengan berapa banyak GB yang telah Anda simpan pada volume Amazon EBS Magnetic.

• EC2: EBS - IOPS yang Disediakan

Filter berdasarkan biaya yang terkait dengan berapa banyak IOPS-bulan yang telah Anda sediakan untuk Amazon EBS.

• EC2: EBS - SSD (gp2)

Filter berdasarkan biaya yang terkait dengan jumlah GB per bulan penyimpanan Tujuan Umum yang digunakan volume Amazon EBS Anda.

 $\cdot$  EC2: EBS - SSD (io1)

Filter berdasarkan biaya yang terkait dengan jumlah GB per bulan penyimpanan IOPS SSD Terprovisi yang digunakan volume Amazon EBS Anda.

• EC2: EBS - Foto

Filter berdasarkan biaya yang terkait dengan berapa GB per bulan yang disimpan snapshot Amazon EBS Anda.

• EC2: EBS - Dioptimalkan

Filter berdasarkan biaya yang terkait dengan jumlah MB per jam instans yang digunakan instans yang dioptimalkan Amazon EBS Anda.

• EC2: ELB - Jam Berjalan

Filter berdasarkan biaya yang terkait dengan berapa jam load balancer Elastic Load Balancing Anda berjalan.

• EC2: Elastic IP - Alamat Tambahan

Filter berdasarkan biaya yang terkait dengan berapa banyak alamat IP Elastic yang Anda lampirkan untuk menjalankan instans Amazon EC2.

• EC2: IP Elastis - Alamat Idle

Filter berdasarkan biaya yang terkait dengan alamat IP Elastic yang Anda miliki yang tidak dilampirkan untuk menjalankan instans Amazon EC2.

• EC2: NAT Gateway - Data Diproses

Filter berdasarkan biaya yang terkait dengan berapa banyak GB yang diproses gateway terjemahan alamat jaringan Anda (gateway NAT).

• EC2: NAT Gateway - Jam Berjalan

Filter berdasarkan biaya yang terkait dengan berapa jam gateway NAT Anda berjalan.

• EC2: Jam Berjalan

Filter berdasarkan biaya yang terkait dengan berapa jam instans Amazon EC2 Anda berjalan.

Grup Jenis Penggunaan ini hanya berisi Jenis Penggunaan berikut:

- BoxUsage
- DedicatedUsage
- HostBoxUsage
- HostUsage
- ReservedHostUsage
- SchedUsage
- SpotUsage
- UnusedBox
- ElastiCache: Jam Berjalan

Filter berdasarkan biaya yang terkait dengan berapa jam ElastiCache node Amazon Anda berjalan.

• ElastiCachePenyimpanan:

Filter berdasarkan biaya yang terkait dengan berapa banyak GB yang Anda simpan di AmazonElastiCache.

• RDS: Jam berjalan

Filter berdasarkan biaya yang terkait dengan berapa jam database Amazon RDS Anda berjalan.

Grup Jenis Penggunaan ini hanya berisi Jenis Penggunaan berikut:

- AlwaysOnUsage
- BoxUsage
- DedicatedUsage
- HighUsage
- InstanceUsage
- MirrorUsage
- Multi-AZUsage
- SpotUsage
- RDS: Transfer Data CloudFront Dalam

Filter berdasarkan biaya yang terkait dengan berapa banyak GB yang ditransfer ke Amazon RDS dari CloudFront distribusi.

• RDS: Transfer Data — CloudFront — Keluar

Filter berdasarkan biaya yang terkait dengan berapa banyak GB yang ditransfer dari CloudFront distribusi ke transfer data Amazon RDS.

• RDS: Transfer Data - Lokasi Sambungan Langsung - Di

Filter berdasarkan biaya yang terkait dengan jumlah GB yang ditransfer ke Amazon RDS melalui koneksi jaringan Direct Connect.

• RDS: Transfer Data - Lokasi Sambungan Langsung - Keluar

Filter berdasarkan biaya yang terkait dengan jumlah GB yang ditransfer dari Amazon RDS melalui koneksi jaringan Direct Connect.

• RDS: Transfer Data — InterAZ

Filter berdasarkan biaya yang terkait dengan jumlah GB yang ditransfer ke, keluar dari, atau di antara bucket Amazon RDS di Availability Zone yang berbeda.

• RDS: Transfer Data — Internet — Dalam

Filter berdasarkan biaya yang terkait dengan berapa banyak GB yang ditransfer ke database Amazon RDS Anda.

• RDS: Transfer Data — Internet — Keluar

Filter berdasarkan biaya yang terkait dengan berapa banyak GB yang ditransfer dari database Amazon RDS Anda.

• RDS: Transfer Data - Wilayah ke Wilayah - Di

Filter berdasarkan biaya yang terkait dengan jumlah GB yang ditransfer ke instans Amazon RDS Anda dari Wilayah yang berbedaAWS.

• RDS: Transfer Data - Wilayah ke Wilayah - Keluar

Filter berdasarkan biaya yang terkait dengan jumlah GB yang ditransfer dari instans Amazon RDS Anda ke Wilayah yang berbedaAWS.

• RDS: Permintaan I/O

Filter berdasarkan biaya yang terkait dengan berapa banyak permintaan I/O yang Anda buat ke instans Amazon RDS Anda.

• RDS: IOPS yang disediakan

Filter berdasarkan biaya yang terkait dengan berapa banyak IOPS-bulan yang telah Anda sediakan untuk Amazon RDS.

• RDS: Penyimpanan

Filter berdasarkan biaya yang terkait dengan berapa banyak GB yang telah Anda simpan di Amazon RDS.

• Pergeseran merah: DataScanned

Filter berdasarkan biaya yang terkait dengan berapa banyak GB yang dipindai oleh node Amazon Redshift Anda.

• Redshift: Jam Berjalan

Filter berdasarkan biaya yang terkait dengan berapa jam yang dijalankan oleh node Amazon Redshift Anda.

• S3: Permintaan API - Standar

Filter berdasarkan biaya yang terkait dengan GET dan semua permintaan Amazon S3 penyimpanan standar lainnya.

• S3: Transfer Data - CloudFront (Dalam)

Filter berdasarkan biaya yang terkait dengan berapa banyak GB yang ditransfer ke Amazon S3 dari CloudFront distribusi.

• S3: Transfer Data - CloudFront (Keluar)

Filter berdasarkan biaya yang terkait dengan jumlah GB yang ditransfer dari CloudFront distribusi ke transfer data Amazon S3, seperti berapa banyak data yang diunggah dari bucket Amazon S3 ke distribusi AndaCloudFront.

• S3: Transfer Data - Antar AZ

Filter berdasarkan biaya yang terkait dengan jumlah GB yang ditransfer ke, keluar dari, atau di antara bucket Amazon S3 di Availability Zone yang berbeda.

• S3: Transfer Data - Internet (Dalam)

Filter berdasarkan biaya yang terkait dengan berapa banyak GB yang ditransfer ke bucket Amazon S3 dari luar AWS jaringan.

• S3: Transfer Data - Internet (Keluar)

Filter berdasarkan biaya yang terkait dengan berapa banyak GB yang ditransfer dari bucket Amazon S3 ke host di luar AWS jaringan.

• S3: Transfer Data - Wilayah ke Wilayah (Dalam)

Filter berdasarkan biaya yang terkait dengan berapa banyak GB yang ditransfer ke Amazon S3 dari AWS Wilayah yang berbeda.

• S3: Transfer Data - Wilayah ke Wilayah (Keluar)

Filter berdasarkan biaya yang terkait dengan berapa banyak GB yang ditransfer dari Amazon S3 ke AWS Wilayah yang berbeda.

• S3: Penyimpanan - Standar

Filter berdasarkan biaya yang terkait dengan berapa banyak GB yang telah Anda simpan di Amazon S3.

### <span id="page-58-0"></span>Memilih Opsi lanjutan

Anda dapat menyesuaikan cara Anda melihat data di Cost Explorer menggunakan Opsi Lanjutan untuk menyertakan atau mengecualikan jenis data tertentu.

Untuk mengecualikan data dari diagram Anda

Buka Pengelolaan Biaya AWS di [https://console.aws.amazon.com/cost-management/home.](https://console.aws.amazon.com/cost-management/home)

• Di panel kanan, di bawah Opsi Lanjutan, di bawah Sertakan biaya yang terkait dengan, batalkan pilih tipe data yang ingin Anda kecualikan.

Selain biaya yang termasuk Cost Explorer, Anda dapat menunjukkan biaya tertentu seperti sumber daya yang tidak ditandai atau biaya campuran. Dengan melakukan ini, Anda juga melihat pandangan alternatif berikut dari biaya Anda.

#### Hanya menampilkan sumber daya yang tidak ditandai

Secara default, Cost Explorer menyertakan biaya untuk sumber daya yang memiliki tanda alokasi biaya dan untuk sumber daya yang tidak memiliki tanda alokasi biaya. Untuk menemukan sumber daya yang tidak ditandai yang menambah biaya Anda, pilih Tampilkan hanya sumber daya yang tidak ditandai. Untuk informasi selengkapnya tentang tag alokasi biaya, lihat[Menggunakan Tag](https://docs.aws.amazon.com/awsaccountbilling/latest/aboutv2/cost-alloc-tags.html)  [Alokasi Biaya.](https://docs.aws.amazon.com/awsaccountbilling/latest/aboutv2/cost-alloc-tags.html)

Hanya menampilkan sumber daya yang tidak terkategori

Secara default, Cost Explorer menyertakan biaya untuk sumber daya yang dipetakan ke kategori biaya dan untuk sumber daya yang tidak dipetakan ke kategori biaya. Untuk menemukan sumber daya yang tidak dikategorikan yang menambah biaya Anda, pilih Tampilkan hanya sumber daya yang tidak dikategorikan. Untuk informasi selengkapnya tentang kategori biaya, lihat[Mengelola](https://docs.aws.amazon.com/awsaccountbilling/latest/aboutv2/manage-cost-categories.html) [biaya Anda denganAWSCost Categories.](https://docs.aws.amazon.com/awsaccountbilling/latest/aboutv2/manage-cost-categories.html)

### Tampilkan biaya campuran

Metrik biaya ini mencerminkan biaya rata-rata penggunaan di seluruh kelompok tagihan terkonsolidasi. Jika Anda menggunakan fitur tagihan terkonsolidasi di AWS Organizations, Anda dapat melihat biaya menggunakan tingkat suku bunga kombinasi. Untuk informasi selengkapnya, lihat[Tarif dan Biaya Campuran.](https://docs.aws.amazon.com/awsaccountbilling/latest/aboutv2/con-bill-blended-rates.html#Blended_CB)

Tampilkan biaya yang tidak tercampur

Metrik biaya ini mencerminkan biaya penggunaan. Saat dikelompokkan menurut jenis tagihan , biaya tidak tercampur memisahkan diskon ke dalam item barisnya sendiri. Ini memungkinkan Anda untuk melihat jumlah setiap diskon yang diterima.

Tampilkan biaya bersih yang tidak tercampur

Metrik biaya ini mencerminkan biaya setelah diskon.

### Tampilkan biaya amortisasi

Metrik biaya ini mencerminkan biaya efektif dari biaya reservasi dimuka dan bulanan yang tersebar di seluruh periode penagihan. Secara default, Cost Explorer menunjukkan biaya untuk Instans Cadangan sebagai lonjakan pada hari Anda ditagih. Namun, jika Anda memilih untuk menunjukkan biaya sebagai biaya amortisasi, biaya diamortisasi selama periode penagihan. Ini berarti bahwa biaya dipecah menjadi tarif harian efektif. AWS memperkirakan biaya diamortisasi Anda dengan menggabungkan biaya tidak tercampur Anda dengan bagian diamortisasi dari biaya reservasi dimuka dan berulang Anda. Untuk tampilan harian, Cost Explorer menunjukkan bagian yang tidak terpakai dari biaya reservasi di depan dan biaya RI berulang pada awal bulan.

Misalnya, anggaplah bahwa Alejandro membeli Partial Mukat2.microRI untuk jangka waktu satu tahun di muka \$30 dolar. Biaya bulanan adalah \$2,48. Cost Explorer menunjukkan biaya untuk RI ini sebagai lonjakan pada awal bulan. Jika Alejandro memilihBiaya amortisasiuntuk bulan 30 hari, grafik Cost Explorer menunjukkan tingkat efektif harian sebesar \$0.165. Ini adalah tingkat efektif EC2 dikalikan dengan jumlah jam dalam sehari.

Biaya yang diamortisasi tidak tersedia untuk periode penagihan sebelum 2018. Jika Anda ingin melihat berapa banyak reservasi Anda yang tidak digunakan, buat grup menurut opsi pembelian.

Tampilkan biaya diamortisasi bersih

Metrik biaya ini mengamortisasi biaya reservasi di depan dan bulanan sambil menyertakan diskon seperti diskon volume RI.

Anda dapat menampilkan biaya khusus ini dengan menggunakan prosedur berikut.

Untuk menunjukkan jenis biaya tertentu di diagram Anda

Buka Pengelolaan Biaya AWS di [https://console.aws.amazon.com/cost-management/home.](https://console.aws.amazon.com/cost-management/home)

• Di panel kanan, di bawah Opsi Lanjutan, di bawah Lainnya, pilih tipe biaya yang ingin Anda perlihatkan.

## <span id="page-60-0"></span>Membaca tabel data Cost Explorer

Tabel data mengikuti setiap bagan Cost Explorer. Tabel data menampilkan angka biaya yang diwakili oleh bagan. Jika bagan Anda menggunakan pengelompokan, tabel data menampilkan jumlah agregat untuk jenis filter yang Anda pilih untuk bagan Anda. Jika diagram Anda tidak menggunakan pengelompokan, tabel akan menampilkan jumlah agregat untuk data biaya sebelumnya dan prakiraan Anda. Anda dapat [mengunduh](#page-88-1) file .csv yang berisi kumpulan data lengkap untuk diagram Anda.

### **a** Note

Untuk laporan Pemanfaatan dan Tabungan RI, ukuran tabel maksimum adalah 20 baris. Jika data melebihi ini, itu muncul dalam bentuk terpotong.

Dalam tabel data yang dikelompokkan, setiap baris adalah nilai untuk salah satu opsi jenis filter: operasi API, Availability Zone, layanan AWS, tanda alokasi biaya khusus, jenis instans, akun

anggota, opsi pembelian, Wilayah, jenis penggunaan, atau grup jenis penggunaan. Kolom mewakili interval waktu. Misalnya, tabel data menunjukkan biaya untuk layanan yang dipilih selama tiga bulan terakhir di kolom terpisah. Kemudian, kolom terakhir dari tabel data menunjukkan total agregat untuk 3 bulan.

#### **a** Note

Biaya transfer data termasuk dalam layanan yang terkait dengannya, seperti Amazon EC2 atau Amazon S3. Mereka tidak direpresentasikan sebagai item baris terpisah di tabel data atau bar di diagram.

<span id="page-61-0"></span>Di tabel data yang tidak dikelompokkan, barisnya adalah biaya Anda. Kolom mewakili interval waktu.

### Prakiraan dengan Cost Explorer

Anda membuat prakiraan dengan memilih rentang waktu mendatang untuk laporan Anda. Untuk informasi selengkapnya, lihat [Memilih rentang waktu untuk data yang ingin Anda lihat.](#page-41-2) Bagian berikut membahas keakuratan prakiraan yang dibuat oleh Cost Explorer dan cara membacanya.

Prakiraan adalah prediksi seberapa banyak Anda akan menggunakan AWS layanan selama periode waktu perkiraan yang Anda pilih. Prakiraan ini didasarkan pada penggunaan Anda sebelumnya. Anda dapat menggunakan perkiraan untuk memperkirakan AWS tagihan Anda dan mengatur alarm dan anggaran berdasarkan prediksi. Karena prakiraan adalah prediksi, jumlah tagihan yang diprakirakan diperkirakan dan mungkin berbeda dari tagihan Anda yang sebenarnya untuk setiap periode laporan.

Seperti prakiraan cuaca, prakiraan penagihan dapat bervariasi dalam akurasi. Rentang akurasi yang berbeda memiliki interval prediksi yang berbeda. Semakin tinggi interval prediksi, semakin besar kemungkinan perkiraan memiliki rentang yang lebih luas. Misalnya, Anda memiliki anggaran yang ditetapkan sebesar 100 dolar untuk bulan tertentu. Interval prediksi 80% mungkin memprakirakan pembelanjaan Anda antara 90 dan 100, dengan rata-rata 95. Rentang dalam rentang prediksi bergantung pada volatilitas atau fluktuasi pembelanjaan historis Anda. Semakin konsisten dan dapat diprediksi pembelanjaan historis, semakin sempit rentang prediksi dalam prakiraan pembelanjaan.

Prakiraan Cost Explorer memiliki interval prediksi 80%. Jika AWS tidak memiliki cukup data untuk memprakirakan interval prediksi 80%, Cost Explorer tidak memberikan prakiraan. Ini umum untuk akun yang memiliki kurang dari satu siklus penagihan penuh.

#### Prakiraan baca

Cara Anda membaca prakiraan Cost Explorer bergantung pada jenis diagram yang Anda gunakan. Prakiraan tersedia untuk diagram garis dan diagram bar.

Interval prediksi 80% muncul berbeda pada setiap jenis diagram:

- Grafik garis mewakili interval prediksi sebagai serangkaian garis yang berada di kedua sisi garis biaya Anda.
- Diagram batang mewakili interval prediksi sebagai dua garis yang berada di kedua sisi atas bilah Anda.

Saat memperkirakan biaya, diskon disertakan secara default.

**a** Note

Jika Anda ingin perkiraan Anda menyertakan diskon yang tidak berulang seperti pengembalian uang, kami mendorong Anda untuk menggunakan Show net unblended cost. Untuk informasi selengkapnya tentang biaya yang berbeda, lihat [Opsi Lanjutan Cost Explorer.](https://docs.aws.amazon.com/cost-management/latest/userguide/ce-advanced.html)

Menggunakan prakiraan dengan tagihan terkonsolidasi

Jika Anda menggunakan fitur tagihan terkonsolidasi di AWS Organizations, prakiraan dihitung dengan data dari semua akun. Jika Anda menambahkan akun anggota baru ke organisasi, perkiraan tidak menyertakan akun anggota baru tersebut hingga pola pengeluaran baru organisasi dianalisis. Untuk informasi selengkapnya tentang penagihan konsolidasi, lihat Penagihan [konsolidasi](https://docs.aws.amazon.com/awsaccountbilling/latest/aboutv2/consolidated-billing.html) untuk. AWS Organizations

## Menjelajahi lebih banyak data untuk analisis biaya lanjutan

Cost Explorer menyediakan data AWS biaya dan penggunaan untuk bulan berjalan dan hingga 13 bulan sebelumnya dengan perincian harian dan bulanan. Anda dapat melakukan kueri data ini di konsol atau menggunakan Cost Explorer API.

Anda dapat mengaktifkan data multi-tahun (dengan perincian bulanan) dan data yang lebih terperinci (pada perincian per jam dan harian) selama 14 hari sebelumnya. Setelah diaktifkan, Anda dapat menggunakan data ini di konsol atau menggunakan Cost Explorer API.

### Topik

- [Data multi-tahun dengan perincian bulanan](#page-63-0)
- [Data granular](#page-63-1)
- [Memahami perkiraan ringkasan penggunaan bulanan Anda](#page-67-0)
- [Mengkonfigurasi data multi-tahun dan granular](#page-69-0)

## <span id="page-63-0"></span>Data multi-tahun dengan perincian bulanan

Meskipun Anda dapat menggunakan data historis 14 bulan default untuk melakukan analisis biaya pada tingkat triwulanan atau bulanan, Anda harus mengaktifkan data multi-tahun di Cost Explorer jika Anda ingin mengevaluasi biaya atau mengidentifikasi tren year-over-year biaya jangka panjang.

Anda dapat mengaktifkan hingga 38 bulan data multi-tahun dengan perincian bulanan untuk seluruh organisasi Anda. Dengan menggunakan data multi-tahun untuk melakukan analisis biaya dalam durasi yang lebih lama, Anda dapat melacak perubahan AWS biaya saat bisnis atau aplikasi Anda matang, atau setelah menerapkan pengoptimalan infrastruktur.

Setelah diaktifkan, data multi-tahun tersedia dalam waktu 48 jam. Perhatikan bahwa data ini hanya tersedia di Cost Explorer, karena laporan penggunaan dan cakupan Savings Plans dan Reservations tidak mendukung data ini.

Untuk mengaktifkan data multi-tahun di Cost Explorer, lihat[Mengkonfigurasi data multi-tahun dan](#page-69-0) [granular](#page-69-0).

### **a** Note

Kami akan menonaktifkan data multi-tahun untuk organisasi Anda jika tidak ada seorang pun di organisasi yang mengaksesnya dalam tiga bulan berturut-turut. Namun, jika Anda memerlukan data, Anda dapat mengaktifkannya kembali di preferensi Manajemen Biaya. Data multi-tahun hanya tersedia dengan biaya yang dikenakan biaya di Cost Explorer. Jika Anda terhubung ke Konduktor AWS Penagihan, Anda tidak akan dapat menggunakan fitur ini.

## <span id="page-63-1"></span>Data granular

Cost Explorer menyediakan granularitas per jam dan tingkat sumber daya melalui tiga fitur:

- Data tingkat sumber daya pada perincian harian
- Data biaya dan penggunaan untuk semua AWS layanan dengan perincian per jam (tanpa data tingkat sumber daya)
- Data tingkat sumber daya EC2-Instances (Elastic Compute Cloud) dengan perincian per jam

Aktifkan satu atau semua fitur ini berdasarkan bagaimana Anda berencana menggunakan data terperinci untuk analisis biaya dan penggunaan mendalam Anda.

Untuk mengaktifkan data granular di Cost Explorer, liha[tMengkonfigurasi data multi-tahun dan](#page-69-0)  [granular](#page-69-0).

### **a** Note

Visibilitas ke data granular hanya didukung untuk biaya yang dikenakan biaya. Jika Anda terhubung ke Konduktor AWS Penagihan, Anda tidak akan dapat melihat data terperinci di Cost Explorer.

### Topik

- [Data tingkat sumber daya pada perincian harian](#page-64-0)
- [Data biaya dan penggunaan untuk semua AWS layanan dengan perincian per jam \(tanpa data](#page-65-0) [tingkat sumber daya\) - fitur berbayar](#page-65-0)
- [Data tingkat sumber daya EC2-Instances \(Elastic Compute Cloud\) dengan perincian per jam](#page-66-0)

### <span id="page-64-0"></span>Data tingkat sumber daya pada perincian harian

Di Cost Explorer, Anda dapat mengaktifkan data tingkat sumber daya untuk AWS layanan pilihan Anda dengan perincian harian selama 14 hari terakhir.

Anda dapat menerapkan Group by: Resource untuk memahami biaya layanan berdasarkan ID sumber daya yang telah Anda aktifkan untuk data tingkat sumber daya. Biaya yang terkait dengan layanan yang belum Anda aktifkan data tingkat sumber daya muncul di bawah Tidak ada ID sumber daya di Cost Explorer. Jika Anda ingin fokus pada biaya tingkat sumber daya untuk layanan tertentu, pilih filter Sumber daya di Cost Explorer, pilih layanan yang ingin Anda analisis, lalu pilih semua sumber daya (jika Anda tidak memiliki sumber daya tertentu dalam pikiran) atau ID sumber daya tertentu untuk memahami biaya dan penggunaan yang didorong oleh sumber daya tertentu.

Gunakan data tingkat sumber daya untuk mengidentifikasi driver biaya Anda. Saat menganalisis varians atau anomali dalam AWS biaya Anda, Anda dapat mengelompokkan berdasarkan layanan untuk terlebih dahulu memahami layanan mana yang menyebabkan varians atau anomali. Kemudian Anda dapat memfilter untuk layanan tersebut di Cost Explorer dan mengelompokkan berdasarkan sumber daya untuk membuat tampilan biaya per sumber daya dalam layanan tersebut. Gunakan tabel dan grafik Cost Explorer untuk memahami sumber daya spesifik mana yang telah menyimpang dari pola penggunaan normal dan berkontribusi pada varians atau anomali. Jika Anda ingin memahami bagaimana pengeluaran Anda untuk sumber daya tertentu telah berkembang dari waktu ke waktu, seperti pengeluaran Anda pada bucket S3, Anda dapat memfilter sumber daya tersebut di Cost Explorer dengan memilih ID sumber daya tersebut di filter Resource. Selain itu, data tingkat sumber daya berguna untuk memahami sumber daya spesifik mana yang menghabiskan komitmen Savings Plans dan Reservations Anda. Untuk membuat tampilan ini, Anda dapat memfilter jenis biaya "Penggunaan Tercakup Savings Plan" atau "Penggunaan yang diterapkan reservasi", mengelompokkan berdasarkan sumber daya, dan memfilter untuk layanan tertentu yang telah Anda beli Savings Plans dan Reservations.

Setelah diaktifkan, data tingkat sumber daya pada perincian harian tersedia dalam waktu 48 jam. Perhatikan bahwa data ini tidak tersedia untuk laporan penggunaan dan cakupan Savings Plans and Reservations.

#### **a** Note

Kami akan menonaktifkan data tingkat sumber daya pada perincian harian untuk organisasi Anda jika tidak ada seorang pun di organisasi yang mengaksesnya dalam tiga bulan berturutturut. Namun, jika Anda memerlukan data, Anda dapat mengaktifkannya kembali di preferensi Manajemen Biaya.

Cost Explorer menampilkan 5.000 sumber daya paling mahal per layanan. Jika Anda memiliki lebih dari 5.000 sumber daya, Anda mungkin tidak melihat semuanya di konsol. Namun, Anda dapat mencari sumber daya tersebut menggunakan ID sumber daya. Pertimbangkan untuk menggunakan Laporan Biaya dan Penggunaan (CUR) untuk mengambil biaya dan penggunaan yang terkait dengan semua sumber daya sebagai file CSV.

<span id="page-65-0"></span>Data biaya dan penggunaan untuk semua AWS layanan dengan perincian per jam (tanpa data tingkat sumber daya) - fitur berbayar

Secara default, Cost Explorer menyediakan data hingga 14 bulan dengan perincian harian dan bulanan. Namun, Anda dapat memilih perincian per jam selama 14 hari terakhir.

Anda dapat menggunakan granularitas per jam untuk memantau pola biaya dan penggunaan pada tingkat per jam yang paling terperinci. Data tersebut sangat berguna untuk memahami jam sibuk AWS penggunaan Anda dan seberapa tinggi biaya yang dapat digunakan selama jam sibuk tersebut. Jika Anda berpikir untuk membeli Savings Plans atau Instans Cadangan, perincian per jam dapat membantu Anda memahami pengeluaran rata-rata per jam sehingga Anda melakukan pembelian yang optimal. Jika Anda berpikir untuk menyempurnakan arsitektur Anda atau berencana untuk memulai proyek baru, mengaktifkan granularitas per jam dapat membantu pengembang Anda memantau kinerja arsitektur Anda pada tingkat per jam dan mengidentifikasi peluang pengoptimalan.

Setelah diaktifkan, data dengan perincian per jam tersedia dalam waktu 48 jam di Cost Explorer, dan dalam laporan pemanfaatan dan cakupan Savings Plans.

## <span id="page-66-0"></span>Data tingkat sumber daya EC2-Instances (Elastic Compute Cloud) dengan perincian per jam

Di Cost Explorer, Anda dapat mengaktifkan data tingkat sumber daya EC2 dengan perincian per jam selama 14 hari terakhir. Dengan menggunakan data ini, Anda dapat melihat biaya dan penggunaan per jam di setiap tingkat instans EC2 di Cost Explorer. Ini membantu Anda memahami biaya dan penggunaan yang didorong oleh setiap instans EC2 dengan mengelompokkan sumber daya dan memfilter tampilan Cost Explorer Anda untuk layanan EC2.

Data tersebut dapat membantu Anda menganalisis varians atau anomali. Misalnya, jika Anda melihat lonjakan biaya EC2 Anda, Anda dapat menggunakan perincian per jam untuk menentukan jam kapan varians dimulai, dan kemudian mengelompokkan biaya Anda berdasarkan sumber daya untuk memahami instans EC2 spesifik mana yang menyebabkan lonjakan. Kemampuan untuk mengidentifikasi sumber varians ke jam yang tepat dapat membantu pengembang Anda memahami perubahan spesifik dalam arsitektur mereka yang menyebabkan varians ini, atau jika ini adalah anomali aktual atau lonjakan yang valid karena peningkatan lalu lintas. Jika Anda berpikir tentang berapa banyak Instans Cadangan EC2 yang harus Anda beli, memahami jumlah dan jenis instans yang berjalan setiap jam dapat berguna, karena Anda dapat membuat keputusan berdasarkan informasi untuk memastikan Anda mendapatkan penggunaan Instans Cadangan maksimum. Jika saat ini Anda memiliki Savings Plans atau Instans Cadangan, aktifkan data tingkat sumber daya EC2 dengan perincian per jam untuk memahami instans spesifik mana yang menggunakan Savings Plans atau Instans Cadangan Anda.

Setelah diaktifkan, data tingkat sumber daya EC2 dengan perincian per jam tersedia dalam waktu 48 jam. Data ini tidak tersedia untuk laporan penggunaan dan cakupan Savings Plans and Reservations.

## <span id="page-67-0"></span>Memahami perkiraan ringkasan penggunaan bulanan Anda

Saat Anda mengaktifkan data granular di Cost Explorer, data tersebut meningkatkan jumlah catatan penggunaan yang dibutuhkan Cost Explorer untuk dihosting untuk organisasi Anda. Untuk memastikan Cost Explorer dapat merespons kueri secepat mungkin, Cost Explorer membatasi jumlah data terperinci yang disimpan untuk organisasi Anda.

#### **a** Note

Jika Anda mengaktifkan perincian per jam untuk data tingkat sumber daya instans EC2 (Elastic Compute Cloud - Compute) dan data Biaya dan penggunaan untuk semua AWS layanan dengan perincian per jam (tanpa data tingkat sumber daya), Anda akan melihat penurunan dalam catatan penggunaan per jam yang dilaporkan terhadap Biaya dan penggunaan. Ini karena catatan penggunaan per jam EC2 dipindahkan dan dilaporkan di bawah instans EC2.

Dalam preferensi Manajemen Biaya, Anda dapat melihat perkiraan jumlah catatan penggunaan untuk pilihan preferensi data granular Anda dan memahami seberapa dekat Anda dengan batas data Cost Explorer. Lihat "Memahami batas ambang data Cost Explorer".

Perincian per jam di Cost Explorer adalah fitur berbayar dan biayanya tergantung pada jumlah catatan penggunaan per jam Anda. Memahami perkiraan catatan penggunaan Anda dihitung untuk fitur granularitas per jam dapat membantu Anda memperkirakan biaya fitur ini sebelum mengaktifkannya. Lihat "Memperkirakan biaya untuk perincian per jam Cost Explorer".

#### **a** Note

Catatan penggunaan yang ditampilkan dalam preferensi Manajemen Biaya adalah untuk seluruh organisasi Anda dan merupakan perkiraan berdasarkan rata-rata penggunaan sebelumnya. Catatan penggunaan aktual di bulan lalu, saat ini, atau masa depan tertentu mungkin berbeda dari nilai ini. Jika Anda adalah AWS pelanggan baru dan belum menggunakannya setidaknya AWS selama sebulan, kami tidak dapat memperkirakan catatan penggunaan Anda karena data yang tidak mencukupi.

#### Topik

• [Memahami batas ambang data Cost Explorer](#page-68-0)

#### • [Memperkirakan biaya untuk perincian per jam Cost Explorer](#page-68-1)

### <span id="page-68-0"></span>Memahami batas ambang data Cost Explorer

Cost Explorer mendukung hingga 500 juta catatan penggunaan untuk data tingkat sumber daya pada perincian harian dan hingga 500 juta catatan penggunaan untuk fitur granularitas per jam (data tingkat sumber daya EC2 pada granularitas per jam dan granularitas per jam untuk semua layanan tanpa sumber daya).

Untuk memastikan Cost Explorer dapat memberikan pengalaman pelanggan yang optimal, jika perkiraan catatan penggunaan Anda di atas batas ini, Anda akan menerima kesalahan ambang data dan Anda tidak akan dapat menyimpan preferensi Anda.

Jika Anda menerima kesalahan ambang data saat menyetel data tingkat sumber daya pada perincian harian, Anda dapat mengurangi jumlah layanan yang ingin Anda aktifkan untuk data tingkat sumber daya. Jika kesalahan masih berlanjut, pertimbangkan untuk mengambil data Anda menggunakan Laporan Biaya dan Penggunaan (CUR). Anda dapat mengatur CUR untuk menyertakan ID sumber daya.

Jika Anda menerima kesalahan ambang data saat mengatur perincian per jam, pertimbangkan untuk memilih antara biaya per jam dan data penggunaan untuk semua layanan tanpa data tingkat sumber daya dan data tingkat sumber daya EC2 dengan perincian per jam. Jika kesalahan masih berlanjut, pertimbangkan untuk mengambil data Anda menggunakan Laporan Biaya dan Penggunaan (CUR). Anda dapat mengatur CUR untuk mendapatkan informasi biaya dan penggunaan dengan perincian per jam dengan ID sumber daya.

### <span id="page-68-1"></span>Memperkirakan biaya untuk perincian per jam Cost Explorer

Cost Explorer menawarkan data granularitas per jam dengan biaya harian sebesar \$0,00000033 per catatan penggunaan, yang berarti \$0,01 per 1.000 catatan penggunaan setiap bulan. Catatan penggunaan sesuai dengan item baris dengan sumber daya dan jenis penggunaan tertentu.

Cost Explorer menagih Anda setiap hari berdasarkan total catatan penggunaan per jam yang dihosting di Cost Explorer selama 14 hari terakhir. Misalnya, jika Anda menjalankan satu instans EC2 sepanjang hari setiap hari selama sebulan terakhir, dan Anda mengaktifkan perincian per jam, Cost Explorer akan menampung 336 catatan per hari (24 jam x 14 hari) dan menagih Anda \$0,0001 setiap hari (\$0,000033 per catatan x 336 catatan), menghasilkan tagihan bulanan sebesar \$0,003 (\$0,0001 biaya harian x 30).

Untuk perkiraan jumlah catatan penggunaan yang disediakan, Anda dapat menghitung sendiri biaya menggunakan rumus yang disediakan, atau Anda dapat menggunakan Kalkulator AWS Harga.

## <span id="page-69-0"></span>Mengkonfigurasi data multi-tahun dan granular

Dengan menggunakan akun manajemen, Anda dapat mengaktifkan data multi-tahun dan data granular di Cost Explorer. Anda melakukan ini di preferensi Manajemen Biaya di konsol.

Namun, untuk mengaktifkan data multi-tahun dan terperinci, Anda harus terlebih dahulu mengelola akses untuk melihat dan mengedit preferensi Manajemen Biaya Anda. Lihat [Mengontrol akses](#page-70-0)  [menggunakan tag IAM.](#page-70-0)

Untuk mengatur data multi-tahun dan granular

- 1. Masuk ke Konsol AWS Manajemen dan buka konsol Manajemen AWS Biaya di [https://](https://console.aws.amazon.com/cost-management/home)  [console.aws.amazon.com/cost-management/home](https://console.aws.amazon.com/cost-management/home)
- 2. Di panel navigasi, pilih preferensi Manajemen Biaya.
- 3. Untuk mendapatkan data historis hingga 38 bulan, pilih Data multi-tahun dengan perincian bulanan.
- 4. Untuk mengaktifkan data tingkat sumber daya atau butiran per jam, pertimbangkan opsi berikut:

### **a** Note

Data per jam serta data tingkat sumber daya harian tersedia selama 14 hari terakhir.

- Granularitas per jam
	- Pilih Data biaya dan penggunaan untuk semua AWS layanan dengan perincian per jam untuk mendapatkan data per jam untuk semua AWS layanan tanpa data tingkat sumber daya.
	- Pilih data tingkat sumber daya EC2-Instances (Elastic Compute Cloud) untuk melacak biaya dan penggunaan EC2 pada tingkat instans dengan perincian per jam.
- Granularitas harian
	- Pilih data tingkat sumber daya pada perincian harian untuk mendapatkan data tingkat sumber daya untuk individu atau semua layanan. AWS
	- Pilih layanan dari AWS layanan di daftar dropdown granularitas harian yang ingin Anda aktifkan data tingkat sumber daya.

#### **a** Note

Daftar dropdown hanya berisi layanan yang digunakan di organisasi Anda dalam enam bulan terakhir. Mereka diberi peringkat dimulai dengan yang paling mahal.

5. Pilih Simpan preferensi.

#### **a** Note

Diperlukan waktu hingga 48 jam agar perubahan pada pengaturan data Anda tercermin di Cost Explorer. Selain itu, setelah menyimpan preferensi Anda, Anda tidak akan dapat membuat perubahan tambahan selama 48 jam.

Jika perkiraan volume data untuk preferensi Anda berada di atas batas Cost Explorer, Anda akan menerima kesalahan yang menyatakan bahwa Anda telah mencapai batas ambang data dan Anda tidak akan dapat menyimpan preferensi Anda. Lihat "Memahami batas ambang data Cost Explorer".

#### <span id="page-70-0"></span>Mengontrol akses menggunakan tag IAM

Anda dapat menggunakan AWS Identity and Access Management (IAM) untuk mengelola akses ke preferensi Manajemen Biaya untuk pengguna individual. Anda kemudian dapat memberikan atau mencabut akses pada tingkat individu untuk setiap peran IAM atau pengguna. Anda harus menambahkan tindakan berikut agar dapat melihat dan mengedit preferensi:ce:GetPreferences,, ce:UpdatePreferencesce:GetDimensionValues, dance:GetApproximateUsageRecords.

Berikut ini adalah contoh kebijakan IAM dengan tindakan yang relevan yang akan memberi Anda akses untuk melihat dan mengedit preferensi Manajemen Biaya Anda untuk mengaktifkan data multitahun dan terperinci:

```
{ 
"Version": "2012-10-17", 
"Statement": [ 
     { 
          "Sid": "VisualEditor0", 
          "Effect": "Allow", 
          "Action": [ 
               "ce:GetPreferences",
```

```
 "ce:UpdatePreferences", 
                "ce:GetDimensionValues", 
                "ce:GetApproximateUsageRecords" 
           ], 
           "Resource": "*" 
      } 
\mathbf{I}}
```
# Menggunakan AWS Cost Explorer API

Cost Explorer API memungkinkan Anda untuk membuat kueri biaya dan data penggunaan Anda secara terprogram. Anda dapat meminta kueri untuk data agregat seperti total biaya bulanan atau total penggunaan harian. Anda juga dapat melakukan kueri untuk data terperinci, seperti jumlah operasi tulis harian untuk tabel basis data DynamoDB di lingkungan produksi Anda.

Jika Anda menggunakan bahasa pemrograman yang menyediakan SDK untuk AWS, kami merekomendasikan Anda menggunakan SDK. Semua AWS SDK sangat menyederhanakan proses permintaan penandatanganan dan menghemat banyak waktu jika dibandingkan dengan menggunakan AWS Cost Explorer API. Selain itu, SDK terintegrasi dengan mudah dengan lingkungan pengembangan Anda dan menyediakan akses mudah ke perintah terkait.

Untuk informasi selengkapnya tentang SDK yang tersedia, lihat [Alat untuk Amazon Web Services](https://aws.amazon.com/tools). Untuk informasi selengkapnya tentang AWS Cost Explorer API, lihat [AWS Billing and Cost](https://docs.aws.amazon.com/aws-cost-management/latest/APIReference/) [Management Referensi API](https://docs.aws.amazon.com/aws-cost-management/latest/APIReference/).

## Titik Akhir Layanan

Cost Explorer API menyediakan titik akhir berikut:

https://ce.us-east-1.amazonaws.com

## Pemberian izin IAM untuk menggunakan AWS Cost Explorer API

Pengguna harus diberikan izin eksplisit untuk menanyakan AWS Cost Explorer API. Untuk kebijakan yang memberikan izin yang diperlukan kepada pengguna, lihat. [Lihat biaya dan penggunaan](#page-255-0)

## Praktik terbaik untuk AWS Cost Explorer API

Berikut ini adalah praktik terbaik saat bekerja dengan [Cost Explorer API.](https://docs.aws.amazon.com/aws-cost-management/latest/APIReference/API_Operations_AWS_Cost_Explorer_Service.html)
#### Topik

- [Praktik terbaik untuk mengonfigurasi akses ke Cost Explorer API](#page-72-0)
- [Praktik terbaik untuk melakukan kueri Cost Explorer API](#page-72-1)
- [Praktik terbaik untuk mengoptimalkan biaya Cost Explorer API](#page-72-2)

## <span id="page-72-0"></span>Praktik terbaik untuk mengonfigurasi akses ke Cost Explorer API

Pengguna harus diberikan izin eksplisit untuk menanyakan Cost Explorer API. Memberikan pengguna akses ke Cost Explorer API memberikan akses kueri pengguna ke data biaya dan penggunaan apa pun yang tersedia untuk akun tersebut. Untuk kebijakan yang memberikan izin yang diperlukan kepada pengguna, lihat. [Lihat biaya dan penggunaan](#page-255-0)

Saat mengonfigurasi akses ke Cost Explorer API, sebaiknya buat peran unik bagi pengguna. Jika Anda ingin memberikan beberapa pengguna akses kueri ke Cost Explorer API, sebaiknya buat peran untuk masing-masing pengguna.

## <span id="page-72-1"></span>Praktik terbaik untuk melakukan kueri Cost Explorer API

Saat membuat kueri Cost Explorer API, kami merekomendasikan menggunakan ketentuan pemfilteran untuk menyaring kueri Anda sehingga Anda hanya menerima data yang Anda perlukan. Anda dapat melakukannya dengan membatasi rentang waktu ke interval yang lebih kecil atau dengan menggunakan filter untuk membatasi kumpulan hasil yang dikembalikan oleh permintaan Anda. Ini memungkinkan kueri Anda untuk mengembalikan data lebih cepat daripada jika Anda mengakses kumpulan data yang lebih besar.

Menambahkan satu atau beberapa dimensi pengelompokan ke kueri Anda dapat meningkatkan ukuran hasil Anda dan dapat memengaruhi performa kueri. Tergantung pada kasus penggunaan Anda, masuk akal untuk memfilter data Anda.

Cost Explorer API dapat mengakses hingga 13 bulan data historis dan data untuk bulan berjalan. Ini juga dapat memberikan 3 bulan data prakiraan biaya pada tingkat perincian harian dan 12 bulan data prakiraan biaya pada tingkat perincian bulanan.

## <span id="page-72-2"></span>Praktik terbaik untuk mengoptimalkan biaya Cost Explorer API

Karena Anda dikenai biaya untuk Cost Explorer API per permintaan yang diberi nomor halaman, kami merekomendasikan untuk mengidentifikasi set data yang tepat untuk diakses sebelum mengirimkan kueri.

Informasi penagihan AWS diperbarui hingga tiga kali sehari. Beban kerja dan kasus penggunaan umum untuk Cost Explorer API mengantisipasi irama pola panggilan mulai dari harian hingga beberapa kali per hari. Untuk menerima up-to-date data terbanyak yang tersedia, tanyakan periode waktu yang Anda minati.

Jika Anda membuat aplikasi menggunakan Cost Explorer API, kami merekomendasikan untuk merancang aplikasi sehingga memiliki lapisan caching. Hal ini memungkinkan Anda memperbarui data pokok untuk pengguna akhir secara rutin, tetapi tidak memicu kueri setiap kali individu di organisasi Anda mengaksesnya.

# Menganalisis data Cost Explorer Anda dengan Amazon Q (pratinjau)

Kemampuan analisis biaya Amazon Q sedang dalam pratinjau dan dapat membuat kesalahan. Harap verifikasi data biaya Anda dengan AWS Cost Explorer. Gunakan ikon jempol di Amazon Q untuk memberikan umpan balik dan membantu kami meningkatkan.

Anda dapat menggunakan Amazon Q, asisten AI generatif untuk AWS, untuk mengambil dan menganalisis data biaya Anda dari AWS Cost Explorer. Anda dapat mengajukan pertanyaan tentang AWS biaya Anda dan menerima jawaban dalam bahasa alami yang mencerminkan biaya aktual AWS akun Anda. Topik berikut menjelaskan cara mengakses dan menggunakan kemampuan analisis biaya Amazon Q.

Untuk informasi selengkapnya tentang Amazon Q, lihat [Apa itu Pengembang Amazon Q](https://docs.aws.amazon.com/amazonq/latest/qdeveloper-ug/what-is.html) di Panduan Pengguna Pengembang Amazon Q.

Topik

- [Ikhtisar kemampuan analisis biaya Amazon Q](#page-73-0)
- [Keamanan untuk kemampuan analisis biaya Amazon Q](#page-77-0)

## <span id="page-73-0"></span>Ikhtisar kemampuan analisis biaya Amazon Q

Kemampuan analisis biaya Amazon Q sedang dalam pratinjau dan dapat membuat kesalahan. Harap verifikasi data biaya Anda dengan AWS Cost Explorer. Gunakan ikon jempol di Amazon Q untuk memberikan umpan balik dan membantu kami meningkatkan.

Kemampuan analisis biaya Amazon Q adalah fitur Amazon Q yang bekerja dengan Cost Explorer. Dengan kemampuan analisis biaya di Amazon Q, Anda dapat mengajukan pertanyaan tentang AWS biaya Anda dan menerima jawaban dalam bahasa alami yang mencerminkan biaya historis aktual AWS layanan Anda. Kemampuan analisis biaya Amazon Q menggunakan AI generatif dan model bahasa besar (LLM) untuk menafsirkan pertanyaan Anda dan kemudian meminta data biaya yang relevan dari Cost Explorer. Karena LLM tidak cocok untuk operasi matematika, Amazon Q malah menggunakan komputasi tradisional untuk semua perhitungan pada data biaya Anda. Dengan setiap respons, Amazon Q memberikan transparansi pada parameter yang digunakan untuk mengambil data biaya Anda, serta tautan ke visualisasi yang cocok di konsol Cost Explorer.

Misalnya, jika Anda mengajukan pertanyaan kepada Amazon Q seperti "Layanan apa yang paling banyak saya habiskan bulan lalu?" , Amazon Q mungkin mengembalikan respons yang mirip dengan yang berikut:

AWS Layanan dengan biaya tertinggi untuk akun Anda bulan lalu adalah:

- 1. Amazon Relational Database Service: \$2.595,55 (36,65% dari total biaya)
- 2. EC2 Lainnya: \$1,222,71 (17,26% dari total biaya)
- 3. Amazon QuickSight: \$1.006,32 (14,21% dari total biaya)
- 4. OpenSearch Layanan Amazon: \$695,07 (9,81% dari total biaya)
- 5. Amazon ElastiCache: \$482,11 (6,81% dari total biaya)
- 6. Amazon Elastic Load Balancing: \$269,05 (3,80% dari total biaya)
- 7. AWS Rantai Pasokan: \$208,32 (2,94% dari total biaya)
- 8. Amazon Elastic Kubernetes Service: \$148,80 (2,10% dari total biaya)
- 9. Amazon Virtual Private Cloud: \$141,50 (2,00% dari total biaya)
- 10.AWS Glue: \$67,57 (0,95% dari total biaya)

Parameter Cost Explorer berikut digunakan untuk menjawab pertanyaan Anda:

- Rentang tanggal: 2024-03-01 hingga 2024-03-31 (inklusif)
- Granularitas: "BULANAN"
- Dimensi kelompok-menurut: "Layanan"
- Filter: Tidak termasuk jenis biaya "Pengembalian Dana", "Kredit"
- Metrik: UnblendedCosts""

Jika jawabannya tidak segera berguna, Anda dapat mengajukan pertanyaan tindak lanjut untuk memperluas respons awal. Kemampuan analisis biaya Amazon Q melihat seluruh riwayat percakapan Anda untuk membuat respons tindak lanjut.

Fitur dan dimensi Cost Explorer yang didukung

Anda dapat mengajukan pertanyaan tentang data biaya historis yang tersedia di Cost Explorer, menggunakan dimensi data biaya yang paling umum:

- Layanan (misalnya, Amazon Simple Storage Service)
- Jenis biaya (misalnya, penggunaan, pajak, pengembalian uang)
- Akun tertaut
- AWS Wilayah
- Jenis instance (misalnya, c7g.xlarge)
- Keluarga instance (misalnya, dioptimalkan komputasi)
- Jenis pembelian (misalnya, sesuai permintaan, Savings Plans, spot)
- Platform (misalnya, Windows, Linux)
- Sewa (bersama atau berdedikasi)
- Zona Ketersediaan

Kemampuan analisis biaya Amazon Q tidak dapat memberikan informasi perkiraan, tanggapan dengan perincian tingkat sumber daya (mengenai instans EC2 tertentu, misalnya), biaya berdasarkan tag atau kategori biaya, atau jumlah penggunaan. Dimensi berikut yang tersedia di Cost Explorer tidak tersedia menggunakan kemampuan analisis biaya di Amazon Q (pratinjau):

- Jenis penggunaan
- Entitas penagihan
- Operasi
- Mesin basis data
- Sistem operasi
- Savings Plan ARN
- Nama badan hukum
- ID Reservasi
- Opsi penyebaran
- Mesin cache
- Jenis Savings Plans
- Entitas faktur

## Contoh jenis pertanyaan yang didukung

- Berapa banyak yang saya habiskan bulan lalu?
- Apakah ada kredit yang diterapkan pada tagihan September kami?
- Apa tren biaya saya menurut Wilayah selama tiga bulan terakhir?
- Berapa lima akun tertaut dengan biaya tertinggi di Q1?
- Jenis instans apa yang memiliki peningkatan tertinggi dari Februari hingga Maret?
- AWS Layanan apa yang paling meningkat di bulan Februari?
- Availability Zone mana yang memiliki biaya tertinggi bulan lalu?
- Berapa biaya saya per hari minggu lalu?
- Berapa biaya menjalankan instance Linux c5.xlarge kuartal terakhir?

## Memulai

Untuk menggunakan kemampuan analisis biaya di Amazon Q, Anda harus terlebih dahulu memilih Cost Explorer. Untuk ikut serta dalam Cost Explorer, buka konsol Billing and Cost Management [di](https://console.aws.amazon.com/costmanagement/home) https://console.aws.amazon.com/costmanagement/home. Setelah Anda memilih Cost Explorer, dibutuhkan waktu hingga 24 jam agar data biaya Anda tersedia.

Untuk memulai percakapan dengan Amazon Q

- 1. Masuk ke Konsol AWS Manajemen di [https://console.aws.amazon.com.](https://console.aws.amazon.com/)
- 2. Pilih ikon Amazon Q di sisi kanan konsol.

## Harga

Tidak ada biaya tambahan untuk menggunakan kemampuan analisis biaya di Amazon Q. Untuk informasi tentang harga Pengembang Amazon Q, lihat [harga Pengembang Amazon Q.](https://aws.amazon.com/q/developer/pricing/)

## <span id="page-77-0"></span>Keamanan untuk kemampuan analisis biaya Amazon Q

Kemampuan analisis biaya Amazon Q sedang dalam pratinjau dan dapat membuat kesalahan. Harap verifikasi data biaya Anda dengan AWS Cost Explorer. Gunakan ikon jempol di Amazon Q untuk memberikan umpan balik dan membantu kami meningkatkan.

Halaman ini memberikan ikhtisar izin dan perlindungan data untuk kemampuan analisis biaya Amazon Q.

#### **Izin**

Semua data biaya yang disediakan oleh Amazon Q bersumber dari Cost Explorer. Pengguna IAM yang mengakses kemampuan analisis biaya Amazon Q harus memiliki izin untuk menggunakan Amazon Q, dan izin untuk mengambil data biaya dan penggunaan dari Cost Explorer. Cara tercepat bagi administrator untuk memberi pengguna akses ke Amazon Q adalah dengan menggunakan kebijakan AmazonQFullAccess terkelola. Pengguna juga membutuhkan akses ke ce:GetCostAndUsage izin.

Pernyataan kebijakan IAM berikut memberi pengguna akses ke kemampuan analisis biaya di Amazon Q:

```
{ 
  "Version": "2012-10-17", 
  "Statement": [ 
   { 
    "Sid": "EnablesCostAnalysisInAmazonQ", 
    "Effect": "Allow", 
    "Action": [ 
      "q:*", 
      "ce:GetCostAndUsage" 
    ], 
    "Resource": "*" 
   } 
  ]
}
```
Untuk pengguna AWS Organizations, administrator akun manajemen dapat membatasi akses pengguna akun anggota ke data Cost Explorer (termasuk akses ke diskon, kredit, dan pengembalian uang) menggunakan preferensi Manajemen Biaya di konsol Billing and Cost Management.

Keamanan 70

Preferensi ini berlaku untuk Amazon Q dengan cara yang sama seperti yang diterapkan pada konsol manajemen, SDK, dan CLI. Amazon Q menghormati preferensi pelanggan yang ada.

## Perlindungan data

Semua kebijakan perlindungan data Amazon Q Developer yang ada juga berlaku untuk data biaya. AWS dapat menggunakan konten tertentu dari Pengembang Amazon Q untuk peningkatan layanan, termasuk pertanyaan ke Amazon Q dan tanggapannya, untuk memberikan tanggapan yang lebih baik terhadap pertanyaan umum, memperbaiki masalah operasional Amazon Q, atau untuk menghilangkan gangguan. Untuk mempelajari selengkapnya, lihat [Peningkatan layanan](https://docs.aws.amazon.com/amazonq/latest/qdeveloper-ug/service-improvement.html)  [Pengembang](https://docs.aws.amazon.com/amazonq/latest/qdeveloper-ug/service-improvement.html) Amazon Q di Panduan Pengguna Pengembang Amazon Q. Untuk informasi tentang cara memilih untuk tidak menggunakan konten Anda untuk peningkatan layanan, lihat [kebijakan opt](https://docs.aws.amazon.com/organizations/latest/userguide/orgs_manage_policies_ai-opt-out.html)[out layanan AI](https://docs.aws.amazon.com/organizations/latest/userguide/orgs_manage_policies_ai-opt-out.html) di Panduan Pengguna AWS Organizations.

# Menggunakan laporan Cost Explorer

Cost Explorer menyediakan laporan default, tetapi juga memungkinkan Anda untuk mengubah filter dan batasan yang digunakan untuk membuat laporan. Cost Explorer juga menyediakan cara untuk menyimpan laporan yang Anda buat. Anda dapat menyimpannya sebagai bookmark, mengunduh file CSV, atau menyimpannya sebagai laporan.

Topik

- [Menggunakan laporan default Cost Explorer](#page-79-0)
- [Menyimpan laporan dan hasil](#page-87-0)

# <span id="page-79-0"></span>Menggunakan laporan default Cost Explorer

Cost Explorer menyediakan Anda dengan beberapa laporan default. Anda tidak dapat mengubah laporan ini, tetapi Anda dapat menggunakannya untuk membuat laporan khusus Anda sendiri.

- [Laporan penggunaan dan biaya](#page-79-1)
- [Laporan Instans Cadangan](#page-80-0)

## <span id="page-79-1"></span>Laporan penggunaan dan biaya

Cost Explorer memberi Anda laporan berikut untuk memahami biaya Anda.

- [AWS Marketplace](#page-79-2)
- [Biaya harian](#page-80-1)
- [Biaya bulanan menurut akun tertaut](#page-80-2)
- [Biaya bulanan menurut layanan](#page-80-3)
- [Biaya dan penggunaan jam operasional EC2 bulanan](#page-80-4)

### <span id="page-79-2"></span>AWS Marketplace

Laporan AWS Marketplace menunjukkan berapa banyak yang telah Anda belanjakan melalui AWS Marketplace.

### <span id="page-80-1"></span>Biaya harian

Laporan Biaya harian menunjukkan jumlah pembelanjaan Anda dalam enam bulan terakhir, bersama dengan prakiraan pembelanjaan Anda selama bulan berikutnya.

### <span id="page-80-2"></span>Biaya bulanan menurut akun tertaut

Laporan Biaya bulanan menurut akun tertaut menunjukkan biaya Anda selama enam bulan terakhir, dikelompokkan menurut akun tertaut, atau akun anggota. Lima akun anggota teratas ditampilkan sendiri, dan sisanya dikelompokkan ke dalam satu bar.

## <span id="page-80-3"></span>Biaya bulanan menurut layanan

Laporan Biaya bulanan menurut layanan menunjukkan biaya Anda selama enam bulan terakhir, dikelompokkan berdasarkan layanan. Lima layanan teratas ditampilkan sendiri, dan sisanya dikelompokkan menjadi satu bar.

## <span id="page-80-4"></span>Biaya dan penggunaan jam operasional EC2 bulanan

Laporan Penggunaan dan biaya jam operasional EC2 bulanan menunjukkan berapa banyak yang telah Anda belanjakan untuk Instans Cadangan (RI) yang aktif.

## <span id="page-80-0"></span>Laporan Instans Cadangan

Cost Explorer memberi Anda laporan berikut untuk memahami reservasi Anda.

Laporan reservasi menunjukkan cakupan dan pemanfaatan Amazon EC2 Anda dalam jam atau unit yang dinormalisasi. Unit yang dinormalisasi memungkinkan Anda melihat penggunaan Amazon EC2 Anda untuk berbagai ukuran instans dengan cara yang seragam. Misalnya, Anda menjalankan instans xlarge dan instans 2xlarge. Jika Anda menjalankan kedua instans untuk jumlah waktu yang sama, instans 2xlarge menggunakan reservasi Anda dua kali lebih banyak daripada instans xlarge, meskipun kedua instans hanya menampilkan satu jam instans. Menggunakan unit yang dinormalisasi alih-alih jam instans, instans xlarge menggunakan 8 unit yang dinormalisasi, dan instans 2xlarge menggunakan 16 unit yang dinormalisasi. Untuk informasi lebih lanjut, lihat [Fleksibilitas Ukuran Instans untuk Instans Cadangan EC2.](https://aws.amazon.com/blogs/aws/new-instance-size-flexibility-for-ec2-reserved-instances)

- [Laporan pemanfaatan RI](#page-81-0)
- [Laporan cakupan RI](#page-85-0)

## <span id="page-81-0"></span>Laporan pemanfaatan RI

Laporan Pemanfaatan RI menunjukkan berapa banyak Amazon EC2, Amazon Redshift, Amazon RDS, Amazon OpenSearch Service, dan ElastiCache Amazon Reserved Instance (RI) yang Anda gunakan, berapa banyak yang Anda hemat dengan menggunakan RI, berapa banyak yang Anda keluarkan untuk RI, dan penghematan bersih Anda dari pembelian RI selama rentang waktu yang dipilih. Ini membantu Anda melihat apakah Anda telah membeli terlalu banyak RI.

Diagram Pemanfaatan RI menampilkan jumlah jam RI yang digunakan akun Anda, membantu Anda memahami dan memantau penggunaan gabungan (pemanfaatan) Anda di semua RI dan layanan Anda. Ini juga menunjukkan berapa banyak Anda menghemat biaya Instans Sesuai Permintaan dengan membeli reservasi, biaya amortisasi reservasi Anda yang tidak terpakai, dan total penghematan bersih Anda dari pemesanan pembelian. AWS menghitung total tabungan bersih Anda dengan mengurangi biaya reservasi Anda yang tidak terpakai dari tabungan reservasi Anda.

Tabel berikut menunjukkan contoh penghematan potensial (semua biaya dalam USD).

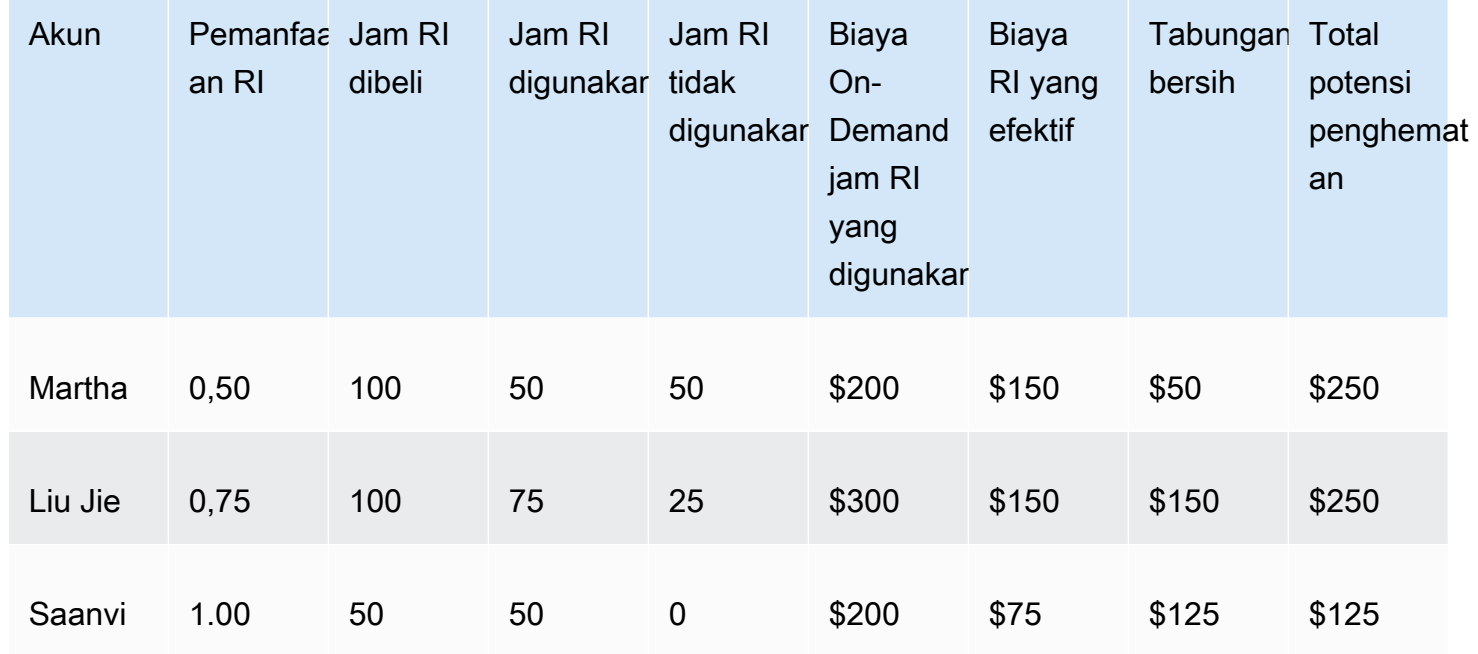

#### Contoh pemanfaatan RI

Seperti yang ditunjukkan pada tabel sebelumnya, Martha, Liu Jie, dan Saanvi membeli RI seharga \$1,50 per jam dan jam Sesuai Permintaan seharga \$4,00 per jam. Memecah contoh ini lebih lanjut, Anda dapat melihat berapa banyak masing-masing menghemat dengan membeli RI:

- Martha membeli 100 jam RI seharga \$150. Dia menggunakan 50 jam, yang akan menelan biaya \$200 jika dia menggunakan Instans Sesuai Permintaan. Dia menghemat \$50, yang merupakan biaya 50 jam Sesuai Permintaan dikurangi biaya RI. Dia dapat mengoptimalkan tabungannya dengan menggunakan lebih banyak jam RI yang dibelinya, dengan mengubah RI-nya untuk mencakup instans lain, atau dengan menjual RI-nya di RI Marketplace. Untuk informasi selengkapnya tentang menjual RI di RI Marketplace, lihat [Menjual di Marketplace Instans](https://docs.aws.amazon.com/AWSEC2/latest/UserGuide/ri-market-general.html)  [Cadangan](https://docs.aws.amazon.com/AWSEC2/latest/UserGuide/ri-market-general.html) di [Panduan Pengguna Amazon EC2](https://docs.aws.amazon.com/AWSEC2/latest/UserGuide/).
- Liu Jie membeli 100 jam RI seharga \$150. Dia menggunakan 75 di antaranya, yang akan menelan biaya \$300 jika dia menggunakan Instans Sesuai Permintaan. Jadi dia menghemat \$150, yang merupakan biaya 300 jam Sesuai Permintaan dikurangi biaya RI.
- Saanvi membeli 50 jam RI seharga \$75. Dia menggunakan semua 50 dari mereka, yang akan menelan biaya \$200 jika dia menggunakan Instans Sesuai Permintaan. Jadi dia menghemat \$125, yang merupakan biaya 200 jam Sesuai Permintaan dikurangi biaya RI.

Laporan mengizinkan Anda untuk menentukan ambang penggunaan, yang dikenal sebagai target pemanfaatan, dan mengidentifikasi RI yang memenuhi target pemanfaatan Anda dan RI yang kurang dimanfaatkan. Diagram menunjukkan pemanfaatan RI sebagai persentase jam RI yang dibeli yang digunakan oleh instans yang cocok, dibulatkan ke persentase terdekat.

Pemanfaatan target ditunjukkan pada diagram sebagai garis putus-putus pada diagram dan pada tabel di bawah diagram sebagai bilah status pemanfaatan RI berwarna. RI dengan bilah status merah adalah RI dengan jam yang tidak digunakan. RI dengan bilah status kuning berada di bawah target pemanfaatan Anda. RI dengan bilah status hijau telah memenuhi target pemanfaatan Anda. Instans dengan bilah abu-abu tidak menggunakan reservasi. Anda dapat mengubah target pemanfaatan di bagian Opsi Tampilan. Untuk menghapus garis target pemanfaatan dari diagram, kosongkan kotak centang Perlihatkan garis target pada diagram. Anda juga dapat membuat anggaran yang memungkinkan AWS untuk memberi tahu Anda jika Anda berada di bawah target penggunaan Anda. Untuk informasi selengkapnya, lihat [Mengelola biaya Anda dengan AWS Anggaran.](#page-92-0)

Anda dapat memfilter diagram untuk menganalisis akun pembelian, tipe instans, dan lainnya. Laporan RI menggunakan kombinasi filter khusus RI dan filter Cost Explorer reguler. Filter RI-spesifik tersedia hanya untuk laporan Pemanfaatan RI Cost Explorer dan Cakupan RI. Mereka tidak tersedia di tempat lain yang AWS menggunakan filter Cost Explorer. Filter berikut tersedia:

• Availability Zone – Filter penggunaan RI Anda berdasarkan Availability Zone tertentu.

- Tipe Instans Filter penggunaan RI Anda menurut tipe instans tertentu, seperti t2.micro atau m3.medium. Ini juga berlaku untuk kelas instans Amazon RDS, seperti db.m4, dan Amazon Redshift dan tipe ElastiCache node, seperti dc2.large.
- Akun Tertaut Filter reservasi Anda berdasarkan akun anggota tertentu.
- Platform Filter penggunaan RI Anda berdasarkan platform, seperti Linux atau Windows. Ini juga berlaku untuk mesin basis data Amazon RDS.
- Wilayah Filter penggunaan RI Anda berdasarkan wilayah tertentu, seperti US East (N. Virginia) atau Asia Pacific (Singapore).
- Cakupan (Amazon EC2) Filter penggunaan Amazon EC2 Anda untuk menampilkan RI yang dibeli untuk digunakan di Availability Zone atau wilayah tertentu.
- Penyewaan (Amazon EC2) Filter penggunaan Amazon EC2 Anda berdasarkan penyewaan, seperti Terdedikasi atau Default. RI dengan Penyewaan Terdedikasi dicadangkan untuk penyewa tunggal, dan RI dengan Penyewaan Default mungkin berbagi perangkat keras dengan RI lain.

Selain mengubah target pemanfaatan dan memfilter RI, Anda dapat memilih satu RI atau sekelompok RI untuk ditampilkan di diagram. Untuk memilih RI tunggal atau RI pilihan untuk dilihat di diagram, pilih kotak centang di sebelah RI pada tabel di bawah diagram. Anda dapat memilih hingga 10 sewa sekaligus.

Cost Explorer menunjukkan pemanfaatan gabungan di semua RI Anda dalam diagram dan menunjukkan pemanfaatan untuk masing-masing reservasi RI dalam tabel di bawah diagram. Tabel juga mencakup subset informasi untuk setiap reservasi RI. Anda dapat menemukan informasi berikut untuk setiap reservasi di file .csv yang dapat diunduh:

- Nama akun— Nama akun yang memiliki reservasi RI.
- ID langganan— ID langganan unik untuk reservasi RI.
- ID Reservasi— ID unik untuk reservasi RI.
- Tipe Instans Kelas instans RI, tipe instans, atau tipe simpul, seperti t2.micro, db.m4, atau dc2.large.
- Pemanfaatan RI— Persentase jam RI yang dibeli yang digunakan oleh instans yang cocok.
- Jam RI Yang Dibeli Jumlah jam yang dibeli untuk reservasi RI.
- Jam RI Yang Digunakan— Jumlah jam yang dibeli yang digunakan oleh instans yang cocok.
- Jam RI Yang Tidak Digunakan— Jumlah jam yang dibeli yang tidak digunakan oleh instans yang cocok.
- ID Akun ID unik dari akun yang memiliki reservasi RI.
- Tanggal Mulai Tanggal dimulainya RI.
- Tanggal Akhir Tanggal berakhirnya RI.
- Jumlah RI Jumlah RI yang terkait dengan reservasi.
- Cakupan Apakah RI ini untuk Availability Zone atau wilayah tertentu.
- Wilayah Wilayah tempat RI tersedia.
- Availability Zone Availability Zone tempat RI tersedia.
- Platform (Amazon EC2) Platform untuk RI ini.
- Penyewaan (Amazon EC2) Apakah RI ini untuk instans bersama atau khusus.
- Opsi Pembayaran Apakah RI ini Penuh Di Depan, Sebagian Di Depan, atau RI Tanpa Di Depan.
- Jenis Penawaran Apakah RI ini adalah Dapat Diubah atau Standar.
- Setara Biaya Sesuai Permintaan Biaya jam RI yang Anda gunakan, berdasarkan harga Sesuai Permintaan publik.
- Biaya Di Depan Diamortisasi Biaya di depan untuk reservasi ini, diamortisasi selama periode RI.
- Biaya Berulang yang Diamortisasi Biaya bulanan reservasi ini, diamortisasi selama periode RI.
- Biaya RI Efektif Gabungan biaya dimuka yang diamortisasi dan biaya berulang yang diamortisasi dari jam RI yang Anda beli.
- Penghematan Bersih Jumlah yang diperkirakan oleh Cost Explorer yang Anda hemat dengan membeli reservasi.
- Potensi Penghematan Total potensi penghematan yang mungkin Anda lihat jika Anda menggunakan seluruh RI Anda.
- Rata-rata Tarif Sesuai Permintaan Tarif Sesuai Permintaan dari jam RI yang Anda gunakan. Saat Anda melihat tarif Sesuai Permintaan untuk jangka waktu yang diperpanjang, tarif Sesuai Permintaan mencerminkan setiap perubahan harga yang dibuat selama periode waktu tersebut.

Jika tidak ada penggunaan untuk jangka waktu tertentu, rata-rata tarif Sesuai Permintaan menunjukkan N/A.

- Total Nilai Aset Biaya efektif dari jangka waktu reservasi Anda. Nilai total aset mempertimbangkan tanggal mulai dan tanggal akhir atau tanggal pembatalan Anda.
- Tarif Per Jam Efektif Tarif efektif per jam dari total biaya RI Anda. Tarif per jam mempertimbangkan biaya di depan dan biaya berulang Anda.
- Biaya di Depan Biaya di depan satu kali dari jam RI yang Anda beli.
- Biaya Berulang Per Jam Tarif efektif per jam dari biaya RI bulanan Anda. Biaya berulang per jam hanya mempertimbangkan biaya berulang Anda.
- Biaya RI Untuk Jam yang Tidak Digunakan Jumlah yang Anda habiskan untuk jam RI yang tidak Anda gunakan.

Anda dapat menggunakan informasi ini untuk melacak berapa jam penggunaan RI yang Anda gunakan dan berapa banyak jam RI yang Anda pesan tetapi tidak digunakan selama rentang waktu yang dipilih.

Diagram Pemanfaatan RI Harian menampilkan penggunaan RI Anda selama tiga bulan sebelumnya setiap hari. Diagram Pemanfaatan RI Bulanan menampilkan penggunaan RI Anda selama 12 bulan sebelumnya setiap bulan.

### <span id="page-85-0"></span>Laporan cakupan RI

Laporan Cakupan RI menunjukkan berapa banyak jam Amazon EC2, Amazon Redshift, Amazon RDS, Layanan Amazon, dan jam instans OpenSearch ElastiCache Amazon yang ditanggung oleh RI, berapa banyak yang Anda habiskan untuk Instans Sesuai Permintaan, dan berapa banyak yang mungkin telah Anda hemat jika Anda membeli lebih banyak reservasi. Ini memungkinkan Anda untuk melihat apakah Anda memiliki RI yang kurang dibeli.

Diagram cakupan RI menampilkan persentase jam instans yang digunakan akun Anda yang dicakup oleh pemesanan, membantu Anda memahami dan memantau cakupan gabungan di seluruh RI Anda. Ini juga menunjukkan berapa banyak yang Anda habiskan untuk Instans Sesuai Permintaan dan berapa banyak yang mungkin Anda hemat jika Anda membeli lebih banyak reservasi.

Anda dapat menentukan ambang batas untuk berapa banyak cakupan yang Anda inginkan dari RI, yang dikenal sebagai target cakupan, yang memungkinkan Anda melihat di mana Anda dapat menyimpan lebih banyak RI.

Cakupan target ditampilkan pada diagram sebagai garis putus-putus, dan cakupan rata-rata ditunjukkan pada tabel di bawah diagram sebagai bilah status berwarna. Instans dengan bilah status merah adalah instans tanpa cakupan RI. Instans dengan bilah status kuning berada di bawah target cakupan Anda. Instans dengan bilah status hijau telah memenuhi target cakupan Anda. Instans dengan bilah abu-abu tidak menggunakan reservasi. Anda dapat mengubah target cakupan di bagian Opsi Tampilan. Untuk menghapus garis target cakupan dari diagram, kosongkan kotak centang Perlihatkan garis target pada diagram. Anda juga dapat membuat anggaran cakupan yang

memungkinkan AWS untuk memberi tahu Anda jika Anda berada di bawah target cakupan Anda. Untuk informasi selengkapnya, lihat [Mengelola biaya Anda dengan AWS Anggaran.](#page-92-0)

Laporan cakupan RI menggunakan filter Cost Explorer, bukan filter Pemanfaatan RI. Anda dapat memfilter diagram untuk menganalisis akun pembelian, tipe instans, dan lainnya. Laporan RI menggunakan kombinasi filter khusus RI dan filter Cost Explorer reguler. Filter khusus RI hanya tersedia untuk laporan Pemanfaatan Cost Explorer RI dan Cakupan RI, dan tidak tersedia di tempat lain yang menggunakan filter Cost AWS Explorer. Filter berikut tersedia:

- Availability Zone Filter penggunaan RI Anda berdasarkan Availability Zone tertentu.
- Tipe Instans Filter penggunaan RI Anda menurut tipe instans tertentu, seperti t2.micro atau m3.medium. Ini juga berlaku untuk kelas instans Amazon RDS seperti db.m4.
- Akun Tertaut Filter penggunaan RI Anda berdasarkan akun anggota tertentu.
- Platform Filter penggunaan RI Anda berdasarkan platform, seperti Linux atau Windows. Ini juga berlaku untuk mesin basis data Amazon RDS.
- Wilayah Filter penggunaan RI Anda berdasarkan wilayah tertentu, seperti US East (N. Virginia) atau Asia Pacific (Singapore).
- Cakupan (Amazon EC2) Filter penggunaan Amazon EC2 Anda untuk menampilkan RI yang dibeli untuk digunakan di Availability Zone atau wilayah tertentu.
- Penyewaan (Amazon EC2) Filter penggunaan Amazon EC2 Anda berdasarkan penyewaan, seperti Terdedikasi atau Default. RI Terdedikasi dicadangkan untuk penghuni tunggal, dan RI Default mungkin berbagi perangkat keras dengan RI lain.

Selain mengubah target cakupan dan memfilter tipe instans dengan filter yang tersedia, Anda dapat memilih satu tipe instans atau sekelompok tipe instans untuk ditampilkan di diagram. Untuk memilih satu tipe instans atau pilihan tipe instans untuk dilihat di diagram, pilih kotak centang di sebelah tipe instans dalam tabel di bawah diagram. Anda dapat memilih hingga 10 instans sekaligus.

Cost Explorer menunjukkan cakupan gabungan di semua tipe instans Anda dalam diagram dan menunjukkan cakupan untuk masing-masing tipe instans dalam tabel di bawah diagram. Tabel juga menyertakan subset informasi untuk setiap tipe instans. Anda dapat menemukan informasi berikut untuk setiap tipe instans dalam file .csv yang dapat diunduh:

• Jenis Instance (Amazon EC2), Kelas Instance (Amazon RDS), atau Tipe Node (Amazon Redshift atau Amazon ElastiCache) — Kelas instans RI, tipe instans, atau tipe node, seperti t2.micro, db.m4, atau dc2.large.

- Mesin Basis Data (Amazon RDS) Filter cakupan Amazon RDS Anda untuk menampilkan RI yang mencakup mesin basis data tertentu, seperti Amazon Aurora, MySQL, atau Oracle.
- Opsi Deployment (Amazon RDS) Filter cakupan Amazon RDS Anda untuk menunjukkan RI yang mencakup opsi deployment tertentu, seperti deployment Multi-AZ.
- Wilayah Wilayah tempat instans dijalankan, seperti us-east-1.
- Platform (Amazon EC2) Platform untuk RI ini.
- Penyewaan (Amazon EC2) Apakah RI ini untuk instans bersama, terdedikasi, atau host.
- Cakupan Rata-Rata Jumlah rata-rata jam penggunaan yang dicakup oleh reservasi.
- Jam Cakupan RI Jumlah jam penggunaan yang dicakup oleh reservasi.
- Jam Sesuai Permintaan Jumlah jam penggunaan yang tidak tercakup oleh reservasi.
- Biaya Sesuai Permintaan Jumlah yang Anda belanjakan untuk Instans Sesuai Permintaan.
- Total Jam Berjalan Jumlah total jam penggunaan, baik yang tercakup maupun yang tidak.

Anda dapat menggunakan informasi ini untuk melacak berapa jam yang Anda gunakan dan berapa jam yang dicakup oleh RI.

Diagram harian menampilkan jumlah jam RI yang digunakan akun Anda setiap hari selama tiga bulan terakhir. Diagram bulanan menampilkan cakupan RI Anda selama 12 bulan sebelumnya, yang dicantumkan berdasarkan bulan.

# <span id="page-87-0"></span>Menyimpan laporan dan hasil

Anda dapat menyimpan filter dan data Cost Explorer dengan berbagai cara. Anda dapat menyimpan konfigurasi yang tepat sebagai bookmark, Anda dapat mengunduh file CSV dari data yang digunakan Cost Explorer untuk membuat grafik, atau Anda dapat menyimpan konfigurasi Cost Explorer sebagai laporan tersimpan. Cost Explorer menyimpan laporan tersimpan Anda dan mencantumkannya di halaman laporan bersama dengan laporan default Cost Explorer.

Topik

- [Menyimpan konfigurasi Cost Explorer Anda dengan bookmark atau favorit](#page-88-0)
- [Mengunduh file CSV data biaya](#page-88-1)
- [Mengelola laporan Cost Explorer yang Anda simpan](#page-89-0)

# <span id="page-88-0"></span>Menyimpan konfigurasi Cost Explorer Anda dengan bookmark atau favorit

Anda dapat menyimpan tanggal, filter, gaya diagram, buat grup menurut, dan pengaturan lanjutan dengan menyimpan URL Cost Explorer sebagai favorit atau bookmark di peramban Anda. Saat Anda kembali ke tautan yang Anda simpan,Cost Explorer menyegarkan halaman menggunakan data biaya saat ini untuk rentang waktu yang Anda pilih dan menampilkan prakiraan terbaru. Fitur ini memungkinkan Anda untuk menyimpan konfigurasi yang kemungkinan besar akan akan sering Anda segarkan dan kembali. Anda juga dapat menyimpan konfigurasi untuk rentang waktu tertentu yang tidak berubah dengan menggunakan rentang waktu Khusus dan mengatur tanggal mulai dan akhir yang tetap untuk diagram Anda.

### **A** Warning

Jika Anda ingin menyimpan sejumlah konfigurasi, pastikan untuk memberi setiap bookmark atau favorit nama yang unik sehingga Anda tidak menimpa konfigurasi lama saat Anda menyimpan URL baru.

# <span id="page-88-1"></span>Mengunduh file CSV data biaya

Saat Anda ingin meninjau detail komprehensif, Anda dapat mengunduh file nilai yang dipisahkan koma (CSV) dari data biaya yang digunakan Cost Explorer untuk membuat diagram. Ini adalah data yang sama yang muncul di tabel data di bawah diagram. Tabel data terkadang tidak menampilkan set data lengkap yang digunakan untuk diagram. Untuk informasi selengkapnya, lihat [Membaca tabel](#page-60-0)  [data Cost Explorer](#page-60-0).

Untuk mengunduh file CSV

- 1. Masuk ke AWS Management Console dan buka konsol Manajemen AWS Biaya di [https://](https://console.aws.amazon.com/cost-management/home) [console.aws.amazon.com/cost-management/home.](https://console.aws.amazon.com/cost-management/home)
- 2. Konfigurasikan Cost Explorer untuk menggunakan opsi yang ingin Anda lihat di file CSV.
- 3. Pilih Unduh CSV.

Perhatikan hal berikut tentang format unduhan CSV:

• Jika Anda melihat file CSV dalam format tabel, kolom file menunjukkan biaya dan baris menunjukkan waktu. Jika dibandingkan dengan tabel data Cost Explorer di konsol tersebut, kolom dan baris dialihkan.

- File menampilkan data dengan presisi hingga 15 tempat desimal.
- File menunjukkan tanggal dalam format YYYY-MM-DD.

## <span id="page-89-0"></span>Mengelola laporan Cost Explorer yang Anda simpan

Anda dapat menyimpan hasil kueri Cost Explorer sebagai laporan Cost Explorer. Ini memungkinkan Anda melacak hasil dan prakiraan Cost Explorer Anda dari waktu ke waktu.

#### Topik

- [Membuat laporan Cost Explorer](#page-89-1)
- [Melihat laporan Cost Explorer](#page-90-0)
- [Mengedit laporan Cost Explorer](#page-90-1)
- [Menghapus laporan Cost Explorer](#page-91-0)

#### <span id="page-89-1"></span>Membuat laporan Cost Explorer

Anda dapat menggunakan konsol tersebut untuk menyimpan hasil kueri Cost Explorer sebagai laporan.

#### **a** Note

Laporan Cost Explorer dapat dimodifikasi. Kami sangat merekomendasikan agar Anda tidak menggunakannya untuk tujuan audit.

Untuk menyimpan laporan Cost Explorer

- 1. Buka konsol Manajemen AWS Biaya di[https://console.aws.amazon.com/cost-management/](https://console.aws.amazon.com/cost-management/home)  [home](https://console.aws.amazon.com/cost-management/home).
- 2. Di panel navigasi, pilih Cost Explorer Saved Reports.
- 3. Pilih Buat laporan baru. Ini mengatur ulang semua pengaturan Cost Explorer ke pengaturan default Anda.
- 4. Pilih jenis laporan.
- 5. Pilih Buat laporan.

Mengelola laporan Cost Explorer yang Anda simpan 82

- 6. Sesuaikan pengaturan Cost Explorer Anda.
- 7. Pilih Simpan ke pustaka laporan.
- 8. Di kotak dialog Simpan ke pustaka laporan, masukkan nama untuk laporan Anda, lalu pilih Simpan laporan.

#### <span id="page-90-0"></span>Melihat laporan Cost Explorer

Anda dapat menggunakan konsol tersebut untuk melihat laporan Cost Explorer yang disimpan.

Untuk melihat laporan tersimpan Anda

- 1. Buka konsol Manajemen AWS Biaya di[https://console.aws.amazon.com/cost-management/](https://console.aws.amazon.com/cost-management/home)  [home](https://console.aws.amazon.com/cost-management/home).
- 2. Di panel navigasi, pilih Cost Explorer Saved Reports.

#### <span id="page-90-1"></span>Mengedit laporan Cost Explorer

Anda dapat menggunakan konsol tersebut untuk mengedit laporan Cost Explorer.

Untuk mengedit laporan

- 1. Buka konsol Manajemen AWS Biaya di[https://console.aws.amazon.com/cost-management/](https://console.aws.amazon.com/cost-management/home)  [home](https://console.aws.amazon.com/cost-management/home).
- 2. Di panel navigasi, pilih Cost Explorer Saved Reports.
- 3. Pilih laporan yang ingin Anda edit.

#### **a** Note

Anda tidak dapat mengedit laporan yang telah ditentukan sebelumnya. Jika Anda memilih salah satu laporan yang telah ditentukan sebagai titik awal laporan, masukkan nama laporan baru di bidang nama laporan dan lanjutkan dengan prosedur ini.

- 4. Sesuaikan pengaturan Cost Explorer Anda.
- 5. Pilih Simpan untuk menimpa laporan yang ada, atau pilih Simpan sebagai laporan baru.
- 6. Di kotak dialog Simpan ke pustaka laporan, masukkan nama untuk laporan Anda, lalu pilih Simpan laporan.

## <span id="page-91-0"></span>Menghapus laporan Cost Explorer

Anda dapat menggunakan konsol tersebut untuk menghapus laporan Cost Explorer yang disimpan.

Untuk menghapus laporan tersimpan

- 1. Buka konsol Manajemen AWS Biaya di[https://console.aws.amazon.com/cost-management/](https://console.aws.amazon.com/cost-management/home)  [home](https://console.aws.amazon.com/cost-management/home).
- 2. Di panel navigasi, pilih Cost Explorer Saved Reports.
- 3. Pilih kotak centang di samping laporan yang ingin Anda hapus.

#### **a** Note

Halaman Laporan berisi laporan standar yang tidak dapat dihapus. Laporan default ini diidentifikasi oleh ikon kunci. Namun, Anda dapat menghapus laporan khusus.

- 4. Pilih Hapus.
- 5. Di kotak dialog Hapus laporan, pilih Hapus.

# <span id="page-92-0"></span>Mengelola biaya Anda dengan AWS Anggaran

Anda dapat menggunakan AWS Anggaran untuk melacak dan mengambil tindakan atas AWS biaya dan penggunaan Anda. Anda dapat menggunakan AWS Budget untuk memantau penggunaan agregat dan metrik cakupan untuk Instans Cadangan (RI) atau Savings Plans Anda. Jika Anda baru mengenal AWS Anggaran, liha[tPraktik terbaik untuk AWS Anggaran.](#page-94-0)

Anda dapat menggunakan AWS Anggaran untuk mengaktifkan pelacakan simple-to-complex biaya dan penggunaan. Beberapa contoh termasuk:

- Menetapkan anggaran biaya bulanan dengan jumlah target tetap untuk melacak semua biaya yang terkait dengan akun Anda. Anda dapat memilih untuk diberi tahu baik untuk pengeluaran aktual (setelah bertambah) dan diprakirakan (sebelum bertambah).
- Menetapkan anggaran biaya bulanan dengan jumlah target variabel, dengan setiap bulan berikutnya menumbuhkan target anggaran sebesar 5 persen. Kemudian, Anda dapat mengonfigurasi notifikasi Anda untuk 80 persen dari jumlah yang dianggarkan dan menerapkan tindakan. Misalnya, Anda dapat secara otomatis menerapkan kebijakan IAM kustom yang menolak kemampuan Anda untuk menyediakan sumber daya tambahan dalam akun.
- Menetapkan anggaran penggunaan bulanan dengan jumlah penggunaan tetap dan notifikasi yang diprakirakan untuk membantu memastikan bahwa Anda tetap berada dalam kuota layanan untuk layanan tertentu. Anda juga dapat yakin bahwa Anda tetap berada di bawah penawaran Tingkat AWS Gratis tertentu.
- Menetapkan pemanfaatan harian atau anggaran cakupan untuk melacak RI atau Savings Plans Anda. Anda dapat memilih untuk diberi tahu melalui email dan topik Amazon SNS ketika pemanfaatan Anda turun di bawah 80 persen untuk hari tertentu.

AWS Informasi anggaran diperbarui hingga tiga kali sehari. Pembaruan biasanya terjadi 8–12 jam setelah pembaruan sebelumnya. Anggaran dapat melacak biaya yang tidak tercampur, diamortisasi, dan campuran Anda. Anggaran dapat mencakup atau mengecualikan biaya seperti diskon, pengembalian uang, biaya dukungan, dan pajak.

Anda dapat membuat jenis anggaran berikut:

- Anggaran biaya Merencanakan berapa banyak yang ingin Anda belanjakan pada suatu layanan.
- Anggaran penggunaan Merencanakan berapa banyak Anda ingin menggunakan satu atau lebih layanan.
- Anggaran pemanfaatan RI Menentukan ambang batas pemanfaatan dan menerima pemberitahuan saat penggunaan RI Anda berada di bawah ambang batas tersebut. Hal ini memungkinkan Anda melihat apakah RI Anda tidak terpakai atau kurang dimanfaatkan.
- Anggaran cakupan RI Menentukan ambang batas cakupan dan menerima pemberitahuan ketika jumlah jam instans Anda yang tercakup oleh RI jatuh di bawah ambang batas tersebut. Ini memungkinkan Anda melihat seberapa banyak penggunaan instans Anda yang dicakup oleh reservasi.
- Anggaran pemanfaatan Savings Plans Menentukan ambang batas pemanfaatan dan menerima pemberitahuan saat penggunaan Savings Plans Anda berada di bawah ambang batas tersebut. Hal ini memungkinkan Anda melihat apakah Savings Plans Anda tidak digunakan atau kurang dimanfaatkan.
- Anggaran cakupan Savings Plans Menentukan ambang batas cakupan dan menerima pemberitahuan ketika penggunaan Savings Plans Anda yang memenuhi syarat yang dicakup oleh Savings Plans berada di bawah ambang batas tersebut. Ini memungkinkan Anda melihat seberapa banyak penggunaan instans Anda yang dicakup oleh Savings Plans.

Anda dapat mengatur pemberitahuan opsional yang memperingatkan Anda jika Anda melebihi, atau diperkirakan melebihi, jumlah anggaran Anda untuk anggaran biaya atau penggunaan. Atau jika Anda jatuh di bawah target pemanfaatan dan cakupan anggaran RI atau Savings Plans. Anda dapat memiliki notifikasi yang dikirim ke topik Amazon SNS, ke alamat email, atau keduanya. Untuk informasi selengkapnya, lihat [Membuat topik Amazon SNS untuk notifikasi anggaran.](#page-127-0)

Jika Anda menggunakan tagihan terkonsolidasi dalam organisasi dan Anda memiliki akun manajemen, Anda dapat menggunakan kebijakan IAM untuk mengontrol akses ke anggaran oleh akun anggota. Secara default, pemilik akun anggota dapat membuat anggaran mereka sendiri tetapi tidak dapat membuat atau mengedit anggaran untuk pengguna lain. Anda dapat membuat peran dengan izin yang memungkinkan pengguna membuat, mengedit, menghapus, atau membaca anggaran di akun tertentu. Namun, kami tidak mendukung penggunaan lintas akun.

Anggaran hanya dapat dilihat oleh pengguna dengan akses ke akun yang membuat anggaran, dan dengan akses ke anggaran itu sendiri. Misalnya, akun manajemen dapat membuat anggaran yang melacak biaya akun anggota tertentu, namun akun anggota hanya dapat melihat anggaran yang sama jika mereka menerima akses ke akun manajemen. Untuk informasi selengkapnya, lihat [Gambaran umum pengelolaan izin akses](#page-215-0). Untuk informasi selengkapnya AWS Organizations, lihat [Panduan AWS Organizations Pengguna.](https://docs.aws.amazon.com/organizations/latest/userguide/)

#### **a** Note

Mungkin ada penundaan antara saat Anda dikenakan biaya dan saat Anda menerima pemberitahuan dari AWS Anggaran untuk tagihan tersebut. Hal ini karena penundaan antara saat sumber daya AWS digunakan dan saat penggunaan sumber daya tersebut ditagih. Anda mungkin dikenakan biaya tambahan atau penggunaan yang melebihi ambang batas notifikasi anggaran Anda sebelum AWS Budgets dapat memberi tahu Anda.

Topik

- [Praktik terbaik untuk AWS Anggaran](#page-94-0)
- [Membuat anggaran](#page-98-0)
- [Melihat anggaran Anda](#page-117-0)
- [Mengedit anggaran](#page-119-0)
- [Mengunduh anggaran](#page-119-1)
- [Menyalin anggaran](#page-120-0)
- [Menghapus anggaran](#page-120-1)
- [Mengonfigurasi tindakan AWS Budgets](#page-121-0)
- [Membuat topik Amazon SNS untuk notifikasi anggaran](#page-127-0)
- [Menerima pemberitahuan anggaran di Amazon Chime dan Slack](#page-131-0)

# <span id="page-94-0"></span>Praktik terbaik untuk AWS Anggaran

Perhatikan praktik terbaik berikut saat Anda bekerja dengan anggaran.

#### Topik

- [Praktik terbaik untuk mengontrol akses ke AWS Anggaran](#page-95-0)
- [Praktik terbaik untuk tindakan anggaran](#page-95-1)
- [Praktik terbaik untuk menetapkan anggaran](#page-96-0)
- [Praktik terbaik untuk menggunakan opsi lanjutan saat menetapkan anggaran biaya](#page-96-1)
- [Memahami frekuensi pembaruan AWS Anggaran](#page-96-2)
- [Praktik terbaik untuk menetapkan pemberitahuan anggaran](#page-96-3)
- [Praktik terbaik untuk mengatur pemberitahuan anggaran menggunakan topik Amazon SNS](#page-97-0)

• [Praktik terbaik untuk menandai anggaran](#page-97-1)

## <span id="page-95-0"></span>Praktik terbaik untuk mengontrol akses ke AWS Anggaran

Untuk memungkinkan pengguna membuat anggaran di AWS Billing and Cost Management konsol, Anda juga harus mengizinkan pengguna melakukan hal berikut:

- Melihat informasi penagihan Anda
- Buat CloudWatch alarm Amazon
- Membuat notifikasi Amazon Simple Notification Service (Amazon SNS)

Untuk mempelajari lebih lanjut tentang memberi pengguna kemampuan untuk membuat anggaran di konsol AWS Budgets, lihat [Memungkinkan pengguna untuk membuat anggaran.](#page-253-0)

Anda juga dapat membuat anggaran secara terprogram menggunakan Budgets API. Saat mengonfigurasi akses ke API Anggaran, sebaiknya buat peran pengguna yang unik untuk membuat permintaan terprogram. Ini membantu Anda menentukan kontrol akses yang lebih tepat antara siapa di organisasi Anda yang memiliki akses ke konsol AWS Anggaran dan API. Untuk memberikan akses kueri beberapa pengguna ke API Anggaran, sebaiknya buat peran untuk masing-masing pengguna.

## <span id="page-95-1"></span>Praktik terbaik untuk tindakan anggaran

### Menggunakan kebijakan terkelola

Ada dua kebijakan AWS terkelola untuk membantu Anda memulai dengan tindakan anggaran. Satu untuk pengguna, dan yang lainnya untuk budgets. Kebijakan ini terkait. Kebijakan pertama memastikan pengguna dapat meneruskan peran ke layanan anggaran, dan kebijakan kedua mengizinkan budgets untuk menjalankan tindakan.

Jika Anda tidak memiliki izin yang tepat yang dikonfigurasi dan ditetapkan untuk pengguna dan untuk AWS Anggaran, AWS Anggaran tidak dapat menjalankan tindakan yang dikonfigurasi. Untuk memastikan konfigurasi dan eksekusi yang tepat, kami telah mengonfigurasi kebijakan terkelola ini sehingga tindakan AWS Anggaran Anda berfungsi sebagaimana dimaksud. Kami menyarankan Anda menggunakan kebijakan IAM ini untuk memastikan Anda tidak perlu memperbarui kebijakan IAM yang ada untuk AWS Anggaran saat fungsionalitas baru disertakan. Kami akan menambahkan kemampuan baru ke kebijakan terkelola secara default.

Untuk detail tentang kebijakan terkelola, lihat [Kebijakan terkelola.](#page-237-0)

Untuk mempelajari lebih lanjut tentang tindakan AWS Anggaran, lihat [Mengonfigurasi tindakan AWS](#page-121-0)  [Budgets](#page-121-0) bagian ini.

## Menggunakan Amazon EC2 Auto Scaling

Jika tindakan anggaran digunakan untuk menghentikan instans Amazon EC2 di Grup Auto Scaling (ASG), Auto Scaling Amazon EC2 akan memulai ulang instans, atau meluncurkan instans baru untuk menggantikan instans yang dihentikan. Oleh karena itu, "tindakan anggaran shutdown tidak efektif untuk tindakan anggaran Amazon EC2/Amazon RDS" tidak efektif kecuali Anda menggabungkan tindakan anggaran kedua yang menghapus izin pada peran yang digunakan oleh Konfigurasi Peluncuran yang mengelola ASG.

## <span id="page-96-0"></span>Praktik terbaik untuk menetapkan anggaran

Gunakan AWS Anggaran untuk menetapkan anggaran khusus berdasarkan biaya, penggunaan, pemanfaatan reservasi, dan cakupan reservasi Anda.

Dengan AWS Anggaran, Anda dapat mengatur anggaran secara berulang atau untuk kerangka waktu tertentu. Namun, sebaiknya tetapkan anggaran Anda secara berulang sehingga Anda tidak tiba-tiba berhenti menerima pemberitahuan anggaran.

# <span id="page-96-1"></span>Praktik terbaik untuk menggunakan opsi lanjutan saat menetapkan anggaran biaya

Anggaran biaya dapat diagregasikan dengan biaya yang tidak tercampur, biaya yang diamortisasi, atau biaya campuran. Anggaran biaya juga dapat mencakup atau mengecualikan pengembalian dana, kredit, biaya reservasi di muka, biaya reservasi berulang, biaya langganan non-reservasi, pajak, dan biaya dukungan.

## <span id="page-96-2"></span>Memahami frekuensi pembaruan AWS Anggaran

AWS data penagihan, yang digunakan Anggaran untuk memantau sumber daya, diperbarui setidaknya sekali per hari. Perlu diingat bahwa informasi anggaran dan pemberitahuan terkait diperbarui dan dikirim sesuai dengan irama penyegaran data ini.

## <span id="page-96-3"></span>Praktik terbaik untuk menetapkan pemberitahuan anggaran

Pemberitahuan anggaran dapat dikirim ke hingga 10 alamat email dan satu topik Amazon SNS per pemberitahuan. Anda dapat mengatur anggaran untuk memberi pemberitahuan terhadap nilai-nilai aktual atau nilai-nilai yang diprakirakan.

Pemberitahuan aktual hanya dikirim sekali per anggaran, per periode anggaran, ketika anggaran pertama kali mencapai ambang batas pemberitahuan yang sebenarnya.

Pemberitahuan anggaran berbasis prakiraan dikirim berdasarkan per anggaran, periode per anggaran. Mereka mungkin memberitahukan lebih dari sekali dalam periode yang dianggarkan jika nilai yang diprakirakan melebihi, turun di bawah, dan kemudian melebihi ambang pemberitahuan lagi selama periode yang dianggarkan.

AWS membutuhkan sekitar 5 minggu data penggunaan untuk menghasilkan perkiraan anggaran. Jika Anda menetapkan anggaran untuk memberi pemberitahuan berdasarkan jumlah yang diprakirakan, pemberitahuan anggaran ini tidak dipicu hingga Anda memiliki informasi penggunaan historis yang cukup.

Video berikut menyoroti pentingnya menyiapkan peringatan anggaran, yang memberi Anda kendali atas pengeluaran Anda. Ini juga menyentuh penggunaan otentikasi multi-faktor (MFA) untuk meningkatkan keamanan akun Anda.

<span id="page-97-0"></span>[Cara mengatur otentikasi AWS multi-faktor \(MFA\) dan peringatan Anggaran AWS](https://www.youtube.com/embed/e6A7z7FqQDE)

# Praktik terbaik untuk mengatur pemberitahuan anggaran menggunakan topik Amazon SNS

Ketika Anda membuat anggaran yang mengirimkan notifikasi ke topik Amazon SNS, Anda harus memiliki topik Amazon SNS yang sudah ada sebelumnya atau membuat topik Amazon SNS. Topik Amazon SNS memungkinkan Anda mengirim notifikasi melalui SMS selain email.

Agar notifikasi anggaran berhasil dikirim, anggaran Anda harus memiliki izin untuk mengirim notifikasi ke topik Anda, dan Anda harus menerima langganan topik notifikasi Amazon SNS. Untuk informasi selengkapnya, lihat [Membuat topik Amazon SNS untuk notifikasi anggaran.](#page-127-0)

## <span id="page-97-1"></span>Praktik terbaik untuk menandai anggaran

Anda dapat menggunakan tag untuk mengontrol akses ke sumber daya AWS Anggaran Anda. Anda juga dapat menggunakan izin tingkat sumber daya untuk mengizinkan atau menolak akses ke satu atau beberapa sumber daya AWS Anggaran dalam kebijakan AWS Identity and Access Management (IAM). Hal ini memungkinkan pengelolaan anggaran dan audit yang mudah, meningkatkan tata kelola dan keamanan informasi. Anda dapat menentukan pengguna, peran, dan tindakan yang diizinkan pada sumber daya AWS Anggaran.

[Untuk menambahkan tag ke anggaran, gunakan AWS Budgets di konsol Billing and Cost](https://docs.aws.amazon.com/aws-cost-management/latest/APIReference/API_budgets_TagResource.html)  [Management atau secara terprogram menggunakan Budgets API.](https://docs.aws.amazon.com/aws-cost-management/latest/APIReference/API_budgets_TagResource.html)

Anda dapat menambahkan tag saat membuat sumber daya AWS Anggaran, atau nanti menggunakan konsol atau TagResource operasi.

Anda dapat melihat tag pada sumber daya AWS Anggaran menggunakan konsol atau dengan memanggil ListTagsForResource operasi.

Anda dapat menghapus tag dari sumber daya AWS Anggaran menggunakan konsol atau dengan memanggil UntagResource operasi.

#### **a** Note

AWS Anggaran tidak mendukung tag untuk alokasi biaya. Ini berarti Anda tidak akan melihat informasi tag dalam data biaya dan penggunaan—dalam Data Exports, Cost and Usage Reports, atau Cost Explorer, misalnya.

# <span id="page-98-0"></span>Membuat anggaran

Anda dapat membuat anggaran untuk melacak dan mengambil tindakan pada biaya dan penggunaan Anda. Anda juga dapat membuat anggaran untuk melacak pemanfaatan dan cakupan Instans Cadangan (RI) dan Savings Plans agregat Anda. Secara default, akun tunggal, akun manajemen, dan akun anggota dalam organisasi dapat membuat anggaran.

Saat Anda membuat anggaran, AWS Budgets menyediakan grafik Cost Explorer untuk membantu Anda melihat biaya dan penggunaan yang dikeluarkan. Jika Anda belum mengaktifkan Cost Explorer, grafik ini kosong dan AWS Budgets akan mengaktifkan Cost Explorer saat Anda membuat anggaran pertama Anda. Anda dapat membuat anggaran Anda tanpa mengaktifkan Cost Explorer. Diperlukan waktu hingga 24 jam agar grafik ini muncul setelah Anda atau AWS Budgets mengaktifkan Cost Explorer.

Anda dapat membuat dan mengatur anggaran dengan dua cara:

- [Menggunakan template anggaran \(disederhanakan\)](#page-99-0)
- [Menyesuaikan anggaran \(lanjutan\)](#page-100-0)

Anda juga dapat menggunakan [tutorial panduan kami](https://console.aws.amazon.com/billing/home#/budgets/overview?tutorials=visible) untuk mempelajari cara mencapai tujuan Anda dengan AWS Anggaran.

Untuk mengakses tutorial

- 1. Masuk ke AWS Management Console dan buka konsol Manajemen AWS Biaya di [https://](https://console.aws.amazon.com/cost-management/home) [console.aws.amazon.com/cost-management/home.](https://console.aws.amazon.com/cost-management/home)
- 2. Di panel navigasi, pilih Budgets.
- 3. Di samping Ikhtisar, pilih Info.
- 4. Di panel bantuan, pilih Tutorial.

# <span id="page-99-0"></span>Menggunakan template anggaran (disederhanakan)

Anda dapat membuat anggaran menggunakan templat dengan konfigurasi yang disarankan. Template anggaran adalah cara yang disederhanakan untuk mulai menggunakan AWS Anggaran, dengan alur kerja satu halaman, tidak seperti alur kerja 5 langkah yang diperlukan. [Menyesuaikan](#page-100-0) [anggaran \(lanjutan\)](#page-100-0)

Anda dapat memilih dari templat anggaran berikut:

Anggaran pengeluaran nol

Anggaran yang memberi tahu Anda setelah pengeluaran Anda melebihi batas Tingkat AWS Gratis.

Anggaran biaya bulanan

Anggaran bulanan yang memberi tahu Anda jika Anda melebihi, atau diperkirakan melebihi, jumlah anggaran.

Anggaran cakupan Daily Savings Plans

Anggaran cakupan untuk Savings Plans Anda yang memberi tahu Anda ketika Anda berada di bawah target yang ditentukan. Ini membantu Anda mengidentifikasi pengeluaran sesuai permintaan Anda lebih cepat sehingga Anda dapat mempertimbangkan untuk membeli komitmen baru.

Anggaran pemanfaatan reservasi harian

Anggaran pemanfaatan untuk Instans Cadangan Anda yang memberi tahu Anda saat Anda berada di bawah target yang ditentukan. Ini membantu Anda mengidentifikasi kapan Anda tidak menggunakan beberapa komitmen per jam yang sudah Anda beli.

Meskipun setiap template memiliki konfigurasi default, mereka dapat diubah nanti. Dengan cara ini, Anda dapat menggunakannya untuk membuat sebagian besar anggaran, dan kemudian mengedit pengaturan tertentu dalam alur kerja lanjutan, seperti menambahkan akun tertaut atau filter kategori biaya. Untuk mengubah pengaturan apa pun, di bawah Pengaturan templat, pilih Kustom.

Anda juga dapat mengunduh template untuk penggunaan offline di [AWS CLI](https://aws.amazon.com/cli/) atau [CloudFormation,](https://docs.aws.amazon.com/AWSCloudFormation/latest/UserGuide/AWS_Budgets.html) misalnya. Untuk mengunduh templat, di bawah Pengaturan templat, pilih JSON.

## <span id="page-100-0"></span>Menyesuaikan anggaran (lanjutan)

Anda dapat menyesuaikan anggaran untuk mengatur parameter khusus untuk kasus penggunaan Anda. Anda dapat menyesuaikan periode waktu, bulan mulai, dan akun tertentu. Membuat anggaran yang disesuaikan melibatkan alur kerja 5 langkah.

Anda dapat memilih di antara empat jenis anggaran utama yang melacak hal-hal berikut:

- Biaya (liha[tMembuat anggaran biaya](#page-100-1))
- Penggunaan (liha[tMembuat anggaran penggunaan](#page-104-0))
- Savings Plans (liha[tMembuat anggaran Savings Plans\)](#page-107-0)
	- Pemanfaatan Savings Plans
	- Cakupan Savings Plans
- Reservasi (lihat[Membuat anggaran reservasi\)](#page-109-0)
	- Pemanfaatan reservasi
	- Cakupan reservasi

#### <span id="page-100-1"></span>Membuat anggaran biaya

Gunakan prosedur ini untuk membuat anggaran yang didasarkan pada biaya Anda.

#### Untuk membuat anggaran biaya

- 1. Masuk ke AWS Management Console dan buka konsol Manajemen AWS Biaya di [https://](https://console.aws.amazon.com/cost-management/home) [console.aws.amazon.com/cost-management/home.](https://console.aws.amazon.com/cost-management/home)
- 2. Di panel navigasi, pilih Budgets.
- 3. Di bagian atas halaman, pilih Buat anggaran.
- 4. Di bawah Pengaturan anggaran, pilih Sesuaikan (lanjutan).
- 5. Di bawah Jenis anggaran, pilih Anggaran biaya. Lalu, pilih Selanjutnya.
- 6. Pada Detail, untuk Nama anggaran, masukkan nama anggaran Anda. Nama anggaran Anda harus unik dalam akun Anda. Itu dapat berisi A-Z, a-z, spasi, dan karakter berikut:

\_.:/=+-%@

7. Pada Tetapkan jumlah anggaran, untuk Periode, pilih seberapa sering Anda ingin anggaran untuk mengatur ulang pengeluaran aktual dan yang diprakirakan. Pilih Harian untuk setiap hari, Bulanan untuk setiap bulan, Triwulanan untuk setiap tiga bulan, atau Tahunan untuk setiap tahun.

#### **a** Note

Dengan periode anggaran Bulanan atau Triwulanan, Anda dapat mengatur jumlah anggaran masa depan menggunakan fitur perencanaan anggaran.

- 8. Untuk jenis perpanjangan Anggaran, pilih Anggaran berulang untuk anggaran yang disetel ulang setelah periode anggaran. Atau, pilih Anggaran kedaluwarsa untuk anggaran satu kali yang tidak diatur ulang setelah periode anggaran.
- 9. Pilih tanggal mulai atau periode untuk mulai melacak terhadap jumlah yang Anda anggarkan. Untuk Anggaran kedaluwarsa, pilih tanggal berakhir atau periode berakhirnya anggaran.

Semua waktu anggaran dalam format UTC.

- 10. Untuk metode Budgeting, pilih cara yang Anda inginkan agar jumlah anggaran Anda ditentukan setiap periode anggaran:
	- Tetap: Tetapkan satu jumlah untuk memantau setiap periode anggaran.
	- Direncanakan: Tetapkan jumlah yang berbeda untuk memantau setiap periode anggaran.
	- Penyesuaian otomatis: Tetapkan jumlah anggaran Anda untuk disesuaikan secara otomatis berdasarkan pola pengeluaran Anda selama rentang waktu yang Anda tentukan.

Untuk informasi selengkapnya tentang setiap metode, lihat [the section called "Metode anggaran"](#page-112-0)

11. (Opsional) Di bawah cakupan Anggaran, untuk Filter, pilih Tambahkan filter untuk menerapkan satu atau beberap[aavailable filters.](#page-113-0) Pilihan jenis anggaran Anda menentukan kumpulan filter yang ditampilkan di konsol.

#### **a** Note

Anda tidak dapat menggunakan filter Akun tertaut dalam akun tertaut.

12. (Opsional) Di bawah cakupan Anggaran, untuk opsi Lanjutan, pilih satu atau beberapa filter berikut. Jika Anda masuk dari akun anggota di organisasi, Anda mungkin tidak melihat semua opsi lanjutan. Untuk melihat semua opsi lanjutan, masuk dari akun manajemen.

#### Pengembalian

Setiap pengembalian dana yang Anda terima.

Kredit

AWS Kredit apa pun yang diterapkan ke akun Anda.

Biaya reservasi di muka

Semua biaya di muka yang ditagihkan ke akun Anda. Saat Anda membeli Instans Cadangan Semua di Muka atau Sebagian di Depan AWS, Anda membayar biaya di muka dengan imbalan tarif yang lebih rendah untuk menggunakan instans.

#### Biaya reservasi berulang

Setiap biaya berulang ke akun Anda. Saat Anda membeli Instans Cadangan Sebagian di Muka atau Tidak Ada di Depan AWS, Anda membayar biaya berulang dengan imbalan tarif yang lebih rendah untuk menggunakan instans.

#### Pajak

Pajak apa pun yang terkait dengan tagihan atau biaya dalam anggaran Anda.

#### Biaya Support

Setiap AWS biaya yang menagih Anda untuk rencana dukungan. Ketika Anda membeli paket dukungan dari AWS, Anda membayar biaya bulanan dengan imbalan dukungan layanan.

#### Biaya berlangganan lainnya

Biaya langganan lain yang berlaku yang tidak tercakup dalam kategori data lainnya. Biaya ini dapat mencakup data seperti biaya AWS pelatihan, biaya AWS kompetensi, out-of-cycle biaya seperti mendaftarkan domain dengan Route 53.

Gunakan biaya campuran

Biaya jam instans yang Anda gunakan. Tarif campuran tidak termasuk biaya di muka RI atau tarif diskon RI per jam.

Gunakan biaya yang diamortisasi

Biaya yang diamortisasi dari setiap jam reservasi yang Anda gunakan. Untuk informasi lebih lanjut tentang biaya yang diamortisasi, lihat [Show amortized costs.](#page-59-0)

Diskon

Diskon korporasi apa pun seperti diskon volume RI. Item baris diskon tidak berisi tag.

- 13. Pilih Selanjutnya.
- 14. Pilih Tambahkan ambang batas pemberitahuan.
- 15. Di bawah Tetapkan ambang peringatan, untuk Ambang, masukkan jumlah yang harus dicapai agar Anda diberi tahu. Ini bisa berupa nilai absolut atau persentase. Misalnya, katakanlah Anda memiliki anggaran 200 dolar. Untuk diberi tahu pada 160 dolar (80% dari anggaran Anda), masukkan **160** untuk anggaran absolut atau **80** untuk anggaran persentase.

Di samping jumlah, pilih Nilai absolut untuk diberitahukan bila biaya Anda melebihi jumlah ambang batas. Atau, pilih % dari jumlah yang dianggarkan untuk diberitahukan bila biaya Anda melebihi persentase ambang batas.

Di sebelah ambang batas, pilih Aktual untuk membuat pemberitahuan untuk pengeluaran aktual. Atau, pilih Prakiraan untuk membuat pemberitahuan untuk belanja yang diprakirakan.

- 16. (Opsional) Di bawah Preferensi pemberitahuan, untuk penerima Email, masukkan alamat email yang ingin Anda beri tahu. Pisahkan beberapa alamat email dengan koma. Notifikasi dapat dikirim ke maksimum 10 alamat email.
- 17. (Opsional) Di bawah preferensi Pemberitahuan, untuk Peringatan Amazon SNS, masukkan Nama Sumber Daya Amazon (ARN) untuk topik Amazon SNS Anda. Untuk instruksi tentang cara membuat topik, lihat [Membuat topik Amazon SNS untuk notifikasi anggaran](#page-127-0).

### **A** Important

Setelah Anda membuat anggaran dengan notifikasi Amazon SNS, Amazon SNS mengirimkan email konfirmasi ke alamat email yang Anda tentukan. Baris subjek adalah Notifikasi AWS - Konfirmasi Berlangganan. Penerima harus memilih Konfirmasi langganan di email konfirmasi untuk menerima notifikasi di masa mendatang.

- 18. (Opsional) Di bawah preferensi Pemberitahuan, untuk AWS Chatbot Peringatan, Anda dapat memilih untuk mengonfigurasi AWS Chatbot untuk mengirim peringatan anggaran ke ruang obrolan Amazon Chime atau Slack. Anda mengonfigurasi peringatan ini di AWS Chatbot konsol.
- 19. Pilih Selanjutnya.
- 20. (Opsional) Untuk tindakan Lampirkan, Anda dapat mengonfigurasi tindakan yang dilakukan AWS Anggaran atas nama Anda saat ambang peringatan terlampaui. Untuk informasi dan petunjuk selengkapnya, silakan lihat [Untuk mengonfigurasi tindakan anggaran](#page-123-0).
- 21. Pilih Selanjutnya.

#### **G** Note

Untuk melanjutkan, Anda harus mengonfigurasi setidaknya salah satu parameter berikut untuk setiap pemberitahuan:

- Penerima email untuk notifikasi
- Topik Amazon SNS untuk notifikasi
- Tindakan anggaran
- 22. Tinjau pengaturan anggaran Anda, lalu pilih Buat anggaran.

#### <span id="page-104-0"></span>Membuat anggaran penggunaan

Gunakan prosedur ini untuk membuat anggaran yang didasarkan pada penggunaan Anda.

Untuk membuat anggaran penggunaan

- 1. Masuk ke AWS Management Console dan buka konsol Manajemen AWS Biaya di [https://](https://console.aws.amazon.com/cost-management/home) [console.aws.amazon.com/cost-management/home.](https://console.aws.amazon.com/cost-management/home)
- 2. Di panel navigasi, pilih Budgets.
- 3. Di bagian atas halaman, pilih Buat anggaran.
- 4. Di bawah Pengaturan anggaran, pilih Sesuaikan (lanjutan).
- 5. Di bawah Jenis anggaran, pilih Anggaran penggunaan. Lalu, pilih Selanjutnya.
- 6. Pada Detail, untuk Nama anggaran, masukkan nama anggaran Anda. Nama anggaran Anda harus unik dalam akun Anda. Itu dapat berisi A-Z, a-z, spasi, dan karakter berikut:

 $.$ :/=+-%@

- 7. Pada Pilih apa yang Anda anggaran, untuk Anggaran terhadap, pilih Grup jenis penggunaan atau Jenis penggunaan. Grup jenis penggunaan adalah kumpulan jenis penggunaan yang memiliki unit ukuran yang sama. Misalnya, sumber daya yang mengukur penggunaan per jam adalah satu kelompok jenis penggunaan.
	- Untuk Grup jenis penggunaan, pilih unit pengukuran dan penggunaan layanan yang berlaku yang Anda inginkan untuk dipantau oleh anggaran.
	- Untuk Jenis penggunaan, pilih pengukuran penggunaan layanan tertentu yang Anda inginkan untuk dipantau oleh anggaran.
- 8. Pada Tetapkan jumlah anggaran, untuk Periode, pilih seberapa sering Anda ingin anggaran untuk mengatur ulang penggunaan aktual dan yang diprakirakan. Pilih Harian untuk setiap hari, Bulanan untuk setiap bulan, Triwulanan untuk setiap tiga bulan, atau Tahunan untuk setiap tahun.

#### **a** Note

Dengan periode anggaran Bulanan atau Triwulanan, Anda dapat mengatur jumlah anggaran masa depan menggunakan fitur perencanaan anggaran.

- 9. Untuk jenis perpanjangan Anggaran, pilih Anggaran berulang untuk anggaran yang disetel ulang pada akhir setiap periode anggaran. Atau, pilih Anggaran kedaluwarsa untuk anggaran satu kali yang tidak diatur ulang setelah periode anggaran yang ditentukan.
- 10. Pilih tanggal mulai atau periode untuk mulai melacak terhadap jumlah yang Anda anggarkan. Untuk Anggaran kedaluwarsa, pilih tanggal berakhir atau periode berakhirnya anggaran.

Semua waktu anggaran dalam format UTC.

11. Untuk metode Budgeting, pilih cara yang Anda inginkan agar jumlah anggaran Anda ditentukan setiap periode anggaran:

- Tetap: Tetapkan satu jumlah untuk memantau setiap periode anggaran.
- Direncanakan: Tetapkan jumlah yang berbeda untuk memantau setiap periode anggaran.
- Penyesuaian otomatis: Tetapkan jumlah anggaran Anda untuk disesuaikan secara otomatis berdasarkan pola penggunaan Anda selama rentang waktu yang Anda tentukan.

Untuk informasi selengkapnya tentang setiap metode, lihat [the section called "Metode anggaran"](#page-112-0)

12. (Opsional) Di bawah cakupan Anggaran, untuk Filter, pilih Tambahkan filter untuk menerapkan satu atau beberap[aavailable filters.](#page-113-0) Pilihan jenis anggaran Anda menentukan kumpulan filter yang ditampilkan di konsol.

#### **a** Note

Anda tidak dapat menggunakan filter Akun tertaut dalam akun tertaut.

- 13. Pilih Selanjutnya.
- 14. Pilih Tambahkan ambang batas pemberitahuan.
- 15. Di bawah Tetapkan ambang peringatan, untuk Ambang, masukkan jumlah yang harus dicapai agar Anda diberi tahu. Ini bisa berupa nilai absolut atau persentase. Misalnya, katakanlah Anda memiliki anggaran 200 jam. Untuk diberi tahu pada 160 jam (80% dari anggaran Anda), masukkan **160** untuk anggaran absolut atau **80** untuk anggaran persentase.

Di samping jumlah, pilih Nilai absolut untuk diberitahukan bila penggunaan Anda melebihi jumlah ambang batas. Atau, pilih % dari jumlah yang dianggarkan untuk diberitahukan bila penggunaan Anda melebihi persentase ambang batas.

Di sebelah ambang batas, pilih Aktual untuk membuat pemberitahuan untuk penggunaan aktual. Atau, pilih Prakiraan untuk membuat pemberitahuan untuk penggunaan yang diprakirakan.

- 16. (Opsional) Di bawah Preferensi pemberitahuan, untuk penerima Email, masukkan alamat email yang ingin Anda beri tahu. Pisahkan beberapa alamat email dengan koma. Notifikasi dapat dikirim ke maksimum 10 alamat email.
- 17. (Opsional) Di bawah preferensi Pemberitahuan, untuk Peringatan Amazon SNS, masukkan Nama Sumber Daya Amazon (ARN) untuk topik Amazon SNS Anda. Untuk instruksi tentang cara membuat topik, lihat [Membuat topik Amazon SNS untuk notifikasi anggaran](#page-127-0).

#### **A** Important

Setelah Anda membuat anggaran dengan notifikasi Amazon SNS, Amazon SNS mengirimkan email konfirmasi ke alamat email yang Anda tentukan. Baris subjek adalah Notifikasi AWS - Konfirmasi Berlangganan. Penerima harus memilih Konfirmasi langganan di email konfirmasi untuk menerima notifikasi di masa mendatang.

- 18. (Opsional) Di bawah preferensi Pemberitahuan, untuk AWS Chatbot Peringatan, Anda dapat memilih untuk mengonfigurasi AWS Chatbot untuk mengirim peringatan anggaran ke ruang obrolan Amazon Chime atau Slack. Anda mengonfigurasi peringatan ini di AWS Chatbot konsol.
- 19. Pilih Selanjutnya.
- 20. (Opsional) Untuk tindakan Lampirkan, Anda dapat mengonfigurasi tindakan yang dilakukan AWS Anggaran atas nama Anda saat ambang peringatan terlampaui. Untuk informasi dan petunjuk selengkapnya, silakan lihat [Untuk mengonfigurasi tindakan anggaran](#page-123-0).
- 21. Pilih Selanjutnya.

#### **a** Note

Untuk melanjutkan, Anda harus mengonfigurasi setidaknya salah satu parameter berikut untuk setiap pemberitahuan:

- Penerima email untuk notifikasi
- Topik Amazon SNS untuk notifikasi
- Tindakan anggaran

22. Tinjau pengaturan anggaran Anda, lalu pilih Buat anggaran.

## <span id="page-107-0"></span>Membuat anggaran Savings Plans

Gunakan prosedur ini untuk membuat anggaran yang khusus untuk pemanfaatan atau cakupan Savings Plans.

#### **a** Note

Diperlukan waktu hingga 48 jam untuk menghasilkan metrik pemanfaatan dan cakupan Savings Plans, yang lebih lama dari kerangka waktu untuk data biaya dan penggunaan.
Untuk membuat anggaran Savings Plans

- 1. Masuk ke AWS Management Console dan buka konsol Manajemen AWS Biaya di [https://](https://console.aws.amazon.com/cost-management/home) [console.aws.amazon.com/cost-management/home.](https://console.aws.amazon.com/cost-management/home)
- 2. Di panel navigasi, pilih Budgets.
- 3. Di bagian atas halaman, pilih Buat anggaran.
- 4. Di bawah Pengaturan anggaran, pilih Sesuaikan (lanjutan).
- 5. Di bawah jenis Budget, pilih anggaran Savings Plans. Lalu, pilih Selanjutnya.
- 6. Pada Detail, untuk Nama anggaran, masukkan nama anggaran Anda. Nama anggaran Anda harus unik dalam akun Anda. Itu dapat berisi A-Z, a-z, spasi, dan karakter berikut:

 $. : / = + -\frac{6}{6}$ @

7. Pada Ambang batas pemanfaatan, untuk Periode, pilih seberapa sering Anda ingin anggaran untuk mengatur ulang pemanfaatan atau cakupan yang dilacak. Pilih Harian untuk setiap hari, Bulanan untuk setiap bulan, Triwulanan untuk setiap tiga bulan, atau Tahunan untuk setiap tahun.

Semua waktu anggaran dalam format UTC.

8. Untuk Memantau pengeluaran saya terhadap, pilih Pemanfaatan Savings Plans untuk melacak berapa banyak Savings Plans yang Anda gunakan. Atau, pilih Cakupan Savings Plans untuk melacak berapa banyak penggunaan instans Anda yang tercakup oleh Savings Plans.

Untuk ambang batas Pemanfaatan, masukkan persentase pemanfaatan yang AWS ingin Anda beri tahu. Misalnya, untuk anggaran pemanfaatan di mana Anda ingin pemanfaatan Savings Plans tetap di atas 90%, masukkan **90**. Anggaran memberi tahu Anda saat pemanfaatan Savings Plans secara keseluruhan di bawah 90%.

Untuk ambang batas Cakupan, masukkan persentase cakupan yang AWS ingin Anda beri tahu. Misalnya, untuk anggaran cakupan di mana Anda ingin tetap di atas 80%, masukkan **80**. Anggaran akan memberi tahu Anda saat cakupan keseluruhan Anda di bawah 80%.

9. (Opsional) Di bawah cakupan Anggaran, untuk Filter, pilih Tambahkan filter untuk menerapkan satu atau beberap[aavailable filters.](#page-113-0) Pilihan jenis anggaran Anda menentukan kumpulan filter yang ditampilkan di konsol.

#### **a** Note

Anda tidak dapat menggunakan filter Akun tertaut dalam akun tertaut.

- 10. Pilih Selanjutnya.
- 11. Pada Preferensi notifikasi, untuk Penerima email, masukkan alamat email yang Anda inginkan untuk diberitahukan oleh pemberitahuan. Pisahkan beberapa alamat email dengan koma. Notifikasi dapat dikirim ke maksimum 10 alamat email.
- 12. (Opsional) Untuk Peringatan Amazon SNS, masukkan Nama Sumber Daya Amazon (ARN) untuk topik Amazon SNS Anda. Untuk instruksi tentang cara membuat topik, lihat [Membuat topik](#page-127-0)  [Amazon SNS untuk notifikasi anggaran.](#page-127-0)

### **A** Important

Setelah Anda membuat anggaran dengan notifikasi Amazon SNS, Amazon SNS mengirimkan email konfirmasi ke alamat email yang Anda tentukan. Baris subjek adalah Notifikasi AWS - Konfirmasi Berlangganan. Penerima harus memilih Konfirmasi langganan di email konfirmasi untuk menerima notifikasi di masa mendatang.

- 13. (Opsional) Untuk AWS Chatbot Peringatan, Anda dapat memilih untuk mengonfigurasi AWS Chatbot untuk mengirim peringatan anggaran ke ruang obrolan Amazon Chime atau Slack. Anda mengonfigurasi peringatan ini melalui AWS Chatbot konsol.
- 14. Pilih Selanjutnya.

#### **a** Note

Untuk melanjutkan, Anda harus mengonfigurasi setidaknya satu penerima email atau sebuah topik Amazon SNS untuk notifikasi.

15. Tinjau pengaturan anggaran Anda, lalu pilih Buat anggaran.

### Membuat anggaran reservasi

Gunakan prosedur ini untuk membuat anggaran untuk pemanfaatan atau cakupan RI.

### **a** Note

Diperlukan waktu hingga 48 jam untuk menghasilkan metrik pemanfaatan dan cakupan Reservasi, yang lebih lama dari kerangka waktu untuk data biaya dan penggunaan.

Untuk membuat anggaran reservasi

- 1. Masuk ke AWS Management Console dan buka konsol Manajemen AWS Biaya di [https://](https://console.aws.amazon.com/cost-management/home) [console.aws.amazon.com/cost-management/home.](https://console.aws.amazon.com/cost-management/home)
- 2. Di panel navigasi, pilih Budgets.
- 3. Di bagian atas halaman, pilih Buat anggaran.
- 4. Di bawah Pengaturan anggaran, pilih Sesuaikan (lanjutan).
- 5. Di bawah Jenis anggaran, pilih Anggaran reservasi. Lalu, pilih Selanjutnya.
- 6. Pada Detail, untuk Nama anggaran, masukkan nama anggaran Anda. Nama anggaran Anda harus unik dalam akun Anda. Itu dapat berisi A-Z, a-z, spasi, dan karakter berikut:

\_.:/=+-%@

7. Pada Ambang batas pemanfaatan, untuk Periode, pilih seberapa sering Anda ingin anggaran untuk mengatur ulang pemanfaatan atau cakupan yang dilacak. Pilih Harian untuk setiap hari, Bulanan untuk setiap bulan, Triwulanan untuk setiap tiga bulan, atau Tahunan untuk setiap tahun.

Semua waktu anggaran dalam format UTC.

- 8. Untuk Memantau pengeluaran saya terhadap, pilih Pemanfaatan reservasi untuk melacak berapa banyak reservasi yang Anda gunakan. Atau, pilih Cakupan reservasi untuk melacak berapa banyak penggunaan instans Anda dicakup oleh reservasi.
- 9. Untuk Layanan, pilih layanan yang ingin anggaran Anda lacak.
- 10. Untuk ambang batas Pemanfaatan, masukkan persentase pemanfaatan yang AWS ingin Anda beri tahu. Misalnya, untuk anggaran pemanfaatan di mana Anda ingin pemanfaatan RI tetap di atas 90%, masukkan **90**. Anggaran memberi tahu Anda saat pemanfaatan RI secara keseluruhan di bawah 90%.

Untuk ambang batas Cakupan, masukkan persentase cakupan yang AWS ingin Anda beri tahu. Misalnya, untuk anggaran cakupan di mana Anda ingin tetap di atas 80%, masukkan **80**. Anggaran akan memberi tahu Anda saat cakupan keseluruhan Anda di bawah 80%.

11. (Opsional) Di bawah cakupan Anggaran, untuk Filter, pilih Tambahkan filter untuk menerapkan satu atau beberap[aavailable filters.](#page-113-0) Pilihan jenis anggaran Anda menentukan kumpulan filter yang ditampilkan di konsol.

**a** Note

Anda tidak dapat menggunakan filter Akun tertaut dalam akun tertaut.

- 12. Pilih Selanjutnya.
- 13. Pada Preferensi notifikasi, untuk Penerima email, masukkan alamat email yang Anda inginkan untuk diberitahukan oleh pemberitahuan. Pisahkan beberapa alamat email dengan koma. Notifikasi dapat dikirim ke maksimum 10 alamat email.
- 14. (Opsional) Untuk Peringatan Amazon SNS, masukkan Nama Sumber Daya Amazon (ARN) untuk topik Amazon SNS Anda. Untuk instruksi tentang cara membuat topik, lihat [Membuat topik](#page-127-0)  [Amazon SNS untuk notifikasi anggaran.](#page-127-0)

### **A** Important

Setelah Anda membuat anggaran dengan notifikasi Amazon SNS, Amazon SNS mengirimkan email konfirmasi ke alamat email yang Anda tentukan. Baris subjek adalah Notifikasi AWS - Konfirmasi Berlangganan. Penerima harus memilih Konfirmasi langganan di email konfirmasi untuk menerima notifikasi di masa mendatang.

- 15. (Opsional) Untuk AWS Chatbot Peringatan, Anda dapat memilih untuk mengonfigurasi AWS Chatbot untuk mengirim peringatan anggaran ke ruang obrolan Amazon Chime atau Slack. Anda mengonfigurasi peringatan ini melalui AWS Chatbot konsol.
- 16. Pilih Selanjutnya.

### **a** Note

Untuk melanjutkan, Anda harus mengonfigurasi setidaknya satu penerima email atau sebuah topik Amazon SNS untuk notifikasi.

17. Tinjau pengaturan anggaran Anda, lalu pilih Buat anggaran.

### Metode anggaran

Anda dapat mengatur jumlah anggaran biaya atau anggaran penggunaan Anda dengan salah satu cara berikut. Anda dapat menetapkan salah satu anggaran ini tidak peduli apakah Anda menganggarkan dalam pengertian tradisional — melacak rencana, misalnya — atau jika Anda ingin memantau pengeluaran dan menerima peringatan ketika biaya meningkat melampaui ambang batas Anda.

### Tetap

Dengan anggaran tetap, Anda dapat memantau jumlah yang sama setiap periode anggaran. Misalnya, Anda dapat menggunakan anggaran biaya dengan metode tetap untuk memantau biaya Anda terhadap \$100 setiap periode anggaran.

### Direncanakan

Metode penganggaran yang direncanakan hanya tersedia untuk anggaran bulanan atau triwulanan. Dengan anggaran yang direncanakan, Anda dapat menetapkan jumlah yang berbeda untuk memantau setiap periode anggaran. Misalnya, Anda dapat menggunakan anggaran biaya bulanan dengan metode yang direncanakan untuk memantau biaya Anda terhadap \$100 di bulan pertama, \$110 di bulan kedua, dan jumlah lainnya di bulan-bulan yang tersisa.

Dengan anggaran yang direncanakan, Anda dapat mengatur jumlah anggaran hingga 12 bulan atau 4 kuartal. Setelah 12 bulan atau 4 kuartal, jumlah anggaran Anda ditetapkan pada jumlah anggaran terakhir.

### Penyesuaian otomatis

Anggaran penyesuaian otomatis secara dinamis menetapkan jumlah anggaran Anda berdasarkan pengeluaran atau penggunaan Anda selama rentang waktu yang Anda tentukan. Rentang waktu historis atau perkiraan yang Anda pilih adalah baseline penyesuaian otomatis untuk anggaran Anda.

Pada awal setiap periode baru, AWS Anggaran menghitung jumlah anggaran Anda dari data biaya atau penggunaan Anda dalam rentang waktu dasar. Pastikan untuk memilih rentang waktu yang paling sesuai dengan harapan Anda untuk AWS biaya atau penggunaan akun Anda. Jika Anda memilih rentang waktu dengan penggunaan yang lebih rendah dari yang biasanya Anda harapkan, maka Anda mungkin mendapatkan lebih banyak peringatan anggaran daripada yang

Anda butuhkan. Jika Anda memilih rentang waktu dengan penggunaan yang lebih tinggi dari yang biasanya Anda harapkan, maka Anda mungkin tidak mendapatkan peringatan anggaran sebanyak yang Anda butuhkan.

Misalnya, Anda dapat membuat anggaran biaya penyesuaian otomatis dengan rentang waktu dasar enam bulan terakhir. Dalam skenario ini, jika pengeluaran rata-rata Anda setiap periode anggaran dalam enam bulan terakhir adalah \$100, jumlah anggaran yang disesuaikan secara otomatis di periode baru adalah \$100.

Jika AWS Anggaran memperbarui jumlah anggaran Anda berdasarkan perubahan dalam pengeluaran atau penggunaan Anda, semua pelanggan pemberitahuan peringatan anggaran mendapatkan pemberitahuan bahwa jumlah anggaran berubah.

### **a** Note

- Saat menghitung jumlah anggaran yang disesuaikan secara otomatis, AWS Anggaran tidak menyertakan periode di awal rentang waktu dasar Anda yang tidak memiliki data biaya atau penggunaan. Misalnya, asumsikan bahwa Anda menetapkan rentang waktu dasar Anda sebagai empat kuartal terakhir. Namun, akun Anda tidak memiliki data biaya pada kuartal pertama. Kemudian, dalam hal ini, AWS Anggaran menghitung jumlah anggaran yang disesuaikan secara otomatis hanya dari tiga kuartal terakhir.
- Anda melihat perkiraan sementara saat Anda membuat atau mengedit anggaran. Setelah Anda menghemat anggaran, anggaran yang disesuaikan secara otomatis ditetapkan untuk pertama kalinya.

### <span id="page-113-0"></span>Filter anggaran

Berdasarkan pilihan jenis anggaran Anda, Anda dapat memilih satu atau lebih filter anggaran yang tersedia.

Operasi API

Pilih sebuah tindakan, seperti CreateBucket.

### Zona ketersediaan

Pilih Availability zone di mana sumber daya yang ingin Anda buat anggarannya berjalan.

#### Entitas penagihan

Membantu Anda mengidentifikasi apakah faktur atau transaksi Anda untuk AWS Marketplace atau untuk pembelian AWS layanan lain. Nilai yang mungkin termasuk:

- AWS: Mengidentifikasi transaksi untuk AWS layanan selain di AWS Marketplace.
- AWS Marketplace: Mengidentifikasi pembelian di AWS Marketplace.

#### Kategori biaya

Pilih grup kategori biaya dan nilai untuk dilacak dengan anggaran ini.

### Keluarga contoh

Pilih keluarga instans untuk dilacak menggunakan anggaran ini.

### Jenis instans

Pilih jenis instans yang ingin Anda lacak dengan anggaran ini.

### Entitas faktur

AWS Entitas yang mengeluarkan faktur. Nilai yang mungkin termasuk:

- Amazon Web Services, Inc. Entitas yang menerbitkan faktur kepada pelanggan secara global, jika berlaku.
- Amazon Web Services India Private Limited Entitas yang menerbitkan faktur kepada pelanggan yang berbasis di India.
- Amazon Web Services South Africa Proprietary Limited Entitas yang menerbitkan faktur kepada pelanggan di Afrika Selatan.

### Badan hukum

Penjual Catatan produk atau layanan tertentu. Dalam kebanyakan kasus, badan faktur dan badan hukum adalah sama. Nilai mungkin berbeda untuk AWS Marketplace transaksi pihak ketiga. Nilai yang mungkin termasuk:

- Amazon Web Services, Inc. Entitas yang menjual AWS layanan.
- Amazon Web Services India Private Limited Entitas India lokal yang bertindak sebagai pengecer untuk AWS layanan di India.

### **a** Note

Amazon Web Services EMEA SARL adalah operator pasar untuk pembelian Anda jika akun Anda berlokasi di EMEA (tidak termasuk Turki dan Afrika Selatan), dan penjual

memenuhi syarat di EMEA. Pembelian termasuk langganan. Amazon Web Services, Inc. adalah operator pasar untuk pembelian jika penjual tidak memenuhi syarat untuk EMEA. Untuk informasi lebih lanjut, lihat [AWS Eropa.](https://aws.amazon.com/legal/aws-emea/)

### Akun tertaut

Pilih AWS akun yang merupakan anggota keluarga penagihan konsolidasi yang Anda buat anggaran. Untuk informasi selengkapnya, lihat [Penagihan Konsolidasi AWS Organizations](https://docs.aws.amazon.com/awsaccountbilling/latest/aboutv2/consolidated-billing.html) di Panduan Pengguna AWS Penagihan.

#### **a** Note

Jangan gunakan filter ini dalam akun anggota. Jika akun saat ini adalah akun anggota, pemfilteran menurut linked account tidak didukung.

### Platform

Pilih sistem operasi tempat RI Anda berjalan. Platform adalah Linux atau Windows.

#### Opsi pembelian

Pilih On Demand Instances, Standard Reserved Instances, atau Savings Plans. Wilayah

Pilih Wilayah tempat sumber daya yang ingin Anda buat anggaran berjalan.

### Jenis Savings Plans

Pilih apa yang ingin Anda anggarkan, antara Compute Savings Plans dan EC2 Instance Savings Plans. Filter jenis Savings Plans hanya tersedia untuk anggaran pemanfaatan Savings Plans.

#### Lingkup

Pilih ruang lingkup RI Anda. Cakupan itu bisa regional atau zonal.

#### Layanan

Pilih AWS layanan. Dikombinasikan dengan entitas Penagihan, entitas Faktur, dan Badan Hukum, Anda juga dapat menggunakan dimensi Layanan untuk memfilter biaya berdasarkan pembelian tertentu AWS Marketplace . Ini termasuk biaya Anda untuk AMI tertentu, layanan web, dan aplikasi desktop. Untuk informasi lebih lanjut, lihat [Apa itu AWS Marketplace?](https://docs.aws.amazon.com/marketplace/latest/controlling-access/what-is-marketplace.html)

### **G** Note

Anda dapat menggunakan filter ini hanya untuk biaya, Savings Plans and Reserved Instance (RI) pemanfaatan, atau Savings Plans dan anggaran cakupan RI. Cost Explorer tidak menampilkan pendapatan atau penggunaan untuk penjual AWS Marketplace perangkat lunak.

Pemanfaatan Savings Plans, pemanfaatan RI, laporan cakupan Savings Plans, dan laporan cakupan RI memungkinkan Anda memfilter hanya satu layanan pada satu waktu dan hanya untuk layanan berikut:

- Amazon Elastic Compute Cloud
- Amazon Redshift
- Amazon Relational Database Service
- Amazon ElastiCache
- OpenSearch Layanan Amazon

### Tag

Jika Anda mengaktifkan tag apa pun, pilih tag sumber daya. Tag adalah label yang dapat Anda gunakan untuk mengatur biaya sumber daya Anda dan melacaknya pada tingkat yang mendetail. Ada tag yang dihasilkan AWS dan tag yang ditentukan pengguna. Kunci tag yang ditentukan pengguna harus menggunakan awalan. user: Anda harus mengaktifkan tag untuk menggunakannya. Untuk informasi selengkapnya, lihat [Mengaktifkan Tag Alokasi Biaya AWS](https://docs.aws.amazon.com/awsaccountbilling/latest/aboutv2/activate-built-in-tags.html)  [yang Dihasilkan dan Mengaktifkan Tag Alokasi](https://docs.aws.amazon.com/awsaccountbilling/latest/aboutv2/activate-built-in-tags.html) [Biaya yang Ditentukan Pengguna](https://docs.aws.amazon.com/awsaccountbilling/latest/aboutv2/activating-tags.html).

### Penghunian

Pilih apakah Anda berbagi RI dengan pengguna lain. Tenancy adalah Dedicated atau Default.

### Jenis penggunaan

Jenis penggunaan adalah unit yang digunakan setiap layanan untuk mengukur penggunaan untuk jenis sumber daya tertentu. Jika Anda memilih filter seperti S3 dan kemudian memilih nilai jenis penggunaan, sepertiDataTransfer-Out-Bytes (GB), biaya Anda terbatas pada S3DataTransfer-Out-Bytes (GB). Anda dapat membuat anggaran penggunaan hanya untuk unit ukuran tertentu. Jika Anda memilih tipe Penggunaan tetapi bukan grup tipe Penggunaan, anggaran akan memantau semua satuan ukuran yang tersedia untuk jenis penggunaan.

#### Kelompok jenis penggunaan

Grup jenis penggunaan adalah kumpulan jenis penggunaan yang memiliki unit ukuran yang sama. Jika Anda memilih grup Jenis penggunaan dan filter Jenis penggunaan, Cost Explorer akan menampilkan jenis penggunaan yang secara otomatis dibatasi ke satuan ukuran grup. Misalnya, anggap Anda memilih grupEC2: Running Hours (Hrs), lalu pilih EC2-Instances filter untuk jenis Penggunaan. Cost Explorer hanya menampilkan jenis penggunaan yang diukur dalam jam.

### Melihat anggaran Anda

Anda dapat melihat keadaan anggaran Anda sekilas padaBudgetsIkhtisar halaman. Anggaran Anda terdaftardalam tabel disaringbersama dengan data berikut:

- Biaya dan penggunaan Anda saat ini dikeluarkan untuk anggaran selama periode anggaran
- Biaya atau penggunaan yang Anda anggarkan untuk periode anggaran
- KlasterprakiraanPenggunaan atau biaya untuk periode anggaran
- Persentase yang menunjukkan biaya atau penggunaan Anda dibandingkan dengan jumlah yang Anda anggarkan
- Persentase yang menunjukkanprakiraanBiaya atau penggunaan dibandingkan dengan jumlah yang Anda anggarkan

#### Untuk melihat anggaran Anda

- 1. Masuk keAWS Management Consoledan membukaAWSKonsol Manajemen Biaya d[ihttps://](https://console.aws.amazon.com/cost-management/home) [console.aws.amazon.com/cost-management/home.](https://console.aws.amazon.com/cost-management/home)
- 2. Pada panel navigasi, pilih Budgets.
- 3. Untuk melihat filter dan varian biaya untuk anggaran Anda, pilih nama anggaran di daftar anggaran Anda.

#### **a** Note

Anda dapat melihat informasi tentang beberapa anggaran sekaligus dengan memilih kotak centang di tabel Ikhtisar. Ini akan membuka panel split-view di sisi kanan, di mana Anda dapat mengurutkan atau memfilter peringatan untuk menyesuaikan laporan anggaran.

### Membaca anggaran Anda

Anda dapat melihat informasi terperinci tentang anggaran Anda dengan dua cara.

- Pilih anggaran Anda dalam tabel untuk membuka panel split-view dengan riwayat anggaran dan status peringatan di sisi kanan. Di panel split-view, tombol navigasi memungkinkan Anda untuk bergerak di antara anggaran tanpa meninggalkan halaman. Untuk menggunakan tombol navigasi, pilih satu anggaran sekaligus. Ketika beberapa anggaran dipilih, tombol navigasitersembunyi.
- Pilih nama anggaran Anda untuk melihat halaman detail anggaran. Halaman ini mencakup informasi berikut:
	- Saat ini vs. Dianggarkan— Biaya yang Anda keluarkan saat ini dibandingkan dengan biaya yang Anda anggarkan.
	- Prakiraan vs. Dianggarkan— Prakiraan biaya Anda dibandingkan dengan biaya yang Anda anggarkan.
	- Pemberitahuan Setiap pemberitahuan atau notifikasi tentang status anggaran Anda.
	- Detail Jumlah, jenis, periode waktu, dan setiap parameter tambahan lainnya untuk anggaran Anda.
	- Tab Riwayat anggaran Bagan dan tabel yang menunjukkan riwayat anggaran Anda. Anggaran QUARTERLY menunjukkan empat kuartal terakhir dari riwayat, dan anggaran MONTHLY menunjukkan 12 bulan terakhir. Riwayat anggaran tidak tersedia untuk anggaran ANNUAL.

Jika Anda mengubah jumlah yang dianggarkan untuk suatu periode anggaran, maka jumlah yang dianggarkan dalam tabel adalah jumlah yang terakhir dianggarkan. Misalnya, jika Anda memiliki anggaran bulanan yang ditetapkan untuk 100 pada bulan Januari dan Anda mengubah anggaran menjadi 200 pada bulan Februari, maka baris Februari dalam tabel hanya menunjukkan anggaran 200.

• Tab Pemberitahuan – Detail lebih lanjut untuk setiap pemberitahuan tentang keadaan anggaran Anda, termasuk Definisi yang menjelaskan kondisi untuk melebihi ambang pemberitahuan.

Anda dapat menggunakan informasi ini untuk melihat seberapa baik anggaran Anda telah sesuai dengan biaya dan penggunaan Anda di masa lalu. Anda juga dapat mengunduh semua data yang Budgets gunakan untuk membuat tabel melalui prosedur berikut.

Untuk mengunduh anggarandalamCSVfail

- 1. Masuk keAWS Management Consoledan membukaAWSKonsol Manajemen Biaya d[ihttps://](https://console.aws.amazon.com/cost-management/home) [console.aws.amazon.com/cost-management/home.](https://console.aws.amazon.com/cost-management/home)
- 2. Pada panel navigasi, pilih Budgets.
- 3. Untuk melihat filter dan varian biaya untuk anggaran Anda, pilih nama anggaran di daftar anggaran Anda.
- 4. Pada tab Riwayat anggaran, pilih Unduh sebagai CSV.
- 5. Ikuti instruksi di layar.

## <span id="page-119-0"></span>Mengedit anggaran

#### **a** Note

Anda tidak dapat mengedit nama anggaran.

Untuk mengedit anggaran

- 1. Masuk keAWS Management Consoledan membukaAWSKonsol Manajemen Biaya d[ihttps://](https://console.aws.amazon.com/cost-management/home) [console.aws.amazon.com/cost-management/home.](https://console.aws.amazon.com/cost-management/home)
- 2. Pada panel navigasi, pilih Budgets.
- 3. Pada halaman Budgets, dari daftar anggaran Anda, pilih anggaran yang ingin Anda edit.
- 4. Pilih Edit.
- 5. Ubah parameter yang ingin Anda edit. Anda tidak dapat mengubah nama anggaran.
- 6. Setelah Anda membuat perubahan di setiap halaman, pilih Berikutnya.
- 7. Pilih Simpan.

## Mengunduh anggaran

Anda dapat mengunduh anggaran Anda sebagai file CSV. File ini mencakup semua data untuk semua anggaran Anda, seperti Nama Anggaran, Nilai Saat Ini dan Nilai Prakiraan, Nilai Anggaran, dan banyak lagi.

#### Untuk mengunduh anggaran

- 1. Masuk keAWS Management Consoledan membukaAWSKonsol Manajemen di[https://](https://console.aws.amazon.com/cost-management/home)  [console.aws.amazon.com/cost-management/home.](https://console.aws.amazon.com/cost-management/home)
- 2. Pada panel navigasi, pilih Budgets.
- 3. Pilih Unduh CSV.
- 4. Buka atau simpan file Anda.

## Menyalin anggaran

Anda dapat menyalin anggaran yang ada ke yang baru. Dengan melakukan ini, Anda dapat mempertahankan filter dan pengaturan notifikasi dari anggaran awal Anda, atau mengubahnya. Manajemen Penagihan dan Biaya secara otomatis mengisi bidang pada halaman tempat Anda membuat anggaran baru. Anda dapat memperbarui parameter anggaran di halaman ini.

Untuk menyalin anggaran

- 1. Masuk keAWS Management Consoledan membukaAWSKonsol Manajemen Biaya d[ihttps://](https://console.aws.amazon.com/cost-management/home) [console.aws.amazon.com/cost-management/home.](https://console.aws.amazon.com/cost-management/home)
- 2. Pada panel navigasi, pilih Budgets.
- 3. Dari daftar anggaran, pilih anggaran yang ingin Anda salin.
- 4. Di bagian atas halaman, memilih Tindakan, lalu pilih Salin.
- 5. Ubah parameter yang ingin Anda perbarui. Anda harus mengubah nama anggaran.
- 6. Setelah Anda membuat perubahan yang diperlukan di setiap halaman, pilih Berikutnya.
- 7. Pilih Salin anggaran.

## Menghapus anggaran

Anda dapat menghapus anggaran Anda serta email dan notifikasi Amazon SNS yang terkait kapan saja. Namun, Anda tidak dapat memulihkan anggaran setelah menghapusnya. Jika Anda menghapus anggaran, semua notifikasi email dan pelanggan notifikasi yang terkait dengan anggaran juga akan dihapus.

#### Untuk menghapus anggaran

- 1. Masuk keAWS Management Consoledan membukaAWSKonsol Manajemen di[https://](https://console.aws.amazon.com/cost-management/home)  [console.aws.amazon.com/cost-management/home.](https://console.aws.amazon.com/cost-management/home)
- 2. Pada panel navigasi, pilih Budgets.
- 3. Dari daftar anggaran Anda, pilih satu atau beberapa anggaran yang ingin Anda hapus.
- 4. Di bagian atas halaman, memilih Tindakan, lalu pilih Hapus.
- 5. Pilih Konfirmasi.

## Mengonfigurasi tindakan AWS Budgets

Anda dapat menggunakan AWS Budgets untuk menjalankan tindakan atas nama Anda ketika anggaran melebihi ambang batas biaya atau penggunaan tertentu. Untuk melakukannya, setelah Anda menetapkan ambang batas, konfigurasikan tindakan anggaran untuk dijalankan secara otomatis atau setelah persetujuan manual Anda.

Tindakan Anda yang tersedia termasuk menerapkan kebijakan IAM atau kebijakan kontrol layanan (SCP). Mereka juga menyertakan penargetan instans Amazon EC2 atau Amazon RDS tertentu di akun Anda. Anda dapat menggunakan SCP sehingga Anda tidak perlu untuk menyediakan sumber daya baru apa pun selama periode anggaran.

**a** Note

Dari akun manajemen, Anda dapat menerapkan SCP ke akun lain. Namun, Anda tidak dapat menargetkan instans Amazon EC2 atau Amazon RDS di akun lain.

Anda juga dapat mengonfigurasi beberapa tindakan untuk dimulai pada ambang notifikasi yang sama. Misalnya, Anda dapat mengonfigurasi tindakan untuk dimulai secara otomatis saat Anda mencapai 90 persen dari prakiraan biaya untuk bulan tersebut. Untuk melakukannya, lakukan tindakan berikut:

- TerapkanDeny IAM kebijakan kustom yang membatasi kemampuan pengguna, grup, atau peran untuk menyediakan sumber daya Amazon EC2 tambahan.
- Targetkan instans Amazon EC2 tertentu di US East (N. Virginia) us-east-1.

# Menyiapkan peran untuk AWS Budgets guna menjalankan tindakan

### anggaran

Untuk menggunakan tindakan anggaran, Anda harus membuat peran layanan untuk AWS Budgets. Peran layanan adalah [IAM role](https://docs.aws.amazon.com/IAM/latest/UserGuide/id_roles.html) yang diambil oleh layanan untuk melakukan tindakan atas nama Anda. Administrator IAM dapat membuat, memodifikasi, dan menghapus peran layanan dari dalam IAM. Untuk informasi selengkapnya, lihat [Membuat peran untuk mendelegasikan izin keLayanan](https://docs.aws.amazon.com/IAM/latest/UserGuide/id_roles_create_for-service.html) [AWS](https://docs.aws.amazon.com/IAM/latest/UserGuide/id_roles_create_for-service.html) dalam Panduan Pengguna IAM.

Untuk mengizinkan AWS Budgets untuk melakukan tindakan atas nama Anda, Anda harus memberikan izin yang diperlukan ke peran layanan. Tabel berikut mencantumkan izin yang dapat Anda berikan untuk peran layanan.

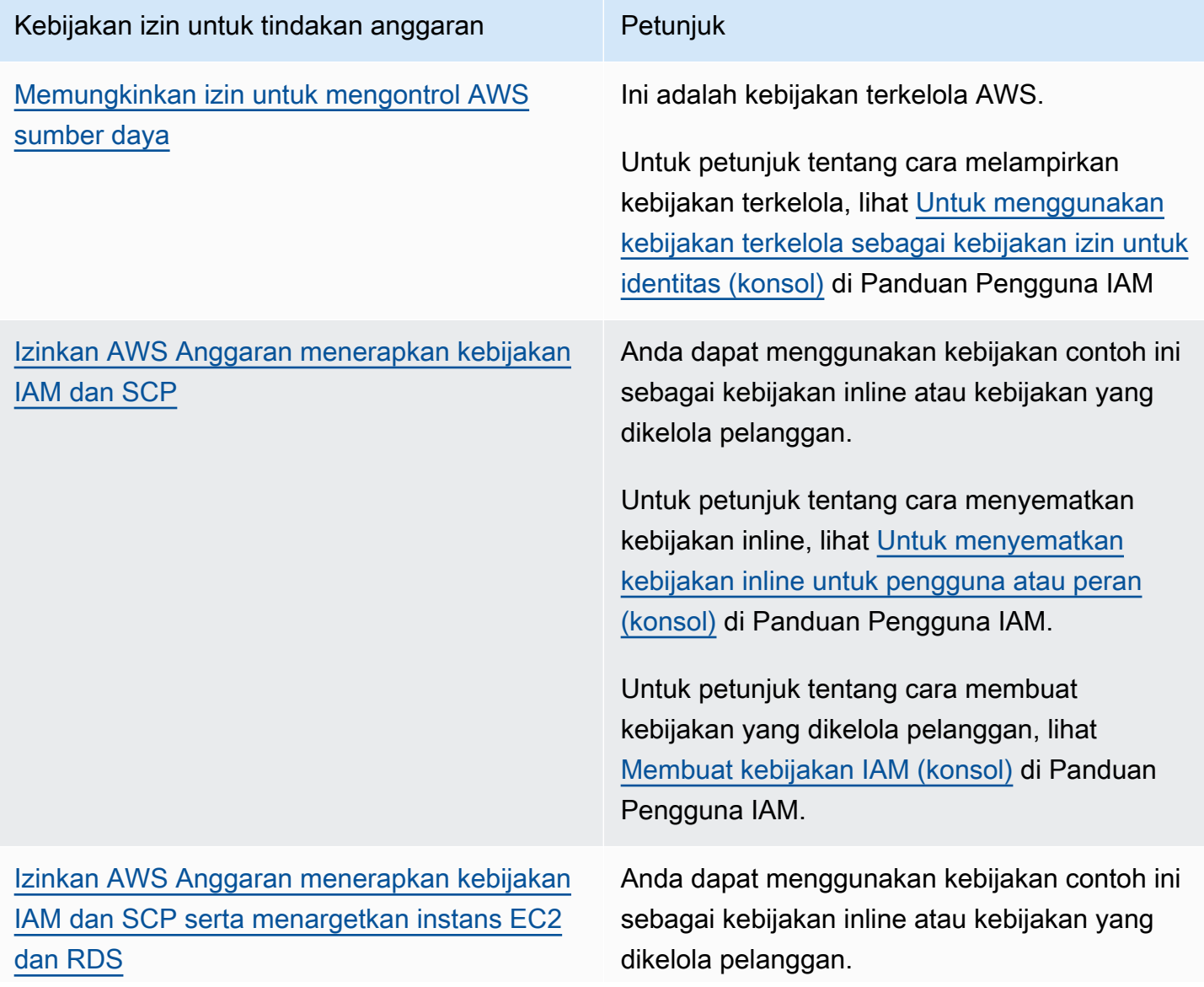

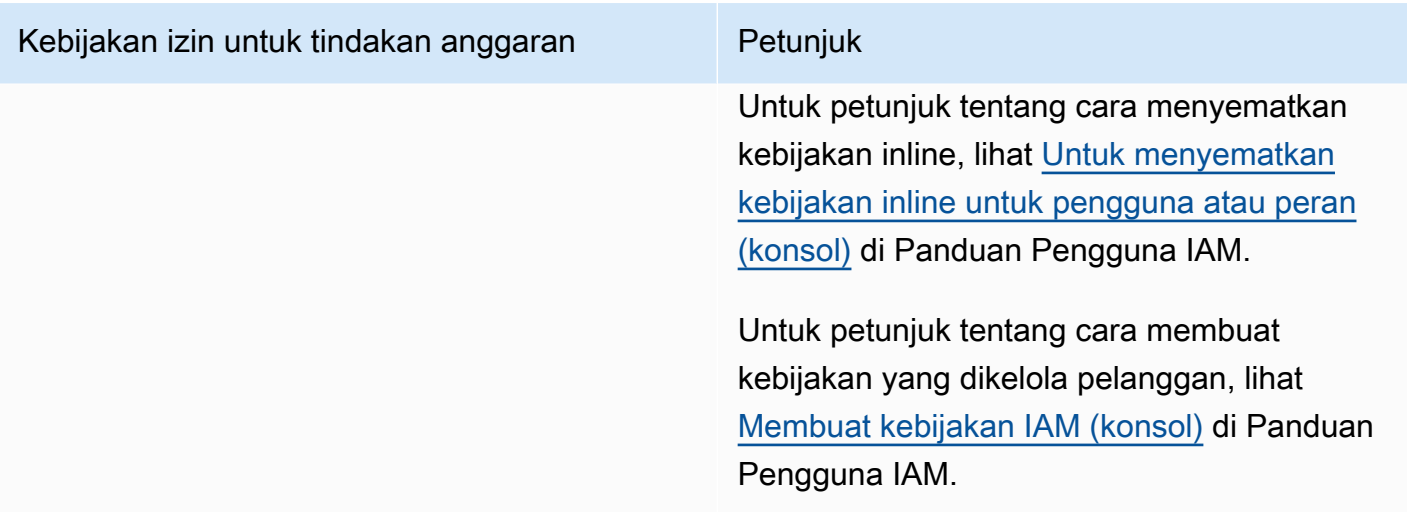

### Mengonfigurasi tindakan anggaran

Anda dapat melampirkan tindakan anggaran ke pemberitahuan untuk anggaran biaya atau anggaran penggunaan. Untuk mengonfigurasi tindakan anggaran pada anggaran baru, pertama-tama ikuti langkah-langkah untuk [Membuat anggaran biaya](#page-100-0) atau [Membuat anggaran penggunaan](#page-104-0). Untuk mengonfigurasi tindakan anggaran pada anggaran biaya atau penggunaan yang ada, pertamatama ikuti langkah-langkah untuk [Mengedit anggaran](#page-119-0). Kemudian, setelah Anda mencapai langkah Konfigurasikan pemberitahuan untuk membuat atau mengedit anggaran, gunakan prosedur berikut.

Untuk mengonfigurasi tindakan anggaran

- 1. Untuk mengonfigurasi tindakan anggaran pada pemberitahuan baru, pilih Tambahkan ambang batas pemberitahuan. Untuk mengonfigurasi tindakan anggaran pada pemberitahuan yang ada, lewati ke langkah 7.
- 2. Pada Tetapkan ambang batas pemberitahuan, untuk Ambang batas, masukkan jumlah yang perlu dicapai agar Anda diberi tahu. Ini bisa berupa nilai absolut atau persentase. Misalnya, katakanlah Anda memiliki anggaran 200 dolar. Untuk diberi tahu pada 160 dolar (80% dari anggaran Anda), masukkan **160** untuk anggaran absolut atau **80** untuk anggaran persentase.

Di samping jumlah, pilih Nilai absolut untuk diberitahukan bila biaya Anda melebihi jumlah ambang batas. Atau, pilih % dari jumlah yang dianggarkan untuk diberitahukan bila biaya Anda melebihi persentase ambang batas.

Di sebelah ambang batas, pilih Aktual untuk membuat pemberitahuan untuk pengeluaran aktual. Atau, pilih Prakiraan untuk membuat pemberitahuan untuk belanja yang diprakirakan.

- 3. (Opsional) Pada Preferensi notifikasi Opsional, untuk Penerima email, masukkan alamat email yang Anda inginkan untuk diberitahukan oleh pemberitahuan. Pisahkan beberapa alamat email dengan koma. Notifikasi dapat memiliki hingga 10 alamat email.
- 4. (Opsional) Pada Preferensi notifikasi Opsional, untuk Pemberitahuan Amazon SNS, masukkan Amazon Resource Name (ARN) untuk topik Amazon SNS Anda. Untuk instruksi tentang cara membuat topik, lihat [Membuat topik Amazon SNS untuk notifikasi anggaran](#page-127-0).

### **A** Important

Setelah Anda membuat anggaran dengan notifikasi Amazon SNS, Amazon SNS mengirimkan email konfirmasi ke alamat email yang Anda tentukan. Baris subjek adalah Notifikasi AWS - Konfirmasi Berlangganan. Penerima harus memilih Konfirmasi langganan di email konfirmasi untuk menerima notifikasi di masa mendatang.

- 5. (Opsional) Pada Preferensi notifikasi Opsional, untuk Pemberitahuan AWS Chatbot, Anda dapat mengonfigurasi AWS Chatbot guna mengirim pemberitahuan anggaran ke ruang obrolan Amazon Chime atau Slack. Anda mengonfigurasi pemberitahuan ini melalui konsol AWS Chatbot.
- 6. Pilih Selanjutnya.
- 7. Untuk Lampirkan tindakan Opsional, pilih Tambahkan Tindakan.
	- a. Untuk Pilih IAM role, pilih IAM role guna mengizinkan AWS Budgets untuk melakukan tindakan atas nama Anda.

### **a** Note

Jika Anda tidak mengonfigurasi dan menetapkan izin yang sesuai untuk IAM role dan untuk AWS Budgets, maka AWS Budgets tidak dapat menjalankan tindakan yang Anda konfigurasikan. Untuk manajemen izin yang disederhanakan, kami menyarankan agar Anda menggunakan kebijakan terkelola. Hal ini memastikan bahwa tindakan AWS Budgets Anda bekerja sebagaimana dimaksud dan menghilangkan kebutuhan untuk memperbarui kebijakan IAM Anda yang ada untuk AWS Budgets setiap kali fungsionalitas baru apa pun ditambahkan. Hal ini karena fungsi dan kemampuan baru ditambahkan ke kebijakan terkelola secara default. Untuk informasi selengkapnya tentang kebijakan terkelola, lihat [Kebijakan terkelola.](#page-237-0) Untuk informasi selengkapnya dan contoh izin IAM role, lihat [Izinkan AWS Anggaran](#page-263-0)  [menerapkan kebijakan IAM dan SCP serta menargetkan instans EC2 dan RDS.](#page-263-0)

b. Untuk Jenis tindakan mana yang harus diterapkan ketika ambang batas anggaran telah terlampaui, pilih tindakan yang Anda inginkan untuk dilakukan AWS Budgets atas nama Anda.

Anda dapat memilih dari menerapkan kebijakan IAM, melampirkan kebijakan kontrol layanan (SCP), atau menargetkan instans Amazon EC2 atau Amazon RDS tertentu. Anda dapat menerapkan beberapa tindakan anggaran untuk satu pemberitahuan. Hanya akun manajemen yang dapat menerapkan SCP.

- c. Tergantung pada tindakan yang Anda pilih, lengkapi bidang yang terkait dengan sumber daya yang ingin Anda terapkan tindakannya.
- d. Untuk Apakah Anda ingin secara otomatis menjalankan tindakan ini ketika ambang batas ini terlampaui, pilih Ya atau Tidak. Jika Anda memilih Tidak, maka Anda menjalankan tindakan secara manual pada halaman Detail pemberitahuan. Untuk petunjuk, lihat [Meninjau dan](#page-126-0) [menyetujui tindakan anggaran Anda](#page-126-0).
- e. Untuk Bagaimana Anda ingin diberi tahu ketika tindakan ini dijalankan, pilih Gunakan pengaturan pemberitahuan yang sama saat Anda menentukan ambang batas ini atau Gunakan pengaturan pemberitahuan yang berbeda. Untuk menggunakan pengaturan pemberitahuan yang berbeda, selesaikan Preferensi notifikasi khusus untuk tindakan ini.
- 8. Pilih Selanjutnya.

### **a** Note

Untuk melanjutkan, Anda harus mengonfigurasi setidaknya salah satu dari berikut untuk setiap pemberitahuan:

- Penerima email untuk notifikasi
- Topik Amazon SNS untuk notifikasi
- Tindakan anggaran
- 9. Tinjau pengaturan anggaran Anda, lalu pilih Buat anggaran atau Simpan.

Setelah membuat tindakan, Anda dapat melihat statusnya dari halaman AWS Budgets pada kolom Tindakan. Kolom ini menampilkan jumlah tindakan yang Anda konfigurasi, tindakan yang menunggu persetujuan Anda (Memerlukan persetujuan), dan tindakan yang berhasil Anda selesaikan.

### <span id="page-126-0"></span>Meninjau dan menyetujui tindakan anggaran Anda

Anda menerima notifikasi untuk memberi tahu Anda bahwa tindakan sedang tertunda atau telah berjalan atas nama Anda, terlepas dari preferensi tindakan Anda. Notifikasi mencakup tautan ke halaman Detail anggaran dari tindakan. Anda juga dapat menavigasi ke halaman Detail anggaran dengan memilih nama anggaran di halaman AWS Budgets.

Pada halaman Detail Anggaran, Anda dapat meninjau dan menyetujui tindakan anggaran Anda.

Untuk meninjau dan menyetujui tindakan anggaran

- 1. Pada halaman Detail anggaran, di bagian Pemberitahuan, pilih Memerlukan persetujuan.
- 2. Di pop-up Tindakan, pilih nama pemberitahuan yang memerlukan tindakan.
- 3. Pada halaman Detail pemberitahuan, di bagian Tindakan, tinjau tindakan yang memerlukan persetujuan.
- 4. Pilih tindakan yang ingin Anda jalankan, lalu pilih Jalankan tindakan.
- 5. Pilih Ya, aku yakin.

Tindakan tertunda Anda berpindah dari status pending di Riwayat tindakan, mencantumkan tindakan terbaru di bagian atas. AWS Budgets menunjukkan tindakan yang dikonfigurasi dan dijalankan dalam 60 hari terakhir. Anda dapat melihat riwayat penuh tindakan dengan menggunakan AWS CloudTrail atau dengan memanggil API DescribeBudgetActionHistories.

### Membalikkan tindakan sebelumnya

Anda dapat meninjau dan membatalkan tindakan yang telah diselesaikan sebelumnya dari tabel Riwayat tindakan. Setiap status didefinisikan sebagai berikut:

- Siaga AWS Budgets secara aktif mengevaluasi tindakan.
- Memerlukan persetujuan Tindakan telah dimulai, dan sedang menunggu persetujuan Anda.
- Selesai Tindakan berhasil diselesaikan.
- Terbalik Tindakan dibatalkan, dan AWS Budgets tidak akan lagi mengevaluasi tindakan untuk periode dianggarkan yang tersisa.

Jika Anda ingin AWS Budgets mengevaluasi kembali tindakan terbalik selama periode yang sama, Anda dapat memilih Setel Ulang. Anda dapat melakukan ini, misalnya, jika Anda memulai kebijakan hanya-baca tetapi kemudian menerima persetujuan dari manajer Anda untuk meningkatkan anggaran Anda dan menyesuaikan jumlah anggaran Anda selama periode saat ini.

## <span id="page-127-0"></span>Membuat topik Amazon SNS untuk notifikasi anggaran

Ketika Anda membuat anggaran yang mengirimkan notifikasi ke topik Amazon Simple Notification Service (Amazon SNS), Anda perlu untuk memiliki topik Amazon SNS yang sudah ada sebelumnya atau membuat satu topik baru. Topik Amazon SNS mengizinkan Anda untuk mengirim notifikasi melalui SNS selain email. Anggaran Anda harus memiliki izin untuk mengirim notifikasi ke topik Anda.

Untuk membuat topik Amazon SNS dan memberikan izin ke anggaran Anda, gunakan konsol Amazon SNS.

**a** Note

Topik Amazon SNS harus berada dalam akun yang sama dengan Anggaran yang Anda konfigurasikan. Amazon SNS lintas akun tidak didukung.

Untuk membuat topik notifikasi Amazon SNS dan memberikan izin

- 1. Masuk ke AWS Management Console dan buka konsol Amazon SNS di [https://](https://console.aws.amazon.com/sns/v3/home)  [console.aws.amazon.com/sns/v3/home](https://console.aws.amazon.com/sns/v3/home).
- 2. Di panel navigasi, pilih Topik.
- 3. Pilih Buat topik.
- 4. Untuk Nama, masukkan nama untuk topik notifikasi Anda.
- 5. (Opsional) Untuk Nama tampilan, masukkan nama yang ingin Anda tampilkan saat menerima notifikasi.
- 6. Di Kebijakan akses, pilih Lanjutan.
- 7. Di bidang teks kebijakan, setelah "Pernyataan": [, tambahkan teks berikut:

```
{ 
   "Sid": "E.g., AWSBudgetsSNSPublishingPermissions", 
   "Effect": "Allow", 
   "Principal": {
```

```
 "Service": "budgets.amazonaws.com" 
   }, 
   "Action": "SNS:Publish", 
   "Resource": "your topic ARN", 
    "Condition": { 
          "StringEquals": { 
            "aws:SourceAccount": "<account-id>" 
          }, 
          "ArnLike": { 
            "aws:SourceArn": "arn:aws:budgets::<account-id>:*" 
          } 
        }
}
```
- 8. GantiMisalnya, AWSBudgetsSNSPublishingPermissionsdengan string. Sid harus unik dalam kebijakan.
- 9. Pilih Buat topik.
- 10. Pada Detail, simpan ARN Anda.
- 11. Pilih Edit.
- 12. Pada Kebijakan akses, ganti *ARN topik Anda* dengan ARN topik Amazon SNS dari langkah 10.
- 13. Pilih Save changes (Simpan perubahan).

Topik Anda sekarang muncul dalam daftar topik di halaman Topik.

### Pemecahan Masalah

Anda mungkin mengalami pesan kesalahan berikut ketika Anda membuat topik Amazon SNS untuk notifikasi anggaran.

Harap patuhi format ARN SNS

Ada kesalahan sintaks di ARN yang Anda ganti (langkah 9). Konfirmasikan ARN untuk sintaks dan pemformatan yang tepat.

Topik SNS tidak valid

AWS Budgets tidak memiliki akses ke topik SNS. Konfirmasikan bahwa Anda telah mengizinkan budgets.amazonaws.com kemampuan untuk memublikasikan pesan ke topik SNS ini, dalam kebijakan berbasis sumber daya topik SNS.

### Topik SNS dienkripsi

Anda memiliki enkripsi yang diaktifkan pada topik SNS. Topik SNS tidak akan bekerja tanpa izin tambahan. Nonaktifkan enkripsi pada topik, dan refresh halaman Edit anggaran.

### Memeriksa atau mengirim ulang email konfirmasi notifikasi

Saat Anda membuat anggaran dengan notifikasi, Anda juga membuat notifikasi Amazon SNS. Untuk notifikasi yang akan dikirim, Anda harus menerima langganan ke topik notifikasi Amazon SNS.

Untuk mengonfirmasi bahwa langganan notifikasi Anda telah diterima atau mengirim ulang email konfirmasi langganan, gunakan konsol Amazon SNS.

Untuk memeriksa status notifikasi Anda atau mengirim ulang email konfirmasi notifikasi

- 1. Masuk ke AWS Management Console dan buka konsol Amazon SNS di [https://](https://console.aws.amazon.com/sns/v3/home)  [console.aws.amazon.com/sns/v3/home](https://console.aws.amazon.com/sns/v3/home).
- 2. Di panel navigasi, memilih Langganan.
- 3. Pada halaman Langganan, untuk Filter, masukkan budget. Daftar notifikasi anggaran Anda muncul.
- 4. Periksa status notifikasi Anda. Di bawah Status, PendingConfirmation muncul jika langganan belum diterima dan dikonfirmasi.
- 5. (Opsional) Untuk mengirim ulang permintaan konfirmasi, pilih langganan dengan konfirmasi tertunda dan pilih Konfirmasi permintaan. Amazon SNS mengirimkan permintaan konfirmasi ke titik akhir yang berlangganan ke notifikasi.

Ketika setiap pemilik titik akhir menerima email, mereka harus memilih tautan Konfirmasi langganan untuk mengaktifkan notifikasi.

## Melindungi data pemberitahuan anggaran Amazon SNS Anda dengan SSE dan AWS KMS

Anda dapat menggunakan enkripsi sisi server (SSE) untuk mentransfer data sensitif dalam topik terenkripsi. SSE melindungi pesan Amazon SNS dengan menggunakan kunci yang dikelola di AWS Key Management Service (AWS KMS).

Untuk mengelola SSE menggunakan AWS Management Console atau Kit Pengembangan Layanan (SDK) AWS, lihat [Mengaktifkan Enkripsi Sisi Server \(SSE\) untuk Topik Amazon SNS](https://docs.aws.amazon.com/sns/latest/dg/sns-tutorial-enable-encryption-for-topic.html) di Panduan memulai Layanan Notifikasi Sederhana Amazon.

Untuk membuat topik yang dienkripsi menggunakan AWS CloudFormation, lihat [Panduan Pengguna](https://docs.aws.amazon.com/AWSCloudFormation/latest/UserGuide/Welcome.html) [AWS CloudFormation.](https://docs.aws.amazon.com/AWSCloudFormation/latest/UserGuide/Welcome.html)

SSE mengenkripsi olahpesan segera setelah Amazon SNS menerimanya. Pesan disimpan dalam bentuk terenkripsi dan didekripsi menggunakan Amazon SNS hanya ketika mereka dikirim.

### Mengonfigurasi izin AWS KMS

Anda harus mengonfigurasi kebijakan kunci AWS KMS Anda sebelum Anda dapat menggunakan SSE. Konfigurasi memungkinkan Anda untuk mengenkripsi topik, serta mengenkripsi dan mendekripsi pesan. Untuk detail tentangAWS KMSizin, liha[tAWS KMSIzin API: Referensi Tindakan](https://docs.aws.amazon.com/kms/latest/developerguide/kms-api-permissions-reference.html)  [dan Sumber Dayad](https://docs.aws.amazon.com/kms/latest/developerguide/kms-api-permissions-reference.html)i dalamAWS Key Management ServicePanduan Pengembang.

Anda juga dapat menggunakan kebijakan IAM untuk mengelola izin kunci AWS KMS. Untuk informasi selengkapnya, lihat [Menggunakan kebijakan IAM dengan AWS KMS.](https://docs.aws.amazon.com/kms/latest/developerguide/iam-policies.html)

### **a** Note

Meskipun Anda dapat mengonfigurasi izin global untuk mengirim dan menerima pesan dari Amazon SNS, AWS KMS mengharuskan Anda untuk memberi nama ARN lengkap dari AWS KMS keys (kunci KMS) di Wilayah tertentu. Anda dapat menemukan ini di bagian Sumber Daya dari kebijakan IAM.

Anda harus memastikan bahwa kebijakan kunci dari kunci KMS mengizinkan izin yang diperlukan. Untuk melakukannya, beri nama utama yang menghasilkan dan menggunakan pesan terenkripsi di Amazon SNS sebagai pengguna dalam kebijakan kunci KMS.

Untuk mengaktifkan kompatibilitas antara AWS Budgets dan topik Amazon SNS terenkripsi

- 1. [Buat kunci KMS](https://docs.aws.amazon.com/kms/latest/developerguide/create-keys.html#create-keys-console).
- 2. Tambahkan teks berikut ke kebijakan kunci KMS.

```
{ 
   "Version": "2012-10-17", 
   "Statement": [
```

```
 { 
        "Effect": "Allow", 
        "Principal": { 
          "Service": "budgets.amazonaws.com" 
        }, 
        "Action": [ 
          "kms:GenerateDataKey*", 
          "kms:Decrypt" 
        ], 
        "Resource": "*", 
        "Condition": { 
          "StringEquals": { 
             "aws:SourceAccount": "<account-id>" 
          }, 
          "ArnLike": { 
             "aws:SourceArn": "arn:aws:budgets::<account-id>:*" 
          } 
        } 
     } 
   ]
}
```
3. [Aktifkan SSE untuk topik SNS Anda.](https://docs.aws.amazon.com/sns/latest/dg/sns-tutorial-enable-encryption-for-topic.html)

### **a** Note

Pastikan bahwa Anda menggunakan kunci KMS yang sama yang memberikan AWS Budgets izin untuk memublikasikan ke topik Amazon SNS terenkripsi.

4. Pilih Simpan Perubahan.

### Menerima pemberitahuan anggaran di Amazon Chime dan Slack

Anda dapat menerima pemberitahuan AWS Budgets Anda di Amazon Chime dan Slack dengan menggunakan AWS Chatbot.

AWS Chatbot memungkinkan Anda untuk menerima pemberitahuan AWS Budgets secara langsung ke saluran Slack yang Anda tunjuk atau ruang obrolan Amazon Chime.

Untuk mulai menerima pemberitahuan anggaran Anda di Slack dan Amazon Chime

1. Ikuti [Membuat anggaran](#page-98-0) atau [Mengedit anggaran](#page-119-0) dan pilih Konfigurasikan pemberitahuan.

- 2. Tambahkan topik Amazon SNS sebagai penerima pemberitahuan ke pemberitahuan atau pemberitahuan tertentu. Untuk memastikan bahwa AWS Budgets memiliki izin untuk memublikasikan ke topik Amazon SNS Anda, lihat [Membuat topik Amazon SNS untuk Notifikasi](#page-127-0)  [Anggaran](#page-127-0).
- 3. Pilih Konfirmasi Anggaran.
- 4. Pilih Selesai.
- 5. Buka [Konsol AWS Chatbot](https://us-east-2.console.aws.amazon.com/chatbot/home?region=us-east-2#/chat-clients).
- 6. Pilih klien obrolan Anda.
- 7. Pilih Configure (Konfigurasikan).

Ada proses otorisasi khusus untuk setiap titik akhir: misalnya, saluran Slack, ruang Amazon Chime, Izin IAM AWS Chatbot, dan topik SNS yang menerima pemberitahuan anggaran.

- 8. Pilih Ruang kerja Slack.
- 9. Pilih jenis saluran.
	- Publik: Semua orang di ruang kerja Anda dapat melihat atau bergabung dengan saluran
	- Privat: Saluran dapat dilihat hanya dengan undangan
- 10. Pilih IAM role yang ada untuk AWS Chatbot untuk ditetapkan atau buat peran IAM baru.
- 11. Pilih nama peran.
- 12. Pilih Wilayah Amazon SNS.
- 13. Pilih Topik SNS.

### **a** Note

Anda dapat mengirim pemberitahuan AWS Budgets ke beberapa topik dan Wilayah Amazon SNS.

Setidaknya satu topik Amazon SNS harus sesuai dengan topik atau topik-topik Amazon SNS dari anggaran atau anggaran-anggaran Anda.

14. Pilih Konfigurasi.

# Melaporkan metrik anggaran Anda dengan laporan anggaran

Dengan AWS Anggaran, Anda dapat mengonfigurasi laporan untuk memantau performa anggaran yang ada pada irama harian, mingguan, atau bulanan dan mengirimkan laporan tersebut ke hingga 50 alamat email.

Anda dapat membuat hingga 50 laporan untuk setiap akun mandiri atau AWS Organizations akun manajemen. Setiap laporan anggaran memakan biaya \$.01 USD untuk setiap laporan yang disampaikan. Hal ini terlepas dari jumlah penerima yang menerima laporan. Misalnya, laporan anggaran harian memakan biaya \$.01 per hari, laporan anggaran mingguan memakan biaya \$.01 seminggu, dan laporan anggaran bulanan memakan biaya \$.01 per bulan.

Jika Anda menggunakan Tagihan terkonsolidasi dalam organisasi dan Anda memiliki akun manajemen, Anda dapat menggunakan Kebijakan IAM untuk mengontrol akses ke anggaran oleh akun anggota. Secara default, pemilik akun anggota dapat membuat anggaran sendiri tetapi tidak dapat membuat atau mengedit anggaran untuk pengguna lain. Anda dapat menggunakan IAM untuk mengizinkan pengguna di akun anggota untuk membuat, mengedit, menghapus, atau membaca anggaran untuk akun manajemen Anda. Lakukan ini, misalnya, untuk mengizinkan akun lain mengelola anggaran Anda. Untuk informasi selengkapnya, lihat [Gambaran umum pengelolaan izin](#page-215-0) [akses](#page-215-0). Untuk informasi selengkapnya tentang AWS Organizations, lihat [AWS OrganizationsPanduan](https://docs.aws.amazon.com/organizations/latest/userguide/)  [Pengguna](https://docs.aws.amazon.com/organizations/latest/userguide/) .

Topik

- [Membuat laporan AWS Anggaran](#page-133-0)
- [Mengedit laporan AWS Anggaran](#page-135-0)
- [Menyalin laporan AWS Anggaran](#page-135-1)
- [Menghapus laporan AWS Anggaran](#page-135-2)

## <span id="page-133-0"></span>Membuat laporan AWS Anggaran

Gunakan prosedur berikut untuk membuat laporan AWS Anggaran.

#### Membuat laporan AWS Anggaran

- 1. Masuk keAWS Management Consoledan membukaAWSKonsol penagihan d[ihttps://](https://console.aws.amazon.com/billing/) [console.aws.amazon.com/billing/](https://console.aws.amazon.com/billing/).
- 2. Pada panel navigasi, memilih Laporan Anggaran.
- 3. Di bagian kanan atas halaman, memilih Buat laporan anggaran.
- 4. Pilih anggaran yang ingin Anda sertakan dalam laporan. Anda dapat memilih hingga 50 anggaran.

### **a** Note

Jika memilih lebih banyak, Anda tidak dapat melanjutkan ke langkah berikutnya hingga Anda mengubah pilihan menjadi 50 anggaran atau lebih sedikit.

- 5. Untuk Frekuensi laporan, memilih Harian, Mingguan, atau Bulanan.
	- Jika Anda memilihMingguanlaporannya: UntukHari dalam seminggu, memilih hari dalam seminggu yang Anda inginkan untuk laporannya dikirimkan.
	- Jika Anda memilihBulananlaporannya: UntukHari dalam sebulan, memilih hari kalender dalam sebulan yang Anda inginkan untuk laporannya dikirimkan. Jika Anda memilih hari setelah hari ke 28, dan bulan berikutnya tidak memiliki hari kalender tersebut, maka laporan Anda akan dikirimkan pada hari terakhir bulan tersebut.

Laporan disampaikan sekitar pukul 0:00 UTC+0 pada hari yang ditentukan.

- 6. Untuk Penerima email, memasukkan alamat email untuk mengirimkan laporan. Pisahkan beberapa alamat email dengan koma. Anda dapat menyertakan hingga 50 penerima email untuk setiap laporan anggaran.
- 7. Untuk Nama laporan anggaran, memasukkan nama laporan anggaran Anda. Nama ini muncul di baris subjek email laporan anggaran. Anda dapat mengubah nama laporan kapan saja.
- 8. Memilih Buat laporan anggaran.

Laporan Anda muncul di Dasbor Laporan AWS Anggaran. Di dasbor, Anda dapat mem filter laporan dengan Nama laporan. Untuk setiap laporan, dasbor juga menampilkan Frekuensi, Termasuk anggaran, dan Penerima.

## <span id="page-135-0"></span>Mengedit laporan AWS Anggaran

Anda dapat menggunakan prosedur ini untuk mengedit laporan AWS Anggaran.

Untuk mengedit laporan AWS Anggaran

- 1. Masuk keAWS Management Consoledan membukaAWSKonsol penagihan d[ihttps://](https://console.aws.amazon.com/billing/) [console.aws.amazon.com/billing/](https://console.aws.amazon.com/billing/).
- 2. Pada panel navigasi, memilih Laporan Anggaran.
- 3. Memilih nama laporan yang ingin Anda edit.
- 4. Pada halaman Mengedit laporan anggaran, ubah parameter yang ingin Anda edit.
- 5. Pilih Save (Simpan).

## <span id="page-135-1"></span>Menyalin laporan AWS Anggaran

Gunakan prosedur berikut untuk menyalin laporan AWS Anggaran.

Menyalin laporan AWS Anggaran

- 1. Masuk keAWS Management Consoledan membukaAWSKonsol penagihan d[ihttps://](https://console.aws.amazon.com/billing/) [console.aws.amazon.com/billing/](https://console.aws.amazon.com/billing/).
- 2. Pada panel navigasi, memilih Laporan Anggaran.
- 3. Dari daftar laporan, pilih laporan yang ingin Anda salin.
- 4. Di bagian atas halaman, memilih Tindakan, lalu pilih Salin.
- 5. Ubah parameter yang ingin Anda perbarui.
- 6. Memilih Buat laporan anggaran.

## <span id="page-135-2"></span>Menghapus laporan AWS Anggaran

Gunakan prosedur berikut untuk menghapus laporan AWS Anggaran.

Untuk menghapus laporan AWS Anggaran

- 1. Masuk keAWS Management Consoledan membukaAWSKonsol penagihan d[ihttps://](https://console.aws.amazon.com/billing/) [console.aws.amazon.com/billing/](https://console.aws.amazon.com/billing/).
- 2. Pada panel navigasi, memilih Laporan Anggaran.
- 3. Dari daftar laporan, pilih laporan yang ingin Anda hapus.
- 4. Di bagian atas halaman, memilih Tindakan, lalu pilih Hapus.
- 5. Pilih Konfirmasi.

# Mendeteksi pengeluaran yang tidak biasa dengan Deteksi Anomali AWS Biaya

AWS Deteksi Anomali Biaya adalah fitur yang menggunakan model pembelajaran mesin untuk mendeteksi dan memperingatkan pola pengeluaran anomali dalam penerapan Anda. Layanan AWS

Menggunakan Deteksi Anomali AWS Biaya mencakup manfaat berikut:

• Anda menerima peringatan satu per satu dalam laporan agregat baik dalam pesan email atau topik Amazon SNS.

Untuk topik Amazon SNS, buat AWS Chatbot konfigurasi yang memetakan topik SNS ke saluran Slack atau ruang obrolan Amazon Chime. Untuk informasi selengkapnya, lihat [Menerima](#page-160-0) [peringatan Deteksi Anomali AWS Biaya di Amazon Chime dan Slack.](#page-160-0)

- Anda dapat mengevaluasi pola pengeluaran Anda menggunakan metode pembelajaran mesin untuk meminimalkan peringatan positif palsu. Misalnya, Anda dapat mengevaluasi musiman mingguan atau bulanan dan pertumbuhan alami.
- Anda dapat menyelidiki akar penyebab anomali, seperti, layanan Akun AWS, Wilayah, atau jenis penggunaan yang mendorong kenaikan biaya.
- Anda dapat mengonfigurasi cara mengevaluasi biaya Anda. Pilih apakah Anda ingin menganalisis semua akun Anda Layanan AWS secara independen atau menganalisis akun anggota tertentu, tag alokasi biaya, atau kategori biaya.

Setelah data penagihan Anda diproses, Deteksi Anomali AWS Biaya berjalan kira-kira tiga kali sehari untuk memantau anomali dalam data biaya bersih tanpa campuran Anda (yaitu, biaya bersih setelah semua diskon yang berlaku dihitung). Anda mungkin mengalami sedikit keterlambatan dalam menerima pemberitahuan. Deteksi Anomali Biaya menggunakan data dari Cost Explorer, yang memiliki penundaan hingga 24 jam. Akibatnya, diperlukan waktu hingga 24 jam untuk mendeteksi anomali setelah penggunaan terjadi. Jika Anda membuat monitor baru, dibutuhkan waktu 24 jam untuk mulai mendeteksi anomali baru. Untuk langganan layanan baru, 10 hari data penggunaan layanan historis diperlukan sebelum anomali dapat dideteksi untuk layanan tersebut.

### **a** Note

Anda dapat memilih keluar dari Deteksi Anomali Biaya kapan saja. Untuk informasi lebih lanjut, lihat [Memilih keluar dari Deteksi Anomali Biaya.](https://docs.aws.amazon.com/cost-management/latest/userguide/opting-out-cad.html)

### Topik

- [Menyiapkan deteksi anomali Anda](#page-138-0)
- [Kontrol akses dan contoh untuk Deteksi Anomali Biaya](#page-139-0)
- [Memulai Deteksi Anomali AWS Biaya](#page-143-0)
- [Mengedit preferensi pemberitahuan Anda](#page-153-0)
- [Membuat topik Amazon SNS untuk notifikasi anomali](#page-154-0)
- [Menerima peringatan Deteksi Anomali AWS Biaya di Amazon Chime dan Slack](#page-160-0)
- [Memilih keluar dari Deteksi Anomali Biaya](#page-162-0)

## <span id="page-138-0"></span>Menyiapkan deteksi anomali Anda

Ikhtisar di bagian ini menjelaskan cara memulai Deteksi Anomali AWS Biaya di. AWS Billing and Cost Management

### Topik

- [Mengaktifkan Cost Explorer](#page-138-1)
- [Mengontrol akses menggunakan tag IAM](#page-139-1)
- [Mengakses konsol tersebut](#page-139-2)
- [Kuota](#page-139-3)

### <span id="page-138-1"></span>Mengaktifkan Cost Explorer

AWS Deteksi Anomali Biaya adalah fitur dalam Cost Explorer. Untuk mengakses Deteksi Anomali AWS Biaya, aktifkan Cost Explorer. Untuk petunjuk tentang cara mengaktifkan Cost Explorer menggunakan konsol, lihat[Mengaktifkan Cost Explorer](#page-31-0).

### <span id="page-139-1"></span>Mengontrol akses menggunakan tag IAM

Setelah mengaktifkan Cost Explorer di tingkat akun manajemen, Anda dapat menggunakan AWS Identity and Access Management (IAM) untuk mengelola akses ke data penagihan untuk pengguna individual. Anda kemudian dapat memberikan atau mencabut akses pada tingkat individu untuk setiap peran pengguna, daripada memberikan akses ke semua pengguna.

Pengguna harus diberikan izin eksplisit untuk melihat halaman di konsol Billing and Cost Management. Dengan izin yang sesuai, pengguna dapat melihat biaya untuk milik pengguna. Akun AWS Untuk kebijakan yang memberikan izin yang diperlukan kepada pengguna, lihat. [Kebijakan](#page-230-0) [tindakan Manajemen Penagihan dan Biaya](#page-230-0)

Untuk informasi selengkapnya tentang penggunaan akses tingkat sumber daya dan kontrol akses berbasis atribut (ABAC) untuk Deteksi Anomali Biaya, lihat. [Kontrol akses dan contoh untuk Deteksi](#page-139-0)  [Anomali Biaya](#page-139-0)

### <span id="page-139-2"></span>Mengakses konsol tersebut

Setelah penyiapan Anda selesai, akses Deteksi Anomali AWS Biaya.

Untuk mengakses Deteksi Anomali AWS Biaya

- 1. Buka AWS Billing and Cost Management konsol di [https://console.aws.amazon.com/](https://console.aws.amazon.com/costmanagement/home) [costmanagement/home](https://console.aws.amazon.com/costmanagement/home).
- 2. Di panel navigasi, memilih Deteksi Anomali Biaya.

### <span id="page-139-3"></span>Kuota

<span id="page-139-0"></span>Untuk kuota default, lihat[AWS Deteksi Anomali Biaya.](#page-309-0)

## Kontrol akses dan contoh untuk Deteksi Anomali Biaya

Anda dapat menggunakan kontrol akses tingkat sumber daya dan tag kontrol akses berbasis atribut (ABAC) untuk monitor anomali biaya dan langganan anomali. Setiap monitor anomali dan sumber daya langganan anomali memiliki Nama Sumber Daya Amazon (ARN) yang unik. Anda juga dapat melampirkan tag (pasangan kunci-nilai) ke setiap fitur. Baik ARN sumber daya dan tag ABAC dapat digunakan untuk memberikan kontrol akses terperinci ke peran atau grup pengguna di dalam Anda. Akun AWS

Untuk informasi selengkapnya tentang kontrol akses tingkat sumber daya dan tag ABAC, lihat. [Bagaimana Manajemen AWS Biaya bekerja dengan IAM](#page-218-0)

### **a** Note

Deteksi Anomali Biaya tidak mendukung kebijakan berbasis sumber daya. Kebijakan berbasis sumber daya secara langsung melekat pada sumber daya. AWS Untuk informasi selengkapnya tentang perbedaan antara kebijakan dan izin, lihat Kebijakan berbasis [identitas](https://docs.aws.amazon.com/IAM/latest/UserGuide/access_policies_identity-vs-resource.html) [dan kebijakan berbasis sumber daya di Panduan Pengguna IAM](https://docs.aws.amazon.com/IAM/latest/UserGuide/access_policies_identity-vs-resource.html).

### Mengontrol akses menggunakan kebijakan tingkat sumber daya

Anda dapat menggunakan izin tingkat sumber daya untuk mengizinkan atau menolak akses ke satu atau beberapa sumber daya Deteksi Anomali Biaya dalam kebijakan IAM. Atau, gunakan izin tingkat sumber daya untuk mengizinkan atau menolak akses ke semua sumber daya Deteksi Anomali Biaya.

Saat Anda membuat IAM, gunakan format Amazon Resource Name (ARN) berikut:

• AnomalyMonitorsumber daya ARN

arn:\${partition}:ce::\${account-id}:anomalymonitor/\${monitor-id}

• AnomalySubscriptionsumber daya ARN

arn:\${partition}:ce::\${account-id}:anomalysubscription/\${subscription-id}

Untuk memungkinkan entitas IAM mendapatkan dan membuat monitor anomali atau langganan anomali, gunakan kebijakan yang mirip dengan kebijakan contoh ini.

### **a** Note

• Untuk ce:GetAnomalyMonitor dance:GetAnomalySubscription, pengguna memiliki semua atau tidak ada kontrol akses tingkat sumber daya. Ini mensyaratkan kebijakan untuk menggunakan ARN generik dalam bentuk arn:\${partition}:ce:: \${account-id}:anomalymonitor/\*arn:\${partition}:ce::\${accountid}:anomalysubscription/\*,, atau. \*

- Untuk ce:CreateAnomalyMonitor dance:CreateAnomalySubscription, kami tidak memiliki ARN sumber daya untuk sumber daya ini. Jadi, kebijakan selalu menggunakan ARN generik yang disebutkan dalam bullet sebelumnya.
- Untukce:GetAnomalies, gunakan monitorArn parameter opsional. Saat digunakan dengan parameter ini, kami mengonfirmasi apakah pengguna memiliki akses ke yang monitorArn diteruskan.

```
{ 
     "Version": "2012-10-17", 
     "Statement": [ 
          { 
              "Action": [ 
                   "ce:GetAnomalyMonitors", 
                   "ce:CreateAnomalyMonitor" 
              ], 
              "Effect": "Allow", 
              "Resource": "arn:aws:ce::999999999999:anomalymonitor/*" 
          }, 
          { 
              "Action": [ 
                   "ce:GetAnomalySubscriptions", 
                   "ce:CreateAnomalySubscription" 
              ], 
              "Effect": "Allow", 
              "Resource": "arn:aws:ce::999999999999:anomalysubscription/*" 
          } 
     ]
}
```
Untuk mengizinkan entitas IAM memperbarui atau menghapus monitor anomali, gunakan kebijakan yang mirip dengan kebijakan contoh ini.

```
{ 
     "Version": "2012-10-17", 
     "Statement": [ 
         \{ "Effect": "Allow", 
               "Action": [ 
                   "ce:UpdateAnomalyMonitor", 
                   "ce:DeleteAnomalyMonitor"
```

```
 ], 
             "Resource": [ 
               "arn:aws:ce::999999999999:anomalymonitor/f558fa8a-
bd3c-462b-974a-000abc12a000", 
               "arn:aws:ce::999999999999:anomalymonitor/f111fa8a-
bd3c-462b-974a-000abc12a001" 
   ] 
 } 
    \overline{1}}
```
### Mengontrol akses menggunakan tag (ABAC)

Anda dapat menggunakan tag (ABAC) untuk mengontrol akses ke sumber daya Deteksi Anomali Biaya yang mendukung penandaan. Untuk mengontrol akses menggunakan tag, berikan informasi tag dalam Condition elemen kebijakan. Anda kemudian dapat membuat kebijakan IAM yang mengizinkan atau menolak akses ke sumber daya berdasarkan tag sumber daya. Anda dapat menggunakan tombol kondisi tag untuk mengontrol akses ke sumber daya, permintaan, atau bagian apa pun dari proses otorisasi. Untuk informasi selengkapnya tentang peran IAM menggunakan tag, lihat [Mengontrol akses ke dan untuk pengguna dan peran yang menggunakan tag](https://docs.aws.amazon.com/IAM/latest/UserGuide/access_iam-tags.html) di Panduan Pengguna IAM.

Buat kebijakan berbasis identitas yang memungkinkan memperbarui monitor anomali. Jika tag monitor Owner memiliki nilai nama pengguna, gunakan kebijakan yang mirip dengan kebijakan contoh ini.

```
{ 
     "Version": "2012-10-17", 
     "Statement": [ 
          { 
              "Effect": "Allow", 
              "Action": [ 
                   "ce:UpdateAnomalyMonitor" 
              ], 
              "Resource": "arn:aws:ce::*:anomalymonitor/*", 
              "Condition": { 
                   "StringEquals": { 
    "aws:ResourceTag/Owner": "${aws:username}" 
      } 
 } 
          },
```

```
 { 
                 "Effect": "Allow", 
                 "Action": "ce:GetAnomalyMonitors", 
                 "Resource": "*" 
           } 
     \mathbf{I}}
```
## <span id="page-143-0"></span>Memulai Deteksi Anomali AWS Biaya

Dengan Deteksi Anomali AWS Biaya di AWS Billing and Cost Management, Anda dapat mengonfigurasi monitor biaya dan langganan peringatan dengan beberapa cara berbeda.

Topik

- [Membuat pemantauan biaya dan langganan pemberitahuan](#page-143-1)
- [Nilai riwayat deteksi](#page-148-0)
- [Melihat anomali yang terdeteksi dan akar masalah](#page-150-0)
- [Jenis pemantauan](#page-152-0)

### <span id="page-143-1"></span>Membuat pemantauan biaya dan langganan pemberitahuan

Konfigurasikan Deteksi Anomali AWS Biaya sehingga mendeteksi anomali pada perincian dan pola pengeluaran yang lebih rendah, sesuai dengan jenis monitor Anda.

Misalnya, pola belanja Anda untuk penggunaan Amazon EC2 mungkin berbeda dari pola belanja AWS Lambda Amazon S3 Anda. Dengan menyegmentasikan pengeluaran berdasarkan Layanan AWS, Deteksi Anomali AWS Biaya dapat mendeteksi pola pengeluaran terpisah yang membantu mengurangi peringatan positif palsu. Anda juga dapat membuat monitor biaya. Mereka dapat mengevaluasi tag alokasi biaya tertentu, akun anggota dalam organisasi (AWS Organizations), dan kategori biaya berdasarkan Akun AWS struktur Anda.

Saat Anda membuat monitor biaya, konfigurasikan langganan peringatan khusus untuk setiap monitor.

Untuk membuat pemantauan biaya

1. Buka AWS Billing and Cost Management konsol di [https://console.aws.amazon.com/](https://console.aws.amazon.com/costmanagement/home) [costmanagement/home](https://console.aws.amazon.com/costmanagement/home).
- 2. Di panel navigasi, memilih Deteksi Anomali Biaya.
- 3. Memilih tab Pemantauan biaya.
- 4. Memilih Buat pemantauan.
- 5. Di Langkah 1, memilih jenis pemantauan dan beri nama pemantauan Anda.

Untuk informasi selengkapnya tentang setiap jenis pemantauan dan praktik terbaik, lihat [Jenis](#page-152-0)  [pemantauan.](#page-152-0)

Untuk Pemantauan nama, memasukkan nama untuk monitor anomali Anda. Kami merekomendasikan bahwa nama tersebut adalah deskripsi singkat. Dengan begitu, Anda tahu apa yang diwakili monitor saat Anda melihat monitor Anda di tab Monitor biaya.

- 6. (Opsional) Tambahkan tag ke monitor Anda. Untuk informasi selengkapnya tentang tag, lihat [Menandai AWS sumber daya](https://docs.aws.amazon.com/general/latest/gr/aws_tagging.html) dalam Referensi Umum AWS panduan.
	- a. Masukkan nilai kunci untuk tag.
	- b. Pilih Tambahkan tag baru untuk menambahkan tag tambahan. Jumlah maksimum tag yang dapat Anda tambahkan adalah 50.
- 7. Pilih Berikutnya.
- 8. Masuk Langkah 2, konfigurasikan langganan pemberitahuan Anda.

Untuk langganan Peringatan, jika Anda tidak memiliki langganan yang sudah ada, pilih Buat langganan baru. Jika Anda memiliki langganan yang ada, pilih Memilih langganan yang ada.

### **a** Note

Langganan pememberitahuan akan memberi tahu Anda saat pemantauan biaya mendeteksi anomali. Tergantung pada frekuensi pemberitahuan, Anda dapat memberitahu individu yang ditunjuk melalui email atau Amazon SNS. Untuk topik Amazon SNS, konfigurasikan untuk membuat AWS Chatbot konfigurasi. Konfigurasi ini memetakan topik SNS ke saluran Slack atau ruang obrolan Amazon Chime. Misalnya, buat langganan untuk tim Keuangan di organisasi Anda. Untuk informasi selengkapnya, lihat [Menerima peringatan Deteksi Anomali AWS Biaya di](#page-160-0)  [Amazon Chime dan Slack.](#page-160-0)

Untuk Nama langganan, memasukkan nama yang menjelaskan kasus penggunaan Anda. Misalnya, jika langganan dimaksudkan untuk kepemimpinan, nama berlangganan mungkin "Laporan kepemimpinan."

Di bawah Frekuensi pemberitahuan, memilih frekuensi notifikasi pilihan Anda.

• Pemberitahuan individu - Pemberitahuan memberitahu Anda segera setelah anomali terdeteksi. Anda mungkin menerima beberapa pemberitahuan sepanjang hari. Notifikasi ini memerlukan topik Amazon SNS.

Anda dapat mengonfigurasi topik Amazon SNS untuk membuat AWS Chatbot konfigurasi yang memetakan topik SNS ke saluran Slack atau ruang obrolan Amazon Chime. Untuk informasi selengkapnya, lihat [Menerima peringatan Deteksi Anomali AWS Biaya di Amazon Chime dan](#page-160-0)  [Slack](#page-160-0).

- Ringkasan harian Peringatan memberi tahu Anda dengan ringkasan harian ketika anomali terdeteksi. Anda menerima satu email yang berisi informasi untuk beberapa anomali yang terjadi hari itu. Notifikasi ini memerlukan setidaknya satu penerima email.
- Ringkasan mingguan Peringatan memberi tahu Anda dengan ringkasan mingguan ketika anomali terdeteksi. Anda menerima satu email yang berisi informasi untuk beberapa anomali yang terjadi minggu itu. Notifikasi ini memerlukan setidaknya satu penerima email.

Di bawah Penerima pemberitahuan, memasukkan alamat email untuk langganan ini.

Untuk Threshold, masukkan nomor untuk mengonfigurasi anomali yang ingin Anda hasilkan peringatan.

Ada dua jenis ambang batas: absolut dan persentase. Ambang batas absolut memicu peringatan ketika dampak total biaya anomali melebihi ambang batas yang Anda pilih. Ambang batas persentase memicu peringatan ketika persentase dampak total anomali melebihi ambang batas yang Anda pilih. Persentase dampak total adalah perbedaan persentase antara total pengeluaran yang diharapkan dan total pengeluaran aktual.

(Opsional) Pilih Tambahkan ambang batas untuk mengonfigurasi ambang kedua pada langganan yang sama. Ambang batas dapat digabungkan dengan memilih AND atau OR dari daftar dropdown.

AWS Deteksi Anomali Biaya mengirimi Anda pemberitahuan saat anomali mencapai atau melebihi Ambang Batas. Jika anomali berlanjut selama beberapa hari, maka penerima peringatan akan terus mendapatkan notifikasi saat ambang batas terpenuhi. Bahkan jika anomali berada di bawah ambang batas peringatan, model pembelajaran mesin terus mendeteksi anomali pengeluaran di akun Anda. Semua anomali yang terdeteksi oleh model pembelajaran mesin (dengan dampak biaya yang lebih besar atau kurang dari ambang batas) tersedia di tab Riwayat deteksi.

- 9. (Opsional) Tambahkan tag ke langganan peringatan Anda. Untuk informasi selengkapnya tentang tag, lihat [Menandai AWS sumber daya](https://docs.aws.amazon.com/general/latest/gr/aws_tagging.html) dalam Referensi Umum AWS panduan.
	- a. Masukkan nilai kunci untuk tag.
	- b. Pilih Tambahkan tag baru untuk menambahkan tag tambahan. Jumlah maksimum tag yang dapat Anda tambahkan adalah 50.
- 10. (Opsional) Memilih Menambahkan langganan pemberitahuan untuk membuat langganan pemberitahuan lainnya. Dengan opsi ini, Anda dapat membuat langganan baru menggunakan pemantauan yang sama.
- 11. Memilih Buat pemantauan.

Untuk membuat langganan pemberitahuan

Anda harus membuat setidaknya satu langganan peringatan untuk setiap monitor. "Buat langkah monitor biaya" yang dijelaskan sebelumnya sudah menyertakan proses pembuatan langganan peringatan. Jika Anda ingin membuat langganan tambahan, ikuti langkah-langkah ini.

- 1. Memilih tab Langganan pemberitahuan.
- 2. Memilih Buat langganan.
- 3. Untuk Nama langganan, memasukkan nama yang menjelaskan kasus penggunaan Anda. Misalnya, jika langganan dimaksudkan untuk kepemimpinan, maka nama berlangganan mungkin "Laporan kepemimpinan."
- 4. Di bawah Frekuensi pemberitahuan, memilih frekuensi notifikasi pilihan Anda.

• Pemberitahuan individu - Pemberitahuan memberitahu Anda segera setelah anomali terdeteksi. Anda mungkin menerima beberapa pemberitahuan sepanjang hari. Notifikasi ini memerlukan topik Amazon SNS.

Anda dapat mengonfigurasi topik Amazon SNS untuk membuat AWS Chatbot konfigurasi. Konfigurasi ini memetakan topik SNS ke saluran Slack atau ruang obrolan Amazon Chime. Untuk informasi selengkapnya, lihat [Menerima peringatan Deteksi Anomali AWS Biaya di](#page-160-0)  [Amazon Chime dan Slack.](#page-160-0)

- Ringkasan harian Peringatan memberi tahu Anda dengan ringkasan harian ketika anomali terdeteksi. Anda menerima satu email yang berisi informasi untuk beberapa anomali yang terjadi hari itu. Notifikasi ini memerlukan setidaknya satu penerima email.
- Ringkasan mingguan Peringatan memberi tahu Anda dengan ringkasan mingguan ketika anomali terdeteksi. Anda menerima satu email yang berisi informasi untuk beberapa anomali yang terjadi minggu itu. Notifikasi ini memerlukan setidaknya satu penerima email.
- 5. Di bawah Penerima pemberitahuan, memasukkan alamat email untuk langganan ini.
- 6. Untuk Threshold, masukkan nomor untuk mengonfigurasi anomali yang ingin Anda hasilkan peringatan.

Ada dua jenis ambang batas: absolut dan persentase. Ambang batas absolut memicu peringatan ketika dampak total biaya anomali melebihi ambang batas yang Anda pilih. Ambang batas persentase memicu peringatan ketika persentase dampak total anomali melebihi ambang batas yang Anda pilih. Persentase dampak total adalah perbedaan persentase antara total pengeluaran yang diharapkan dan total pengeluaran aktual.

(Opsional) Pilih Tambahkan ambang batas untuk mengonfigurasi ambang kedua pada langganan yang sama. Ambang batas dapat digabungkan dengan memilih AND atau OR dari daftar dropdown.

### **a** Note

AWS Deteksi Anomali Biaya mengirimi Anda pemberitahuan saat anomali mencapai atau melebihi Ambang Batas. Jika anomali berlanjut selama beberapa hari, maka penerima peringatan akan terus mendapatkan notifikasi saat ambang batas terpenuhi. Bahkan jika anomali berada di bawah ambang batas peringatan, model pembelajaran mesin terus mendeteksi anomali pengeluaran di akun Anda. Semua anomali yang

terdeteksi oleh model pembelajaran mesin (dengan dampak biaya yang lebih besar atau kurang dari ambang batas) tersedia di tab Riwayat deteksi.

- 7. Di bagian Monitor biaya, pilih monitor yang ingin dikaitkan dengan langganan peringatan.
- 8. (Opsional) Tambahkan tag ke langganan peringatan Anda. Untuk informasi selengkapnya tentang tag, lihat [Menandai AWS sumber daya](https://docs.aws.amazon.com/general/latest/gr/aws_tagging.html) dalam Referensi Umum AWS panduan.
	- a. Masukkan nilai kunci untuk tag.
	- b. Pilih Tambahkan tag baru untuk menambahkan tag tambahan. Jumlah maksimum tag yang dapat Anda tambahkan adalah 50.
- 9. Pilih Buat langganan.

### **a** Note

Anda hanya dapat mengakses pemantauan biaya dan langganan pemberitahuan di bawah akun yang membuatnya. Misalnya, monitor biaya dibuat di bawah akun anggota. Kemudian, akun manajemen tidak dapat melihat atau mengedit monitor biaya, langganan peringatan, atau anomali yang terdeteksi.

## Nilai riwayat deteksi

Pada tab Riwayat deteksi, Anda dapat melihat daftar semua anomali yang terdeteksi selama jangka waktu yang Anda pilih. Secara default, Anda dapat melihat anomali yang terdeteksi dalam 90 hari terakhir. Anda dapat mencari berdasarkan Keparahan, Penilaian, Layanan, Akun, Jenis Penggunaan, Wilayah, atau Jenis Monitor. Anda dapat mengurutkan berdasarkan Tanggal mulai, Tanggal terdeteksi terakhir, Pengeluaran aktual, Pengeluaran yang diharapkan, Total dampak biaya, dan persentase Dampak.

Informasi berikut disertakan pada tab Riwayat deteksi:

Kerangka waktu

Pilihannya adalah 30 hari terakhir, 60 hari terakhir, dan 90 hari terakhir.

### Tanggal mulai

Hari dimana anomali dimulai.

#### Tanggal terdeteksi terakhir

Terakhir kali anomali terdeteksi.

### Kepelikan

Merupakan seberapa abnormal anomali tertentu memperhitungkan pola pengeluaran historis. Tingkat kepelikan yang rendah umumnya menunjukkan lonjakan kecil dibandingkan dengan pengeluaran historis dan tingkat kepelikan yang tinggi menunjukkan lonjakan besar. Namun, lonjakan kecil dengan pengeluaran yang konsisten secara historis dikategorikan sebagai tingkat keparahan tinggi. Dan, demikian pula, lonjakan besar dengan pengeluaran historis tidak teratur dikategorikan sebagai tingkat keparahan rendah.

### Durasi

Durasi anomali berlangsung. Anomali bisa berlangsung.

### Nama monitor

Nama monitor anomali.

### Layanan

Layanan yang menyebabkan anomali. Jika bidang layanan kosong, AWS telah mendeteksi anomali, namun akar masalah nya tidak jelas.

### Akun

ID akun dan nama akun yang menyebabkan anomali. Jika akun kosong, AWS telah mendeteksi anomali, tetapi akar penyebabnya tidak ditentukan.

### Pengeluaran aktual

Jumlah total yang sebenarnya Anda habiskan selama durasi anomali.

### Pengeluaran yang diharapkan

Jumlah model pembelajaran mesin kami yang diharapkan Anda habiskan selama durasi anomali, berdasarkan pola pengeluaran historis Anda.

### Total Dampak biaya

Peningkatan pengeluaran terdeteksi dibandingkan dengan jumlah pengeluaran yang diharapkan. Itu dihitung sebagaiactual spend - expected spend. Misalnya, dampak biaya total \$20 pada monitor layanan berarti bahwa ada peningkatan \$20 yang terdeteksi dalam layanan tertentu dengan total durasi hari yang ditentukan.

### Persentase dampak

Perbedaan persentase antara pengeluaran aktual dan pengeluaran yang diharapkan. Itu dihitung sebagai(total cost impact / expected spend) \* 100. Misalnya, jika total dampak biaya adalah \$20 dan pengeluaran yang diharapkan adalah \$60, maka persentase dampaknya adalah 33,33%. Nilai ini tidak dapat dihitung ketika pengeluaran yang diharapkan adalah nol, sehingga dalam situasi tersebut nilai akan ditampilkan sebagai "N/A".

### Penilaian

Untuk setiap anomali yang terdeteksi, Anda dapat kirim penilaian untuk membantu meningkatkan sistem deteksi anomali kami. Kemungkinan nilai adalah Tidak dikirimkan, Tidak masalah, atau Anomali yang akurat.

## Melihat anomali yang terdeteksi dan akar masalah

Setelah Anda membuat monitor, AWS Cost Anomaly Detection mengevaluasi pengeluaran masa depan Anda. Berdasarkan langganan peringatan yang ditentukan, Anda mungkin mulai menerima peringatan dalam waktu 24 jam.

Melihat anomali dari pemberitahuan email

- 1. Pilih tautan Lihat dalam Deteksi Anomali yang diberikan.
- 2. Pada halaman Detail anomali, Anda dapat melihat analisis akar masalah dan dampak biaya anomali.
- 3. (Opsional) Pilih Lihat di Cost Explorer untuk melihat grafik deret waktu dampak biaya.
- 4. (Opsional) Pilih Lihat akar penyebab di tabel akar penyebab potensial peringkat teratas untuk melihat grafik deret waktu yang difilter oleh akar penyebab.
- 5. (Opsional) Pilih Kirim penilaian di Apakah menurut Anda anomali yang terdeteksi ini bermanfaat? peringatan informasi untuk memberikan umpan balik dan membantu meningkatkan akurasi deteksi kami.

Untuk melihat anomali Anda dari konsol AWS Billing and Cost Management

- 1. Buka AWS Billing and Cost Management konsol di [https://console.aws.amazon.com/](https://console.aws.amazon.com/costmanagement/home) [costmanagement/home](https://console.aws.amazon.com/costmanagement/home).
- 2. Di panel navigasi, memilih Deteksi Anomali Biaya.
- 3. (Opsional) Pada tab Riwayat deteksi, gunakan area pencarian untuk mempersempit daftar anomali yang terdeteksi untuk kategori tertentu. Kategori yang dapat Anda pilih adalah Severity, Assessment, Service, Account, Usage type, Region, dan Monitor type.
- 4. (Opsional) Pilih tanggal Mulai untuk anomali tertentu untuk melihat detailnya.
- 5. Pada halaman Detail anomali, Anda dapat melihat analisis akar masalah dan dampak biaya anomali.
- 6. (Opsional) Pilih Lihat di Cost Explorer untuk melihat grafik deret waktu dampak biaya dan, jika perlu, selami lebih dalam data.
- 7. (Opsional) Pilih Lihat akar penyebab di tabel akar penyebab potensial peringkat teratas untuk melihat grafik deret waktu yang difilter oleh akar penyebab.
- 8. (Opsional) Pilih Kirim penilaian di Apakah menurut Anda anomali yang terdeteksi ini bermanfaat? peringatan informasi untuk memberikan umpan balik dan membantu meningkatkan akurasi deteksi kami.

Untuk melihat anomali Anda dari topik Amazon SNS

- 1. Berlangganan titik akhir untuk topik Amazon SNS yang Anda buat untuk pemantauan biaya dengan pemberitahuan individu. Untuk instruksi, lihat [Berlangganan topik Amazon SNS](https://docs.aws.amazon.com/sns/latest/dg/sns-create-subscribe-endpoint-to-topic.html) dalam Panduan Pengembang Amazon Simple Notification Service.
- 2. Setelah titik akhir Anda menerima pesan dari topik Amazon SNS, buka pesan lalu temukan anomalyDetailsLinkURL-nya. Contoh berikut adalah pesan dari Deteksi Anomali AWS Biaya melalui Amazon SNS.

```
{ 
     "accountId": "123456789012", 
     "anomalyDetailsLink": "https://console.aws.amazon.com/cost-management/home#/
anomaly-detection/monitors/abcdef12-1234-4ea0-84cc-918a97d736ef/anomalies/12345678-
abcd-ef12-3456-987654321a12", 
     "anomalyEndDate": "2021-05-25T00:00:00Z", 
     "anomalyId": "12345678-abcd-ef12-3456-987654321a12", 
     "anomalyScore": { 
         "currentScore": 0.47, 
         "maxScore": 0.47 
     }, 
     "anomalyStartDate": "2021-05-25T00:00:00Z", 
     "dimensionalValue": "ServiceName", 
     "impact": { 
         "maxImpact": 151,
```

```
 "totalActualSpend": 1301, 
          "totalExpectedSpend": 300, 
         "totalImpact": 1001, 
          "totalImpactPercentage": 333.67 
     }, 
     "monitorArn": "arn:aws:ce::123456789012:anomalymonitor/
abcdef12-1234-4ea0-84cc-918a97d736ef", 
     "rootCauses": [ 
         { 
              "linkedAccount": "AnomalousLinkedAccount", 
              "linkedAccountName": "AnomalousLinkedAccountName", 
              "region": "AnomalousRegionName", 
              "service": "AnomalousServiceName", 
              "usageType": "AnomalousUsageType" 
         } 
     ], 
     "subscriptionId": "874c100c-59a6-4abb-a10a-4682cc3f2d69", 
     "subscriptionName": "alertSubscription"
}
```
3. Buka anomalyDetailsLinkURL di browser web. URL akan membawa Anda ke halaman detail Anomali terkait. Halaman ini menunjukkan analisis akar penyebab dan dampak biaya anomali.

### <span id="page-152-0"></span>Jenis pemantauan

Anda dapat memilih jenis monitor yang sesuai dengan struktur akun Anda. Saat ini, kami menawarkan jenis monitor berikut:

• Layanan AWS- Kami merekomendasikan monitor ini jika Anda tidak perlu mengelompokkan pengeluaran Anda berdasarkan organisasi atau lingkungan internal. Monitor tunggal ini mengevaluasi semua Layanan AWS yang digunakan oleh individu Anda Akun AWS untuk anomali. Ketika Anda menambahkan baru Layanan AWS, monitor secara otomatis mulai mengevaluasi layanan baru untuk anomali. Dengan begitu, Anda tidak perlu mengonfigurasi pengaturan secara manual.

### a Note

Akun manajemen dapat memiliki satu Layanan AWS monitor dan hingga 500 monitor khusus (akun tertaut, tag alokasi biaya, dan kategori biaya) untuk total 501 monitor anomali. Akun anggota hanya memiliki akses ke Layanan AWS monitor.

- Akun yang terhubung Pemantauan ini mengevaluasi total pengeluaran individu, atau grup, akun anggota. Jika Organizations Anda perlu mengelompokkan pengeluaran berdasarkan tim, produk, layanan, atau lingkungan, monitor ini berguna. Jumlah maksimum akun anggota yang dapat Anda pilih untuk setiap monitor adalah 10.
- Cost category Pemantauan ini direkomendasikan jika Anda menggunakan cost categories untuk mengatur dan mengelola pengeluaran Anda. Jenis pemantauan ini dibatasi untuk satu pasangan key:value.
- Tag alokasi biaya Monitor ini mirip dengan akun Tertaut. Jika Anda perlu mengelompokkan pengeluaran Anda berdasarkan tim, produk, layanan, atau lingkungan, monitor ini berguna. Jenis pemantauan ini dibatasi untuk satu kunci, tetapi menerima beberapa nilai. Jumlah maksimum nilai yang dapat Anda pilih untuk setiap monitor adalah 10.

Kami rekomendasikan agar Anda tidak membuat pemantauan yang mencakup beberapa jenis pemantauan. Hal ini dapat menyebabkan evaluasi pengeluaran tumpang tindih yang menghasilkan pemberitahuan duplikat.

Untuk informasi tentang cara membuat topik Amazon SNS, lihat [Membuat topik Amazon SNS untuk](#page-154-0) [notifikasi anomali.](#page-154-0)

# Mengedit preferensi pemberitahuan Anda

Anda dapat menyesuaikan monitor biaya dan langganan peringatan AWS Billing and Cost Management agar sesuai dengan kebutuhan Anda.

Cara mengedit pemantauan biaya

- 1. Buka AWS Billing and Cost Management konsol di [https://console.aws.amazon.com/](https://console.aws.amazon.com/costmanagement/home) [costmanagement/home](https://console.aws.amazon.com/costmanagement/home).
- 2. Di panel navigasi, memilih Deteksi Anomali Biaya.
- 3. Memilih tab Pemantauan biaya.
- 4. Pilih monitor yang ingin Anda edit.
- 5. Pilih Edit.
	- (Alternatif) Memilih nama pemantauan individu.
	- Memilih Edit pemantauan.
- 6. Pada halaman Edit monitor, ubah pengaturan apa pun untukpemantauan nama dan langganan pemberitahuan terlampir.
- 7. Pilih Kelola tag untuk menambah, mengedit, atau menghapus tag untuk monitor.
- 8. Memilih Simpan.

Untuk mengedit langganan pemberitahuan

- 1. Buka AWS Billing and Cost Management konsol di [https://console.aws.amazon.com/](https://console.aws.amazon.com/costmanagement/home) [costmanagement/home](https://console.aws.amazon.com/costmanagement/home).
- 2. Di panel navigasi, memilih Deteksi Anomali Biaya.
- 3. Memilih tab Langganan pemberitahuan.
- 4. Pilih langganan yang ingin Anda edit.
- 5. Pilih Edit.
	- (Alternatif) Memilih nama pemantauan individu.
	- Pilih Edit.
- 6. Pada halaman Edit langganan pemberitahuan, ubah pengaturan apa pun untuk nama langganan, ambang, frekuensi, penerima, atau pemantauan biaya.
- 7. Pilih Kelola tag untuk menambah, mengedit, atau menghapus tag untuk monitor.
- 8. Pilih Simpan.

# <span id="page-154-0"></span>Membuat topik Amazon SNS untuk notifikasi anomali

Untuk membuat monitor deteksi anomali yang mengirimkan notifikasi ke topik Amazon Simple Notification Service (Amazon SNS), Anda harus sudah memiliki topik Amazon SNS atau membuat yang baru. Anda dapat menggunakan topik Amazon SNS untuk mengirim pemberitahuan melalui SNS selain email. AWS Deteksi Anomali Biaya harus memiliki izin untuk mengirim pemberitahuan ke topik Anda.

Untuk membuat topik notifikasi Amazon SNS dan memberikan izin

- 1. [Masuk ke AWS Management Console dan buka konsol Amazon SNS di https://](https://console.aws.amazon.com/sns/v3/home) [console.aws.amazon.com/sns/v3/home.](https://console.aws.amazon.com/sns/v3/home)
- 2. Di panel navigasi, pilih Pengguna.
- 3. Pilih Buat topik.
- 4. Untuk Nama, masukkan nama untuk topik notifikasi Anda.
- 5. (Opsional) Untuk Nama tampilan, masukkan nama yang ingin Anda tampilkan saat menerima notifikasi.
- 6. Di Kebijakan akses, pilih Lanjutan.
- 7. Di bidang teks kebijakan, setelah "Pernyataan": [, masukkan salah satu pernyataan berikut:

Untuk mengizinkan layanan Deteksi Anomali AWS Biaya mempublikasikan ke topik Amazon SNS, gunakan pernyataan berikut.

```
{ 
   "Sid": "E.g., AWSAnomalyDetectionSNSPublishingPermissions", 
   "Effect": "Allow", 
   "Principal": { 
     "Service": "costalerts.amazonaws.com" 
   }, 
   "Action": "SNS:Publish", 
   "Resource": "your topic ARN"
}
```
Untuk mengizinkan layanan Deteksi Anomali AWS Biaya mempublikasikan ke topik Amazon SNS hanya atas nama akun tertentu, gunakan pernyataan berikut.

```
{ 
   "Sid": "E.g., AWSAnomalyDetectionSNSPublishingPermissions", 
   "Effect": "Allow", 
   "Principal": { 
     "Service": "costalerts.amazonaws.com" 
   }, 
   "Action": "SNS:Publish", 
   "Resource": "your topic ARN", 
   "Condition": { 
          "StringEquals": { 
            "aws:SourceAccount": [ 
               "account-ID"
           \mathbf{I} } 
   }
}
```
Dalam kebijakan topik ini, Anda memasukkan ID akun langganan sebagai nilai untuk aws:SourceAccount kondisi tersebut. Kondisi ini memiliki Deteksi Anomali AWS Biaya berinteraksi dengan topik Amazon SNS hanya saat melakukan operasi untuk akun yang memiliki langganan.

Anda dapat membatasi Deteksi Anomali AWS Biaya untuk berinteraksi dengan topik hanya saat melakukan operasi atas nama langganan tertentu. Untuk melakukan ini, gunakan aws:SourceArn kondisi dalam kebijakan topik.

Untuk informasi selengkapnya tentang kondisi ini, lihat [aws:SourceAccount](https://docs.aws.amazon.com/IAM/latest/UserGuide/reference_policies_condition-keys.html#condition-keys-sourceaccount)dan [aws:SourceArn](https://docs.aws.amazon.com/IAM/latest/UserGuide/reference_policies_condition-keys.html#condition-keys-sourcearn)di Panduan Pengguna IAM.

- 8. Dalam pernyataan kebijakan topik yang Anda pilih, ganti nilai berikut:
	- Ganti (misalnya, *AWSAnomalyDetectionSNSPublishingPermissions*) dengan string. Sid harus unik dalam kebijakan.
	- Ganti *topik ARN Anda* dengan topik Amazon SNS Amazon Resource Name (ARN).
	- Jika Anda menggunakan pernyataan dengan aws:SourceAccount kondisi, ganti *Account-ID dengan ID* akun yang memiliki langganan. Jika topik Amazon SNS memiliki beberapa langganan dari akun yang berbeda, tambahkan beberapa ID akun ke kondisi tersebut. aws:SourceAccount
- 9. Pilih Buat topik.

Topik Anda sekarang muncul dalam daftar topik di halaman Topik.

## Memeriksa atau mengirim ulang pesan email konfirmasi pemberitahuan

Bila Anda membuat pemantauan deteksi anomali dengan notifikasi, Anda juga membuat notifikasi Amazon SNS. Untuk notifikasi yang akan dikirim, Anda harus menerima langganan ke topik notifikasi Amazon SNS.

Untuk mengonfirmasi bahwa langganan notifikasi Anda diterima atau mengirim ulang email konfirmasi langganan, gunakan konsol Amazon SNS.

### Untuk memeriksa status notifikasi atau mengirim ulang pesan email konfirmasi notifikasi

- 1. [Masuk ke AWS Management Console dan buka konsol Amazon SNS di https://](https://console.aws.amazon.com/sns/v3/home) [console.aws.amazon.com/sns/v3/home.](https://console.aws.amazon.com/sns/v3/home)
- 2. Di panel navigasi, pilih Langganan.
- 3. Periksa status notifikasi Anda. Di bawah Status, PendingConfirmation muncul jika langganan tidak diterima dan dikonfirmasi.
- 4. (Opsional) Untuk mengirim ulang permintaan konfirmasi, pilih langganan dengan konfirmasi tertunda dan pilih Konfirmasi permintaan. Amazon SNS mengirimkan permintaan konfirmasi ke titik akhir yang berlangganan ke notifikasi.

Ketika setiap pemilik titik akhir menerima email, mereka harus memilih tautan Konfirmasi langganan untuk mengaktifkan notifikasi.

# Melindungi data peringatan deteksi anomali Amazon SNS Anda dengan SSE dan AWS KMS

Anda dapat menggunakan enkripsi sisi server (SSE) untuk mentransfer data sensitif dalam topik terenkripsi. SSE melindungi pesan Amazon SNS dengan menggunakan kunci yang dikelola di AWS Key Management Service (AWS KMS).

Untuk mengelola SSE menggunakan AWS Management Console atau AWS SDK, lihat [Mengaktifkan](https://docs.aws.amazon.com/sns/latest/dg/sns-tutorial-enable-encryption-for-topic.html)  [Enkripsi Sisi Server \(SSE\) untuk Topik Amazon SNS di Panduan Memulai Layanan Pemberitahuan](https://docs.aws.amazon.com/sns/latest/dg/sns-tutorial-enable-encryption-for-topic.html)  [Sederhana Amazon](https://docs.aws.amazon.com/sns/latest/dg/sns-tutorial-enable-encryption-for-topic.html).

Untuk membuat topik terenkripsi menggunakan AWS CloudFormation, lihat [AWS CloudFormation](https://docs.aws.amazon.com/AWSCloudFormation/latest/UserGuide/Welcome.html)  [Panduan Pengguna](https://docs.aws.amazon.com/AWSCloudFormation/latest/UserGuide/Welcome.html).

SSE mengenkripsi olahpesan segera setelah Amazon SNS menerimanya. Pesan disimpan dalam bentuk terenkripsi dan didekripsi menggunakan Amazon SNS hanya ketika mereka dikirim.

### Mengkonfigurasi izin AWS KMS

Anda harus mengonfigurasi kebijakan AWS KMS kunci Anda sebelum dapat menggunakan enkripsi sisi server (SSE). Anda dapat menggunakan konfigurasi ini untuk mengenkripsi topik, selain mengenkripsi dan mendekripsi pesan. Untuk informasi tentang AWS KMS izin, lihat Izin [AWS](https://docs.aws.amazon.com/kms/latest/developerguide/kms-api-permissions-reference.html)  [KMS API: Tindakan dan Referensi Sumber Daya](https://docs.aws.amazon.com/kms/latest/developerguide/kms-api-permissions-reference.html) di Panduan AWS Key Management Service Pengembang.

Anda juga dapat menggunakan kebijakan IAM untuk mengelola izin AWS KMS kunci. Untuk informasi selengkapnya, lihat [Menggunakan kebijakan IAM dengan AWS KMS.](https://docs.aws.amazon.com/kms/latest/developerguide/iam-policies.html)

### **a** Note

Anda dapat mengonfigurasi izin global untuk mengirim dan menerima pesan dari Amazon SNS. Namun, AWS KMS mengharuskan Anda memberi nama lengkap Amazon Resource Name (ARN) dari AWS KMS keys (kunci KMS) di spesifik. Wilayah AWS Anda dapat menemukan ini di bagian Sumber Daya dari kebijakan IAM. Pastikan bahwa kebijakan utama kunci KMS memungkinkan izin yang diperlukan. Untuk melakukannya, beri nama utama yang menghasilkan dan menggunakan pesan terenkripsi di

Amazon SNS sebagai pengguna dalam kebijakan kunci KMS.

Untuk mengaktifkan kompatibilitas antara Deteksi Anomali AWS Biaya dan topik Amazon SNS terenkripsi

- 1. [Buat kunci KMS](https://docs.aws.amazon.com/kms/latest/developerguide/create-keys.html#create-keys-console).
- 2. Tambahkan salah satu kebijakan berikut sebagai kebijakan kunci KMS:

Untuk memberikan akses layanan Deteksi Anomali AWS Biaya ke kunci KMS, gunakan pernyataan berikut.

```
{ 
     "Version": "2012-10-17", 
     "Statement": [{ 
          "Effect": "Allow", 
          "Principal": { 
               "Service": "costalerts.amazonaws.com" 
          }, 
     "Action": [ 
          "kms:GenerateDataKey*", 
          "kms:Decrypt" 
          ], 
     "Resource": "*"
     }] 
     }
```
Untuk memberikan layanan Deteksi Anomali AWS Biaya akses ke kunci KMS hanya ketika melakukan operasi atas nama akun tertentu, gunakan pernyataan berikut.

```
{ 
     "Version": "2012-10-17", 
     "Statement": [{ 
          "Effect": "Allow", 
          "Principal": { 
              "Service": "costalerts.amazonaws.com" 
          }, 
     "Action": [ 
          "kms:GenerateDataKey*", 
          "kms:Decrypt" 
          ], 
      "Resource": "*", 
      "Condition": { 
           "StringEquals": { 
              "aws:SourceAccount": [ 
                  "account-ID"
 ] 
           } 
      } 
     }]
}
```
Dalam kebijakan kunci KMS ini, Anda memasukkan ID akun langganan sebagai nilai untuk aws:SourceAccount kondisi tersebut. Kondisi ini memiliki Deteksi Anomali AWS Biaya berinteraksi dengan kunci KMS hanya ketika melakukan operasi untuk akun yang memiliki langganan.

Agar Deteksi Anomali AWS Biaya berinteraksi dengan kunci KMS hanya saat melakukan operasi atas nama langganan tertentu, gunakan aws:SourceArn kondisi dalam kebijakan kunci KMS.

Untuk informasi selengkapnya tentang kondisi ini, lihat [aws:SourceAccount](https://docs.aws.amazon.com/IAM/latest/UserGuide/reference_policies_condition-keys.html#condition-keys-sourceaccount)dan [aws:SourceArn](https://docs.aws.amazon.com/IAM/latest/UserGuide/reference_policies_condition-keys.html#condition-keys-sourcearn)di Panduan Pengguna IAM.

- 3. Jika Anda menggunakan kebijakan kunci KMS dengan aws:SourceAccount kondisi tersebut, ganti *Account-ID dengan ID* akun yang memiliki langganan. Jika topik Amazon SNS memiliki beberapa langganan dari akun yang berbeda, tambahkan beberapa ID akun ke kondisi tersebut. aws:SourceAccount
- 4. [Aktifkan SSE untuk topik SNS Anda.](https://docs.aws.amazon.com/sns/latest/dg/sns-tutorial-enable-encryption-for-topic.html)

Pastikan Anda menggunakan kunci KMS yang sama yang memberikan izin Deteksi Anomali AWS Biaya untuk dipublikasikan ke topik Amazon SNS terenkripsi.

5. Pilih Simpan Perubahan.

# <span id="page-160-0"></span>Menerima peringatan Deteksi Anomali AWS Biaya di Amazon Chime dan Slack

Anda dapat menerima peringatan Deteksi Anomali AWS Biaya di Amazon Chime dan Slack dengan menggunakan. AWS Chatbot

Anda dapat menggunakan AWS Chatbot untuk menerima peringatan Deteksi Anomali AWS Biaya langsung ke saluran Slack yang Anda tentukan atau ruang obrolan Amazon Chime.

Untuk mulai menerima peringatan anomali Anda di Slack dan Amazon Chime

- 1. Ikuti [Memulai Deteksi Anomali AWS Biaya](#page-143-0) untuk membuat monitor.
- 2. Buat langganan peringatan menggunakan Individual alerts jenisnya. Topik Amazon SNS hanya dapat dikonfigurasi. individual alerts
- 3. Tambahkan topik Amazon SNS sebagai penerima pemberitahuan ke pemberitahuan atau pemberitahuan tertentu. Untuk memastikan bahwa Deteksi Anomali Biaya memiliki izin untuk dipublikasikan ke topik Amazon SNS Anda, lihat. [Membuat topik Amazon SNS untuk notifikasi](#page-154-0)  [anomali](#page-154-0)
- 4. Lampirkan langganan peringatan ke monitor yang ingin Anda terima peringatan Slack atau Amazon Chime.
- 5. Buka [Konsol AWS Chatbot](https://us-east-2.console.aws.amazon.com/chatbot/home?region=us-east-2#/chat-clients).
- 6. Pilih Slack atau Amazon Chime sebagai klien obrolan Anda.

Untuk mengkonfigurasi saluran Slack

- 1. Pilih Mengonfigurasi saluran baru.
- 2. Masukkan nama Konfigurasi.
- 3. Pilih ID Saluran Slack Anda.
- 4. Di bagian Izin, pilih setelan Peran. Pengaturan peran menentukan izin yang dimiliki anggota saluran.
	- Peran IAM Saluran: Peran ini sesuai jika anggota saluran memerlukan izin yang sama.
	- Peran pengguna: Peran ini sesuai jika anggota saluran memerlukan izin yang berbeda.
- 5. (Untuk pengaturan peran IAM Saluran) Pilih peran IAM yang ada untuk AWS Chatbot untuk menetapkan atau membuat peran IAM baru.
- 6. Pilih templat Kebijakan. Secara default, template Notification izin dipilih.
- 7. Pilih pagar pembatas saluran. Pagar pembatas saluran memberikan kontrol terperinci atas tindakan apa yang dapat dilakukan anggota saluran Anda.
- 8. Pilih topik SNS.

Topik Amazon SNS dicakup secara spesifik. Wilayah AWS Pilih Wilayah yang sesuai untuk melihat daftar topik Amazon SNS yang tersedia di Wilayah tersebut. Topik Amazon SNS Anda harus cocok dengan topik Amazon SNS di Mulai menerima peringatan anomali Anda dalam proses Slack dan Amazon Chime (Langkah 3).

9. Pilih Konfigurasikan

Untuk mengonfigurasi webhook Amazon Chime

- 1. Pilih Konfigurasikan webhook baru.
- 2. Masukkan nama Konfigurasi.
- 3. Masukkan URL Chime Webhook. Anda dapat mengidentifikasi URL webhook dengan mengikuti petunjuk di layar.
- 4. (Opsional) Masukkan deskripsi untuk konfigurasi Anda.
- 5. Di bagian Izin, konfigurasikan peran IAM. Pilih peran IAM yang ada, atau buat peran IAM baru.
- 6. Masukkan Nama peran.
- 7. Pilih templat Kebijakan. Secara default, template Notification izin dipilih.
- 8. Pilih topik SNS.

Topik Amazon SNS dicakup secara spesifik. Wilayah AWS Pilih Wilayah yang sesuai untuk melihat daftar topik Amazon SNS yang tersedia di Wilayah tersebut. Topik Amazon SNS Anda harus cocok dengan topik Amazon SNS di Mulai menerima peringatan anomali Anda dalam proses Slack dan Amazon Chime (Langkah 3).

9. Pilih Konfigurasikan

# Memilih keluar dari Deteksi Anomali Biaya

Anda dapat memilih keluar dari Deteksi Anomali Biaya kapan saja. Untuk memilih keluar, Anda harus menghapus semua monitor biaya dan langganan peringatan di akun Anda. Setelah Anda memilih keluar, Deteksi Anomali Biaya tidak lagi memantau pola pengeluaran Anda untuk anomali. Anda juga tidak akan menerima pemberitahuan lebih lanjut.

Untuk memilih keluar dari Deteksi Anomali Biaya

- 1. Buka AWS Billing and Cost Management konsol di [https://console.aws.amazon.com/](https://console.aws.amazon.com/costmanagement/home) [costmanagement/home](https://console.aws.amazon.com/costmanagement/home).
- 2. Di panel navigasi, memilih Deteksi Anomali Biaya.
- 3. Untuk menghapus monitor biaya yang ada:
	- a. Memilih tab Pemantauan biaya.
	- b. Pilih monitor biaya yang ingin Anda hapus.
	- c. Pilih Hapus.
	- d. Di kotak dialog Hapus monitor biaya, pilih Hapus.
	- e. Ulangi langkah-langkah untuk setiap monitor biaya tambahan.
- 4. Untuk menghapus langganan peringatan yang ada:
	- a. Memilih tab Langganan pemberitahuan.
	- b. Pilih langganan peringatan yang ingin Anda hapus.
	- c. Pilih Hapus.
	- d. Di kotak dialog Hapus langganan peringatan, pilih Hapus.
	- e. Ulangi langkah-langkah untuk setiap langganan peringatan tambahan.

Anda juga dapat memilih keluar dari Deteksi Anomali Biaya dengan menghapus monitor biaya dan langganan peringatan di Cost Explorer API. Untuk melakukannya, Anda perlu menggunakan [DeleteAnomalyMonitord](https://docs.aws.amazon.com/aws-cost-management/latest/APIReference/API_DeleteAnomalyMonitor.html)an [DeleteAnomalySubscription](https://docs.aws.amazon.com/aws-cost-management/latest/APIReference/API_DeleteAnomalySubscription.html).

# Hub Pengoptimalan Biaya

Cost Optimization Hub adalah fitur AWS Billing and Cost Management yang membantu Anda mengkonsolidasikan dan memprioritaskan rekomendasi pengoptimalan biaya di seluruh akun AWS dan Wilayah AWS Anda, sehingga Anda bisa mendapatkan hasil maksimal dari pengeluaran Anda. AWS

Anda dapat menggunakan Cost Optimization Hub untuk mengidentifikasi, memfilter, dan mengumpulkan rekomendasi pengoptimalan AWS biaya di seluruh AWS akun dan AWS Wilayah Anda. Itu membuat rekomendasi tentang hak sumber daya, penghapusan sumber daya yang tidak digunakan, Savings Plans, dan Instans Cadangan. Dengan satu dasbor, Anda menghindari keharusan pergi ke beberapa AWS produk untuk mengidentifikasi peluang pengoptimalan biaya.

Hub Pengoptimalan Biaya membantu Anda mengukur dan mengumpulkan estimasi penghematan saat menerapkan rekomendasi pengoptimalan biaya. Hub Pengoptimalan Biaya memperhitungkan persyaratan komersial spesifik AndaAWS, seperti Instans Cadangan dan Savings Plans, sehingga Anda dapat dengan mudah membandingkan dan memprioritaskan rekomendasi.

Setelah mengaktifkan Hub Pengoptimalan Biaya, Anda dapat melihat perkiraan penghematan bulanan di AWS Compute Optimizer, konsisten dengan perkiraan penghematan di Cost Optimization Hub.

Hub Pengoptimalan Biaya memberikan manfaat utama berikut:

- Secara otomatis mengidentifikasi dan mengkonsolidasikan peluang pengoptimalan AWS biaya Anda.
- Hitung perkiraan penghematan yang menggabungkan AWS harga dan diskon Anda.
- Penghematan agregat dan deduplikat di seluruh peluang pengoptimalan biaya terkait.
- Prioritaskan rekomendasi pengoptimalan biaya Anda dengan penyaringan, penyortiran, dan pengelompokan.
- Ukur dan patokan efisiensi biaya Anda.

Cost Optimization Hub memberi Anda pengalaman konsol dan serangkaian operasi API yang dapat Anda gunakan untuk melihat temuan analisis dan rekomendasi untuk sumber daya Anda di beberapa AWS Wilayah. Anda juga dapat melihat temuan dan rekomendasi di beberapa akun dalam organisasi Anda saat Anda memilih akun manajemen organisasi. Temuan dari fitur ini juga dilaporkan di konsol layanan yang didukung, seperti konsol Amazon EC2.

### Topik

- [Memulai dengan Cost Optimization Hub](#page-165-0)
- [Melihat peluang pengoptimalan biaya Anda](#page-171-0)
- [Memprioritaskan peluang optimasi biaya Anda](#page-173-0)
- [Memahami strategi pengoptimalan biaya](#page-173-1)
- [Melihat peluang tabungan Anda](#page-177-0)
- [Memahami estimasi tabungan dan agregasi](#page-179-0)
- [Sumber daya yang didukung](#page-181-0)

# <span id="page-165-0"></span>Memulai dengan Cost Optimization Hub

Ikhtisar di bagian ini menjelaskan cara memulai dengan Cost Optimization Hub di AWS Billing and Cost Management.

Saat mengakses Hub Pengoptimalan Biaya untuk pertama kalinya, Anda akan diminta untuk ikut serta menggunakan akun yang digunakan untuk masuk. Sebelum Anda dapat menggunakan fitur ini, Anda harus ikut serta. Selain itu, Anda juga dapat memilih untuk menggunakan Cost Optimization Hub API, AWS Command Line Interface (AWSCLI), atau SDK.

Dengan ikut serta, Anda mengizinkan Hub Pengoptimalan Biaya untuk mengimpor rekomendasi pengoptimalan biaya yang dihasilkan oleh beberapa AWS layanan di akun Anda dan semua akun anggota organisasi Anda. Ini termasuk rekomendasi rightsizing dari rekomendasi Compute AWS Optimizer dan Savings Plans dari Billing AWS and Cost Management. Rekomendasi ini disimpan di Wilayah AS Timur (Virginia N.).

Di masa depan, AWS dapat memperluas jenis rekomendasi pengoptimalan biaya yang diimpor oleh Cost Optimization Hub. AWSjuga dapat mengekspor rekomendasi dari Cost Optimization Hub ke AWS layanan terintegrasi lainnya.

# Akun yang didukung oleh Cost Optimization Hub

Jenis AWS akun berikut dapat ikut serta ke Hub Pengoptimalan Biaya:

• Akun mandiri AWS

AWSAkun mandiri yang tidak mengaktifkan AWS Organizations. Misalnya, jika Anda memilih untuk masuk ke Hub Pengoptimalan Biaya saat masuk ke akun mandiri, Cost Optimization Hub mengidentifikasi peluang pengoptimalan biaya dan mengkonsolidasikan rekomendasi.

• Akun anggota suatu organisasi

AWSAkun yang merupakan anggota organisasi. Jika Anda memilih masuk ke Hub Pengoptimalan Biaya saat masuk ke akun anggota organisasi, Cost Optimization Hub mengidentifikasi peluang pengoptimalan biaya dan mengkonsolidasikan rekomendasi.

• Akun manajemen suatu organisasi

AWSAkun yang mengelola organisasi. Jika Anda memilih masuk ke Hub Pengoptimalan Biaya saat masuk ke akun manajemen organisasi, Hub Pengoptimalan Biaya memberi Anda opsi untuk memilih akun manajemen saja, atau akun manajemen dan semua akun anggota organisasi.

### **A** Important

Untuk memilih semua akun anggota untuk organisasi, pastikan bahwa organisasi memiliki semua fitur yang diaktifkan. Untuk informasi selengkapnya, lihat [Mengaktifkan Semua Fitur di](https://docs.aws.amazon.com/organizations/latest/userguide/orgs_manage_org_support-all-features.html)  [Organisasi Anda](https://docs.aws.amazon.com/organizations/latest/userguide/orgs_manage_org_support-all-features.html) di Panduan Pengguna AWS Organizations.

Saat Anda memilih untuk menggunakan akun manajemen organisasi dan menyertakan semua akun anggota dalam organisasi, akses tepercaya untuk Hub Pengoptimalan Biaya diaktifkan di akun organisasi Anda. Untuk informasi selengkapnya, lihat [Akses tepercaya Hub](https://docs.aws.amazon.com/cost-management/latest/userguide/coh-trusted-access.html) [Pengoptimalan Biaya dan AWS Organizations.](https://docs.aws.amazon.com/cost-management/latest/userguide/coh-trusted-access.html)

## Kebijakan untuk ikut serta dalam Hub Pengoptimalan Biaya

Pernyataan kebijakan berikut memberi Anda akses untuk ikut serta dalam Hub Pengoptimalan Biaya. Ini memberi Anda akses untuk membuat peran terkait layanan untuk Hub Pengoptimalan Biaya. Peran ini diperlukan untuk ikut serta. Untuk informasi selengkapnya, lihat [Peran terkait layanan untuk](#page-284-0)  [Hub Pengoptimalan Biaya.](#page-284-0) Ini juga memberikan akses untuk memperbarui status pendaftaran ke fitur Hub Pengoptimalan Biaya.

```
{ 
      "Version": "2012-10-17", 
      "Statement": [ 
\overline{\mathcal{L}}
```

```
 "Effect": "Allow", 
              "Action": "iam:CreateServiceLinkedRole", 
              "Resource": "arn:aws:iam::*:role/aws-service-role/cost-optimization-
hub.bcm.amazonaws.com/AWSServiceRoleForCostOptimizationHub", 
              "Condition": {"StringLike": {"iam:AWSServiceName": "cost-optimization-
hub.bcm.amazonaws.com"}} 
         }, 
         { 
              "Effect": "Allow", 
              "Action": "iam:PutRolePolicy", 
              "Resource": "arn:aws:iam::*:role/aws-service-role/cost-optimization-
hub.bcm.amazonaws.com/AWSServiceRoleForCostOptimizationHub" 
         }, 
         { 
              "Effect": "Allow", 
              "Action": "cost-optimization-hub:UpdateEnrollmentStatus", 
              "Resource": "*" 
        } 
    \mathbf{I}}
```
Ada dua kebijakan AWS terkelola untuk membantu Anda memulai tindakan Hub Pengoptimalan Biaya. Satu kebijakan memberi Anda akses hanya-baca ke Hub Pengoptimalan Biaya, dan kebijakan lainnya memberi Anda akses admin. Untuk detail selengkapnya, lihat[Kebijakan terkelola](#page-237-0).

## Mengaktifkan Hub Optimalisasi Biaya

Untuk mengakses Cost Optimization Hub, Anda harus mengaktifkan fitur terlebih dahulu.

Untuk mengaktifkan Hub Optimalisasi Biaya

- 1. Masuk ke AWS Management Console dan buka konsol AWS Billing and Cost Management [di](https://console.aws.amazon.com/costmanagement/home) https://console.aws.amazon.com/costmanagement/home.
- 2. Di panel navigasi, pilih Hub Pengoptimalan Biaya.
- 3. Pada halaman Hub Pengoptimalan Biaya, pilih pengaturan akun organisasi dan anggota yang relevan:
	- Aktifkan Hub Pengoptimalan Biaya untuk akun ini dan semua akun anggota: Rekomendasi di akun ini dan semua akun anggota akan diimpor ke Hub Pengoptimalan Biaya.
	- Aktifkan Hub Pengoptimalan Biaya hanya untuk akun ini: Hanya rekomendasi di akun ini yang akan diimpor ke Hub Pengoptimalan Biaya.

### 4. Pilih Aktifkan.

Anda juga dapat mengaktifkan Hub Pengoptimalan Biaya melalui preferensi Manajemen Biaya di konsol, atau Anda dapat menggunakan AWS CLI atau AWS SDK.

Setelah mengaktifkan Cost Optimization Hub, AWS mulai impor rekomendasi pengoptimalan biaya dari berbagai AWS produk, seperti AWS Compute Optimizer. Diperlukan waktu selama 24 jam bagi Pusat Pengoptimalan Biaya untuk mengimpor rekomendasi untuk semua AWS sumber daya yang didukung.

## Memilih untuk Compute Optimizer

Agar Hub Pengoptimalan Biaya mengimpor rekomendasi dari AWS Compute Optimizer, pilih Compute Optimizer. Compute Optimizer mendukung akun AWS mandiri, akun anggota organisasi, dan akun manajemen organisasi. Untuk informasi selengkapnya, lihat [Memulai AWS Compute](https://docs.aws.amazon.com/compute-optimizer/latest/ug/getting-started.html)  [Optimizer](https://docs.aws.amazon.com/compute-optimizer/latest/ug/getting-started.html).

### Mengakses konsol tersebut

Setelah penyiapan Anda selesai, akses Hub Pengoptimalan Biaya.

Untuk mengakses Hub Pengoptimalan Biaya

- 1. Masuk ke AWS Management Console dan buka konsol AWS Billing and Cost Management [di](https://console.aws.amazon.com/costmanagement/home) https://console.aws.amazon.com/costmanagement/home.
- 2. Di panel navigasi, pilih Hub Pengoptimalan Biaya.

## Memilih keluar dari Hub Pengoptimalan Biaya

Anda dapat memilih keluar dari Cost Optimization Hub kapan saja. Namun, akun organisasi tidak dapat memilih keluar dari semua akun anggota. Setiap anggota harus memilih keluar di tingkat akun.

Untuk memilih keluar dari Cost Optimization Hub

- 1. Masuk ke AWS Management Console dan buka konsol AWS Billing and Cost Management [di](https://console.aws.amazon.com/costmanagement/home) https://console.aws.amazon.com/costmanagement/home.
- 2. Di panel navigasi, pilih Preferensi Manajemen Biaya.
- 3. Di Preferensi, pilih Hub Pengoptimalan Biaya.
- 4. Pada tab Hub Pengoptimalan Biaya, hapus Aktifkan Hub Pengoptimalan Biaya.
- 5. Pilih Simpan preferensi.

### Topik

• [Akses tepercaya Hub dan AWS Organizations Optimalisasi Biaya](#page-169-0)

# <span id="page-169-0"></span>Akses tepercaya Hub dan AWS Organizations Optimalisasi Biaya

Saat Anda memilih untuk menggunakan akun manajemen organisasi dan menyertakan semua akun anggota dalam organisasi, akses tepercaya untuk Hub Pengoptimalan Biaya diaktifkan secara otomatis di akun organisasi Anda. Setiap kali Anda mengakses rekomendasi untuk akun anggota, Cost Optimization Hub memverifikasi bahwa akses tepercaya diaktifkan di akun organisasi Anda. Jika Anda menonaktifkan akses tepercaya Hub Pengoptimalan Biaya setelah Anda ikut serta, Hub Pengoptimalan Biaya menolak akses ke rekomendasi untuk akun anggota organisasi Anda. Selain itu, akun anggota dalam organisasi tidak ikut serta dalam Hub Pengoptimalan Biaya. Untuk mengaktifkan kembali akses tepercaya, pilih kembali ke Hub Pengoptimalan Biaya menggunakan akun manajemen organisasi Anda dan sertakan semua akun anggota dalam organisasi. Untuk informasi selengkapnya, lihat [Memilih di akun Anda.](https://docs.aws.amazon.com/cost-management/latest/userguide/coh-getting-started.html#coh-access) Untuk informasi selengkapnya tentang akses tepercaya AWS Organizations, lihat [Menggunakan AWS Organizations dengan AWS layanan lain](https://docs.aws.amazon.com/organizations/latest/userguide/orgs_integrate_services.html) di Panduan Pengguna AWS Organizations.

### Kebijakan akun manajemen

Kebijakan ini menyediakan semua izin yang diperlukan untuk akun manajemen untuk ikut serta dalam Cost Optimization Hub dan memiliki akses penuh ke layanan.

```
{ 
     "Version": "2012-10-17", 
     "Statement": [ 
         { 
              "Sid": "CostOptimizationHubAdminAccess", 
              "Effect": "Allow", 
              "Action": [ 
                  "cost-optimization-hub:ListEnrollmentStatuses", 
                  "cost-optimization-hub:UpdateEnrollmentStatus", 
                  "cost-optimization-hub:GetPreferences", 
                  "cost-optimization-hub:UpdatePreferences", 
                  "cost-optimization-hub:GetRecommendation", 
                  "cost-optimization-hub:ListRecommendations",
```

```
 "cost-optimization-hub:ListRecommendationSummaries", 
                      "organizations:EnableAWSServiceAccess" 
                ], 
                "Resource": "*" 
           }, 
           { 
                "Sid": "AllowCreationOfServiceLinkedRoleForCostOptimizationHub", 
                "Effect": "Allow", 
                "Action": [ 
                     "iam:CreateServiceLinkedRole" 
                ], 
                "Resource": [ 
                     "arn:aws:iam::*:role/aws-service-role/cost-optimization-
hub.bcm.amazonaws.com/AWSServiceRoleForCostOptimizationHub" 
                ], 
                "Condition": { 
                     "StringLike": { 
                           "iam:AWSServiceName": "cost-optimization-hub.bcm.amazonaws.com" 
 } 
 } 
           }, 
           { 
                "Sid": "AllowAWSServiceAccessForCostOptimizationHub", 
                "Effect": "Allow", 
                "Action": [ 
                      "organizations:EnableAWSServiceAccess" 
                ], 
                "Resource": "*", 
                "Condition": { 
                      "StringLike": { 
                           "organizations:ServicePrincipal": [ 
                                "cost-optimization-hub.bcm.amazonaws.com" 
\sim 100 \sim 100 \sim 100 \sim 100 \sim 100 \sim 100 \sim 100 \sim 100 \sim 100 \sim 100 \sim 100 \sim 100 \sim 100 \sim 100 \sim 100 \sim 100 \sim 100 \sim 100 \sim 100 \sim 100 \sim 100 \sim 100 \sim 100 \sim 100 \sim 
 } 
 } 
           } 
      ]
}
```
### Kebijakan akun anggota

Kebijakan ini memberikan izin yang diperlukan agar akun anggota memiliki akses penuh ke Hub Pengoptimalan Biaya.

```
{ 
     "Version": "2012-10-17", 
     "Statement": [ 
          { 
              "Sid": "CostOptimizationHubAdminAccess", 
              "Effect": "Allow", 
              "Action": [ 
                   "cost-optimization-hub:ListEnrollmentStatuses", 
                   "cost-optimization-hub:UpdateEnrollmentStatus", 
                  "cost-optimization-hub:GetPreferences", 
                  "cost-optimization-hub:UpdatePreferences", 
                   "cost-optimization-hub:GetRecommendation", 
                  "cost-optimization-hub:ListRecommendations", 
                   "cost-optimization-hub:ListRecommendationSummaries" 
              ], 
              "Resource": "*" 
          } 
    \mathbf{I}}
```
# <span id="page-171-0"></span>Melihat peluang pengoptimalan biaya Anda

Temuan pengoptimalan biaya untuk sumber daya Anda ditampilkan di dasbor Hub Pengoptimalan Biaya. Anda dapat menggunakan dasbor ini untuk menyaring peluang pengoptimalan biaya dan mengumpulkan perkiraan penghematan. Anda dapat membandingkan total peluang tabungan Anda dengan AWS pengeluaran bulan sebelumnya.

Gunakan dasbor untuk mengelompokkan peluang tabungan Anda berdasarkan AWS akun, AWS Wilayah, jenis sumber daya, dan tag. Lihat distribusi peluang tabungan Anda, jelajahi tindakan yang disarankan, dan identifikasi area dengan peluang tabungan terbanyak. Dasbor diperbarui setiap hari dan semua biaya mencerminkan penggunaan Anda hingga hari sebelumnya. Misalnya, jika hari ini adalah 2 Desember, datanya termasuk penggunaan Anda sampai 1 Desember.

Anda dapat menggunakan bagan ringkasan untuk memfilter rekomendasi.

Jelajahi dan persempit kategori dan tindakan yang direkomendasikan untuk pengoptimalan biaya. Untuk mengidentifikasi sumber daya dan tindakan spesifik per sumber daya, pilih Lihat peluang untuk membuka daftar sumber daya yang tersedia untuk pengoptimalan. Anda dapat memilih rekomendasi tertentu, melihat detailnya, dan deep link ke halaman yang relevan di konsol AWS Billing and Cost Management dan Compute AWS Optimizer.

Di bagian bawah dasbor, Anda dapat melihat total perkiraan tabungan Anda sebagai persentase dari biaya amortisasi bersih bulan sebelumnya. Dengan cara ini, Anda dapat mengukur efisiensi biaya Anda.

Topik

• [Melihat dasbor](#page-172-0)

## <span id="page-172-0"></span>Melihat dasbor

Gunakan prosedur berikut untuk melihat dasbor dan peluang pengoptimalan biaya Anda.

- 1. Masuk ke AWS Management Console dan buka konsol AWS Billing and Cost Management [di](https://console.aws.amazon.com/cost-management/home) https://console.aws.amazon.com/costmanagement/home.
- 2. Di panel navigasi, pilih Hub Pengoptimalan Biaya.

Secara default, dasbor menampilkan ikhtisar peluang pengoptimalan biaya untuk AWS sumber daya di semua AWS Wilayah di akun yang saat ini Anda masuki.

- 3. Anda dapat melakukan tindakan berikut di dasbor:
	- Untuk melihat temuan pengoptimalan biaya untuk AWS Wilayah tertentu di akun, pilih Wilayah di bagan.
	- Untuk melihat temuan pengoptimalan biaya untuk sumber daya di akun tertentu, di bawah Agregat perkiraan tabungan menurut, pilih AWSakun, lalu pilih ID akun di bagan.

### **a** Note

Melihat peluang pengoptimalan biaya untuk sumber daya di akun lain hanya tersedia jika Anda masuk ke akun manajemen organisasi, dan Anda telah memilih semua akun anggota organisasi.

- Untuk melihat temuan pengoptimalan biaya berdasarkan jenis sumber daya, di bawah Agregat estimasi penghematan menurut, pilih Jenis sumber daya.
- Untuk melihat tindakan yang disarankan, di bawah Agregat estimasi penghematan menurut, pilih Tindakan yang disarankan.
- Untuk memfilter temuan di dasbor, di bawah Filter, pilih dari opsi filter.
- Untuk membuka daftar sumber daya yang tersedia untuk pengoptimalan, pilih Lihat peluang.

### Mengalihkan tampilan dasbor

Dasbor Hub Pengoptimalan Biaya memberi Anda dua gaya untuk melihat peluang pengoptimalan biaya Anda:

- Tampilan bagan
- Tampilan tabel

Anda dapat mengatur gaya dengan memilih salah satu tampilan di sudut kanan atas bagan atau tabel.

# <span id="page-173-0"></span>Memprioritaskan peluang optimasi biaya Anda

Di Hub Pengoptimalan Biaya, Anda dapat menggunakan filter khusus, penyortiran, dan pengelompokan, sehingga Anda dapat memprioritaskan upaya pengoptimalan biaya Anda. return-oninvestments

Anda dapat terus menyempurnakan rekomendasi pengoptimalan biaya dengan menggunakan filter tambahan di bawah Tampilan bagan atau tampilan Tabel. Anda dapat menyertakan atau mengecualikan akun, Wilayah, jenis instans, opsi pembelian, opsi hak, dan tag.

Misalnya, jika Anda ingin memahami AWS akun mana yang memiliki peluang tabungan paling banyak untuk instans EC2, Anda dapat memilih semua akun dan mengatur filter jenis sumber daya ke Instans EC2.

Pilih sepotong tampilan ringkasan untuk memfilter rekomendasi. Anda juga dapat memilih rekomendasi tertentu, melihat detailnya, dan deep link ke halaman yang relevan di konsol Billing and Cost Management dan Compute AWS Optimizer.

Di tengah bagan ringkasan, Anda dapat melihat penghematan agregat di semua bagian.

Anda dapat mengubah ke tampilan Tabel, menampilkan tabel untuk perkiraan penghematan biaya bulanan tingkat akun, diurutkan berdasarkan penghematan dalam urutan menurun.

# <span id="page-173-1"></span>Memahami strategi pengoptimalan biaya

Hub Pengoptimalan Biaya mengelompokkan rekomendasi Anda ke dalam strategi pengoptimalan biaya berikut:

#### Beli Savings Plans

Beli Compute, instans EC2, dan SageMaker Savings Plans.

Beli Instans Cadangan (node cadangan)

Beli EC2, Amazon RDS, dan Instans OpenSearch Cadangan; beli Amazon Redshift dan node cadangan. ElastiCache

### **Berhenti**

Hentikan sumber daya yang tidak digunakan atau tidak digunakan untuk menghemat hingga 100% dari biaya sumber daya.

### Ukuran kanan

Pindah ke jenis instans EC2 yang lebih kecil dari arsitektur CPU yang sama.

**Tingkatkan** 

Pindah ke produk generasi selanjutnya, seperti pindah dari Amazon EBS io1 tipe volume ke io2.

Bermigrasi ke Graviton

Pindah dari x86 ke Graviton untuk menghemat biaya.

Tabel berikut menunjukkan pemetaan lengkap tindakan yang direkomendasikan dan jenis sumber daya.

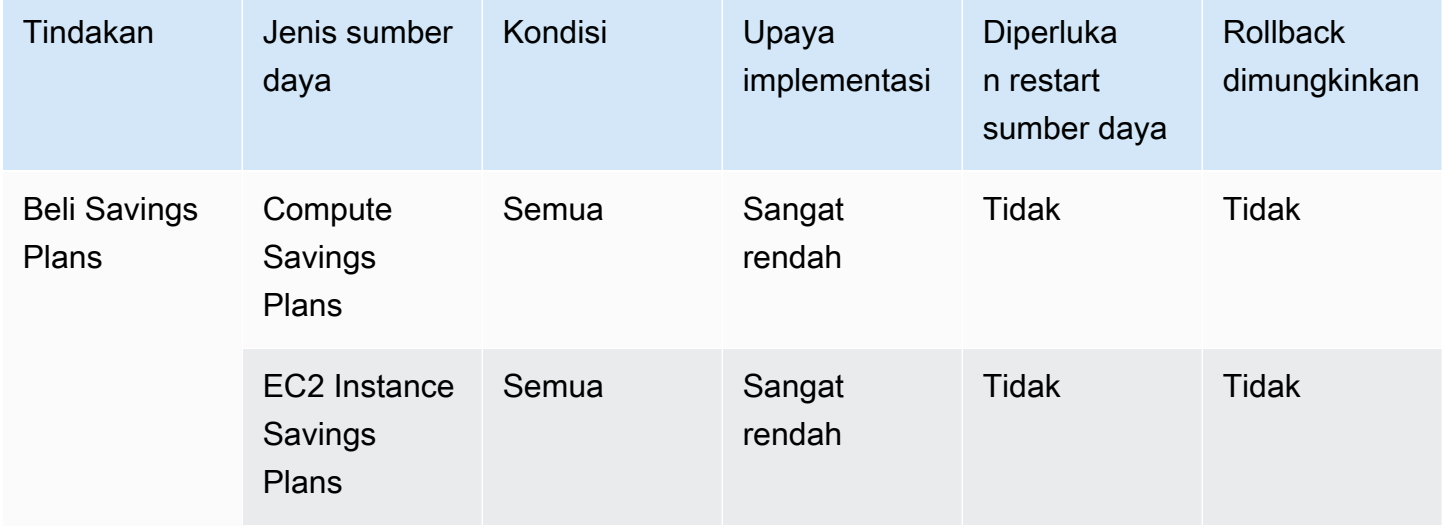

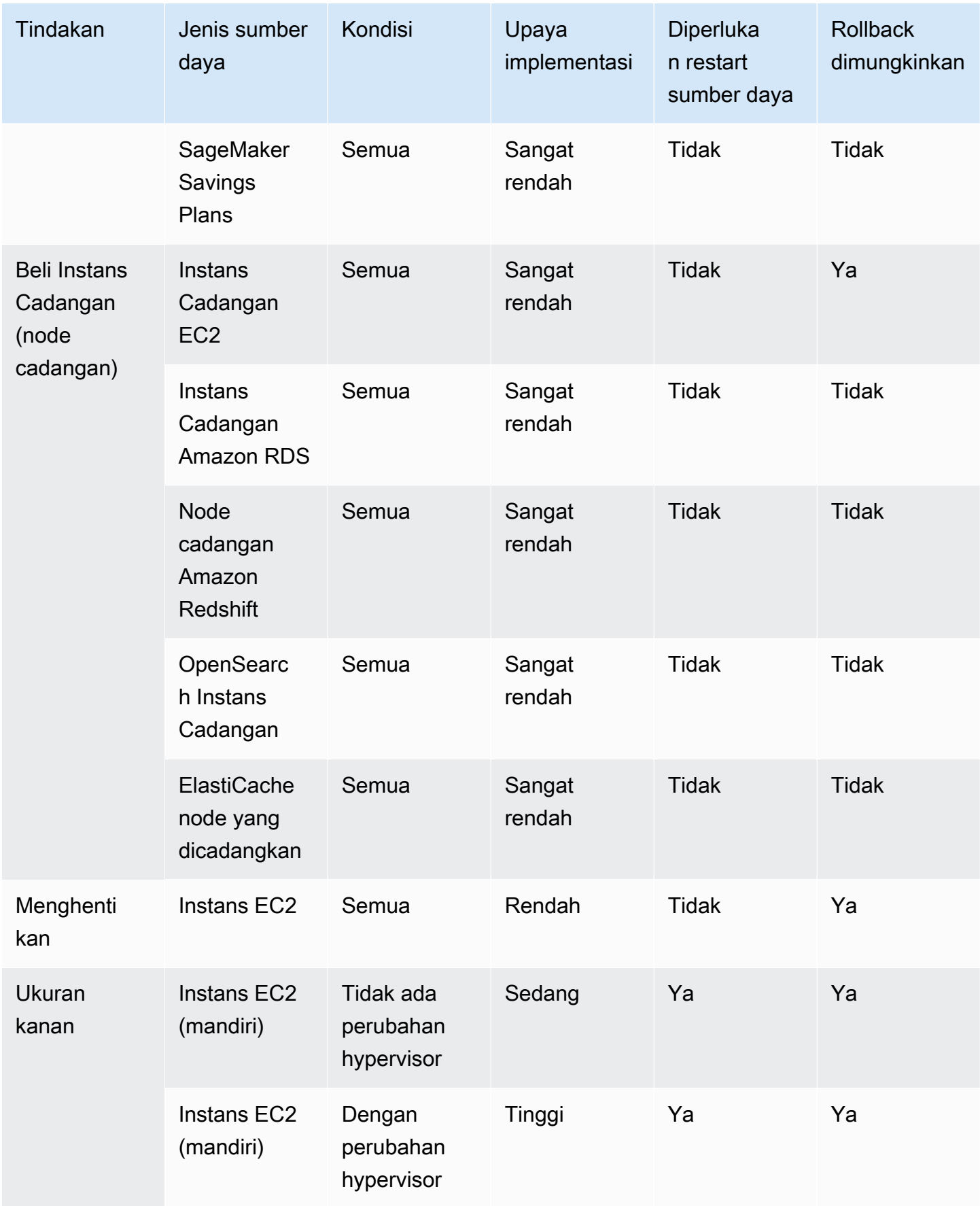

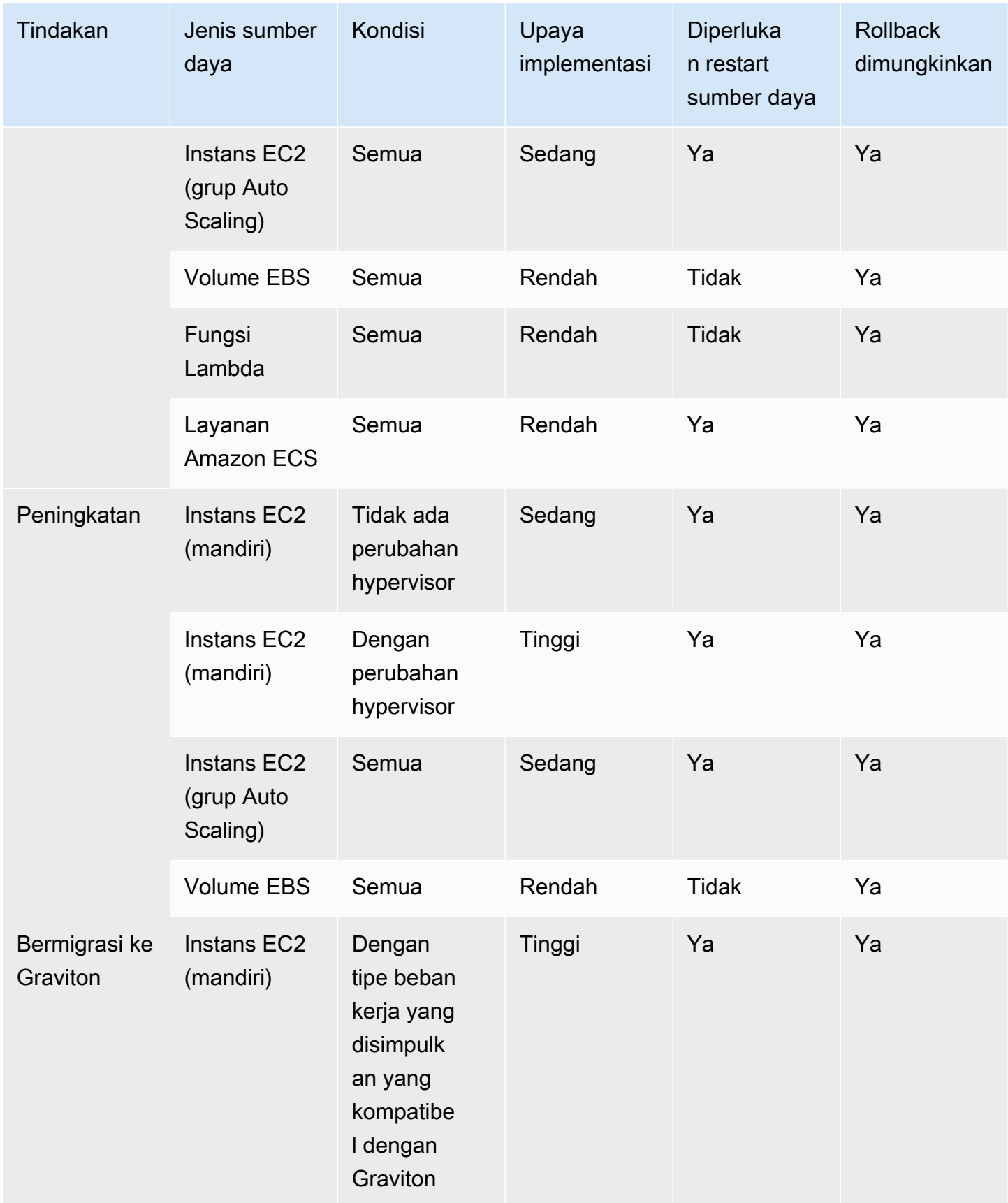

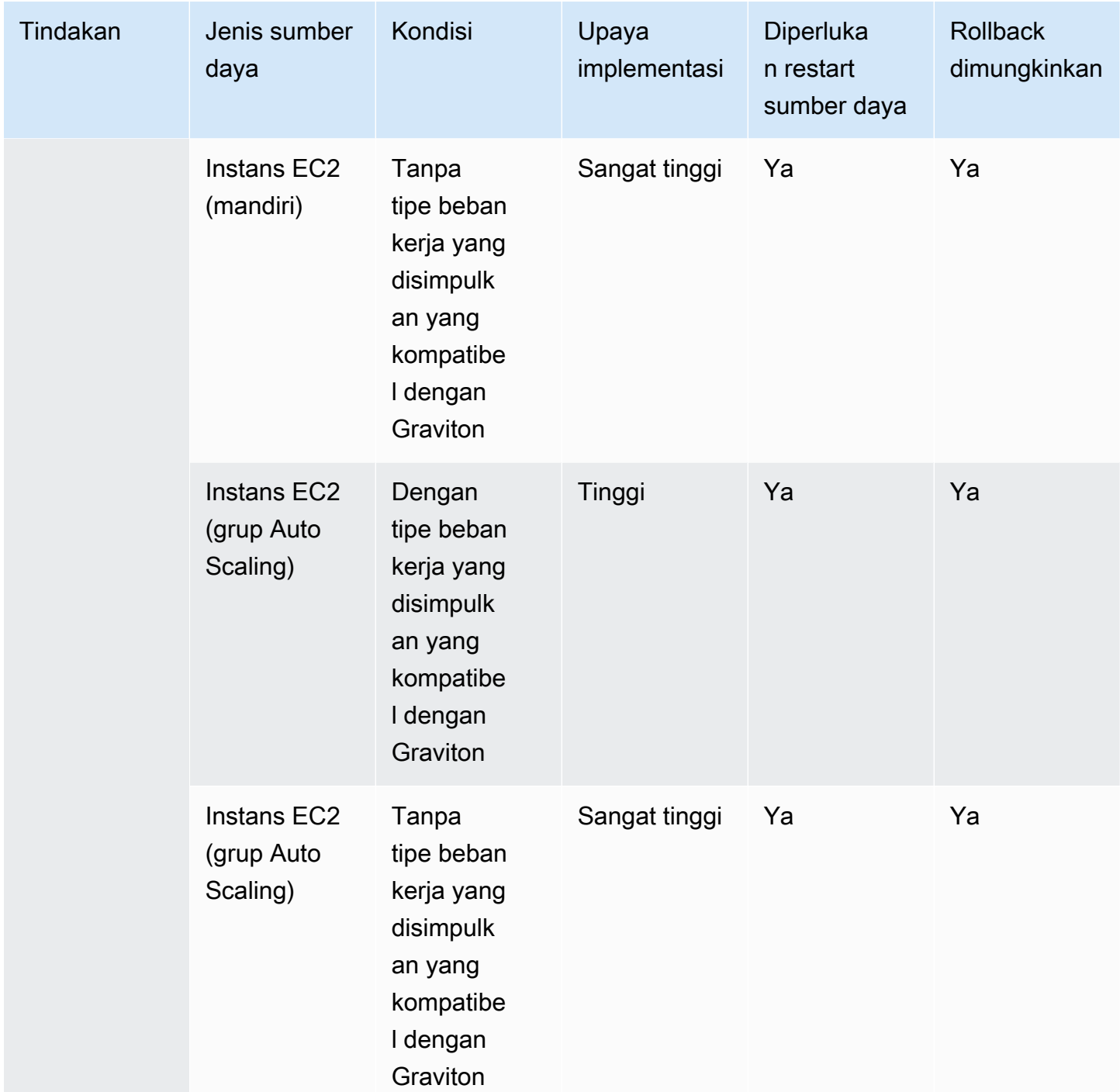

# <span id="page-177-0"></span>Melihat peluang tabungan Anda

Anda dapat melihat detail tentang tindakan yang Anda rekomendasikan di halaman Peluang Tabungan. Gunakan filter untuk menyempurnakan daftar peluang penghematan, dan pelajari lebih lanjut tentang setiap rekomendasi dengan menggunakan panel tampilan terpisah.

Anda juga dapat mengelompokkan rekomendasi terkait. Cost Optimization Hub mengidentifikasi tindakan yang direkomendasikan yang berinteraksi satu sama lain, dan mengurangi perkiraan penghematan agregat berdasarkan tingkat tumpang tindih.

Hub Pengoptimalan Biaya melakukan deduplikasi di antara strategi pengoptimalan sumber daya, seperti stop dan rightsize, dan mengusulkan rekomendasi dengan penghematan tertinggi. Ini juga mempertimbangkan pengurangan penggunaan dengan menerapkan rekomendasi.

Misalnya, instans EC2 dapat dihentikan atau berukuran benar, tetapi tidak keduanya. Ketika Cost Optimization Hub memperkirakan penghematan agregat untuk instans, ia memilih tindakan dengan penghematan tertinggi (dalam hal ini, berhenti), dan mengabaikan penghematan dari hak.

Cost Optimization Hub juga melakukan deduplikasi antara rekomendasi Savings Plans dan Reserved Instances dengan paritas yang diberikan kepada Compute Savings Plans tiga tahun atau semua di muka melalui EC2 Instance Savings Plans atau Instans Cadangan.

Topik

- [Melihat tindakan yang direkomendasikan dan perkiraan penghematan](#page-178-0)
- [Mengelompokkan rekomendasi terkait](#page-179-1)

# <span id="page-178-0"></span>Melihat tindakan yang direkomendasikan dan perkiraan penghematan

Gunakan prosedur berikut untuk melihat tindakan yang disarankan dan perkiraan penghematan untuk ID sumber daya tertentu.

1. Pada halaman Peluang tabungan, di bawah Sumber Daya dengan perkiraan penghematan, pilih baris dalam tabel.

Ini membuka panel tampilan terpisah dengan tindakan yang disarankan dan perkiraan penghematan untuk sumber daya pilihan Anda.

Tindakan yang disarankan mencakup informasi berikut:

- Penggunaan: Penggunaan berdasarkan periode lookback 14 hari.
- Perkiraan biaya (sebelum diskon): Perkiraan penghematan menggunakan harga AWS publik (Sesuai Permintaan) tanpa memasukkan diskon apa pun.
- Perkiraan diskon lainnya: Perkiraan diskon lainnya termasuk semua diskon yang tidak diperinci, termasuk Tingkat Gratis. Diskon terperinci termasuk Savings Plans dan Instans Cadangan.
- Estimasi biaya (setelah diskon): Perkiraan penghematan yang mencakup semua diskon denganAWS, seperti Instans Cadangan dan Savings Plans.
- Estimasi komitmen amortisasi bersih yang tidak terpakai: Biaya Savings Plans dan Instans Cadangan yang diamortisasi bersih termasuk dalam biaya instans saat ini tetapi tidak dapat digunakan untuk instans yang direkomendasikan.
- Perkiraan tabungan bulanan: Perkiraan jumlah tabungan bulanan untuk rekomendasi.
- Perkiraan persentase tabungan: Perkiraan persentase tabungan relatif terhadap total biaya.
- 2. Berdasarkan tindakan yang disarankan, Anda dapat memilih untuk melihat rekomendasi di konsol AWS Billing and Cost Management, atau Anda dapat membukanya AWS di Compute Optimizer atau konsol yang relevan.

## <span id="page-179-1"></span>Mengelompokkan rekomendasi terkait

Gunakan prosedur berikut untuk melihat rekomendasi terkait dan perkiraan penghematannya.

- 1. Pada halaman Peluang Tabungan, pilih Rekomendasi terkait grup.
- 2. Pilih baris di tabel.

Ini membuka panel tampilan terpisah dengan pilihan tindakan yang disarankan untuk jenis sumber daya yang Anda pilih.

3. Di bawah Tindakan yang disarankan, pilih salah satu tindakan yang disarankan.

Ini memperbarui detail tindakan yang direkomendasikan di sisi kiri dan perkiraan penghematan di sebelah kanan.

4. Berdasarkan tindakan yang disarankan, Anda dapat memilih untuk melihat rekomendasi di konsol AWS Billing and Cost Management, atau Anda dapat membukanya AWS di Compute Optimizer atau konsol yang relevan.

# <span id="page-179-0"></span>Memahami estimasi tabungan dan agregasi

Pusat Pengoptimalan Biaya mencakup detail tentang perhitungan tabungan, interaksi antara rekomendasi pengoptimalan biaya yang berbeda, deduplikasi tabungan, dan agregasi tabungan.

### Topik

• [Mode estimasi tabungan](#page-180-0)

Mengelompokkan rekomendasi terkait 172
- [Perkiraan penghematan bulanan](#page-180-0)
- [Menggabungkan estimasi penghematan](#page-181-0)

### Mode estimasi tabungan

Anda dapat menyesuaikan bagaimana perkiraan tabungan bulanan Anda dihitung. Mode estimasi tabungan mendukung dua opsi berikut:

- Setelah diskon: Cost Optimization Hub memperkirakan penghematan yang menggabungkan semua diskonAWS, seperti Instans Cadangan dan Savings Plans.
- Sebelum diskon: Hub Pengoptimalan Biaya memperkirakan penghematan dengan menggunakan harga AWS publik (Sesuai Permintaan), tanpa memasukkan diskon apa pun.

Untuk menyesuaikan bagaimana perkiraan penghematan bulanan dihitung

- 1. Masuk ke AWS Management Console dan buka konsol AWS Billing and Cost Management [di](https://console.aws.amazon.com/cost-management/home) https://console.aws.amazon.com/costmanagement/home.
- 2. Di panel navigasi, pilih preferensi Manajemen Biaya.
- 3. Di halaman Preferensi, pilih tab Hub Pengoptimalan Biaya.
- 4. Dalam mode estimasi tabungan, pilih Setelah diskon atau Sebelum diskon.
- 5. Pilih Simpan preferensi.

## <span id="page-180-0"></span>Perkiraan penghematan bulanan

Cost Optimization Hub menganalisis diskon harga tertentu untuk memberi Anda ukuran efisiensi biaya Anda. Ini dilakukan dengan membagi perkiraan penghematan bulanan agregat dari peluang pengoptimalan biaya Anda dengan biaya bulanan yang diamortisasi, tidak termasuk AWS kredit dan pengembalian uang.

Untuk rekomendasi yang terkait dengan sumber daya, perkiraan dampak biaya bulanan adalah perkiraan berapa banyak AWS tagihan Anda akan berubah selama periode 730 jam (365 \* 24 /12). Perkiraan ini mengecualikan periode ketika sumber daya tidak berjalan dan jika Anda telah menerapkan tindakan yang disarankan 730 jam yang lalu. Jika rekomendasi memiliki periode lookback yang berbeda, dampak biaya dinormalisasi ke periode 730 jam, yang merupakan jumlah rata-rata jam per bulan.

Perhatikan bahwa perkiraan tabungan bulanan Anda adalah perkiraan cepat dari tabungan masa depan. Penghematan aktual yang Anda sadari tergantung pada pola AWS penggunaan future Anda.

### <span id="page-181-0"></span>Menggabungkan estimasi penghematan

Hub Pengoptimalan AWS Biaya menggabungkan rekomendasi pengoptimalan biaya untuk Anda di seluruh AWS akun dan AWS Wilayah Anda. Misalnya, membuat rekomendasi tentang hak sumber daya, penghapusan sumber daya yang tidak aktif, Savings Plans, dan Instans Cadangan.

Anda dapat mengumpulkan estimasi penghematan dengan kategori berikut:

- akun AWS
- Wilayah AWS
- Jenis sumber daya
- Tindakan yang disarankan
- Upaya implementasi
- Apakah sumber daya dimulai ulang diperlukan
- Apakah rollback mungkin
- Tombol tanda

Untuk menggabungkan rekomendasi pengoptimalan biaya Anda

- 1. Masuk ke AWS Management Console dan buka konsol AWS Billing and Cost Management [di](https://console.aws.amazon.com/cost-management/home) https://console.aws.amazon.com/costmanagement/home.
- 2. Di panel navigasi, pilih Hub Pengoptimalan Biaya.
- 3. Pilih untuk melihat peluang tabungan Anda dalam tampilan Bagan atau tampilan Tabel.
- 4. Pilih Agregat estimasi penghematan menurut, lalu pilih kategori.

# Sumber daya yang didukung

Hub Pengoptimalan Biaya menghasilkan rekomendasi untuk sumber daya berikut:

- Instans Amazon Elastic Compute Cloud (Amazon EC2)
- Grup Amazon EC2 Auto Scaling
- Volume Amazon Elastic Block Store (Amazon EBS)
- AWSFungsi Lambda
- Tugas Amazon Elastic Container Service (Amazon ECS) di Fargate AWS
- Compute Savings Plans
- EC2 Instance Savings Plans
- SageMaker Savings Plans
- Instans Cadangan EC2
- Instans Cadangan Amazon RDS
- OpenSearch Instans Cadangan
- Node cadangan Amazon Redshift
- ElastiCache node cadangan

# Mengoptimalkan biaya Anda dengan Rekomendasi **Rightsizing**

Fitur rekomendasi rightsizing di Cost Explorer membantu Anda mengidentifikasi peluang penghematan biaya dengan memperkecil atau mengakhiri instans di Amazon Elastic Compute Cloud (Amazon EC2). Rekomendasi rightsizing menganalisis sumber daya dan penggunaan Amazon EC2 Anda untuk menunjukkan peluang bagaimana Anda dapat menurunkan pengeluaran Anda. Anda dapat melihat semua instans Amazon EC2 yang kurang dimanfaatkan di seluruh akun anggota dalam satu tampilan untuk secara cepat mengidentifikasi berapa banyak yang dapat Anda hemat. Setelah mengidentifikasi rekomendasi, Anda dapat mengambil tindakan di konsol Amazon EC2.

#### **a** Note

Kami menyarankan Anda menggunakan Cost Optimization Hub untuk mengidentifikasi peluang pengoptimalan biaya. Untuk detail selengkapnya, lihat [Pusat Pengoptimalan Biaya](https://docs.aws.amazon.com/cost-management/latest/userguide/cost-optimization-hub.html).

#### Topik

- [Memulai dengan rekomendasi rightsizing](#page-183-0)
- [Menggunakan rekomendasi rightsizing Anda](#page-184-0)
- [Detail CSV](#page-186-0)
- [Memahami perhitungan rekomendasi rightsizing Anda](#page-188-0)
- [Memahami reservasi Anda dengan Cost Explorer](#page-190-0)
- [Mengakses Rekomendasi Instans Cadangan](#page-191-0)

# <span id="page-183-0"></span>Memulai dengan rekomendasi rightsizing

Anda dapat mengakses rekomendasi reservasi dan rekomendasi berbasis sumber daya di konsol Cost Explorer. Setelah Anda mengaktifkan fitur ini, diperlukan waktu hingga 24 jam untuk menghasilkan rekomendasi Anda.

Untuk mengakses rekomendasi rightsizing

1. Masuk ke AWS Management Console dan buka konsol Manajemen AWS Biaya di [https://](https://console.aws.amazon.com/cost-management/home) [console.aws.amazon.com/cost-management/home.](https://console.aws.amazon.com/cost-management/home)

2. Di panel navigasi, pilih Rekomendasi Rightsizing.

Untuk mengaktifkan rekomendasi rightsizing

- 1. Buka Pengelolaan Biaya AWS di [https://console.aws.amazon.com/cost-management/home.](https://console.aws.amazon.com/cost-management/home)
- 2. Di panel navigasi, pilih Preferensi.
- 3. Di bagian Rekomendasi, pilih Terima rekomendasi sumber daya Amazon EC2.
- 4. Pilih Simpan preferensi.

#### **a** Note

Hanya akun reguler atau akun pengelolaan yang dapat mengaktifkan rekomendasi rightsizing. Setelah Anda mengaktifkan fitur tersebut, akun anggota dan pengelolaan dapat mengakses rekomendasi rightsizing kecuali akun pengelolaan secara khusus melarang akses akun anggota di halaman pengaturan.

Untuk meningkatkan kualitas rekomendasi, AWS mungkin menggunakan metrik penggunaan yang dipublikasikan, seperti penggunaan disk atau memori, untuk meningkatkan model dan algoritme rekomendasi kami. Semua metrik dianonimkan dan dikumpulkan sebelum AWS menggunakannya untuk pelatihan model. Jika Anda ingin keluar dari pengalaman ini dan meminta agar metrik Anda tidak disimpan dan digunakan untuk penyempurnaan model, hubungi AWS Support. Untuk informasi lebih lanjut, lihat [Ketentuan Layanan AWS.](https://aws.amazon.com/service-terms/)

# <span id="page-184-0"></span>Menggunakan rekomendasi rightsizing Anda

Anda dapat melihat indikator kinerja utama (KPI) tingkat atas berikut dalam rekomendasi rightsizing Anda:

- Peluang pengoptimalan Jumlah rekomendasi yang tersedia berdasarkan sumber daya dan penggunaan Anda
- Perkiraan penghematan bulanan Jumlah penghematan bulanan yang diproyeksikan terkait dengan setiap rekomendasi yang diberikan
- Perkiraan penghematan (%) Penghematan yang tersedia relatif terhadap biaya instans langsung (Sesuai Permintaan) yang terkait dengan instans dalam daftar rekomendasi

Untuk memfilter rekomendasi rightsizing Anda

- 1. Buka Pengelolaan Biaya AWS di [https://console.aws.amazon.com/cost-management/home.](https://console.aws.amazon.com/cost-management/home)
- 2. Di panel navigasi kiri, pilih Rekomendasi Rightsizing.
- 3. Di bagian atas halaman Rekomendasi Rightsizing, filter rekomendasi Anda dengan memilih salah satu atau semua kotak centang berikut:
	- Instans tidak aktif (rekomendasi pengakhiran)
	- Instans yang kurang dimanfaatkan
	- Sertakan Savings Plans dan Instans Cadangan (opsi untuk mempertimbangkan Savings Plans atau cakupan RI yang ada dalam perhitungan penghematan rekomendasi)
	- Buat rekomendasi (opsi untuk membuat rekomendasi dalam keluarga instans, atau di beberapa keluarga instans)
- 4. Di atas tabel Temuan, gunakan bilah pencarian untuk memfilter menurut parameter berikut:
	- ID Akun (opsi tersedia dari akun pengelolaan)
	- Wilayah
	- Tanda Alokasi Biaya

Untuk melihat detail rekomendasi rightsizing Anda

- 1. Buka Pengelolaan Biaya AWS di [https://console.aws.amazon.com/cost-management/home.](https://console.aws.amazon.com/cost-management/home)
- 2. Di panel navigasi kiri, pilih Rekomendasi Rightsizing.
- 3. Pilih Lihat.

Tombol Lihat di sebelah kanan setiap rekomendasi membuka jendela yang memberikan detail tentang instans dan tindakan yang direkomendasikan.

Untuk mengunduh rekomendasi Anda dalam format CSV

- 1. Pilih Luncurkan Cost Explorer.
- 2. Di panel navigasi kiri, pilih Rekomendasi.
- 3. Pilih Unduh CSV.

Untuk definisi bidang file CSV, lihat [Detail CSV.](#page-186-0)

## Meningkatkan rekomendasi Anda menggunakan CloudWatch metrik

Kami dapat memeriksa penggunaan memori Anda jika Anda mengaktifkan CloudWatch agen Amazon Anda.

Untuk mengaktifkan pemanfaatan memori, lihat [Menginstal CloudWatch Agen.](https://docs.aws.amazon.com/AmazonCloudWatch/latest/monitoring/install-CloudWatch-Agent-on-EC2-Instance.html)

#### **A** Important

Saat Anda membuat file CloudWatch konfigurasi, gunakan namespace default dan nama default untuk metrik yang dikumpulkan.

Untuk InstanceID, pilih append\_Dimension. Jangan menambahkan dimensi tambahan untuk memori individual atau disk metrik. Pemanfaatan disk saat ini tidak diperiksa. Untuk instance Linux, pilih mem\_used\_percent sebagai metrik untuk dikumpulkan CloudWatch agen Anda. Untuk instans Windows, pilih "% Committed Bytes In Use".

Untuk informasi selengkapnya tentang CloudWatch agen, lihat [Mengumpulkan Metrik dan Log dari](https://docs.aws.amazon.com/AmazonCloudWatch/latest/monitoring/Install-CloudWatch-Agent.html)  [Instans Amazon EC2 dan Server Lokal dengan CloudWatch Agen di Panduan Pengguna](https://docs.aws.amazon.com/AmazonCloudWatch/latest/monitoring/Install-CloudWatch-Agent.html) Amazon. **CloudWatch** 

# <span id="page-186-0"></span>Detail CSV

Berikut ini adalah daftar bidang dalam formulir CSV yang dapat diunduh dari halaman Rekomendasi Rightsizing. Bidang diulangi jika ada beberapa opsi rightsizing yang tersedia. File juga berisi semua tanda alokasi biaya yang relevan.

- ID Akun ID akun AWS yang memiliki instans yang menjadi dasar rekomendasi.
- Nama Akun Nama akun yang memiliki instans yang menjadi dasar rekomendasi.
- ID Instans Pengidentifikasi instans unik.
- Nama Instans Nama yang Anda berikan ke instans.
- Tipe Instans Keluarga Instans dan ukuran instans asli.
- Nama Instans Nama yang Anda berikan untuk sebuah instans. Bidang ini akan ditampilkan sebagai kosong jika Anda belum memberi nama pada instans.
- OS Sistem operasi atau platform instans saat ini.
- Wilayah Wilayah AWS tempat instans dijalankan.
- Jam Berjalan Jumlah total jam berjalan instans selama 14 hari terakhir.
- Jam RI Bagian dari total jam berjalan yang dicakup oleh reservasi AWS selama periode kilasbalik.
- Jam OD Bagian dari total jam berjalan yang Sesuai Permintaan selama periode kilas-balik.
- Jam SP Bagian dari total jam berjalan yang dicakup oleh Savings Plans selama periode kilasbalik.
- Pemanfaatan CPU Pemanfaatan CPU maksimum dari instans selama periode kilas-balik.
- Pemanfaatan Memori Pemanfaatan memori maksimum instance selama periode tampilan belakang (jika tersedia dari agen Amazon). CloudWatch
- Pemanfaatan Disk Pemanfaatan disk maksimum dari instance selama periode look-back (jika tersedia dari CloudWatch agen - saat ini tidak didukung).
- Kapasitas Jaringan Operasi input/output jaringan maksimum per detik kapasitas instans saat ini. Ini bukan ukuran penggunaan atau performa instans yang sebenarnya, hanya kapasitas. Ini tidak dipertimbangkan dalam rekomendasi.
- Throughput Baca EBS Jumlah maksimum operasi baca per detik.
- Throughput Tulis EBS Jumlah maksimum operasi tulis per detik.
- Bandwidth Baca EBS Volume maksimum baca KiB per detik.
- Bandwidth Tulis EBS Volume maksimum tulis KiB per detik.
- Tindakan yang Direkomendasikan Tindakan yang direkomendasikan, baik memodifikasi atau mengakhiri instans.
- Tipe Instans yang Direkomendasikan 1 Keluarga instans dan ukuran dari tipe instans yang direkomendasikan. Untuk rekomendasi pengakhiran, bidang ini kosong.
- Tipe Instans yang Direkomendasikan 1 Perkiraan Penghematan Penghematan yang diproyeksikan berdasarkan tindakan yang direkomendasikan, tipe instans, tarif terkait, dan portofolio Instans Cadangan (RI) Anda saat ini.
- Proyeksi CPU Tipe 1 Instans yang Direkomendasikan Nilai proyeksi pemanfaatan CPU berdasarkan pemanfaatan CPU instans saat ini dan spesifikasi instans yang direkomendasikan.
- Tipe Instans yang Direkomendasikan 1 Memori yang Diproyeksikan Nilai proyeksi penggunaan memori berdasarkan pemanfaatan memori instans saat ini dan spesifikasi instans yang direkomendasikan.
- Tipe Instans yang Direkomendasikan 1 Disk yang Diproyeksikan Nilai proyeksi penggunaan disk berdasarkan pemanfaatan disk instans saat ini dan spesifikasi instans yang direkomendasikan.
- Tipe Instans yang Direkomendasikan 1 Kapasistas Jaringan Operasi input/output jaringan maksimum per detik kapasitas instans yang direkomendasikan. Ini bukan ukuran penggunaan

atau performa instans yang sebenarnya, hanya kapasitas. Ini tidak dipertimbangkan dalam rekomendasi.

# <span id="page-188-0"></span>Memahami perhitungan rekomendasi rightsizing Anda

Bagian ini memberikan gambaran umum tentang penghitungan penghematan yang digunakan dalam algoritme rekomendasi rightsizing Anda.

# Keluarga tagihan terkonsolidasi

Untuk mengidentifikasi semua instans untuk semua akun dalam keluarga tagihan terkonsolidasi, rekomendasi rightsizing melihat penggunaan 14 hari terakhir untuk setiap akun. Jika instans dihentikan atau diakhiri, kami menghapusnya dari pertimbangan. Untuk semua instance yang tersisa, kami memanggil CloudWatch untuk mendapatkan data pemanfaatan CPU maksimum, pemanfaatan memori (jika diaktifkan), masuk/keluar jaringan, input/output disk lokal (I/O), dan kinerja volume EBS yang terpasang selama 14 hari terakhir. Ini untuk menghasilkan rekomendasi konservatif, bukan untuk merekomendasikan modifikasi instans yang dapat merusak performa aplikasi atau yang secara tidak terduga dapat memengaruhi performa Anda.

# Menentukan apakah sebuah instans diam, kurang dimanfaatkan, atau tidak keduanya

Kami melihat penggunaan CPU maksimum instans selama 14 hari terakhir untuk membuat salah satu penilaian berikut:

- Diam Jika penggunaan CPU maksimum pada atau di bawah 1%. Rekomendasi pengakhiran dibuat, dan penghematan dihitung. Untuk informasi selengkapnya, lihat [Kalkulasi Penghematan.](#page-189-0)
- Kurang dimanfaatkan Jika pemanfaatan CPU maksimum di atas 1% dan penghematan biaya tersedia dalam memodifikasi tipe instans, rekomendasi modifikasi akan dibuat.

Jika instans tidak diam atau kurang dimanfaatkan, kami tidak akan membuat rekomendasi apa pun.

## Membuat rekomendasi modifikasi

Rekomendasi menggunakan mesin machine learning untuk mengidentifikasi jenis instans Amazon EC2 yang optimal untuk beban kerja tertentu. Tipe instans termasuk yang merupakan bagian dari grup AWS Auto Scaling.

Mesin rekomendasi menganalisis konfigurasi dan penggunaan sumber daya dari beban kerja untuk mengidentifikasi lusinan karakteristik yang menentukan. Misalnya, ini dapat menentukan apakah beban kerja itu intensif-CPU atau apakah itu menunjukkan pola harian. Mesin rekomendasi menganalisis karakteristik ini dan mengidentifikasi sumber daya perangkat keras yang dibutuhkan beban kerja.

Akhirnya, ini menyimpulkan bagaimana beban kerja akan bekerja pada berbagai instans Amazon EC2 untuk membuat rekomendasi untuk sumber daya komputasi AWS yang optimal dari beban kerja tertentu.

# <span id="page-189-0"></span>Kalkulasi Penghematan

Kami pertama-tama memeriksa instans yang berjalan dalam 14 hari terakhir untuk mengidentifikasi apakah instans tersebut tercakup sebagian atau seluruhnya oleh RI atau Savings Plans, atau berjalan Sesuai Permintaan. Faktor lainnya adalah apakah RI fleksibel ukurannya. Biaya untuk menjalankan instans dihitung berdasarkan jam Sesuai Permintaan dan tarif tipe instans.

Untuk setiap rekomendasi, kami menghitung biaya untuk mengoperasikan instans baru. Kami berasumsi bahwa RI yang fleksibel ukurannya mencakup instans baru dengan cara yang sama seperti instans sebelumnya jika instans baru berada dalam keluarga instans yang sama. Perkiraan penghematan dihitung berdasarkan jumlah jam operasional Sesuai Permintaan dan selisih tarif Sesuai Permintaan. Jika RI tidak fleksibel ukurannya, atau jika instans baru berada dalam keluarga instans yang berbeda, perkiraan penghitungan penghematan didasarkan pada apakah instans baru telah berjalan selama 14 hari terakhir sebagai Sesuai Permintaan.

Cost Explorer hanya memberikan rekomendasi dengan perkiraan penghematan lebih dari atau sama dengan \$0. Rekomendasi ini adalah bagian dari hasil Compute Optimizer. Untuk rekomendasi berbasis performa lainnya yang mungkin mengakibatkan peningkatan biaya, lihat [Compute Optimizer.](https://aws.amazon.com/compute-optimizer/)

Anda dapat memilih untuk melihat penghematan dengan atau tanpa pertimbangan diskon RI atau Savings Plans. Rekomendasi mempertimbangkan kedua diskon secara default. Mempertimbangkan diskon RI atau Savings Plans mungkin menghasilkan beberapa rekomendasi yang menunjukkan nilai penghematan \$0. Untuk mengubah opsi ini, lihat [Menggunakan rekomendasi rightsizing Anda](#page-184-0).

#### **a** Note

Rekomendasi pemberian hak tidak menangkap efek urutan kedua dari rightsizing, seperti ketersediaan jam RI yang dihasilkan dan bagaimana penerapannya pada instans lain. Potensi penghematan berdasarkan realokasi jam RI tidak termasuk dalam perhitungan.

# <span id="page-190-0"></span>Memahami reservasi Anda dengan Cost Explorer

Menyeimbangkan penggunaan Instans Cadangan (RI) dan penggunaan Instans Sesuai Permintaan Anda dapat membantu Anda mencapai efisiensi yang lebih baik. Untuk membantu, Cost Explorer menyediakan alat yang membantu Anda memahami di mana biaya RI terbesar Anda dan bagaimana Anda berpotensi menurunkan biaya Anda. Cost Explorer memberi Anda gambaran umum tentang reservasi Anda saat ini, menunjukkan pemanfaatan dan cakupan RI Anda, dan menghitung Instans Cadangan (RI) yang direkomendasikan yang dapat menghemat uang Anda jika Anda membelinya.

## Menggunakan laporan RI Anda

Anda dapat menggunakan halaman Laporan RI di konsol Cost Explorer untuk melihat berapa banyak reservasi yang Anda miliki, berapa banyak penghematan reservasi Anda dibandingkan dengan penggunaan Instans Sesuai Permintaan yang serupa, dan berapa banyak reservasi Anda yang kedaluwarsa bulan ini.

Cost Explorer merinci reservasi dan penghematan Anda berdasarkan layanan dan mencantumkan potensi penghematan Anda: yaitu, biaya penggunaan Sesuai Permintaan dibandingkan dengan biaya penggunaan tersebut dengan RI.

Untuk menggunakan potensi penghematan Anda, liha[tMengakses Rekomendasi Instans Cadangan](#page-191-0).

## Mengelola peringatan kedaluwarsa reservasi Anda

Anda dapat melacak reservasi Anda dan saat reservasi Anda kedaluwarsa di Cost Explorer. Dengan pemberitahuan kedaluwarsa reservasi, Anda dapat menerima pemberitahuan email 7, 30, atau 60 hari sebelumnya sebelum reservasi Anda kedaluwarsa. Pemberitahuan ini dapat dikirim ke hingga 10 penerima email. Anda juga dapat memilih untuk diberitahu pada hari reservasi Anda berakhir. Pemberitahuan kedaluwarsa reservasi didukung untuk reservasi Amazon EC2, Amazon RDS, Amazon Redshift ElastiCache, Amazon, dan Amazon OpenSearch Service.

Untuk mengaktifkan peringatan kedaluwarsa reservasi

- 1. Masuk keAWS Management Console dan buka Konsol ManajemenAWS Biaya di [https://](https://console.aws.amazon.com/cost-management/home)  [console.aws.amazon.com/cost-management/home.](https://console.aws.amazon.com/cost-management/home)
- 2. Navigasikan ke halaman Gambaran Umum di bawah bagian Reservasi.
- 3. Pilih Kelola langganan peringatan di sudut kanan atas.
- 4. Pilih kotak centang untuk ketika Anda ingin menerima pemberitahuan Anda.
- 5. Masukkan alamat email yang ingin Anda notifikasi. Anda dapat memiliki hingga 10 penerima email.
- 6. Pilih Save (Simpan).

AWSmulai memantau portofolio reservasi Anda dan mengirimkan peringatan berdasarkan preferensi yang Anda tentukan.

# <span id="page-191-0"></span>Mengakses Rekomendasi Instans Cadangan

Jika mengaktifkan Cost Explorer, Anda secara otomatis mendapatkan rekomendasi pembelian Amazon EC2, Amazon RDS,, OpenSearch Service ElastiCache, Amazon Redshift, dan Amazon MemoryDB Reserved Instance (RI) yang dapat membantu mengurangi biaya. RI memberikan tarif per jam yang didiskon (hingga 75%) dibandingkan dengan harga Sesuai Permintaan. Cost Explorer membuat rekomendasi RI Anda menggunakan proses berikut:

- Mengidentifikasi penggunaan Instans Sesuai Permintaan Anda untuk suatu layanan selama periode waktu tertentu
- Mengumpulkan penggunaan Anda ke dalam kategori yang memenuhi syarat untuk RI
- Mensimulasikan setiap kombinasi RI di setiap kategori penggunaan
- Mengidentifikasi jumlah terbaik dari setiap jenis RI yang dibeli untuk memaksimalkan perkiraan penghematan Anda

Misalnya, Cost Explorer secara otomatis menggabungkan Amazon EC2 Linux, penyewaan bersama, dan penggunaan keluarga c4 Anda di Wilayah US West (Oregon) dan merekomendasikan Anda membeli RI regional yang fleksibel ukurannya untuk diterapkan pada penggunaan keluarga c4. Cost Explorer merekomendasikan instans ukuran terkecil dalam keluarga instans. Ini membuat lebih mudah untuk membeli RI yang fleksibel ukurannya. Cost Explorer juga menunjukkan jumlah unit yang dinormalisasi yang sama sehingga Anda dapat membeli ukuran instans apa pun yang Anda inginkan. Untuk contoh ini, rekomendasi RI Anda adalah untuk c4.large karena itu adalah instans ukuran terkecil dalam keluarga instans c4.

Rekomendasi Cost Explorer didasarkan pada penggunaan satu akun atau organisasi selama tujuh, 30, atau 60 hari terakhir. Cost Explorer menggunakan penggunaan instans Sesuai Permintaan selama periode kilas-balik yang dipilih untuk menghasilkan rekomendasi. Semua penggunaan lain dalam periode kilas balik yang dicakup oleh fitur-fitur seperti RI, SPOT, dan Savings Plans tidak

disertakan. Rekomendasi Amazon EC2, ElastiCache, OpenSearch Layanan, Amazon Redshift, dan Amazon MemoryDB adalah untuk RI yang mencakup Wilayah, bukan Zona Ketersediaan, dan perkiraan penghematan Anda mencerminkan penerapan RI tersebut untuk penggunaan Anda. Rekomendasi Amazon RDS dicakup ke dalam RI Single-AZ atau Multi-AZ. Cost Explorer memperbarui rekomendasi Anda setidaknya sekali setiap 24 jam.

#### **a** Note

Cost Explorer tidak memprakirakan penggunaan Anda atau memperhitungkan prakiraan saat merekomendasikan RI. Sebaliknya, Cost Explorer mengasumsikan bahwa penggunaan historis Anda mencerminkan penggunaan Anda di masa mendatang saat menentukan RI mana yang akan direkomendasikan.

Akun tertaut hanya dapat melihat rekomendasi jika memiliki izin yang relevan. Akun tertaut memerlukan izin untuk melihat Cost Explorer dan izin untuk melihat rekomendasi. Untuk informasi selengkapnya, lihat [Melihat Rekomendasi Reservasi Cost Explorer.](#page-193-0)

Topik

- [Rekomendasi RI untuk RI Fleksibel-Ukurannya](#page-192-0)
- [Melihat Rekomendasi Reservasi Cost Explorer](#page-193-0)
- [Membaca Rekomendasi Cost Explorer RI](#page-194-0)
- [Memodifikasi Rekomendasi RI Anda](#page-195-0)
- [Menyimpan Rekomendasi RI Anda](#page-196-0)
- [Menggunakan Rekomendasi RI Anda](#page-201-0)

## <span id="page-192-0"></span>Rekomendasi RI untuk RI Fleksibel-Ukurannya

Cost Explorer juga mempertimbangkan manfaat RI wilayah yang fleksibel ukurannya saat membuat rekomendasi pembelian RI Anda. RI regional yang fleksibel ukurannya membantu memaksimalkan prakiraan penghematan Anda di seluruh keluarga instans yang memenuhi syarat dalam rekomendasi Anda. AWS menggunakan konsep unit yang dinormalisasi untuk membandingkan berbagai ukuran dalam keluarga instans. Cost Explorer menggunakan faktor normalisasi terkecil untuk mewakili tipe instans yang direkomendasikan. Untuk informasi lebih lanjut, lihat [Fleksibilitas Ukuran Instans untuk](https://aws.amazon.com/blogs/aws/new-instance-size-flexibility-for-ec2-reserved-instances) [Instans Cadangan EC2](https://aws.amazon.com/blogs/aws/new-instance-size-flexibility-for-ec2-reserved-instances).

Misalnya, katakanlah Anda memiliki EC2 RI untuk c4.8xlarge. RI ini berlaku untuk setiap penggunaan instans Linux/Unix c4 dengan penyewaan bersama di wilayah yang sama dengan RI, seperti instans berikut:

- Satu instans c4.8xlarge
- Dua instans c4.4xlarge
- Empat instans c4.2xlarge
- Enam belas instans c4.large

Ini juga mencakup kombinasi penggunaan EC2, seperti satu instans c4.4xlarge dan delapan instans c4.large.

Jika Anda memiliki RI yang lebih kecil dari instans yang Anda jalankan, Anda akan dikenakan biaya prorata, harga Sesuai Permintaan untuk kelebihannya. Ini berarti bahwa Anda dapat membeli RI untuk c4.4xlarge, menggunakan instans c4.4xlarge sebagian besar waktu, tetapi terkadang meningkatkan hingga instans c4.8xlarge. Sebagian penggunaan c4.8xlarge Anda ditanggung oleh RI yang dibeli, dan sisanya dikenakan harga Sesuai Permintaan. Untuk informasi selengkapnya, lihat [Bagaimana Instans Cadangan Diterapkan](https://docs.aws.amazon.com/AWSEC2/latest/UserGuide/apply_ri.html) di Panduan Pengguna Amazon Elastic Compute Cloud.

### <span id="page-193-0"></span>Melihat Rekomendasi Reservasi Cost Explorer

Akun tertaut memerlukan izin berikut untuk melihat rekomendasi:

- ViewBilling
- ViewAccount

Untuk informasi selengkapnya, lihat [Menggunakan kebijakan berbasis identitas \(kebijakan IAM\) untuk](#page-229-0)  [Manajemen Biaya AWS.](#page-229-0)

#### Untuk melihat rekomendasi RI Anda

- 1. Masuk ke AWS Management Console dan buka konsol Manajemen AWS Biaya di [https://](https://console.aws.amazon.com/cost-management/home) [console.aws.amazon.com/cost-management/home.](https://console.aws.amazon.com/cost-management/home)
- 2. Di panel navigasi, di bawah Reservasi, pilih Rekomendasi.
- 3. Untuk Pilih jenis rekomendasi, pilih layanan yang Anda inginkan rekomendasinya.

## <span id="page-194-0"></span>Membaca Rekomendasi Cost Explorer RI

Halaman rekomendasi RI menunjukkan perkiraan potensi penghematan Anda, rekomendasi pembelian RI Anda, dan parameter yang digunakan Cost Explorer untuk membuat rekomendasi Anda. Anda dapat mengubah parameter untuk mendapatkan rekomendasi yang mungkin lebih cocok dengan kasus penggunaan Anda.

Bagian atas halaman rekomendasi RI menunjukkan tiga angka kepada Anda:

- Perkiraan Penghematan Tahunan Perkiraan Penghematan Tahunan Anda adalah berapa banyak Cost Explorer menghitung yang dapat Anda hemat dengan membeli semua RI yang direkomendasikan.
- Penghematan vs. Sesuai Permintaan Penghematan vs. Sesuai Permintaan Anda adalah perkiraan penghematan Anda sebagai persentase dari biaya Anda saat ini.
- Rekomendasi Pembelian Rekomendasi Pembelian Anda adalah berapa banyak opsi pembelian RI yang berbeda yang ditemukan Cost Explorer untuk Anda.

Angka-angka ini memungkinkan Anda untuk melihat perkiraan kasar tentang berapa banyak potensi Anda berhemat dengan membeli lebih banyak RI. Anda dapat menghitung ulang angka-angka ini untuk kasus penggunaan yang berbeda dengan menggunakan parameter di panel di sebelah kanan. Panel memungkinkan Anda untuk mengubah parameter berikut:

- Jangka waktu RI Durasi reservasi RI yang Anda ingin rekomendasikan.
- Kelas penawaran Apakah Anda menginginkan rekomendasi untuk RI standar atau RI yang dapat diubah.
- Opsi pembayaran Apakah Anda ingin membayar RI yang direkomendasikan di depan.
- Berdasarkan masa lalu Berapa hari penggunaan instans sebelumnya yang Anda ingin rekomendasikan untuk dipertimbangkan.

Di bagian bawah halaman terdapat tab dengan beberapa perkiraan penghematan Anda. Tab Semua akun memungkinkan Anda melihat rekomendasi berdasarkan penggunaan gabungan di seluruh organisasi, dan tab Akun individu memungkinkan Anda melihat rekomendasi yang dihasilkan Cost Explorer per-linked-account berdasarkan basis. Tabel di setiap tab menunjukkan rekomendasi pembelian yang berbeda dan detail tentang rekomendasi tersebut. Jika Anda ingin melihat penggunaan yang menjadi dasar rekomendasi Cost Explorer, pilih tautan Lihat penggunaan terkait di detail rekomendasi. Ini membawa Anda ke laporan yang menunjukkan parameter persis

yang digunakan Cost Explorer untuk membuat rekomendasi Anda. Laporan juga menunjukkan biaya Anda dan penggunaan terkait yang dikelompokkan berdasarkan Opsi pembelian, sehingga Anda dapat melihat penggunaan Instans Sesuai Permintaan yang menjadi dasar rekomendasi Anda.

#### **a** Note

Rekomendasi yang didasarkan Cost Explorer pada akun tertaut individual mempertimbangkan semua penggunaan oleh akun tertaut tersebut, termasuk RI apa pun yang digunakan oleh akun tertaut tersebut. Ini termasuk RI yang dibagikan oleh akun tertaut lainnya. Rekomendasi tidak mengasumsikan bahwa RI akan dibagikan dengan akun tertaut di masa mendatang.

Anda dapat mengurutkan rekomendasi menurut Perkiraan penghematan bulanan, Biaya RI di depan, Rekomendasi pembelian, atau Tipe instans.

## <span id="page-195-0"></span>Memodifikasi Rekomendasi RI Anda

Anda dapat mengubah informasi yang digunakan Cost Explorer saat membuat rekomendasi, dan Anda juga dapat mengubah jenis rekomendasi yang diinginkan. Ini memungkinkan Anda untuk melihat rekomendasi untuk RI yang paling sesuai untuk Anda, seperti Semua UpFront RI dengan jangka waktu satu tahun, berdasarkan 30 hari terakhir penggunaan Anda.

#### **a** Note

Alih-alih memprakirakan penggunaan Anda di masa mendatang, Cost Explorer mengasumsikan bahwa penggunaan Anda di masa mendatang sama dengan penggunaan Anda sebelumnya. Cost Explorer juga mengasumsikan bahwa Anda memperbarui RI yang kedaluwarsa.

Untuk memodifikasi rekomendasi RI Anda

- 1. Masuk ke AWS Management Console dan buka konsol Manajemen AWS Biaya di [https://](https://console.aws.amazon.com/cost-management/home) [console.aws.amazon.com/cost-management/home.](https://console.aws.amazon.com/cost-management/home)
- 2. Pada bilah navigasi, pilih menu, pilih Rekomendasi RI, lalu di bawah Pilih layanan, pilih layanan yang ingin Anda ubah rekomendasinya.
- 3. Di panel Parameter Rekomendasi RI, ubah parameter yang ingin Anda ubah. Perkiraan penghematan Anda diperbarui secara otomatis.
	- a. Untuk Jangka waktu RI, pilih Jangka waktu RI yang Anda inginkan.
	- b. Untuk Kelas penawaran, pilih kelas RI yang Anda inginkan.
	- c. Untuk Opsi pembayaran, pilih opsi pembelian yang Anda inginkan.
	- d. Untuk Jenis rekomendasi, pilih logika yang Anda inginkan rekomendasi Anda didasarkan.
	- e. Untuk Berdasarkan masa lalu, pilih berapa hari penggunaan yang Anda inginkan rekomendasi Anda didasarkan.
- 4. Pilih Semua akun atau Akun individual untuk melihat rekomendasi berdasarkan penggunaan Anda di seluruh organisasi atau pada semua akun tertaut Anda berdasarkan penggunaan akun individual mereka.

## <span id="page-196-0"></span>Menyimpan Rekomendasi RI Anda

Anda dapat menyimpan rekomendasi RI sebagai file CSV.

Untuk menyimpan rekomendasi RI Anda

- 1. Pada halaman Rekomendasi Instans Cadangan, di panel parameter RI, ubah parameter apa pun yang ingin Anda ubah. Perkiraan penghematan Anda diperbarui secara otomatis.
- 2. Di atas tabel rekomendasi, pilih Unduh CSV.

File CSV berisi kolom berikut.

Kolom CSV Rekomendasi RI

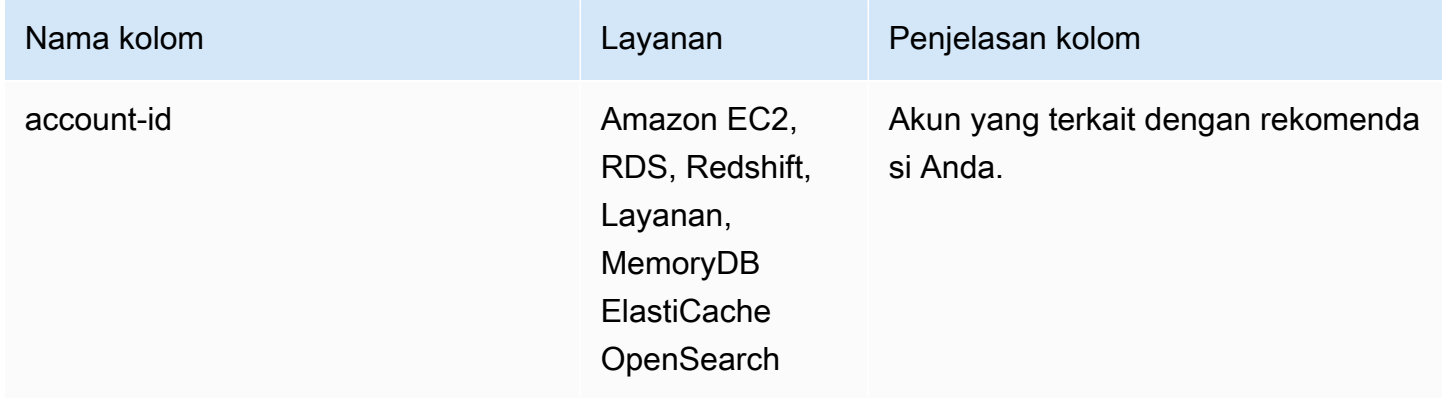

AWS Manajemen Biaya **Panduan Pengguna** Panduan Pengguna

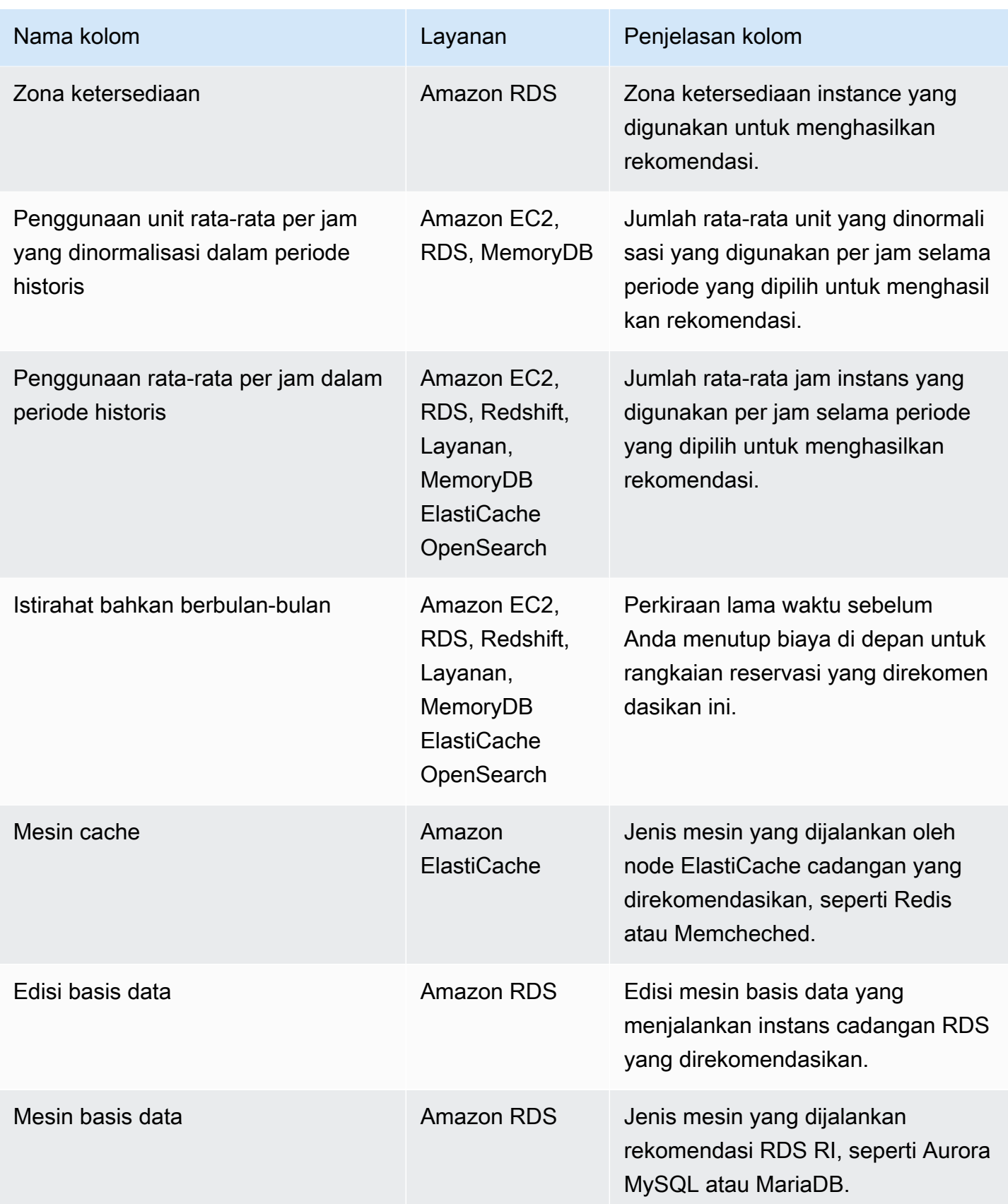

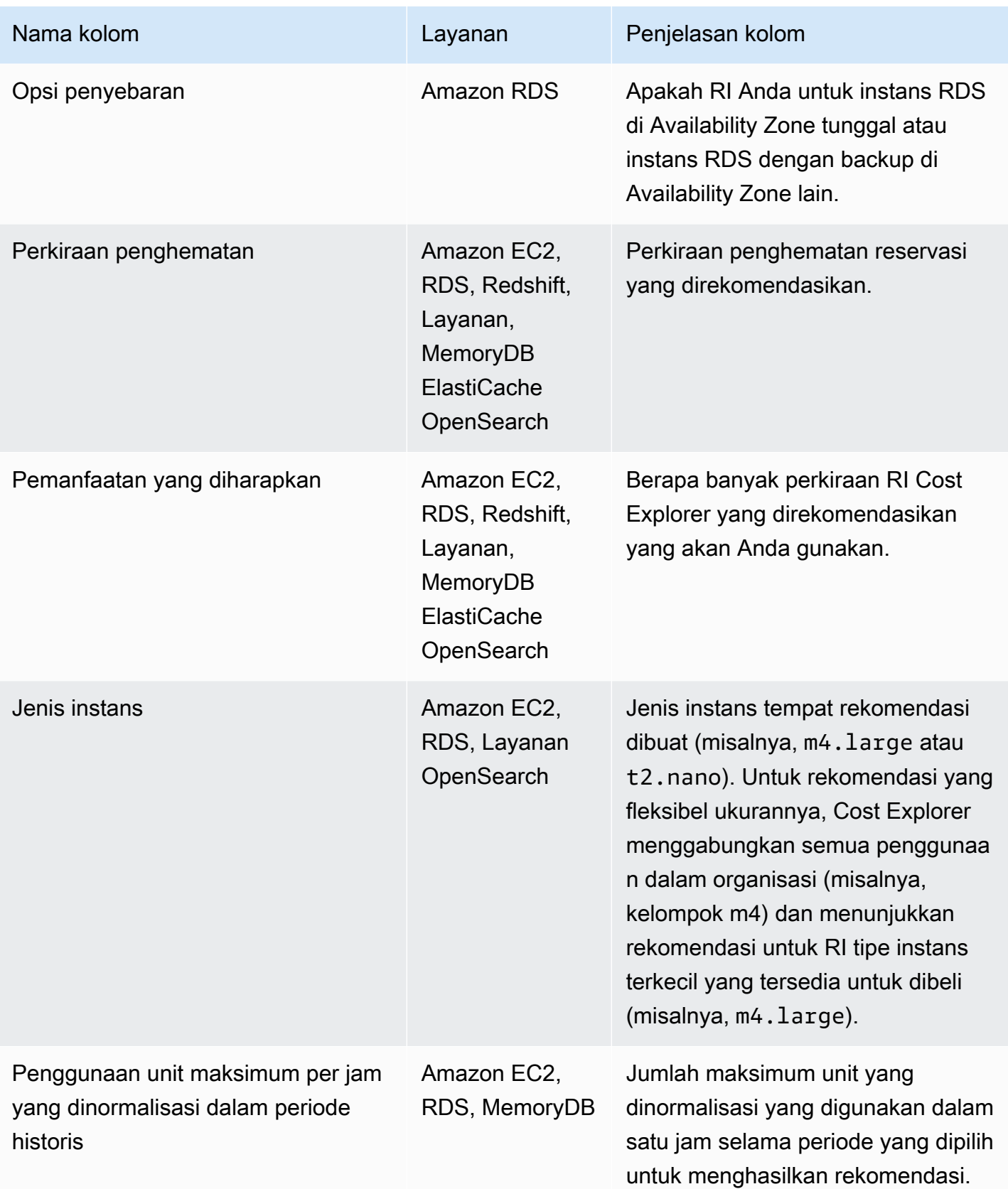

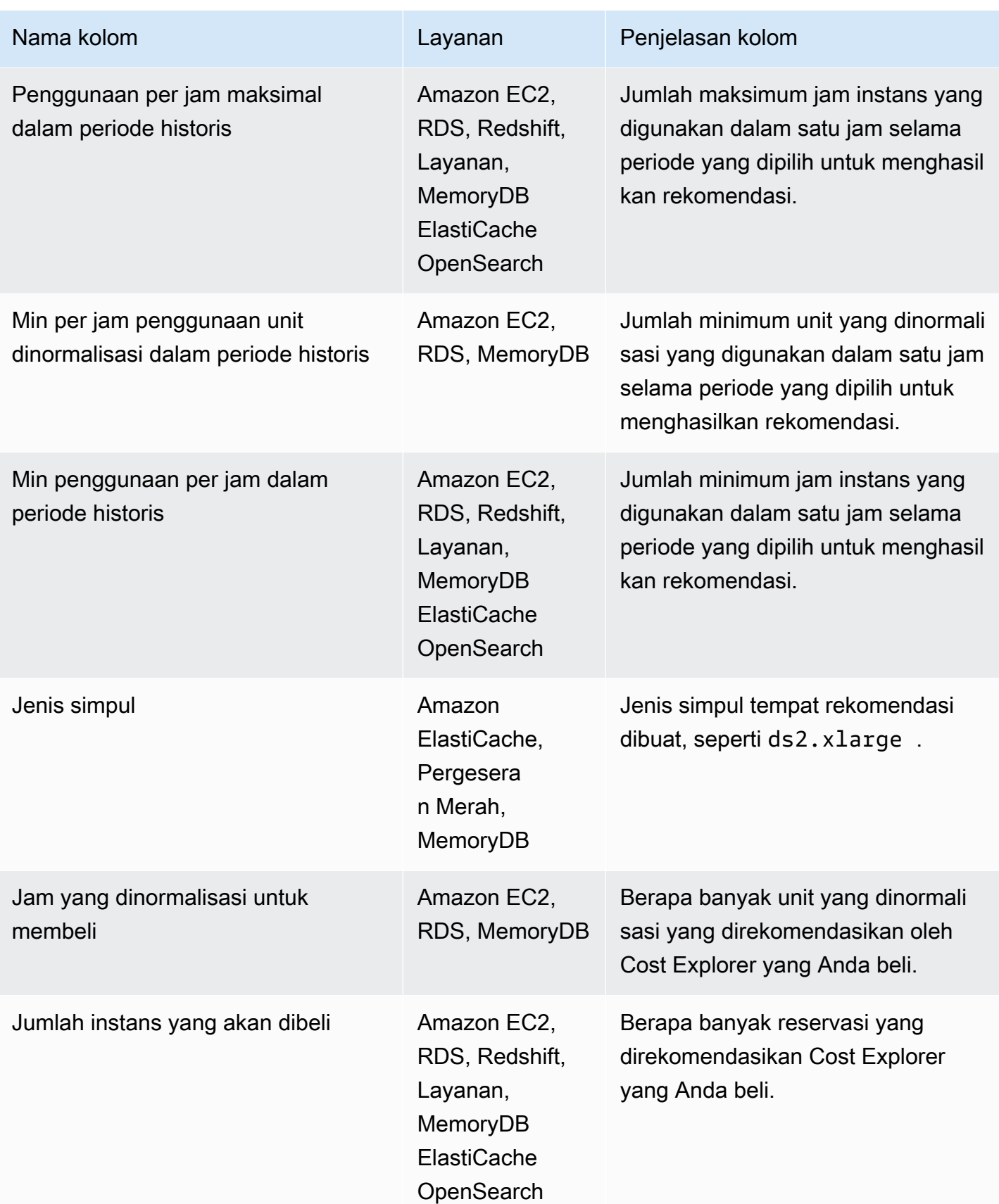

AWS Manajemen Biaya **Panduan Pengguna** Panduan Pengguna

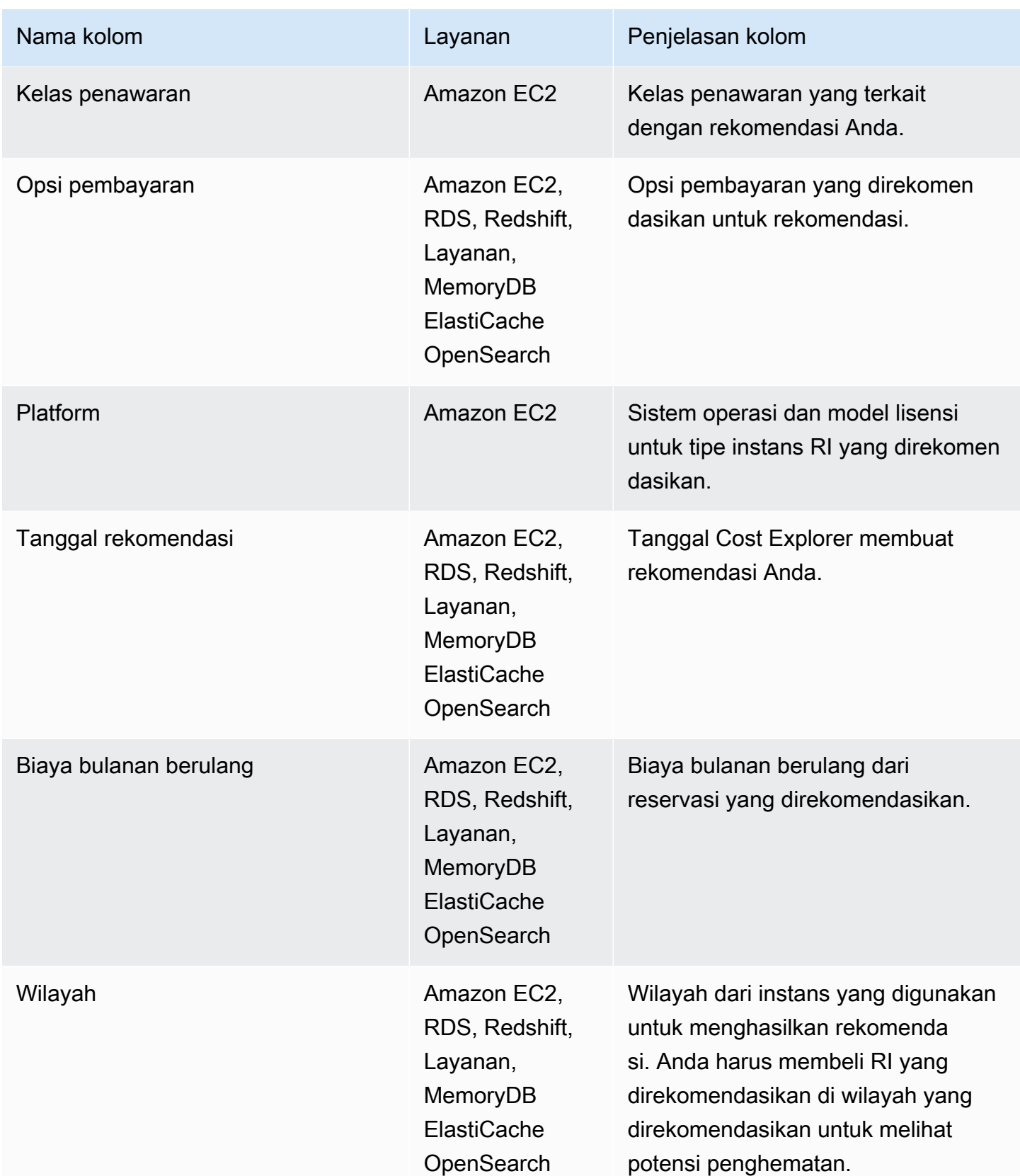

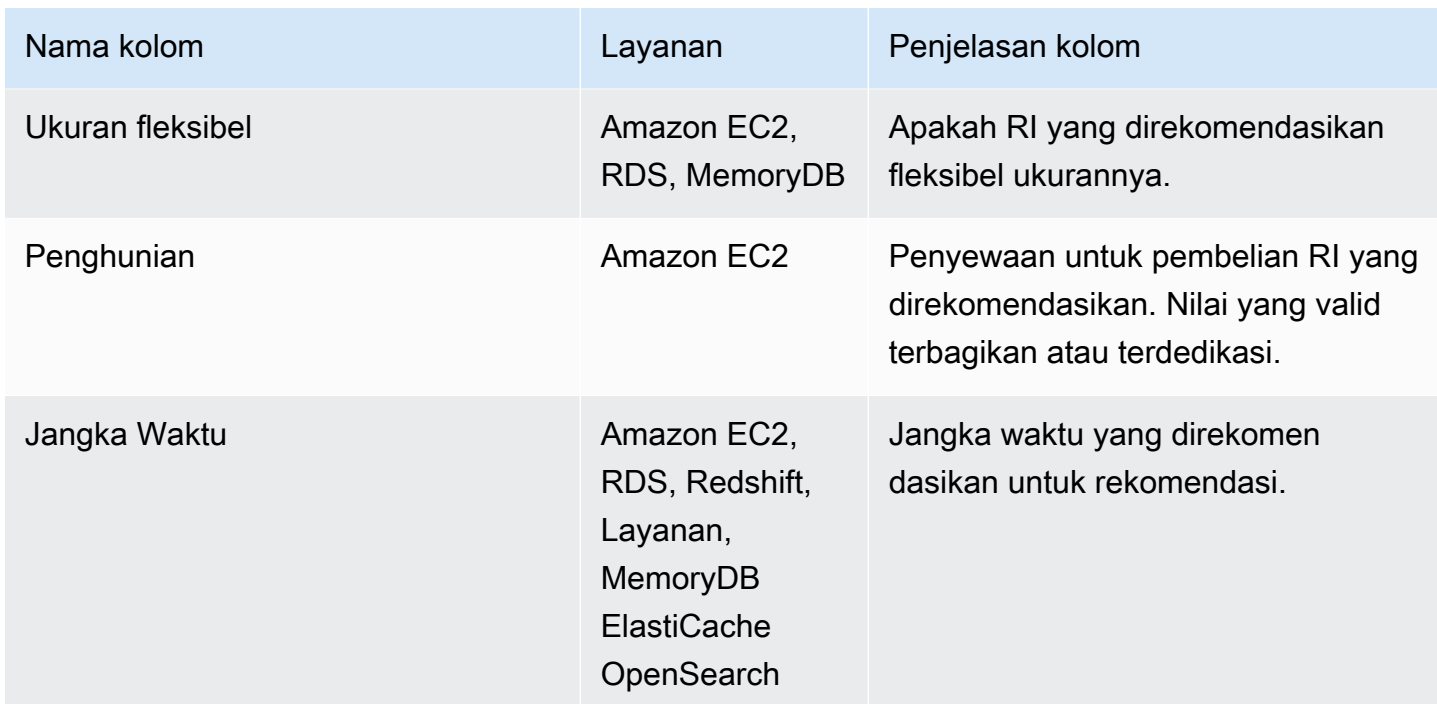

## <span id="page-201-0"></span>Menggunakan Rekomendasi RI Anda

Untuk membeli reservasi yang direkomendasikan, buka halaman pembelian di konsol layanan. Anda juga dapat menyimpan file CSV rekomendasi Anda dan membeli reservasi di kemudian hari.

Untuk menggunakan rekomendasi Amazon Elastic Compute Cloud

- 1. Pada halaman Rekomendasi Instans Cadangan, pilih [Konsol Pembelian RI Amazon EC2](https://console.aws.amazon.com/ec2/v2/home?region=us-east-1#ReservedInstances:sort=reservedInstancesId) untuk membuka Konsol Pembelian Amazon EC2.
- 2. Beli RI Anda dengan mengikuti petunjuk di [Membeli Instans Cadangan](https://docs.aws.amazon.com/AWSEC2/latest/UserGuide/ri-market-concepts-buying.html) di Panduan Pengguna Amazon EC2.

Untuk menggunakan rekomendasi Amazon Relational Database Service

- 1. Pada halaman Instans Cadangan di konsol Amazon RDS, pilih Beli Instans DB Cadangan.
- 2. Beli reservasi Anda dengan mengikuti petunjuk di [Bekerja dengan instans DB cadangan di](https://docs.aws.amazon.com/AmazonRDS/latest/UserGuide/USER_WorkingWithReservedDBInstances.html) [Panduan](https://docs.aws.amazon.com/AmazonRDS/latest/UserGuide/USER_WorkingWithReservedDBInstances.html) Pengguna Amazon RDS.

Untuk menggunakan rekomendasi Amazon Redshift

1. Pada halaman Node Cadangan di konsol Amazon Redshift, pilih Beli node yang dicadangkan.

2. Beli reservasi Anda dengan mengikuti petunjuk di [Membeli penawaran node cadangan dengan](https://docs.aws.amazon.com/redshift/latest/mgmt/purchase-reserved-node-offering-console.html) [konsol Amazon Redshift](https://docs.aws.amazon.com/redshift/latest/mgmt/purchase-reserved-node-offering-console.html) di Panduan Manajemen Pergeseran Merah Amazon.

Untuk menggunakan rekomendasi OpenSearch Layanan Amazon

- 1. Pada halaman Sewa Instans Cadangan di konsol OpenSearch Layanan, pilih Order Reserved Instance.
- 2. Beli reservasi Anda dengan mengikuti petunjuk di [Instans Cadangan di OpenSearch Layanan](https://docs.aws.amazon.com/opensearch-service/latest/developerguide/ri.html) [Amazon di Panduan](https://docs.aws.amazon.com/opensearch-service/latest/developerguide/ri.html) Pengembang OpenSearch Layanan Amazon.

Untuk menggunakan ElastiCache rekomendasi Amazon

- 1. Pada halaman Node Cadangan di ElastiCache konsol, pilih Beli node yang dicadangkan.
- 2. Beli reservasi Anda dengan mengikuti petunjuk di [Membeli Node Cadangan](https://docs.aws.amazon.com/AmazonElastiCache/latest/UserGuide/CacheNodes.html) di Panduan ElastiCache Pengguna Amazon.

Untuk menggunakan rekomendasi Amazon MemoryDB

- 1. Pada halaman Node Cadangan di konsol MemoryDB, pilih Beli node cadangan.
- 2. Beli reservasi Anda dengan mengikuti petunjuk di [Bekerja dengan node yang dipesan](https://docs.aws.amazon.com/memorydb/latest/devguide/nodes.reservednodes.html) di Panduan Pengembang Amazon MemoryDB.

# Kelola biaya Anda dengan Savings Plans

Savings Plans menawarkan model harga fleksibel yang memberikan penghematan padaAWSpenggunaan. Savings Plans Tabungan memberikan penghematan di luar tingkat On-Demand dengan imbalan komitmen menggunakan jumlah daya komputasi tertentu (diukur setiap jam) untuk periode satu atau tiga tahun. Anda dapat mengelola paket dengan menggunakan rekomendasi, pelaporan kinerja, dan peringatan anggaran diAWSCost Explorer.

Untuk informasi selengkapnya, liha[tApa Savings Plansd](https://docs.aws.amazon.com/savingsplans/latest/userguide/what-is-savings-plans.html)i dalamPanduan Pengguna Savings Plans.

# Keamanan di AWS Cost Management

Keamanan cloud di AWS adalah prioritas tertinggi. Sebagai AWS pelanggan, Anda mendapat manfaat dari pusat data dan arsitektur jaringan yang dibangun untuk memenuhi persyaratan organisasi yang paling sensitif terhadap keamanan.

Keamanan adalah tanggung jawab bersama antara Anda AWS dan Anda. [Model tanggung jawab](https://aws.amazon.com/compliance/shared-responsibility-model/)  [bersama](https://aws.amazon.com/compliance/shared-responsibility-model/) menjelaskan hal ini sebagai keamanan cloud dan keamanan dalam cloud:

- Keamanan cloud AWS bertanggung jawab untuk melindungi infrastruktur yang menjalankan AWS layanan di AWS Cloud. AWS juga memberi Anda layanan yang dapat Anda gunakan dengan aman. Auditor pihak ketiga secara teratur menguji dan memverifikasi efektivitas keamanan kami sebagai bagian dari [Program AWS Kepatuhan Program AWS Kepatuhan](https://aws.amazon.com/compliance/programs/) . Untuk mempelajari tentang program kepatuhan yang berlaku AWS Cost Management, lihat [AWS Layanan dalam](https://aws.amazon.com/compliance/services-in-scope/)  [Lingkup oleh AWS Layanan Program Kepatuhan](https://aws.amazon.com/compliance/services-in-scope/) .
- Keamanan di cloud Tanggung jawab Anda ditentukan oleh AWS layanan yang Anda gunakan. Anda juga bertanggung jawab atas faktor lain, yang mencakup sensitivitas data Anda, persyaratan perusahaan Anda, serta undang-undang dan peraturan yang berlaku.

Dokumentasi ini membantu Anda memahami cara menerapkan model tanggung jawab bersama saat menggunakan Manajemen Penagihan dan Biaya. Topik berikut akan menunjukkan kepada Anda cara mengonfigurasi Manajemen Penagihan dan Biaya untuk memenuhi tujuan keamanan dan kepatuhan Anda. Anda juga mempelajari cara menggunakan AWS layanan lain yang membantu Anda memantau dan mengamankan sumber daya Billing and Cost Management Anda.

Topik

- [Perlindungan data dalam Manajemen AWS Biaya](#page-205-0)
- [Identity and Access Management untuk Manajemen AWS Biaya](#page-206-0)
- [Penebangan dan pemantauan dalam Manajemen AWS Biaya](#page-292-0)
- [Validasi kepatuhan untuk Manajemen AWS Biaya](#page-305-0)
- [Ketahanan di AWS Cost Management](#page-306-0)
- [Keamanan infrastruktur di AWS Cost Management](#page-307-0)

# <span id="page-205-0"></span>Perlindungan data dalam Manajemen AWS Biaya

[Model tanggung jawab AWS bersama model](https://aws.amazon.com/compliance/shared-responsibility-model/) berlaku untuk perlindungan data dalam Manajemen AWS Biaya. Seperti yang dijelaskan dalam model AWS ini, bertanggung jawab untuk melindungi infrastruktur global yang menjalankan semua AWS Cloud. Anda bertanggung jawab untuk mempertahankan kendali atas konten yang di-host pada infrastruktur ini. Anda juga bertanggung jawab atas tugas-tugas konfigurasi dan manajemen keamanan untuk Layanan AWS yang Anda gunakan. Lihat informasi yang lebih lengkap tentang privasi data dalam [Pertanyaan Umum Privasi](https://aws.amazon.com/compliance/data-privacy-faq)  [Data](https://aws.amazon.com/compliance/data-privacy-faq). Lihat informasi tentang perlindungan data di Eropa di pos blog [Model Tanggung Jawab](https://aws.amazon.com/blogs/security/the-aws-shared-responsibility-model-and-gdpr/) [Bersama dan GDPR AWS](https://aws.amazon.com/blogs/security/the-aws-shared-responsibility-model-and-gdpr/) di Blog Keamanan AWS .

Untuk tujuan perlindungan data, kami menyarankan Anda melindungi Akun AWS kredensi dan mengatur pengguna individu dengan AWS IAM Identity Center atau AWS Identity and Access Management (IAM). Dengan cara itu, setiap pengguna hanya diberi izin yang diperlukan untuk memenuhi tanggung jawab tugasnya. Kami juga menyarankan supaya Anda mengamankan data dengan cara-cara berikut:

- Gunakan autentikasi multi-faktor (MFA) pada setiap akun.
- Gunakan SSL/TLS untuk berkomunikasi dengan sumber daya. AWS Kami mensyaratkan TLS 1.2 dan menganjurkan TLS 1.3.
- Siapkan API dan pencatatan aktivitas pengguna dengan AWS CloudTrail.
- Gunakan solusi AWS enkripsi, bersama dengan semua kontrol keamanan default di dalamnya Layanan AWS.
- Gunakan layanan keamanan terkelola lanjut seperti Amazon Macie, yang membantu menemukan dan mengamankan data sensitif yang disimpan di Amazon S3.
- Jika Anda memerlukan modul kriptografi tervalidasi FIPS 140-2 saat mengakses AWS melalui antarmuka baris perintah atau API, gunakan titik akhir FIPS. Lihat informasi yang lebih lengkap tentang titik akhir FIPS yang tersedia di [Standar Pemrosesan Informasi Federal \(FIPS\) 140-2](https://aws.amazon.com/compliance/fips/).

Kami sangat merekomendasikan agar Anda tidak pernah memasukkan informasi identifikasi yang sensitif, seperti nomor rekening pelanggan Anda, ke dalam tanda atau bidang isian bebas seperti bidang Nama. Ini termasuk saat Anda bekerja dengan Manajemen AWS Biaya atau lainnya Layanan AWS menggunakan konsol, API AWS CLI, atau AWS SDK. Data apa pun yang Anda masukkan ke dalam tanda atau bidang isian bebas yang digunakan untuk nama dapat digunakan untuk log penagihan atau log diagnostik. Saat Anda memberikan URL ke server eksternal, kami sangat

menganjurkan supaya Anda tidak menyertakan informasi kredensial di dalam URL untuk memvalidasi permintaan Anda ke server itu.

# <span id="page-206-0"></span>Identity and Access Management untuk Manajemen AWS Biaya

AWS Identity and Access Management (IAM) adalah Layanan AWS yang membantu administrator mengontrol akses ke AWS sumber daya dengan aman. Administrator IAM mengontrol siapa yang dapat diautentikasi (masuk) dan diberi wewenang (memiliki izin) untuk menggunakan AWS sumber daya Manajemen Biaya. IAM adalah Layanan AWS yang dapat Anda gunakan tanpa biaya tambahan.

#### Topik

- [Jenis pengguna dan izin penagihan](#page-206-1)
- **[Audiens](#page-206-1)**
- [Mengautentikasi dengan identitas](#page-209-0)
- [Mengelola akses menggunakan kebijakan](#page-213-0)
- [Gambaran umum pengelolaan izin akses](#page-215-0)
- [Bagaimana Manajemen AWS Biaya bekerja dengan IAM](#page-218-0)
- [Contoh kebijakan berbasis identitas untuk Manajemen Biaya AWS](#page-225-0)
- [Menggunakan kebijakan berbasis identitas \(kebijakan IAM\) untuk Manajemen Biaya AWS](#page-229-0)
- [AWS Contoh kebijakan Manajemen Biaya](#page-248-0)
- [Migrasi kontrol akses untuk Manajemen AWS Biaya](#page-264-0)
- [Pencegahan confused deputy lintas layanan](#page-279-0)
- [Memecahkan masalah identitas dan akses Manajemen AWS Biaya](#page-280-0)
- [Peran terkait layanan untuk Manajemen Biaya AWS](#page-283-0)
- [Menggunakan peran terkait layanan](#page-284-0)

## <span id="page-206-1"></span>Jenis pengguna dan izin penagihan

Tabel ini merangkum tindakan default yang diizinkan dalam Manajemen AWS Biaya untuk setiap jenis pengguna penagihan.

### Jenis pengguna dan izin penagihan

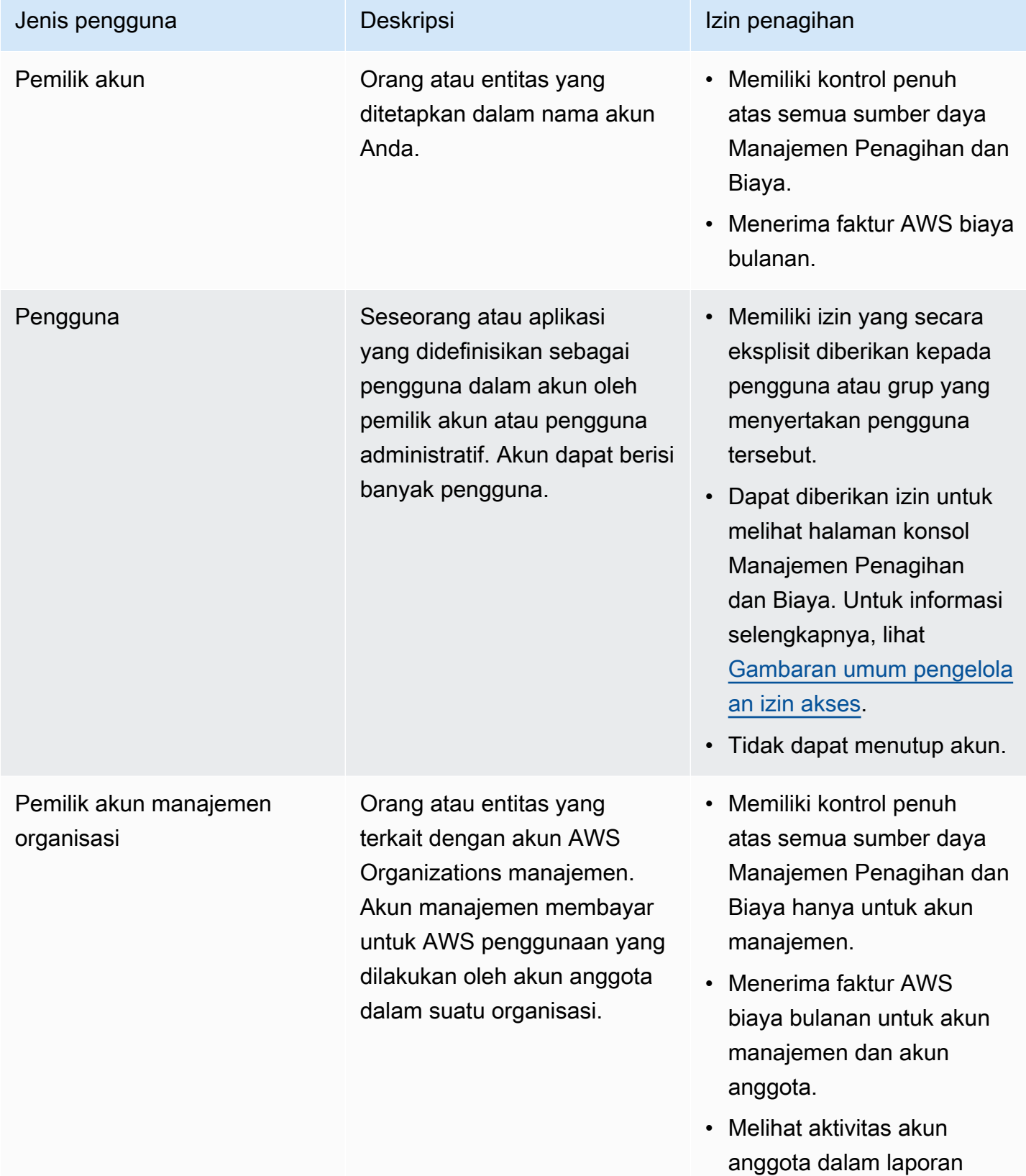

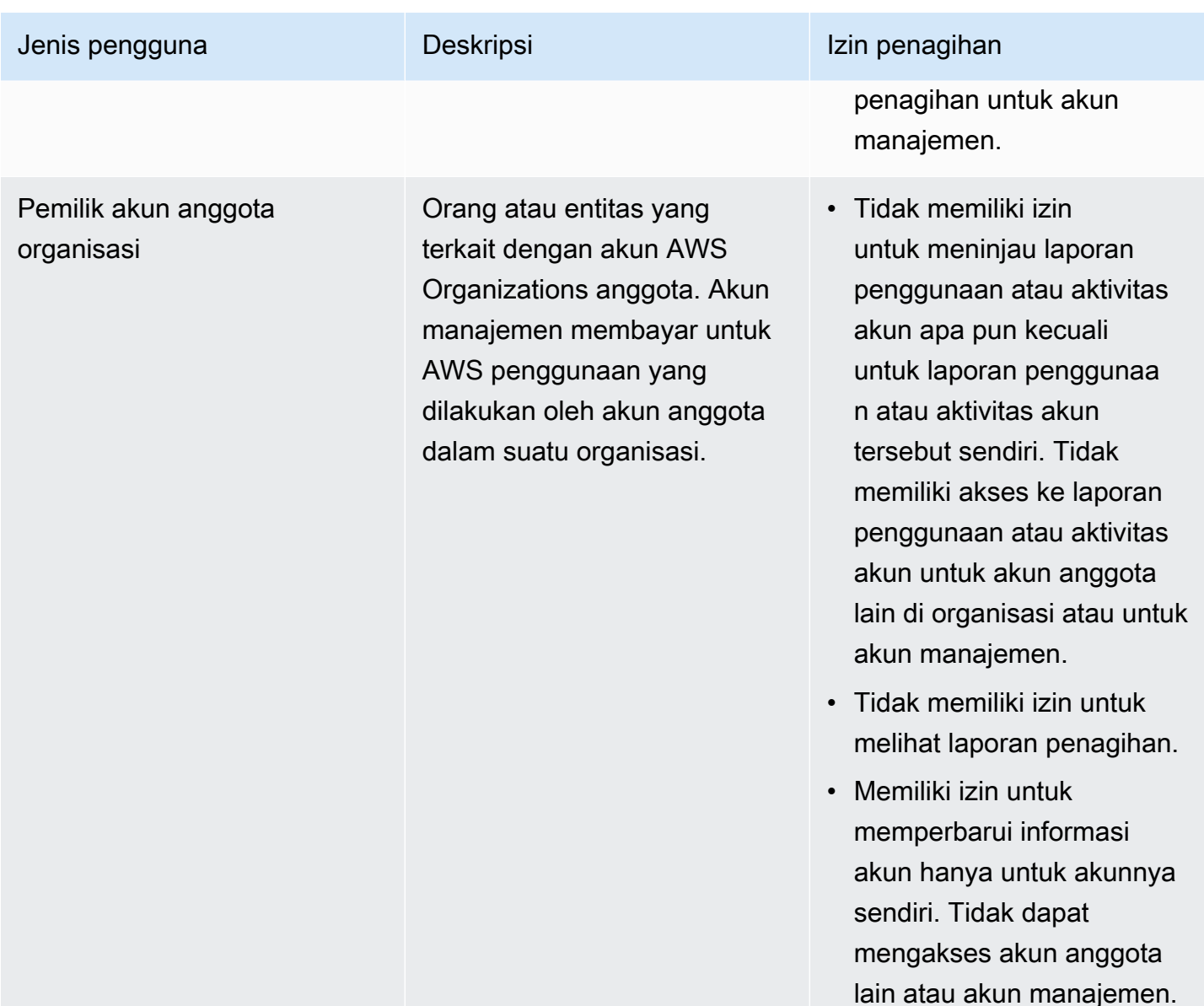

## Audiens

Bagaimana Anda menggunakan AWS Identity and Access Management (IAM) berbeda, tergantung pada pekerjaan yang Anda lakukan dalam Manajemen AWS Biaya.

Pengguna layanan — Jika Anda menggunakan layanan Manajemen AWS Biaya untuk melakukan pekerjaan Anda, administrator Anda memberi Anda kredensi dan izin yang Anda butuhkan. Saat Anda menggunakan lebih banyak fitur Manajemen AWS Biaya untuk melakukan pekerjaan Anda, Anda mungkin memerlukan izin tambahan. Memahami cara akses dikelola dapat membantu Anda meminta izin yang tepat dari administrator Anda. Jika Anda tidak dapat mengakses fitur di Manajemen AWS Biaya, liha[tMemecahkan masalah identitas dan akses Manajemen AWS Biaya.](#page-280-0)

Administrator layanan — Jika Anda bertanggung jawab atas sumber daya Manajemen AWS Biaya di perusahaan Anda, Anda mungkin memiliki akses penuh ke Manajemen AWS Biaya. Tugas Anda adalah menentukan fitur dan sumber daya Manajemen AWS Biaya mana yang harus diakses pengguna layanan Anda. Kemudian, Anda harus mengirimkan permintaan kepada administrator IAM untuk mengubah izin pengguna layanan Anda. Tinjau informasi di halaman ini untuk memahami konsep Basic IAM. Untuk mempelajari lebih lanjut tentang bagaimana perusahaan Anda dapat menggunakan IAM dengan Manajemen AWS Biaya, lihat[Bagaimana Manajemen AWS Biaya bekerja](#page-218-0)  [dengan IAM.](#page-218-0)

Administrator IAM - Jika Anda seorang administrator IAM, Anda mungkin ingin mempelajari detail tentang cara menulis kebijakan untuk mengelola akses ke Manajemen AWS Biaya. Untuk melihat contoh kebijakan berbasis identitas Manajemen AWS Biaya yang dapat Anda gunakan di IAM, lihat. [Contoh kebijakan berbasis identitas untuk Manajemen Biaya AWS](#page-225-0)

## <span id="page-209-0"></span>Mengautentikasi dengan identitas

Otentikasi adalah cara Anda masuk AWS menggunakan kredensyal identitas Anda. Anda harus diautentikasi (masuk ke AWS) sebagai Pengguna root akun AWS, sebagai pengguna IAM, atau dengan mengasumsikan peran IAM.

Anda dapat masuk AWS sebagai identitas federasi dengan menggunakan kredensil yang disediakan melalui sumber identitas. AWS IAM Identity Center Pengguna (IAM Identity Center), autentikasi masuk tunggal perusahaan Anda, dan kredensi Google atau Facebook Anda adalah contoh identitas federasi. Saat Anda masuk sebagai identitas terfederasi, administrator Anda sebelumnya menyiapkan federasi identitas menggunakan peran IAM. Ketika Anda mengakses AWS dengan menggunakan federasi, Anda secara tidak langsung mengambil peran.

Bergantung pada jenis pengguna Anda, Anda dapat masuk ke AWS Management Console atau portal AWS akses. Untuk informasi selengkapnya tentang masuk AWS, lihat [Cara masuk ke Panduan](https://docs.aws.amazon.com/signin/latest/userguide/how-to-sign-in.html) [AWS Sign-In Pengguna Anda Akun AWS](https://docs.aws.amazon.com/signin/latest/userguide/how-to-sign-in.html).

Jika Anda mengakses AWS secara terprogram, AWS sediakan kit pengembangan perangkat lunak (SDK) dan antarmuka baris perintah (CLI) untuk menandatangani permintaan Anda secara kriptografis dengan menggunakan kredensil Anda. Jika Anda tidak menggunakan AWS alat, Anda harus menandatangani permintaan sendiri. Untuk informasi selengkapnya tentang penggunaan metode yang disarankan untuk menandatangani permintaan sendiri, lihat [Menandatangani](https://docs.aws.amazon.com/IAM/latest/UserGuide/reference_aws-signing.html) [permintaan AWS API](https://docs.aws.amazon.com/IAM/latest/UserGuide/reference_aws-signing.html) di Panduan Pengguna IAM.

Apa pun metode autentikasi yang digunakan, Anda mungkin diminta untuk menyediakan informasi keamanan tambahan. Misalnya, AWS merekomendasikan agar Anda menggunakan otentikasi multifaktor (MFA) untuk meningkatkan keamanan akun Anda. Untuk mempelajari selengkapnya, lihat [Autentikasi multi-faktor](https://docs.aws.amazon.com/singlesignon/latest/userguide/enable-mfa.html) dalam Panduan Pengguna AWS IAM Identity Center dan [Menggunakan](https://docs.aws.amazon.com/IAM/latest/UserGuide/id_credentials_mfa.html) [autentikasi multi-faktor \(MFA\) dalam AWS](https://docs.aws.amazon.com/IAM/latest/UserGuide/id_credentials_mfa.html) dalam Panduan Pengguna IAM.

#### Akun AWS pengguna root

Saat Anda membuat Akun AWS, Anda mulai dengan satu identitas masuk yang memiliki akses lengkap ke semua Layanan AWS dan sumber daya di akun. Identitas ini disebut pengguna Akun AWS root dan diakses dengan masuk dengan alamat email dan kata sandi yang Anda gunakan untuk membuat akun. Kami sangat menyarankan agar Anda tidak menggunakan pengguna root untuk tugas sehari-hari. Lindungi kredensial pengguna root Anda dan gunakan kredensial tersebut untuk melakukan tugas yang hanya dapat dilakukan pengguna root. Untuk daftar lengkap tugas yang mengharuskan Anda masuk sebagai pengguna root, lihat [Tugas yang memerlukan kredensial](https://docs.aws.amazon.com/IAM/latest/UserGuide/root-user-tasks.html)  [pengguna root](https://docs.aws.amazon.com/IAM/latest/UserGuide/root-user-tasks.html) dalam Panduan Pengguna IAM.

#### Identitas gabungan

Sebagai praktik terbaik, mewajibkan pengguna manusia, termasuk pengguna yang memerlukan akses administrator, untuk menggunakan federasi dengan penyedia identitas untuk mengakses Layanan AWS dengan menggunakan kredensi sementara.

Identitas federasi adalah pengguna dari direktori pengguna perusahaan Anda, penyedia identitas web, direktori Pusat Identitas AWS Directory Service, atau pengguna mana pun yang mengakses Layanan AWS dengan menggunakan kredensil yang disediakan melalui sumber identitas. Ketika identitas federasi mengakses Akun AWS, mereka mengambil peran, dan peran memberikan kredensi sementara.

Untuk manajemen akses terpusat, kami sarankan Anda menggunakan AWS IAM Identity Center. Anda dapat membuat pengguna dan grup di Pusat Identitas IAM, atau Anda dapat menghubungkan dan menyinkronkan ke sekumpulan pengguna dan grup di sumber identitas Anda sendiri untuk digunakan di semua aplikasi Akun AWS dan aplikasi Anda. Untuk informasi tentang Pusat Identitas IAM, lihat [Apakah itu Pusat Identitas IAM?](https://docs.aws.amazon.com/singlesignon/latest/userguide/what-is.html) dalam Panduan Pengguna AWS IAM Identity Center .

### Pengguna dan grup IAM

[Pengguna IAM](https://docs.aws.amazon.com/IAM/latest/UserGuide/id_users.html) adalah identitas dalam diri Anda Akun AWS yang memiliki izin khusus untuk satu orang atau aplikasi. Jika memungkinkan, kami merekomendasikan untuk mengandalkan kredensial sementara, bukan membuat pengguna IAM yang memiliki kredensial jangka panjang seperti kata sandi dan kunci akses. Namun, jika Anda memiliki kasus penggunaan tertentu yang memerlukan kredensial jangka panjang dengan pengguna IAM, kami merekomendasikan Anda merotasi kunci akses. Untuk informasi selengkapnya, lihat [Merotasi kunci akses secara teratur untuk kasus](https://docs.aws.amazon.com/IAM/latest/UserGuide/best-practices.html#rotate-credentials) [penggunaan yang memerlukan kredensial jangka panjang](https://docs.aws.amazon.com/IAM/latest/UserGuide/best-practices.html#rotate-credentials) dalam Panduan Pengguna IAM.

[Grup IAM](https://docs.aws.amazon.com/IAM/latest/UserGuide/id_groups.html) adalah identitas yang menentukan sekumpulan pengguna IAM. Anda tidak dapat masuk sebagai grup. Anda dapat menggunakan grup untuk menentukan izin bagi beberapa pengguna sekaligus. Grup mempermudah manajemen izin untuk sejumlah besar pengguna sekaligus. Misalnya, Anda dapat memiliki grup yang bernama IAMAdmins dan memberikan izin ke grup tersebut untuk mengelola sumber daya IAM.

Pengguna berbeda dari peran. Pengguna secara unik terkait dengan satu orang atau aplikasi, tetapi peran dimaksudkan untuk dapat digunakan oleh siapa pun yang membutuhkannya. Pengguna memiliki kredensial jangka panjang permanen, tetapi peran memberikan kredensial sementara. Untuk mempelajari selengkapnya, lihat [Kapan harus membuat pengguna IAM \(bukan peran\)](https://docs.aws.amazon.com/IAM/latest/UserGuide/id.html#id_which-to-choose) dalam Panduan Pengguna IAM.

#### Peran IAM

[Peran IAM](https://docs.aws.amazon.com/IAM/latest/UserGuide/id_roles.html) adalah identitas dalam diri Anda Akun AWS yang memiliki izin khusus. Peran ini mirip dengan pengguna IAM, tetapi tidak terkait dengan orang tertentu. Anda dapat mengambil peran IAM untuk sementara AWS Management Console dengan [beralih peran](https://docs.aws.amazon.com/IAM/latest/UserGuide/id_roles_use_switch-role-console.html). Anda dapat mengambil peran dengan memanggil operasi AWS CLI atau AWS API atau dengan menggunakan URL kustom. Untuk informasi selengkapnya tentang cara menggunakan peran, lihat [Menggunakan peran IAM](https://docs.aws.amazon.com/IAM/latest/UserGuide/id_roles_use.html) dalam Panduan Pengguna IAM.

Peran IAM dengan kredensial sementara berguna dalam situasi berikut:

- Akses pengguna terfederasi Untuk menetapkan izin ke identitas terfederasi, Anda membuat peran dan menentukan izin untuk peran tersebut. Ketika identitas terfederasi mengautentikasi, identitas tersebut terhubung dengan peran dan diberi izin yang ditentukan oleh peran. Untuk informasi tentang peran untuk federasi, lihat [Membuat peran untuk Penyedia Identitas pihak](https://docs.aws.amazon.com/IAM/latest/UserGuide/id_roles_create_for-idp.html) [ketiga](https://docs.aws.amazon.com/IAM/latest/UserGuide/id_roles_create_for-idp.html) dalam Panduan Pengguna IAM. Jika menggunakan Pusat Identitas IAM, Anda harus mengonfigurasi set izin. Untuk mengontrol apa yang dapat diakses identitas Anda setelah identitas tersebut diautentikasi, Pusat Identitas IAM akan mengorelasikan set izin ke peran dalam IAM. Untuk informasi tentang set izin, lihat [Set izin](https://docs.aws.amazon.com/singlesignon/latest/userguide/permissionsetsconcept.html) dalam Panduan Pengguna AWS IAM Identity Center .
- Izin pengguna IAM sementara Pengguna atau peran IAM dapat mengambil peran IAM guna mendapatkan berbagai izin secara sementara untuk tugas tertentu.
- Akses lintas akun Anda dapat menggunakan peran IAM untuk mengizinkan seseorang (prinsipal tepercaya) di akun lain untuk mengakses sumber daya di akun Anda. Peran adalah cara utama untuk memberikan akses lintas akun. Namun, dengan beberapa Layanan AWS, Anda dapat melampirkan kebijakan secara langsung ke sumber daya (alih-alih menggunakan peran sebagai proxy). Untuk mempelajari perbedaan antara peran dan kebijakan berbasis sumber daya untuk akses lintas akun, lihat [Bagaimana peran IAM berbeda dari kebijakan berbasis sumber daya](https://docs.aws.amazon.com/IAM/latest/UserGuide/id_roles_compare-resource-policies.html) dalam Panduan Pengguna IAM.
- Akses lintas layanan Beberapa Layanan AWS menggunakan fitur lain Layanan AWS. Sebagai contoh, ketika Anda memanggil suatu layanan, biasanya layanan tersebut menjalankan aplikasi di Amazon EC2 atau menyimpan objek di Amazon S3. Sebuah layanan mungkin melakukannya menggunakan izin prinsipal yang memanggil, menggunakan peran layanan, atau peran terkait layanan.
	- Sesi akses teruskan (FAS) Saat Anda menggunakan pengguna atau peran IAM untuk melakukan tindakan AWS, Anda dianggap sebagai prinsipal. Ketika Anda menggunakan beberapa layanan, Anda mungkin melakukan sebuah tindakan yang kemudian menginisiasi tindakan lain di layanan yang berbeda. FAS menggunakan izin dari pemanggilan utama Layanan AWS, dikombinasikan dengan permintaan Layanan AWS untuk membuat permintaan ke layanan hilir. Permintaan FAS hanya dibuat ketika layanan menerima permintaan yang memerlukan interaksi dengan orang lain Layanan AWS atau sumber daya untuk menyelesaikannya. Dalam hal ini, Anda harus memiliki izin untuk melakukan kedua tindakan tersebut. Untuk detail kebijakan ketika mengajukan permintaan FAS, lihat [Sesi akses maju](https://docs.aws.amazon.com/IAM/latest/UserGuide/access_forward_access_sessions.html).
	- Peran layanan Peran layanan adalah [peran IAM](https://docs.aws.amazon.com/IAM/latest/UserGuide/id_roles.html) yang dijalankan oleh layanan untuk melakukan tindakan atas nama Anda. Administrator IAM dapat membuat, mengubah, dan menghapus peran layanan dari dalam IAM. Untuk informasi selengkapnya, lihat [Membuat](https://docs.aws.amazon.com/IAM/latest/UserGuide/id_roles_create_for-service.html) [sebuah peran untuk mendelegasikan izin ke Layanan AWS](https://docs.aws.amazon.com/IAM/latest/UserGuide/id_roles_create_for-service.html) dalam Panduan pengguna IAM.
	- Peran terkait layanan Peran terkait layanan adalah jenis peran layanan yang ditautkan ke peran layanan. Layanan AWS Layanan tersebut dapat menjalankan peran untuk melakukan tindakan atas nama Anda. Peran terkait layanan muncul di Anda Akun AWS dan dimiliki oleh layanan. Administrator IAM dapat melihat, tetapi tidak dapat mengedit izin untuk peran terkait layanan.
- Aplikasi yang berjalan di Amazon EC2 Anda dapat menggunakan peran IAM untuk mengelola kredensi sementara untuk aplikasi yang berjalan pada instans EC2 dan membuat atau permintaan API. AWS CLI AWS Cara ini lebih dianjurkan daripada menyimpan kunci akses dalam instans EC2. Untuk menetapkan AWS peran ke instans EC2 dan membuatnya tersedia untuk semua aplikasinya, Anda membuat profil instance yang dilampirkan ke instance. Profil instans berisi peran

dan memungkinkan program yang berjalan di instans EC2 mendapatkan kredensial sementara. Untuk informasi selengkapnya, lihat [Menggunakan peran IAM untuk memberikan izin ke aplikasi](https://docs.aws.amazon.com/IAM/latest/UserGuide/id_roles_use_switch-role-ec2.html)  [yang berjalan dalam instans Amazon EC2](https://docs.aws.amazon.com/IAM/latest/UserGuide/id_roles_use_switch-role-ec2.html) dalam Panduan Pengguna IAM.

Untuk mempelajari apakah kita harus menggunakan peran IAM atau pengguna IAM, lihat [Kapan](https://docs.aws.amazon.com/IAM/latest/UserGuide/id.html#id_which-to-choose_role)  [harus membuat peran IAM \(bukan pengguna\)](https://docs.aws.amazon.com/IAM/latest/UserGuide/id.html#id_which-to-choose_role) dalam Panduan Pengguna IAM.

## <span id="page-213-0"></span>Mengelola akses menggunakan kebijakan

Anda mengontrol akses AWS dengan membuat kebijakan dan melampirkannya ke AWS identitas atau sumber daya. Kebijakan adalah objek AWS yang, ketika dikaitkan dengan identitas atau sumber daya, menentukan izinnya. AWS mengevaluasi kebijakan ini ketika prinsipal (pengguna, pengguna root, atau sesi peran) membuat permintaan. Izin dalam kebijakan menentukan apakah permintaan diizinkan atau ditolak. Sebagian besar kebijakan disimpan AWS sebagai dokumen JSON. Untuk informasi selengkapnya tentang struktur dan isi dokumen kebijakan JSON, lihat [Gambaran umum](https://docs.aws.amazon.com/IAM/latest/UserGuide/access_policies.html#access_policies-json)  [kebijakan JSON](https://docs.aws.amazon.com/IAM/latest/UserGuide/access_policies.html#access_policies-json) dalam Panduan Pengguna IAM.

Administrator dapat menggunakan kebijakan AWS JSON untuk menentukan siapa yang memiliki akses ke apa. Artinya, prinsipal manakah yang dapat melakukan tindakan pada sumber daya apa, dan dengan kondisi apa.

Secara default, pengguna dan peran tidak memiliki izin. Untuk memberikan izin kepada pengguna untuk melakukan tindakan di sumber daya yang mereka perlukan, administrator IAM dapat membuat kebijakan IAM. Administrator kemudian dapat menambahkan kebijakan IAM ke peran, dan pengguna dapat mengambil peran.

Kebijakan IAM mendefinisikan izin untuk suatu tindakan terlepas dari metode yang Anda gunakan untuk melakukan operasinya. Misalnya, anggaplah Anda memiliki kebijakan yang mengizinkan tindakan iam:GetRole. Pengguna dengan kebijakan tersebut bisa mendapatkan informasi peran dari AWS Management Console, API AWS CLI, atau AWS API.

#### Kebijakan berbasis identitas

Kebijakan berbasis identitas adalah dokumen kebijakan izin JSON yang dapat Anda lampirkan ke sebuah identitas, seperti pengguna IAM, grup pengguna IAM, atau peran IAM. Kebijakan ini mengontrol jenis tindakan yang dapat dilakukan oleh pengguna dan peran, di sumber daya mana, dan berdasarkan kondisi seperti apa. Untuk mempelajari cara membuat kebijakan berbasis identitas, lihat [Membuat kebijakan IAM](https://docs.aws.amazon.com/IAM/latest/UserGuide/access_policies_create.html) dalam Panduan Pengguna IAM.

Kebijakan berbasis identitas dapat dikategorikan lebih lanjut sebagai kebijakan inline atau kebijakan yang dikelola. Kebijakan inline disematkan langsung ke satu pengguna, grup, atau peran. Kebijakan terkelola adalah kebijakan mandiri yang dapat Anda lampirkan ke beberapa pengguna, grup, dan peran dalam. Akun AWS Kebijakan AWS terkelola mencakup kebijakan terkelola dan kebijakan yang dikelola pelanggan. Untuk mempelajari cara memilih antara kebijakan yang dikelola atau kebijakan inline, lihat [Memilih antara kebijakan yang dikelola dan kebijakan inline](https://docs.aws.amazon.com/IAM/latest/UserGuide/access_policies_managed-vs-inline.html#choosing-managed-or-inline) dalam Panduan Pengguna IAM.

#### Kebijakan berbasis sumber daya

Kebijakan berbasis sumber daya adalah dokumen kebijakan JSON yang Anda lampirkan ke sumber daya. Contoh kebijakan berbasis sumber daya adalah kebijakan kepercayaan peran IAM dan kebijakan bucket Amazon S3. Dalam layanan yang mendukung kebijakan berbasis sumber daya, administrator layanan dapat menggunakannya untuk mengontrol akses ke sumber daya tertentu. Untuk sumber daya tempat kebijakan dilampirkan, kebijakan menentukan tindakan apa yang dapat dilakukan oleh prinsipal tertentu pada sumber daya tersebut dan dalam kondisi apa. Anda harus [menentukan prinsipal](https://docs.aws.amazon.com/IAM/latest/UserGuide/reference_policies_elements_principal.html) dalam kebijakan berbasis sumber daya. Prinsipal dapat mencakup akun, pengguna, peran, pengguna federasi, atau. Layanan AWS

Kebijakan berbasis sumber daya merupakan kebijakan inline yang terletak di layanan tersebut. Anda tidak dapat menggunakan kebijakan AWS terkelola dari IAM dalam kebijakan berbasis sumber daya.

### Daftar kontrol akses (ACL)

Daftar kontrol akses (ACL) mengendalikan prinsipal mana (anggota akun, pengguna, atau peran) yang memiliki izin untuk mengakses sumber daya. ACL serupa dengan kebijakan berbasis sumber daya, meskipun kebijakan tersebut tidak menggunakan format dokumen kebijakan JSON.

Amazon S3, AWS WAF, dan Amazon VPC adalah contoh layanan yang mendukung ACL. Untuk mempelajari ACL selengkapnya, lihat [Gambaran umum daftar kontrol akses \(ACL\)](https://docs.aws.amazon.com/AmazonS3/latest/dev/acl-overview.html) dalam Panduan Developer Amazon Simple Storage Service.

#### Jenis-jenis kebijakan lain

AWS mendukung jenis kebijakan tambahan yang kurang umum. Jenis-jenis kebijakan ini dapat mengatur izin maksimum yang diberikan kepada Anda oleh jenis kebijakan yang lebih umum.

• Batasan izin – Batasan izin adalah fitur lanjutan tempat Anda mengatur izin maksimum yang dapat diberikan oleh kebijakan berbasis identitas ke entitas IAM (pengguna IAM atau peran IAM). Anda dapat menetapkan batasan izin untuk suatu entitas. Izin yang dihasilkan adalah perpotongan

antara kebijakan berbasis identitas milik entitas dan batasan izinnya. Kebijakan berbasis sumber daya yang menentukan pengguna atau peran dalam bidang Principal tidak dibatasi oleh batasan izin. Penolakan eksplisit dalam salah satu kebijakan ini akan menggantikan pemberian izin. Untuk informasi selengkapnya tentang batasan izin, lihat [Batasan izin untuk entitas IAM](https://docs.aws.amazon.com/IAM/latest/UserGuide/access_policies_boundaries.html) dalam Panduan Pengguna IAM.

- Kebijakan kontrol layanan (SCP) SCP adalah kebijakan JSON yang menentukan izin maksimum untuk organisasi atau unit organisasi (OU) di. AWS Organizations AWS Organizations adalah layanan untuk mengelompokkan dan mengelola secara terpusat beberapa Akun AWS yang dimiliki bisnis Anda. Jika Anda mengaktifkan semua fitur di organisasi, Anda dapat menerapkan kebijakan kontrol layanan (SCP) ke salah satu atau semua akun Anda. SCP membatasi izin untuk entitas di akun anggota, termasuk masing-masing. Pengguna root akun AWS Untuk informasi selengkapnya tentang Organisasi dan SCP, lihat [Cara kerja SCP](https://docs.aws.amazon.com/organizations/latest/userguide/orgs_manage_policies_about-scps.html) dalam Panduan Pengguna AWS Organizations .
- Kebijakan sesi Kebijakan sesi adalah kebijakan lanjutan yang Anda berikan sebagai parameter ketika Anda membuat sesi sementara secara programatis untuk peran atau pengguna terfederasi. Izin sesi yang dihasilkan adalah perpotongan antara kebijakan berbasis identitas pengguna atau peran dan kebijakan sesi. Izin juga bisa datang dari kebijakan berbasis sumber daya. Penolakan eksplisit dalam salah satu kebijakan ini akan menggantikan pemberian izin. Untuk informasi selengkapnya, lihat [Kebijakan sesi](https://docs.aws.amazon.com/IAM/latest/UserGuide/access_policies.html#policies_session) dalam Panduan Pengguna IAM.

### Berbagai jenis kebijakan

Ketika beberapa jenis kebijakan berlaku pada suatu permintaan, izin yang dihasilkan lebih rumit untuk dipahami. Untuk mempelajari cara AWS menentukan apakah akan mengizinkan permintaan saat beberapa jenis kebijakan terlibat, lihat [Logika evaluasi kebijakan](https://docs.aws.amazon.com/IAM/latest/UserGuide/reference_policies_evaluation-logic.html) di Panduan Pengguna IAM.

## <span id="page-215-0"></span>Gambaran umum pengelolaan izin akses

### Memberikan akses ke informasi dan alat penagihan Anda

Pemilik AWS akun dapat mengakses informasi dan alat penagihan dengan masuk ke AWS Management Console menggunakan kredensi akun. Kami menyarankan agar Anda tidak menggunakan kredensi akun untuk akses sehari-hari ke akun, dan terutama Anda tidak membagikan kredensi akun dengan orang lain untuk memberi mereka akses ke akun Anda.

Untuk tugas administratif harian Anda, buat pengguna administratif untuk mengontrol akses ke AWS sumber daya dengan aman. Secara default, pengguna tidak memiliki akses ke [konsol](https://console.aws.amazon.com/billing/)  [Manajemen AWS Biaya.](https://console.aws.amazon.com/billing/) Sebagai administrator, Anda dapat membuat peran di bawah AWS
akun yang dapat diasumsikan oleh pengguna Anda. Setelah Anda membuat peran, Anda dapat melampirkan kebijakan IAM Anda ke mereka, berdasarkan akses yang diperlukan. Misalnya, Anda dapat memberikan beberapa pengguna akses terbatas ke beberapa informasi dan alat penagihan Anda, dan memberikan orang lain akses lengkap ke semua informasi dan alat.

## **a** Note

IAM adalah fitur AWS akun Anda. Jika Anda telah mendaftar untuk produk yang terintegrasi dengan IAM, Anda tidak perlu melakukan apa pun untuk mendaftar ke IAM, Anda juga tidak akan dikenakan biaya untuk menggunakannya.

Izin untuk Cost Explorer berlaku untuk semua akun dan akun anggota, terlepas dari kebijakan IAM. Untuk informasi selengkapnya tentang akses Cost Explorer, lihat [Mengontrol akses ke](#page-32-0) [Cost Explorer.](#page-32-0)

## <span id="page-216-0"></span>Mengaktifkan akses ke konsol Manajemen Penagihan dan Biaya

Peran IAM dalam AWS akun tidak dapat mengakses halaman konsol Billing and Cost Management secara default. Hal ini berlaku bahkan jika peran tersebut memiliki kebijakan IAM yang memberikan akses ke fitur Billing and Cost Management tertentu. Administrator AWS akun dapat mengizinkan akses peran ke halaman konsol Billing and Cost Management menggunakan pengaturan Aktifkan Akses IAM.

Pada konsol Manajemen AWS Biaya, pengaturan Aktifkan Akses IAM mengontrol akses ke halaman berikut:

- Beranda
- Cost Explorer
- Laporan
- Rekomendasi rightsizing
- Rekomendasi Savings Plans
- Laporan penggunaan Savings Plans
- Laporan cakupan Savings Plans
- Gambaran umum reservasi
- Rekomendasi reservasi
- Laporan pemanfaatan reservasi
- Laporan cakupan reservasi
- Preferensi

Untuk daftar halaman yang mengontrol pengaturan Aktifkan Akses IAM untuk konsol Penagihan, lihat [Mengaktifkan akses ke konsol Penagihan di Panduan Pengguna Penagihan](https://docs.aws.amazon.com/awsaccountbilling/latest/aboutv2/control-access-billing.html#ControllingAccessWebsite-Activate).

#### **A** Important

Mengaktifkan akses IAM saja tidak memberikan peran izin yang diperlukan untuk halaman konsol Billing and Cost Management ini. Selain mengaktifkan akses IAM, Anda juga harus melampirkan kebijakan IAM yang diperlukan untuk peran tersebut. Untuk informasi selengkapnya, lihat [Menggunakan kebijakan berbasis identitas \(kebijakan IAM\) untuk](#page-229-0) [Manajemen Biaya AWS.](#page-229-0)

Pengaturan Aktifkan Akses IAM tidak mengontrol akses ke halaman dan sumber daya berikut:

- Halaman konsol untuk Deteksi Anomali AWS Biaya, ikhtisar Savings Plans, inventaris Savings Plans, Purchase Savings Plans, dan keranjang Savings Plans
- Pandangan Manajemen Biaya dalam AWS Console Mobile Application
- Billing and Cost Management SDK API (Cost AWS Explorer AWS , Budgets, AWS dan Cost and Usage Reports API)
- AWS Systems Manager Manajer Aplikasi

Secara default, pengaturan Aktifkan Akses IAM dinonaktifkan. Untuk mengaktifkan pengaturan ini, Anda harus masuk ke AWS akun Anda menggunakan kredensi pengguna root, lalu pilih pengaturan di halaman Akun. Aktifkan pengaturan ini di setiap akun tempat Anda ingin mengizinkan akses peran IAM ke halaman konsol Billing and Cost Management. Jika Anda menggunakan AWS Organizations, aktifkan pengaturan ini di setiap akun manajemen atau anggota tempat Anda ingin mengizinkan akses peran IAM ke halaman konsol.

#### **a** Note

Pengaturan Aktifkan Akses IAM tidak tersedia untuk pengguna dengan akses administrator. Pengaturan ini hanya tersedia untuk pengguna root dari akun.

Jika pengaturan Aktifkan Akses IAM dinonaktifkan, peran IAM di akun tidak dapat mengakses halaman konsol Billing and Cost Management. Hal ini berlaku bahkan jika mereka memiliki akses administrator atau kebijakan IAM yang diperlukan.

Untuk mengaktifkan akses pengguna dan peran IAM ke konsol Manajemen Penagihan dan Biaya

- 1. Masuk ke Konsol AWS Manajemen dengan kredensi akun root Anda (khususnya, alamat email dan kata sandi yang Anda gunakan untuk membuat AWS akun).
- 2. Di bilah navigasi, pilih nama akun Anda, lalu pilih [Akun Saya.](account)
- 3. Di samping Akses Pengguna dan Peran IAM ke Informasi Penagihan, pilih Edit.
- 4. Pilih kotak centang Aktifkan Akses IAM untuk mengaktifkan akses ke halaman konsol Manajemen Penagihan dan Biaya.
- 5. Pilih Perbarui.

Setelah Anda mengaktifkan akses IAM, Anda juga harus melampirkan kebijakan IAM yang diperlukan ke peran IAM. Kebijakan IAM dapat memberikan atau menolak akses ke fitur Manajemen Penagihan dan Biaya tertentu. Untuk informasi selengkapnya, lihat [Menggunakan kebijakan berbasis identitas](#page-229-0) [\(kebijakan IAM\) untuk Manajemen Biaya AWS.](#page-229-0)

# Bagaimana Manajemen AWS Biaya bekerja dengan IAM

AWS Manajemen Biaya terintegrasi dengan layanan AWS Identity and Access Management (IAM) sehingga Anda dapat mengontrol siapa di organisasi Anda yang memiliki akses ke halaman tertentu di konsol [Manajemen AWS Biaya](https://console.aws.amazon.com/cost-management/home). Anda dapat mengontrol akses ke faktur dan informasi mendetail tentang biaya dan aktivitas akun, anggaran, metode pembayaran, dan kredit.

Untuk informasi selengkapnya tentang cara mengaktifkan akses ke Konsol Manajemen Penagihan dan Biaya, lihat [Tutorial: Mendelegasikan Akses ke Konsol Penagihan](https://docs.aws.amazon.com/IAM/latest/UserGuide/tutorial_billing.html) di Panduan Pengguna IAM.

Sebelum Anda menggunakan IAM untuk mengelola akses ke Manajemen AWS Biaya, pelajari fitur IAM apa yang tersedia untuk digunakan dengan Manajemen AWS Biaya.

Fitur IAM yang dapat Anda gunakan dengan Manajemen AWS Biaya

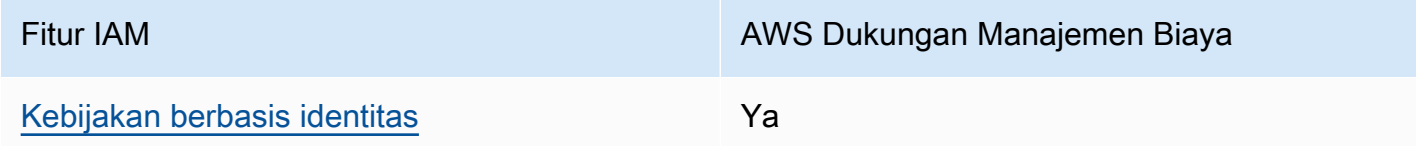

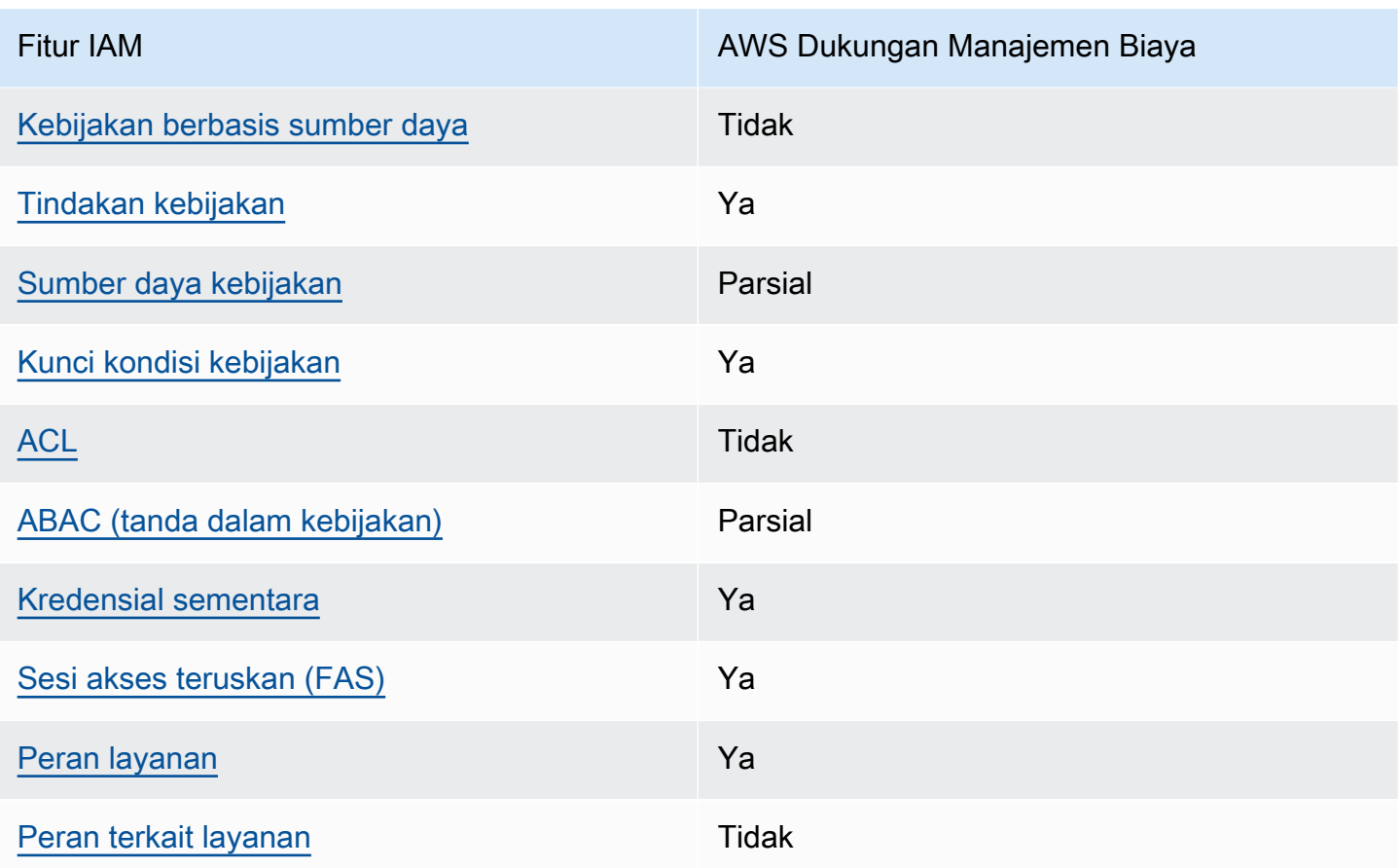

Untuk mendapatkan pandangan tingkat tinggi tentang bagaimana Manajemen AWS Biaya dan AWS layanan lainnya bekerja dengan sebagian besar fitur IAM, lihat [AWS layanan yang bekerja dengan](https://docs.aws.amazon.com/IAM/latest/UserGuide/reference_aws-services-that-work-with-iam.html)  [IAM di Panduan Pengguna IAM.](https://docs.aws.amazon.com/IAM/latest/UserGuide/reference_aws-services-that-work-with-iam.html)

<span id="page-219-0"></span>Kebijakan berbasis identitas untuk Manajemen Biaya AWS

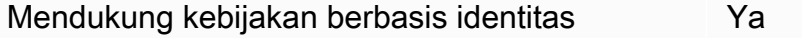

Kebijakan berbasis identitas adalah dokumen kebijakan izin JSON yang dapat Anda lampirkan ke sebuah identitas, seperti pengguna IAM, grup pengguna IAM, atau peran IAM. Kebijakan ini mengontrol jenis tindakan yang dapat dilakukan oleh pengguna dan peran, di sumber daya mana, dan berdasarkan kondisi seperti apa. Untuk mempelajari cara membuat kebijakan berbasis identitas, lihat [Membuat kebijakan IAM](https://docs.aws.amazon.com/IAM/latest/UserGuide/access_policies_create.html) dalam Panduan Pengguna IAM.

Dengan kebijakan berbasis identitas IAM, Anda dapat menentukan secara spesifik apakah tindakan dan sumber daya diizinkan atau ditolak, serta kondisi yang menjadi dasar dikabulkan atau ditolaknya tindakan tersebut. Anda tidak dapat menentukan secara spesifik prinsipal dalam sebuah kebijakan berbasis identitas karena prinsipal berlaku bagi pengguna atau peran yang melekat kepadanya. Untuk mempelajari semua elemen yang dapat Anda gunakan dalam kebijakan JSON, lihat [Referensi](https://docs.aws.amazon.com/IAM/latest/UserGuide/reference_policies_elements.html)  [elemen kebijakan JSON IAM](https://docs.aws.amazon.com/IAM/latest/UserGuide/reference_policies_elements.html) dalam Panduan Pengguna IAM.

Contoh kebijakan berbasis identitas untuk Manajemen Biaya AWS

Untuk melihat contoh kebijakan berbasis identitas Manajemen AWS Biaya, lihat. [Contoh kebijakan](#page-225-2) [berbasis identitas untuk Manajemen Biaya AWS](#page-225-2)

# <span id="page-220-0"></span>Kebijakan berbasis sumber daya dalam Manajemen Biaya AWS

Mendukung kebijakan berbasis sumber daya Tidak

Kebijakan berbasis sumber daya adalah dokumen kebijakan JSON yang Anda lampirkan ke sumber daya. Contoh kebijakan berbasis sumber daya adalah kebijakan kepercayaan peran IAM dan kebijakan bucket Amazon S3. Dalam layanan yang mendukung kebijakan berbasis sumber daya, administrator layanan dapat menggunakannya untuk mengontrol akses ke sumber daya tertentu. Untuk sumber daya tempat kebijakan dilampirkan, kebijakan menentukan tindakan apa yang dapat dilakukan oleh prinsipal tertentu pada sumber daya tersebut dan dalam kondisi apa. Anda harus [menentukan prinsipal](https://docs.aws.amazon.com/IAM/latest/UserGuide/reference_policies_elements_principal.html) dalam kebijakan berbasis sumber daya. Prinsipal dapat mencakup akun, pengguna, peran, pengguna federasi, atau. Layanan AWS

Untuk mengaktifkan akses lintas akun, Anda dapat menentukan secara spesifik seluruh akun atau entitas IAM di akun lain sebagai prinsipal dalam kebijakan berbasis sumber daya. Menambahkan prinsipal akun silang ke kebijakan berbasis sumber daya hanya setengah dari membangun hubungan kepercayaan. Ketika prinsipal dan sumber daya berbeda Akun AWS, administrator IAM di akun tepercaya juga harus memberikan izin entitas utama (pengguna atau peran) untuk mengakses sumber daya. Mereka memberikan izin dengan melampirkan kebijakan berbasis identitas kepada entitas. Namun, jika kebijakan berbasis sumber daya memberikan akses ke prinsipal dalam akun yang sama, tidak diperlukan kebijakan berbasis identitas tambahan. Untuk informasi selengkapnya, lihat [Bagaimana peran IAM berbeda dari kebijakan berbasis sumber daya](https://docs.aws.amazon.com/IAM/latest/UserGuide/id_roles_compare-resource-policies.html) dalam Panduan Pengguna IAM.

<span id="page-220-1"></span>Tindakan kebijakan untuk Manajemen AWS Biaya

Mendukung tindakan kebijakan Ya

Administrator dapat menggunakan kebijakan AWS JSON untuk menentukan siapa yang memiliki akses ke apa. Artinya, prinsipal manakah yang dapat melakukan tindakan pada sumber daya apa, dan dengan kondisi apa.

Elemen Action dari kebijakan JSON menjelaskan tindakan yang dapat Anda gunakan untuk mengizinkan atau menolak akses dalam sebuah kebijakan. Tindakan kebijakan biasanya memiliki nama yang sama dengan operasi AWS API terkait. Ada beberapa pengecualian, misalnya tindakan hanya izin yang tidak memiliki operasi API yang cocok. Ada juga beberapa operasi yang memerlukan beberapa tindakan dalam suatu kebijakan. Tindakan tambahan ini disebut tindakan dependen.

Menyertakan tindakan dalam kebijakan untuk memberikan izin untuk melakukan operasi terkait.

Untuk melihat daftar tindakan Manajemen AWS Biaya, lihat [Tindakan yang ditentukan oleh](https://docs.aws.amazon.com/service-authorization/latest/reference/list_awscostexplorerservice.html) [Manajemen AWS Biaya](https://docs.aws.amazon.com/service-authorization/latest/reference/list_awscostexplorerservice.html) dalam Referensi Otorisasi Layanan.

Tindakan kebijakan dalam Manajemen AWS Biaya menggunakan awalan berikut sebelum tindakan:

ce

Untuk menetapkan secara spesifik beberapa tindakan dalam satu pernyataan, pisahkan tindakan tersebut dengan koma.

```
"Action": [ 
       "ce:action1", 
       "ce:action2" 
 ]
```
Untuk melihat contoh kebijakan berbasis identitas Manajemen AWS Biaya, lihat. [Contoh kebijakan](#page-225-2) [berbasis identitas untuk Manajemen Biaya AWS](#page-225-2)

<span id="page-221-0"></span>Sumber daya kebijakan untuk Manajemen AWS Biaya

Mendukung sumber daya kebijakan Parsial

Sumber daya kebijakan hanya didukung untuk monitor, langganan, dan kategori biaya.

Administrator dapat menggunakan kebijakan AWS JSON untuk menentukan siapa yang memiliki akses ke apa. Artinya, prinsipal manakah yang dapat melakukan tindakan pada sumber daya apa, dan dengan kondisi apa.

Elemen kebijakan JSON Resource menentukan objek yang menjadi target penerapan tindakan. Pernyataan harus menyertakan elemen Resource atau NotResource. Praktik terbaiknya, tentukan sumber daya menggunakan [Amazon Resource Name \(ARN\).](https://docs.aws.amazon.com/general/latest/gr/aws-arns-and-namespaces.html) Anda dapat melakukan ini untuk tindakan yang mendukung jenis sumber daya tertentu, yang dikenal sebagai izin tingkat sumber daya.

Untuk tindakan yang tidak mendukung izin di tingkat sumber daya, misalnya operasi pencantuman, gunakan wildcard (\*) untuk menunjukkan bahwa pernyataan tersebut berlaku untuk semua sumber daya.

"Resource": "\*"

Untuk melihat daftar jenis sumber daya AWS Cost Explorer, lihat [Tindakan, sumber daya, dan kunci](https://docs.aws.amazon.com/service-authorization/latest/reference/list_awscostexplorerservice.html)  [kondisi untuk AWS Cost Explorer](https://docs.aws.amazon.com/service-authorization/latest/reference/list_awscostexplorerservice.html) di Referensi Otorisasi Layanan.

Untuk melihat contoh kebijakan berbasis identitas Manajemen AWS Biaya, lihat. [Contoh kebijakan](#page-225-2) [berbasis identitas untuk Manajemen Biaya AWS](#page-225-2)

<span id="page-222-0"></span>Kunci kondisi kebijakan untuk Manajemen AWS Biaya

Mendukung kunci kondisi kebijakan khusus layanan Ya

Administrator dapat menggunakan kebijakan AWS JSON untuk menentukan siapa yang memiliki akses ke apa. Artinya, prinsipal manakah yang dapat melakukan tindakan pada sumber daya apa, dan dengan kondisi apa.

Elemen Condition (atau blok Condition) akan memungkinkan Anda menentukan kondisi yang menjadi dasar suatu pernyataan berlaku. Elemen Condition bersifat opsional. Anda dapat membuat ekspresi bersyarat yang menggunakan [operator kondisi,](https://docs.aws.amazon.com/IAM/latest/UserGuide/reference_policies_elements_condition_operators.html) misalnya sama dengan atau kurang dari, untuk mencocokkan kondisi dalam kebijakan dengan nilai-nilai yang diminta.

Jika Anda menentukan beberapa elemen Condition dalam sebuah pernyataan, atau beberapa kunci dalam elemen Condition tunggal, maka AWS akan mengevaluasinya menggunakan operasi AND logis. Jika Anda menentukan beberapa nilai untuk satu kunci kondisi, AWS mengevaluasi kondisi menggunakan OR operasi logis. Semua kondisi harus dipenuhi sebelum izin pernyataan diberikan.

Anda juga dapat menggunakan variabel placeholder saat menentukan kondisi. Sebagai contoh, Anda dapat memberikan izin kepada pengguna IAM untuk mengakses sumber daya hanya jika izin tersebut mempunyai tag yang sesuai dengan nama pengguna IAM mereka. Untuk informasi selengkapnya, lihat [Elemen kebijakan IAM: variabel dan tag](https://docs.aws.amazon.com/IAM/latest/UserGuide/reference_policies_variables.html) dalam Panduan Pengguna IAM.

AWS mendukung kunci kondisi global dan kunci kondisi khusus layanan. Untuk melihat semua kunci kondisi AWS global, lihat [kunci konteks kondisi AWS global](https://docs.aws.amazon.com/IAM/latest/UserGuide/reference_policies_condition-keys.html) di Panduan Pengguna IAM.

Untuk melihat daftar kunci kondisi, tindakan, dan sumber daya Manajemen AWS Biaya, lihat [Kunci](https://docs.aws.amazon.com/service-authorization/latest/reference/list_awscostexplorerservice.html)  [kondisi untuk Manajemen AWS Biaya](https://docs.aws.amazon.com/service-authorization/latest/reference/list_awscostexplorerservice.html) dalam Referensi Otorisasi Layanan.

Untuk melihat contoh kebijakan berbasis identitas Manajemen AWS Biaya, lihat. [Contoh kebijakan](#page-225-2) [berbasis identitas untuk Manajemen Biaya AWS](#page-225-2)

<span id="page-223-0"></span>Daftar kontrol akses (ACL) dalam Manajemen AWS Biaya

Mendukung ACL Tidak

Daftar kontrol akses (ACL) mengendalikan pengguna utama mana (anggota akun, pengguna, atau peran) yang memiliki izin untuk mengakses sumber daya. ACL serupa dengan kebijakan berbasis sumber daya, meskipun kebijakan tersebut tidak menggunakan format dokumen kebijakan JSON.

<span id="page-223-1"></span>Kontrol akses berbasis atribut (ABAC) dengan Manajemen Biaya AWS

Mendukung ABAC (tanda dalam kebijakan) Parsial

ABAC (tag dalam kebijakan) hanya didukung untuk monitor, langganan, dan kategori biaya.

Kontrol akses berbasis atribut (ABAC) adalah strategi otorisasi yang menentukan izin berdasarkan atribut. Dalam AWS, atribut ini disebut tag. Anda dapat melampirkan tag ke entitas IAM (pengguna atau peran) dan ke banyak AWS sumber daya. Penandaan ke entitas dan sumber daya adalah

langkah pertama dari ABAC. Kemudian rancanglah kebijakan ABAC untuk mengizinkan operasi ketika tag milik prinsipal cocok dengan tag yang ada di sumber daya yang ingin diakses.

ABAC sangat berguna di lingkungan yang berkembang dengan cepat dan berguna di situasi saat manajemen kebijakan menjadi rumit.

Untuk mengendalikan akses berdasarkan tag, berikan informasi tentang tag di [elemen kondisi](https://docs.aws.amazon.com/IAM/latest/UserGuide/reference_policies_elements_condition.html) dari kebijakan menggunakan kunci kondisi aws:ResourceTag/*key-name*, aws:RequestTag/*keyname*, atau aws:TagKeys.

Jika sebuah layanan mendukung ketiga kunci kondisi untuk setiap jenis sumber daya, nilainya adalah Ya untuk layanan tersebut. Jika suatu layanan mendukung ketiga kunci kondisi untuk hanya beberapa jenis sumber daya, nilainya adalah Parsial.

Untuk informasi selengkapnya tentang ABAC, lihat [Apa itu ABAC?](https://docs.aws.amazon.com/IAM/latest/UserGuide/introduction_attribute-based-access-control.html) dalam Panduan Pengguna IAM. Untuk melihat tutorial yang menguraikan langkah-langkah pengaturan ABAC, lihat [Menggunakan](https://docs.aws.amazon.com/IAM/latest/UserGuide/tutorial_attribute-based-access-control.html) [kontrol akses berbasis atribut \(ABAC\)](https://docs.aws.amazon.com/IAM/latest/UserGuide/tutorial_attribute-based-access-control.html) dalam Panduan Pengguna IAM.

<span id="page-224-0"></span>Menggunakan kredensyal Sementara dengan Manajemen Biaya AWS

Mendukung penggunaan kredensial sementara Ya

Beberapa Layanan AWS tidak berfungsi saat Anda masuk menggunakan kredensi sementara. Untuk informasi tambahan, termasuk yang Layanan AWS bekerja dengan kredensi sementara, lihat [Layanan AWS yang bekerja dengan IAM di Panduan Pengguna IAM](https://docs.aws.amazon.com/IAM/latest/UserGuide/reference_aws-services-that-work-with-iam.html).

Anda menggunakan kredensi sementara jika Anda masuk AWS Management Console menggunakan metode apa pun kecuali nama pengguna dan kata sandi. Misalnya, ketika Anda mengakses AWS menggunakan tautan masuk tunggal (SSO) perusahaan Anda, proses tersebut secara otomatis membuat kredensitas sementara. Anda juga akan secara otomatis membuat kredensial sementara ketika Anda masuk ke konsol sebagai seorang pengguna lalu beralih peran. Untuk informasi selengkapnya tentang peralihan peran, lihat [Peralihan peran \(konsol\)](https://docs.aws.amazon.com/IAM/latest/UserGuide/id_roles_use_switch-role-console.html) dalam Panduan Pengguna IAM.

Anda dapat membuat kredensyal sementara secara manual menggunakan API AWS CLI atau AWS . Anda kemudian dapat menggunakan kredensi sementara tersebut untuk mengakses. AWS AWS merekomendasikan agar Anda secara dinamis menghasilkan kredensi sementara alihalih menggunakan kunci akses jangka panjang. Untuk informasi selengkapnya, lihat [Kredensial](https://docs.aws.amazon.com/IAM/latest/UserGuide/id_credentials_temp.html)  [keamanan sementara di IAM](https://docs.aws.amazon.com/IAM/latest/UserGuide/id_credentials_temp.html).

### <span id="page-225-0"></span>Meneruskan sesi akses untuk Manajemen AWS Biaya

Mendukung sesi akses maju (FAS) Ya

Saat Anda menggunakan pengguna atau peran IAM untuk melakukan tindakan AWS, Anda dianggap sebagai prinsipal. Ketika Anda menggunakan beberapa layanan, Anda mungkin melakukan sebuah tindakan yang kemudian menginisiasi tindakan lain di layanan yang berbeda. FAS menggunakan izin dari pemanggilan utama Layanan AWS, dikombinasikan dengan permintaan Layanan AWS untuk membuat permintaan ke layanan hilir. Permintaan FAS hanya dibuat ketika layanan menerima permintaan yang memerlukan interaksi dengan orang lain Layanan AWS atau sumber daya untuk menyelesaikannya. Dalam hal ini, Anda harus memiliki izin untuk melakukan kedua tindakan tersebut. Untuk detail kebijakan ketika mengajukan permintaan FAS, lihat [Sesi akses maju.](https://docs.aws.amazon.com/IAM/latest/UserGuide/access_forward_access_sessions.html)

<span id="page-225-1"></span>Peran layanan untuk Manajemen AWS Biaya

[ke Layanan AWS](https://docs.aws.amazon.com/IAM/latest/UserGuide/id_roles_create_for-service.html) dalam Panduan pengguna IAM.

Mendukung peran layanan Ya

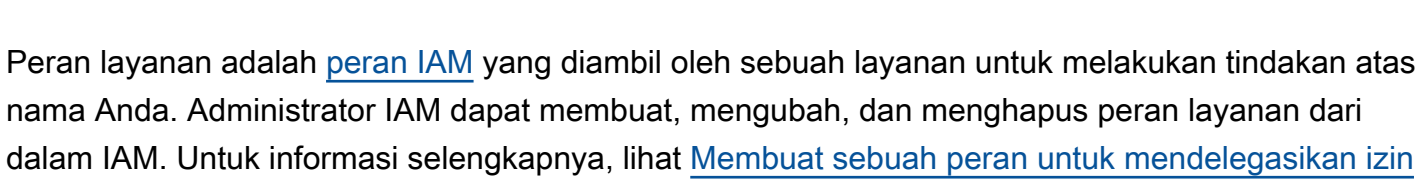

#### **A** Warning

Mengubah izin untuk peran layanan dapat merusak fungsionalitas Manajemen AWS Biaya. Edit peran layanan hanya jika Manajemen AWS Biaya memberikan panduan untuk melakukannya.

# <span id="page-225-2"></span>Contoh kebijakan berbasis identitas untuk Manajemen Biaya AWS

Secara default, pengguna dan peran tidak memiliki izin untuk membuat atau memodifikasi sumber daya Manajemen AWS Biaya. Mereka juga tidak dapat melakukan tugas dengan menggunakan

AWS Management Console, AWS Command Line Interface (AWS CLI), atau AWS API. Untuk memberikan izin kepada pengguna untuk melakukan tindakan di sumber daya yang mereka perlukan, administrator IAM dapat membuat kebijakan IAM. Administrator kemudian akan dapat menambahkan kebijakan IAM ke peran, dan pengguna dapat mengambil peran.

Untuk mempelajari cara membuat kebijakan berbasis identitas IAM menggunakan contoh dokumen kebijakan JSON ini, lihat [Membuat kebijakan IAM](https://docs.aws.amazon.com/IAM/latest/UserGuide/access_policies_create-console.html) dalam Panduan Pengguna IAM.

Untuk detail tentang tindakan dan jenis sumber daya yang ditentukan oleh Manajemen AWS Biaya, termasuk format ARN untuk setiap jenis sumber daya, lihat [Tindakan, sumber daya, dan kunci kondisi](https://docs.aws.amazon.com/service-authorization/latest/reference/list_awscostexplorerservice.html)  [untuk Manajemen AWS Biaya](https://docs.aws.amazon.com/service-authorization/latest/reference/list_awscostexplorerservice.html) dalam Referensi Otorisasi Layanan.

Topik

- [Praktik terbaik kebijakan](#page-226-0)
- [Menggunakan konsol Manajemen AWS Biaya](#page-227-0)
- [Mengizinkan pengguna melihat izin mereka sendiri](#page-228-0)

# <span id="page-226-0"></span>Praktik terbaik kebijakan

Kebijakan berbasis identitas menentukan apakah seseorang dapat membuat, mengakses, atau menghapus sumber daya Manajemen AWS Biaya di akun Anda. Tindakan ini membuat Akun AWS Anda dikenai biaya. Ketika Anda membuat atau mengedit kebijakan berbasis identitas, ikuti panduan dan rekomendasi ini:

- Mulailah dengan kebijakan AWS terkelola dan beralih ke izin hak istimewa paling sedikit Untuk mulai memberikan izin kepada pengguna dan beban kerja Anda, gunakan kebijakan AWS terkelola yang memberikan izin untuk banyak kasus penggunaan umum. Mereka tersedia di Anda Akun AWS. Kami menyarankan Anda mengurangi izin lebih lanjut dengan menentukan kebijakan yang dikelola AWS pelanggan yang khusus untuk kasus penggunaan Anda. Untuk informasi selengkapnya, lihat [Kebijakan yang dikelola AWS](https://docs.aws.amazon.com/IAM/latest/UserGuide/access_policies_managed-vs-inline.html#aws-managed-policies) atau [Kebijakan yang dikelola AWS untuk fungsi](https://docs.aws.amazon.com/IAM/latest/UserGuide/access_policies_job-functions.html) [tugas](https://docs.aws.amazon.com/IAM/latest/UserGuide/access_policies_job-functions.html) dalam Panduan Pengguna IAM.
- Menerapkan izin dengan hak akses paling rendah Ketika Anda menetapkan izin dengan kebijakan IAM, hanya berikan izin yang diperlukan untuk melakukan tugas. Anda melakukannya dengan mendefinisikan tindakan yang dapat diambil pada sumber daya tertentu dalam kondisi tertentu, yang juga dikenal sebagai izin dengan hak akses paling rendah. Untuk informasi selengkapnya tentang cara menggunakan IAM untuk mengajukan izin, lihat [Kebijakan dan izin](https://docs.aws.amazon.com/IAM/latest/UserGuide/access_policies.html) [dalam IAM](https://docs.aws.amazon.com/IAM/latest/UserGuide/access_policies.html) dalam Panduan Pengguna IAM.
- Gunakan kondisi dalam kebijakan IAM untuk membatasi akses lebih lanjut Anda dapat menambahkan suatu kondisi ke kebijakan Anda untuk membatasi akses ke tindakan dan sumber daya. Sebagai contoh, Anda dapat menulis kondisi kebijakan untuk menentukan bahwa semua permintaan harus dikirim menggunakan SSL. Anda juga dapat menggunakan ketentuan untuk memberikan akses ke tindakan layanan jika digunakan melalui yang spesifik Layanan AWS, seperti AWS CloudFormation. Untuk informasi selengkapnya, lihat [Elemen kebijakan JSON IAM: Kondisi](https://docs.aws.amazon.com/IAM/latest/UserGuide/reference_policies_elements_condition.html) dalam Panduan Pengguna IAM.
- Gunakan IAM Access Analyzer untuk memvalidasi kebijakan IAM Anda untuk memastikan izin yang aman dan fungsional – IAM Access Analyzer memvalidasi kebijakan baru dan yang sudah ada sehingga kebijakan tersebut mematuhi bahasa kebijakan IAM (JSON) dan praktik terbaik IAM. IAM Access Analyzer menyediakan lebih dari 100 pemeriksaan kebijakan dan rekomendasi yang dapat ditindaklanjuti untuk membantu Anda membuat kebijakan yang aman dan fungsional. Untuk informasi selengkapnya, lihat [Validasi kebijakan IAM Access Analyzer](https://docs.aws.amazon.com/IAM/latest/UserGuide/access-analyzer-policy-validation.html) dalam Panduan Pengguna IAM.
- Memerlukan otentikasi multi-faktor (MFA) Jika Anda memiliki skenario yang mengharuskan pengguna IAM atau pengguna root di Anda, Akun AWS aktifkan MFA untuk keamanan tambahan. Untuk meminta MFA ketika operasi API dipanggil, tambahkan kondisi MFA pada kebijakan Anda. Untuk informasi selengkapnya, lihat [Mengonfigurasi akses API yang dilindungi MFA](https://docs.aws.amazon.com/IAM/latest/UserGuide/id_credentials_mfa_configure-api-require.html) dalam Panduan Pengguna IAM.

Untuk informasi selengkapnya tentang praktik terbaik dalam IAM, lihat [Praktik terbaik keamanan](https://docs.aws.amazon.com/IAM/latest/UserGuide/best-practices.html)  [dalam IAM](https://docs.aws.amazon.com/IAM/latest/UserGuide/best-practices.html) dalam Panduan Pengguna IAM.

## <span id="page-227-0"></span>Menggunakan konsol Manajemen AWS Biaya

Untuk mengakses konsol Manajemen AWS Biaya, Anda harus memiliki set izin minimum. Izin ini harus memungkinkan Anda untuk daftar dan melihat rincian tentang sumber daya Manajemen AWS Biaya di Anda Akun AWS. Jika Anda membuat kebijakan berbasis identitas yang lebih ketat daripada izin minimum yang diperlukan, konsol tidak akan berfungsi sebagaimana mestinya untuk entitas (pengguna atau peran) dengan kebijakan tersebut.

Anda tidak perlu mengizinkan izin konsol minimum untuk pengguna yang melakukan panggilan hanya ke AWS CLI atau AWS API. Sebagai gantinya, izinkan akses hanya ke tindakan yang sesuai dengan operasi API yang coba mereka lakukan.

Untuk memastikan bahwa pengguna dan peran masih dapat menggunakan konsol Manajemen AWS Biaya, lampirkan juga Manajemen AWS Biaya ConsoleAccess atau kebijakan ReadOnly AWS

terkelola ke entitas. Untuk informasi selengkapnya, lihat [Menambah izin untuk pengguna](https://docs.aws.amazon.com/IAM/latest/UserGuide/id_users_change-permissions.html#users_change_permissions-add-console) dalam Panduan Pengguna IAM.

<span id="page-228-0"></span>Mengizinkan pengguna melihat izin mereka sendiri

Contoh ini menunjukkan cara membuat kebijakan yang mengizinkan pengguna IAM melihat kebijakan inline dan terkelola yang dilampirkan ke identitas pengguna mereka. Kebijakan ini mencakup izin untuk menyelesaikan tindakan ini di konsol atau menggunakan API atau secara terprogram. AWS CLI AWS

```
{ 
     "Version": "2012-10-17", 
     "Statement": [ 
          { 
               "Sid": "ViewOwnUserInfo", 
               "Effect": "Allow", 
               "Action": [ 
                   "iam:GetUserPolicy", 
                   "iam:ListGroupsForUser", 
                   "iam:ListAttachedUserPolicies", 
                   "iam:ListUserPolicies", 
                   "iam:GetUser" 
              ], 
               "Resource": ["arn:aws:iam::*:user/${aws:username}"] 
          }, 
          { 
               "Sid": "NavigateInConsole", 
               "Effect": "Allow", 
               "Action": [ 
                   "iam:GetGroupPolicy", 
                   "iam:GetPolicyVersion", 
                   "iam:GetPolicy", 
                   "iam:ListAttachedGroupPolicies", 
                   "iam:ListGroupPolicies", 
                   "iam:ListPolicyVersions", 
                   "iam:ListPolicies", 
                   "iam:ListUsers" 
              ], 
               "Resource": "*" 
          } 
     ]
}
```
# <span id="page-229-0"></span>Menggunakan kebijakan berbasis identitas (kebijakan IAM) untuk Manajemen Biaya AWS

## **a** Note

Tindakan AWS Identity and Access Management (IAM) berikut telah mencapai akhir dukungan standar pada Juli 2023:

- *aws-portal*namespace
- *purchase-orders:ViewPurchaseOrders*
- *purchase-orders:ModifyPurchaseOrders*

Jika Anda menggunakan AWS Organizations, Anda dapat menggunakan [skrip migrasi](https://docs.aws.amazon.com/awsaccountbilling/latest/aboutv2/migrate-iam-permissions.html)  [kebijakan massal untuk memperbarui kebijakan dari akun pembayar](https://docs.aws.amazon.com/awsaccountbilling/latest/aboutv2/migrate-iam-permissions.html) Anda. Anda juga dapat menggunakan [referensi pemetaan tindakan lama ke granular](https://docs.aws.amazon.com/awsaccountbilling/latest/aboutv2/migrate-granularaccess-iam-mapping-reference.html) untuk memverifikasi tindakan IAM yang perlu ditambahkan.

Untuk informasi selengkapnya, lihat blog [Perubahan pada AWS Penagihan, Manajemen](https://aws.amazon.com/blogs/aws-cloud-financial-management/changes-to-aws-billing-cost-management-and-account-consoles-permissions/) [AWS Biaya, dan Izin Konsol Akun.](https://aws.amazon.com/blogs/aws-cloud-financial-management/changes-to-aws-billing-cost-management-and-account-consoles-permissions/)

Jika Anda memiliki Akun AWS, atau merupakan bagian dari yang AWS Organizations dibuat pada atau setelah 6 Maret 2023, 11:00 (PDT), tindakan halus sudah berlaku di organisasi Anda.

Topik ini memberikan contoh kebijakan berbasis identitas yang menunjukkan bagaimana administrator akun dapat melampirkan kebijakan izin ke identitas IAM (peran dan grup) dan dengan demikian memberikan izin untuk melakukan operasi pada sumber daya Billing and Cost Management.

Untuk diskusi lengkap tentang AWS akun dan pengguna, lihat [Apa itu IAM?](https://docs.aws.amazon.com/IAM/latest/UserGuide/IAM_Introduction.html) di Panduan Pengguna IAM.

Untuk informasi tentang cara memperbarui kebijakan yang dikelola pelanggan, lihat [Mengedit](https://docs.aws.amazon.com/IAM/latest/UserGuide/access_policies_manage-edit.html#edit-managed-policy-console) [kebijakan yang dikelola pelanggan \(konsol\)](https://docs.aws.amazon.com/IAM/latest/UserGuide/access_policies_manage-edit.html#edit-managed-policy-console) di Panduan Pengguna IAM.

## Topik

• [Kebijakan tindakan Manajemen Penagihan dan Biaya](#page-230-0)

- [Kebijakan terkelola](#page-237-0)
- [AWS Pembaruan Manajemen Biaya ke kebijakan AWS terkelola](#page-245-0)

## <span id="page-230-0"></span>Kebijakan tindakan Manajemen Penagihan dan Biaya

Tabel ini merangkum izin yang memungkinkan atau menolak akses pengguna ke informasi dan alat penagihan Anda. Untuk contoh kebijakan yang menggunakan izin ini, lihat [AWS Contoh kebijakan](#page-248-0) [Manajemen Biaya](#page-248-0).

Untuk daftar kebijakan tindakan untuk konsol Penagihan, lihat [Kebijakan tindakan penagihan di](https://docs.aws.amazon.com/awsaccountbilling/latest/aboutv2/billing-permissions-ref.html#user-permissions)  [Panduan](https://docs.aws.amazon.com/awsaccountbilling/latest/aboutv2/billing-permissions-ref.html#user-permissions) pengguna Penagihan.

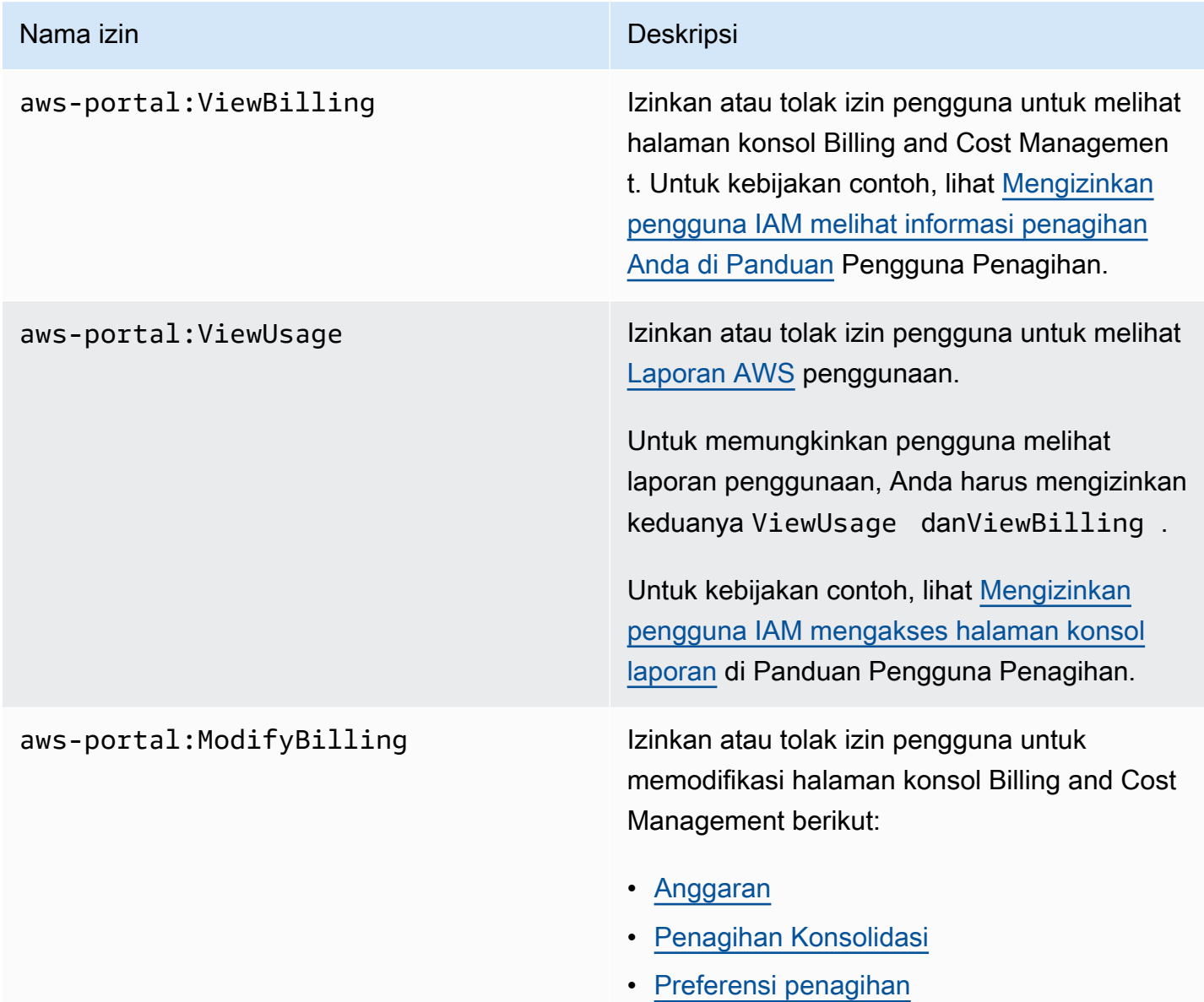

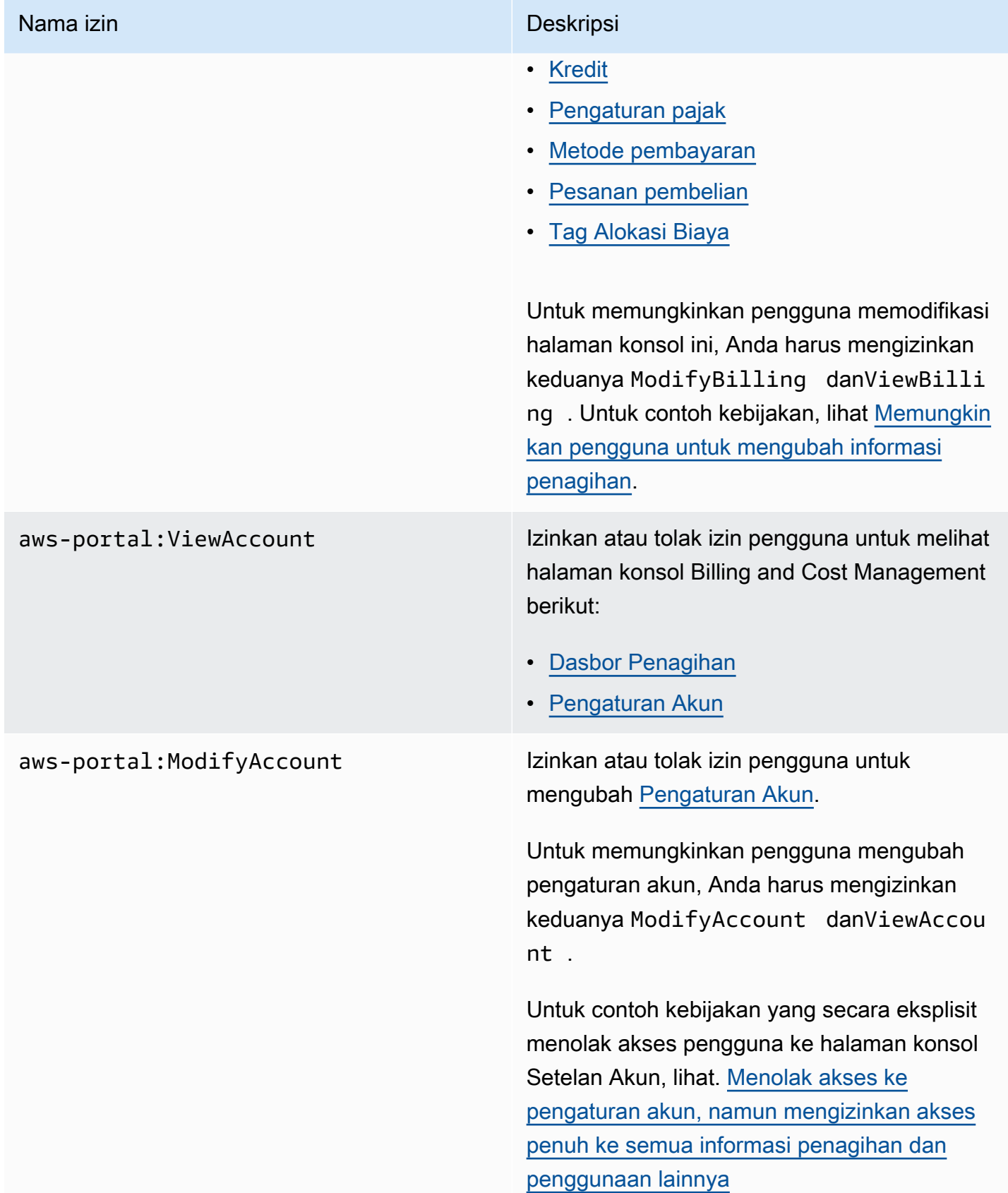

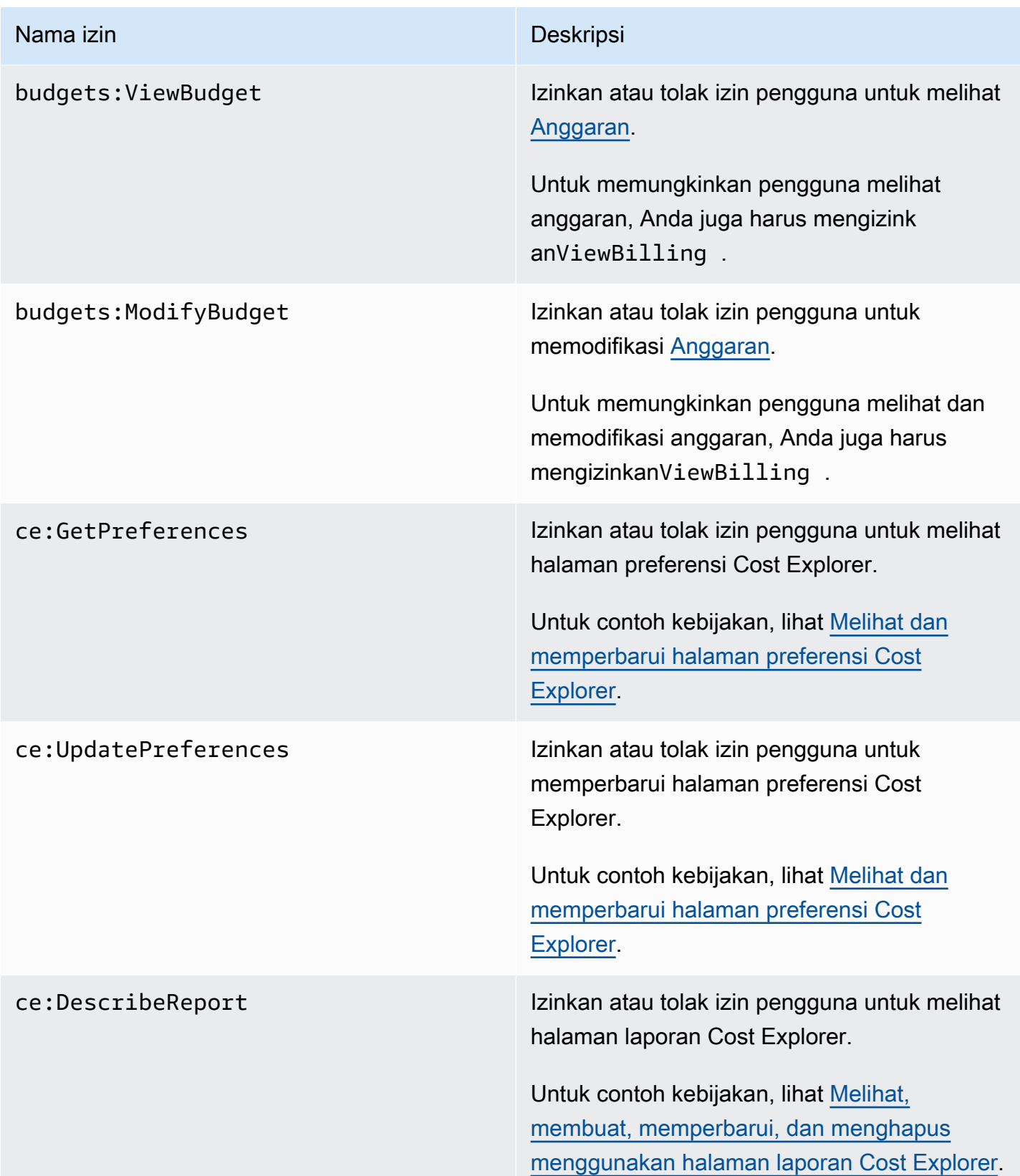

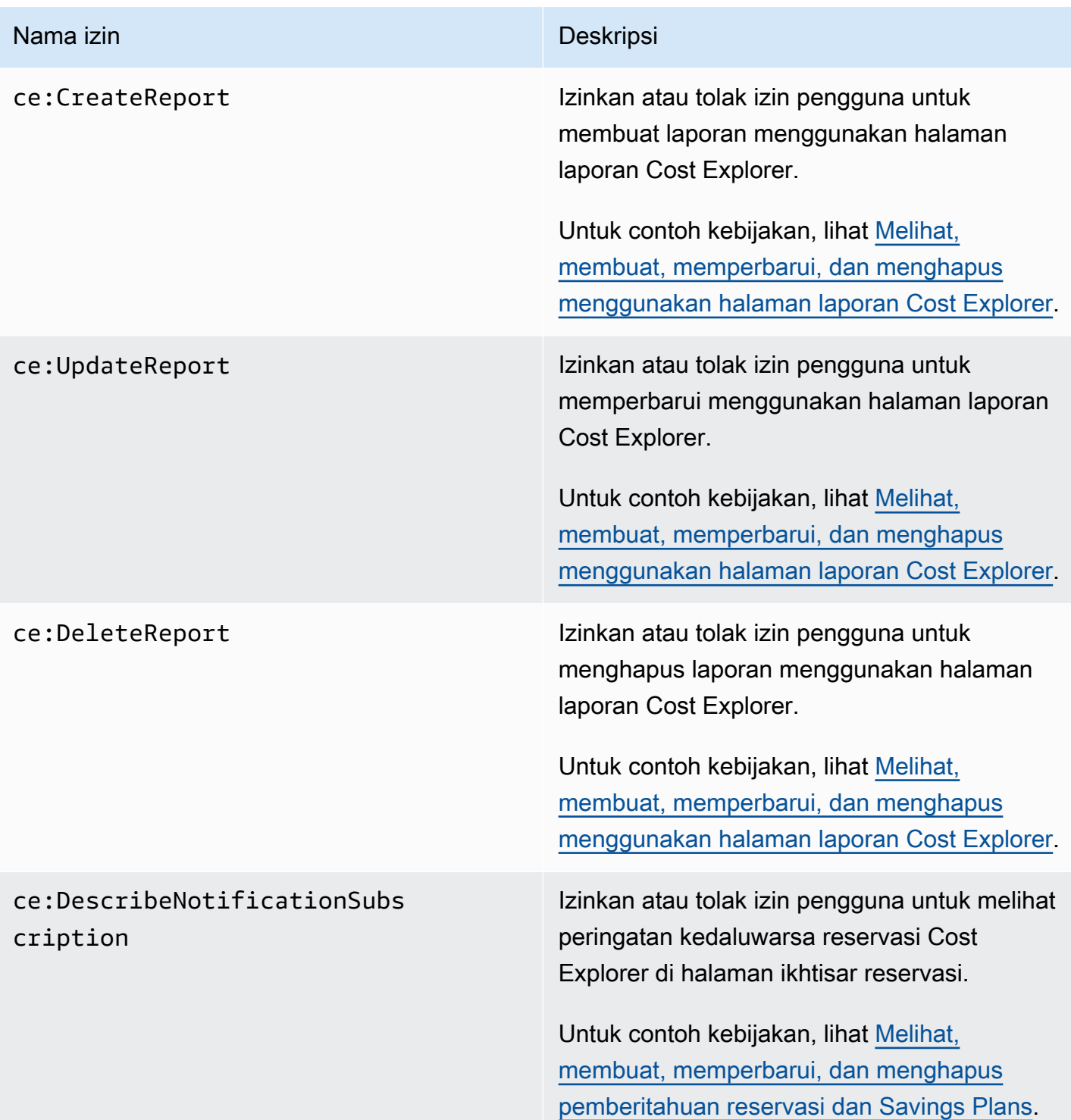

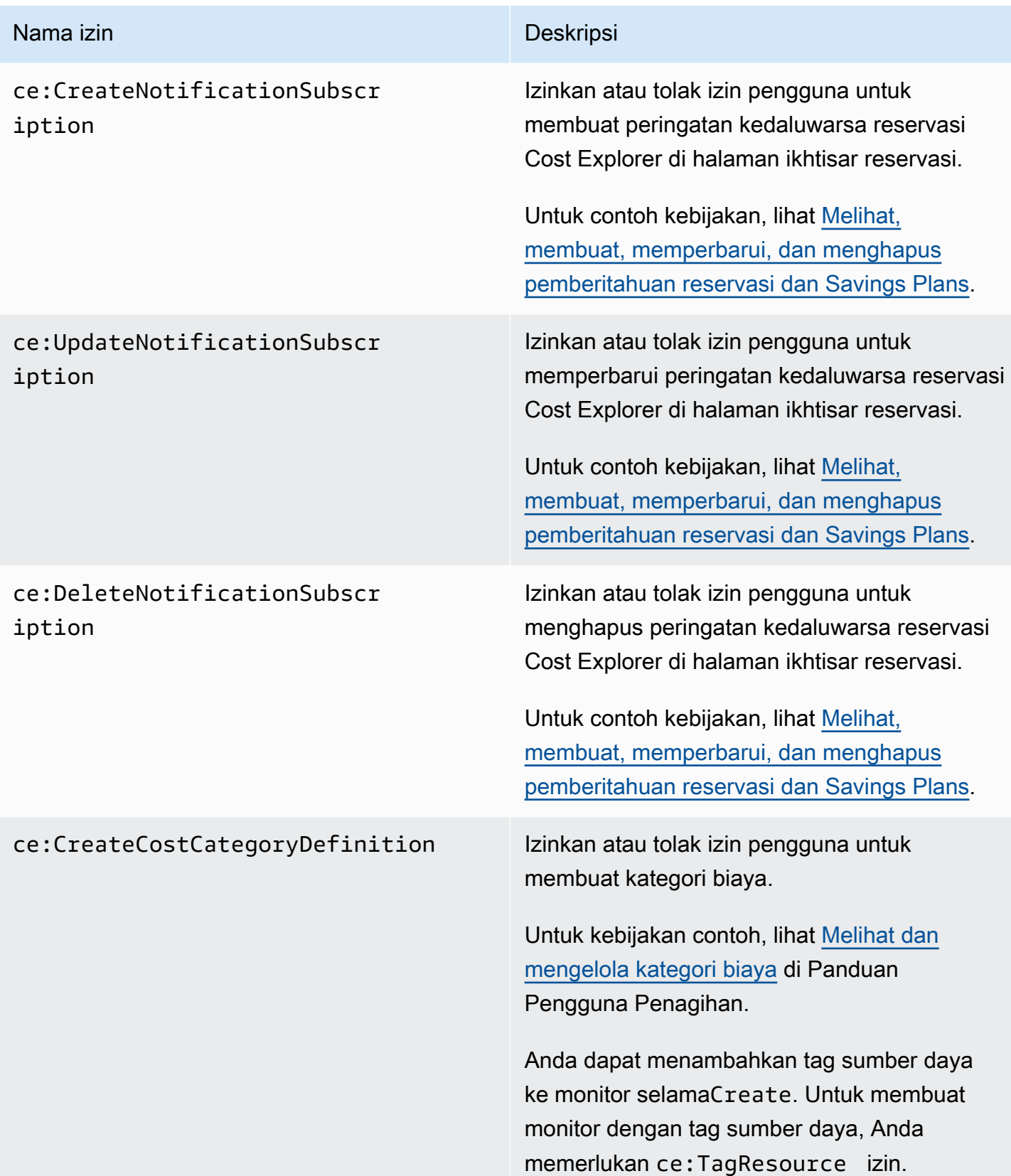

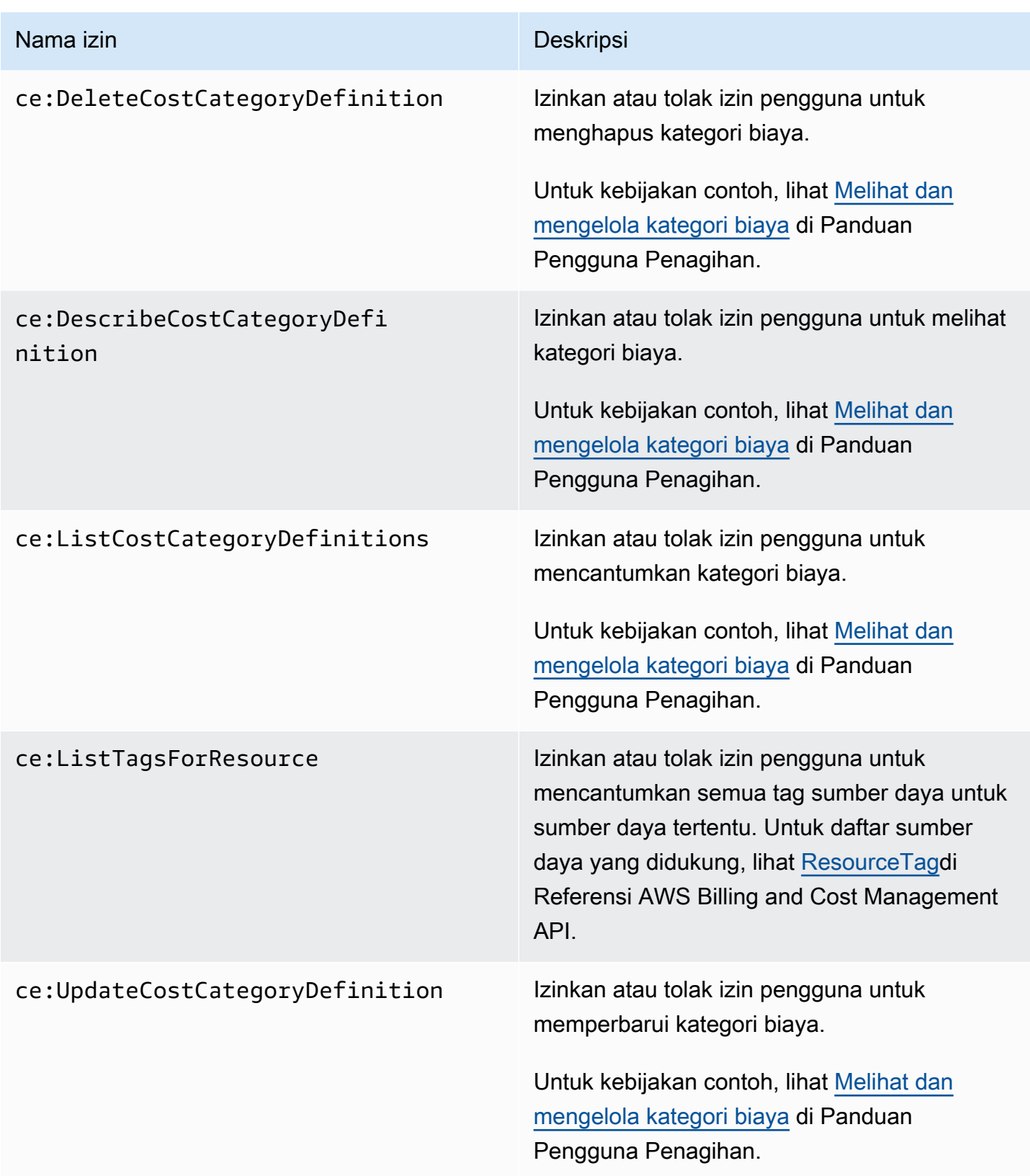

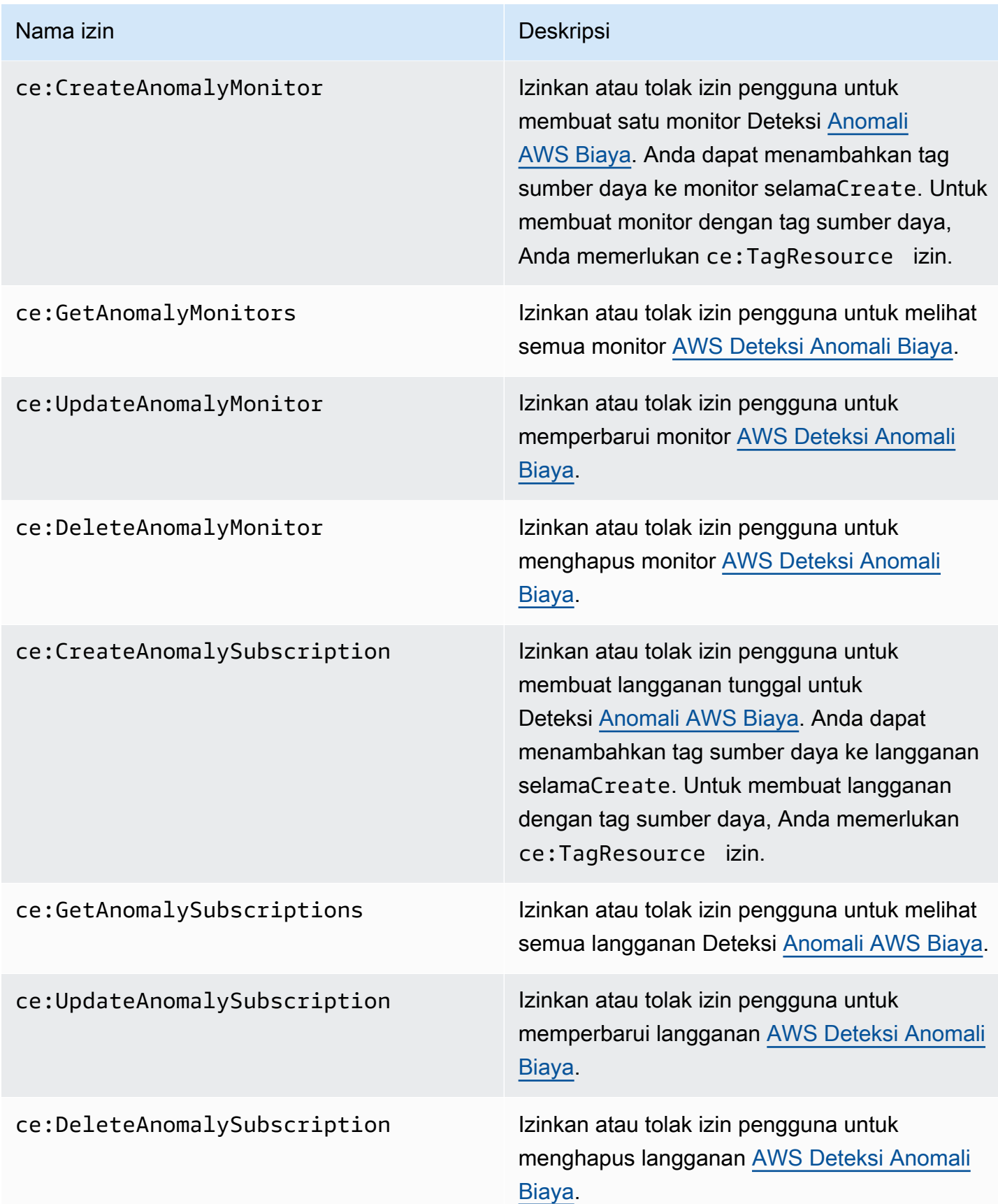

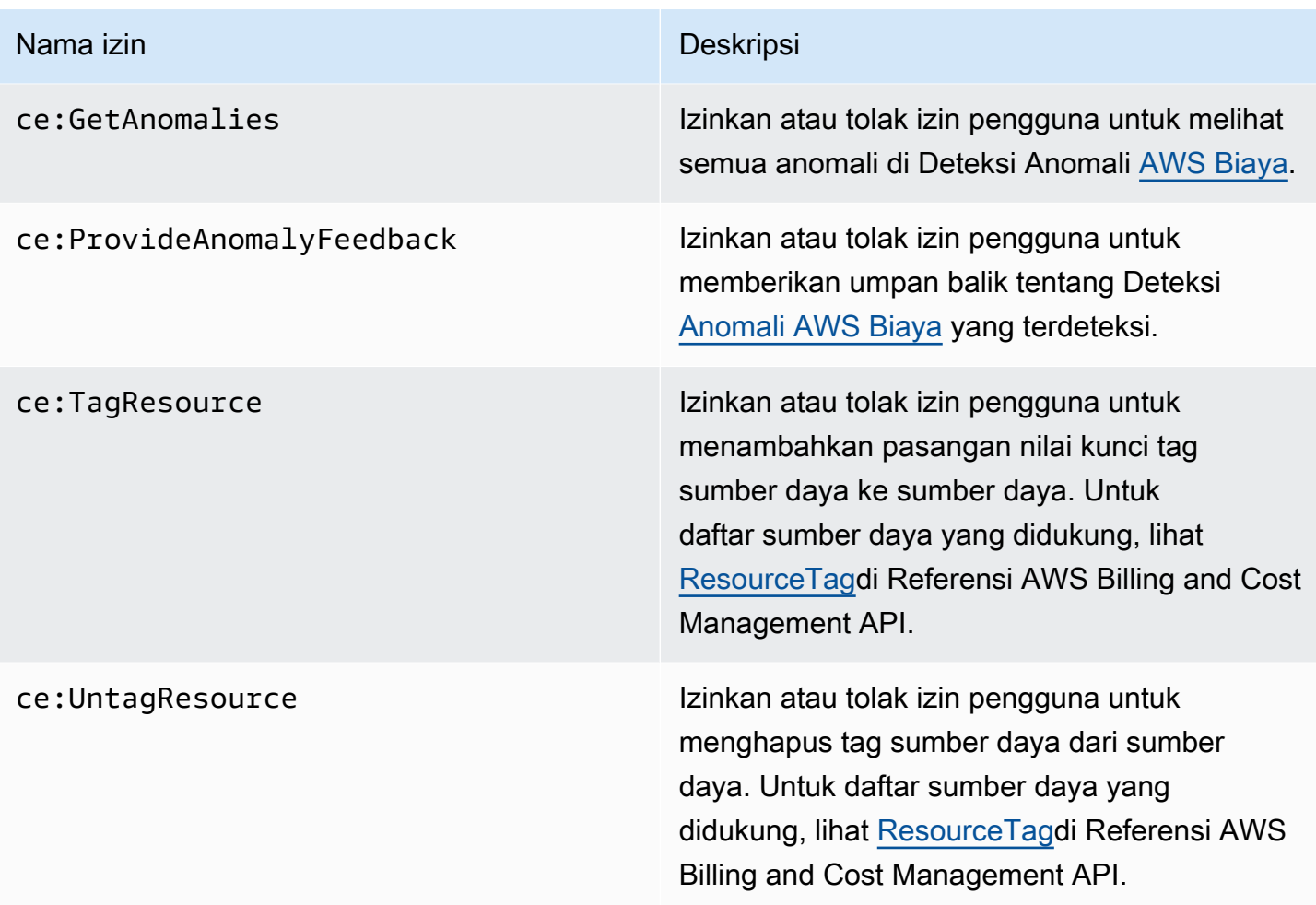

# <span id="page-237-0"></span>Kebijakan terkelola

# **a** Note Tindakan AWS Identity and Access Management (IAM) berikut telah mencapai akhir dukungan standar pada Juli 2023: • *aws-portal*namespace • *purchase-orders:ViewPurchaseOrders* • *purchase-orders:ModifyPurchaseOrders*

Jika Anda menggunakan AWS Organizations, Anda dapat menggunakan [skrip migrasi](https://docs.aws.amazon.com/awsaccountbilling/latest/aboutv2/migrate-iam-permissions.html)  [kebijakan massal untuk memperbarui kebijakan dari akun pembayar](https://docs.aws.amazon.com/awsaccountbilling/latest/aboutv2/migrate-iam-permissions.html) Anda. Anda juga dapat menggunakan [referensi pemetaan tindakan lama ke granular](https://docs.aws.amazon.com/awsaccountbilling/latest/aboutv2/migrate-granularaccess-iam-mapping-reference.html) untuk memverifikasi tindakan IAM yang perlu ditambahkan.

Untuk informasi selengkapnya, lihat blog [Perubahan pada AWS Penagihan, Manajemen](https://aws.amazon.com/blogs/aws-cloud-financial-management/changes-to-aws-billing-cost-management-and-account-consoles-permissions/) [AWS Biaya, dan Izin Konsol Akun.](https://aws.amazon.com/blogs/aws-cloud-financial-management/changes-to-aws-billing-cost-management-and-account-consoles-permissions/)

Jika Anda memiliki Akun AWS, atau merupakan bagian dari yang AWS Organizations dibuat pada atau setelah 6 Maret 2023, 11:00 (PDT), tindakan halus sudah berlaku di organisasi Anda.

Kebijakan terkelola adalah kebijakan berbasis identitas mandiri yang dapat Anda lampirkan ke beberapa pengguna, grup, dan peran di akun Anda. AWS Anda dapat menggunakan kebijakan AWS terkelola untuk mengontrol akses di Billing and Cost Management.

Kebijakan AWS terkelola adalah kebijakan mandiri yang dibuat dan dikelola oleh AWS. AWS kebijakan terkelola dirancang untuk memberikan izin untuk banyak kasus penggunaan umum. AWS Kebijakan terkelola memudahkan Anda untuk menetapkan izin yang sesuai untuk pengguna, grup, dan peran daripada jika Anda harus menulis kebijakan sendiri.

Anda tidak dapat mengubah izin yang ditentukan dalam kebijakan AWS terkelola. AWS terkadang memperbarui izin yang ditentukan dalam kebijakan AWS terkelola. Ketika ini terjadi, pembaruan memengaruhi semua entitas pengguna utama (pengguna, grup, dan peran) yang terkait dengan kebijakan tersebut.

Billing and Cost Management menyediakan AWS beberapa kebijakan terkelola untuk kasus penggunaan umum.

### Topik

- [Memungkinkan akses penuh ke AWS Anggaran termasuk tindakan anggaran](#page-239-0)
- [Memungkinkan izin untuk mengontrol AWS sumber daya](#page-240-0)
- [Memungkinkan Hub Pengoptimalan Biaya untuk memanggil layanan yang diperlukan untuk](#page-241-0) [membuat layanan berfungsi](#page-241-0)
- [Memungkinkan akses hanya-baca ke Hub Pengoptimalan Biaya](#page-242-0)
- [Memungkinkan akses admin ke Hub Pengoptimalan Biaya](#page-243-0)
- [Memungkinkan data alokasi biaya terpisah untuk memanggil layanan yang diperlukan untuk](#page-244-0) [membuat layanan berfungsi](#page-244-0)
- [Memungkinkan Ekspor Data untuk mengakses layanan lain AWS](#page-245-1)

<span id="page-239-0"></span>Memungkinkan akses penuh ke AWS Anggaran termasuk tindakan anggaran

Nama kebijakan terkelola: AWSBudgetsActionsWithAWSResourceControlAccess

Kebijakan terkelola ini difokuskan pada pengguna, memastikan bahwa Anda memiliki izin yang tepat untuk memberikan izin kepada AWS Anggaran untuk menjalankan tindakan yang ditentukan. Kebijakan ini menyediakan akses penuh ke AWS Anggaran, termasuk tindakan anggaran, untuk mengambil status kebijakan Anda dan menjalankan AWS sumber daya menggunakan. AWS Management Console

```
{ 
     "Version": "2012-10-17", 
     "Statement": [ 
          { 
               "Effect": "Allow", 
               "Action": [ 
                   "budgets:*" 
               ], 
               "Resource": "*" 
          }, 
          { 
               "Effect": "Allow", 
               "Action": [ 
                   "aws-portal:ViewBilling" 
               ], 
               "Resource": "*" 
          }, 
          { 
               "Effect": "Allow", 
               "Action": [ 
                   "iam:PassRole" 
               ], 
               "Resource": "*", 
               "Condition": { 
                   "StringEquals": { 
                        "iam:PassedToService": "budgets.amazonaws.com" 
 } 
               } 
          }, 
          { 
               "Effect": "Allow", 
               "Action": [ 
                    "aws-portal:ModifyBilling",
```

```
 "ec2:DescribeInstances", 
                   "iam:ListGroups", 
                   "iam:ListPolicies", 
                   "iam:ListRoles", 
                   "iam:ListUsers", 
                   "organizations:ListAccounts", 
                   "organizations:ListOrganizationalUnitsForParent", 
                   "organizations:ListPolicies", 
                   "organizations:ListRoots", 
                   "rds:DescribeDBInstances", 
                   "sns:ListTopics" 
               ], 
               "Resource": "*" 
          } 
    \mathbf{I}}
```
<span id="page-240-0"></span>Memungkinkan izin untuk mengontrol AWS sumber daya

Nama kebijakan terkelola:

AWSBudgetsActions\_RolePolicyForResourceAdministrationWithSSM

Kebijakan terkelola ini difokuskan pada tindakan spesifik yang diambil AWS Anggaran atas nama Anda saat menyelesaikan tindakan tertentu. Kebijakan ini memberikan izin untuk mengontrol AWS sumber daya. Misalnya, memulai dan menghentikan instans Amazon EC2 atau Amazon RDS dengan menjalankan skrip AWS Systems Manager (SSM).

```
{ 
     "Version": "2012-10-17", 
     "Statement": [ 
          { 
              "Effect": "Allow", 
               "Action": [ 
                   "ec2:DescribeInstanceStatus", 
                   "ec2:StartInstances", 
                   "ec2:StopInstances", 
                   "rds:DescribeDBInstances", 
                   "rds:StartDBInstance", 
                   "rds:StopDBInstance" 
              ], 
              "Resource": "*", 
               "Condition": { 
                   "ForAnyValue:StringEquals": {
```

```
 "aws:CalledVia": [ 
                                    "ssm.amazonaws.com" 
\sim 100 \sim 100 \sim 100 \sim 100 \sim 100 \sim 100 \sim 100 \sim 100 \sim 100 \sim 100 \sim 100 \sim 100 \sim 100 \sim 100 \sim 100 \sim 100 \sim 100 \sim 100 \sim 100 \sim 100 \sim 100 \sim 100 \sim 100 \sim 100 \sim 
 } 
 } 
            }, 
            { 
                  "Effect": "Allow", 
                  "Action": [ 
                        "ssm:StartAutomationExecution" 
                  ], 
                  "Resource": [ 
                        "arn:aws:ssm:*:*:automation-definition/AWS-StartEC2Instance:*", 
                        "arn:aws:ssm:*:*:automation-definition/AWS-StopEC2Instance:*", 
                        "arn:aws:ssm:*:*:automation-definition/AWS-StartRdsInstance:*", 
                        "arn:aws:ssm:*:*:automation-definition/AWS-StopRdsInstance:*" 
 ] 
            } 
      ]
}
```
<span id="page-241-0"></span>Memungkinkan Hub Pengoptimalan Biaya untuk memanggil layanan yang diperlukan untuk membuat layanan berfungsi

Nama kebijakan terkelola: CostOptimizationHubServiceRolePolicy

Memungkinkan Cost Optimization Hub untuk mengambil informasi organisasi dan mengumpulkan data dan metadata terkait pengoptimalan.

```
{ 
     "Version": "2012-10-17", 
     "Statement": [ 
          { 
              "Sid": "AwsOrgsAccess", 
              "Effect": "Allow", 
              "Action": [ 
                   "organizations:DescribeOrganization", 
                  "organizations:ListAccounts", 
                  "organizations:ListAWSServiceAccessForOrganization", 
                   "organizations:ListParents", 
                  "organizations:DescribeOrganizationalUnit" 
              ], 
              "Resource": [
```

```
\mathbf{u} \star \mathbf{u} ] 
          }, 
          { 
              "Sid": "CostExplorerAccess", 
              "Effect": "Allow", 
              "Action": [ 
                   "ce:ListCostAllocationTags" 
              ], 
             "Resource": [
\mathbf{u} \star \mathbf{u} ] 
          } 
    \mathbf{I}}
```
<span id="page-242-0"></span>Untuk informasi selengkapnya, lihat [Peran terkait layanan untuk Hub Pengoptimalan Biaya.](https://docs.aws.amazon.com/cost-management/latest/userguide/cost-optimization-hub-SLR.html)

Memungkinkan akses hanya-baca ke Hub Pengoptimalan Biaya

Nama kebijakan terkelola: CostOptimizationHubReadOnlyAccess

Kebijakan terkelola ini menyediakan akses hanya-baca ke Hub Pengoptimalan Biaya.

```
{ 
     "Version": "2012-10-17", 
     "Statement": [ 
         \mathcal{L} "Sid": "CostOptimizationHubReadOnlyAccess", 
              "Effect": "Allow", 
              "Action": [ 
                   "cost-optimization-hub:ListEnrollmentStatuses", 
                   "cost-optimization-hub:GetPreferences", 
                   "cost-optimization-hub:GetRecommendation", 
                   "cost-optimization-hub:ListRecommendations", 
                   "cost-optimization-hub:ListRecommendationSummaries" 
              ], 
              "Resource": "*" 
          } 
     ]
}
```
<span id="page-243-0"></span>Memungkinkan akses admin ke Hub Pengoptimalan Biaya

Nama kebijakan terkelola: CostOptimizationHubAdminAccess

Kebijakan terkelola ini menyediakan akses admin ke Hub Pengoptimalan Biaya.

```
{ 
     "Version": "2012-10-17", 
     "Statement": [ 
         { 
              "Sid": "CostOptimizationHubAdminAccess", 
              "Effect": "Allow", 
              "Action": [ 
                  "cost-optimization-hub:ListEnrollmentStatuses", 
                  "cost-optimization-hub:UpdateEnrollmentStatus", 
                  "cost-optimization-hub:GetPreferences", 
                  "cost-optimization-hub:UpdatePreferences", 
                  "cost-optimization-hub:GetRecommendation", 
                  "cost-optimization-hub:ListRecommendations", 
                  "cost-optimization-hub:ListRecommendationSummaries", 
                  "organizations:EnableAWSServiceAccess" 
             ], 
              "Resource": "*" 
         }, 
         { 
              "Sid": "AllowCreationOfServiceLinkedRoleForCostOptimizationHub", 
              "Effect": "Allow", 
              "Action": [ 
                  "iam:CreateServiceLinkedRole" 
             ], 
              "Resource": [ 
                  "arn:aws:iam::*:role/aws-service-role/cost-optimization-
hub.bcm.amazonaws.com/AWSServiceRoleForCostOptimizationHub" 
             ], 
              "Condition": { 
                  "StringLike": { 
                      "iam:AWSServiceName": "cost-optimization-hub.bcm.amazonaws.com" 
 } 
 } 
         }, 
         { 
              "Sid": "AllowAWSServiceAccessForCostOptimizationHub", 
              "Effect": "Allow", 
              "Action": [
```

```
 "organizations:EnableAWSServiceAccess" 
                        ], 
                        "Resource": "*", 
                         "Condition": { 
                                "StringLike": { 
                                        "organizations:ServicePrincipal": [ 
                                                "cost-optimization-hub.bcm.amazonaws.com" 
\sim 100 \sim 100 \sim 100 \sim 100 \sim 100 \sim 100 \sim 100 \sim 100 \sim 100 \sim 100 \sim 100 \sim 100 \sim 100 \sim 100 \sim 100 \sim 100 \sim 100 \sim 100 \sim 100 \sim 100 \sim 100 \sim 100 \sim 100 \sim 100 \sim 
 } 
 } 
                 } 
        \mathbf{I}}
```
<span id="page-244-0"></span>Memungkinkan data alokasi biaya terpisah untuk memanggil layanan yang diperlukan untuk membuat layanan berfungsi

Nama kebijakan terkelola: SplitCostAllocationDataServiceRolePolicy

Memungkinkan data alokasi biaya terpisah untuk mengambil informasi AWS Organizations, jika berlaku, dan mengumpulkan data telemetri untuk layanan data alokasi biaya terpisah yang telah dipilih pelanggan.

```
{ 
     "Version": "2012-10-17", 
     "Statement": [ 
          { 
              "Sid": "AwsOrganizationsAccess", 
              "Effect": "Allow", 
              "Action": [ 
                   "organizations:DescribeOrganization", 
                   "organizations:ListAccounts", 
                   "organizations:ListAWSServiceAccessForOrganization", 
                   "organizations:ListParents" 
              ], 
              "Resource": "*" 
          }, 
          { 
              "Sid": "AmazonManagedServiceForPrometheusAccess", 
              "Effect": "Allow", 
              "Action": [ 
                   "aps:ListWorkspaces", 
                   "aps:QueryMetrics"
```

```
 ], 
                       "Resource": "*" 
                } 
       \mathbf{I}}
```
<span id="page-245-1"></span>Untuk informasi selengkapnya, lihat [Peran terkait layanan untuk data alokasi biaya terpisah.](https://docs.aws.amazon.com/cost-management/latest/userguide/split-cost-allocation-data-SLR.html)

Memungkinkan Ekspor Data untuk mengakses layanan lain AWS

Nama kebijakan terkelola: AWSBCMDataExportsServiceRolePolicy

Memungkinkan Ekspor Data untuk mengakses AWS layanan lain seperti Hub Pengoptimalan Biaya atas nama Anda.

```
{ 
     "Version": "2012-10-17", 
     "Statement": [ 
          { 
               "Sid": "CostOptimizationRecommendationAccess", 
               "Effect": "Allow", 
              "Action": [
                    "cost-optimization-hub:ListEnrollmentStatuses", 
                    "cost-optimization-hub:ListRecommendations" 
               ], 
               "Resource": "*" 
          } 
    \overline{1}}
```
<span id="page-245-0"></span>Untuk informasi selengkapnya, lihat [Peran terkait layanan untuk Ekspor Data.](https://docs.aws.amazon.com/cost-management/latest/userguide/data-exports-SLR.html)

## AWS Pembaruan Manajemen Biaya ke kebijakan AWS terkelola

Lihat detail tentang pembaruan kebijakan AWS terkelola untuk Manajemen AWS Biaya sejak layanan ini mulai melacak perubahan ini. Untuk peringatan otomatis tentang perubahan pada halaman ini, berlangganan umpan RSS di halaman [riwayat Dokumen](https://docs.aws.amazon.com/cost-management/latest/userguide/doc-history.html) Manajemen AWS Biaya.

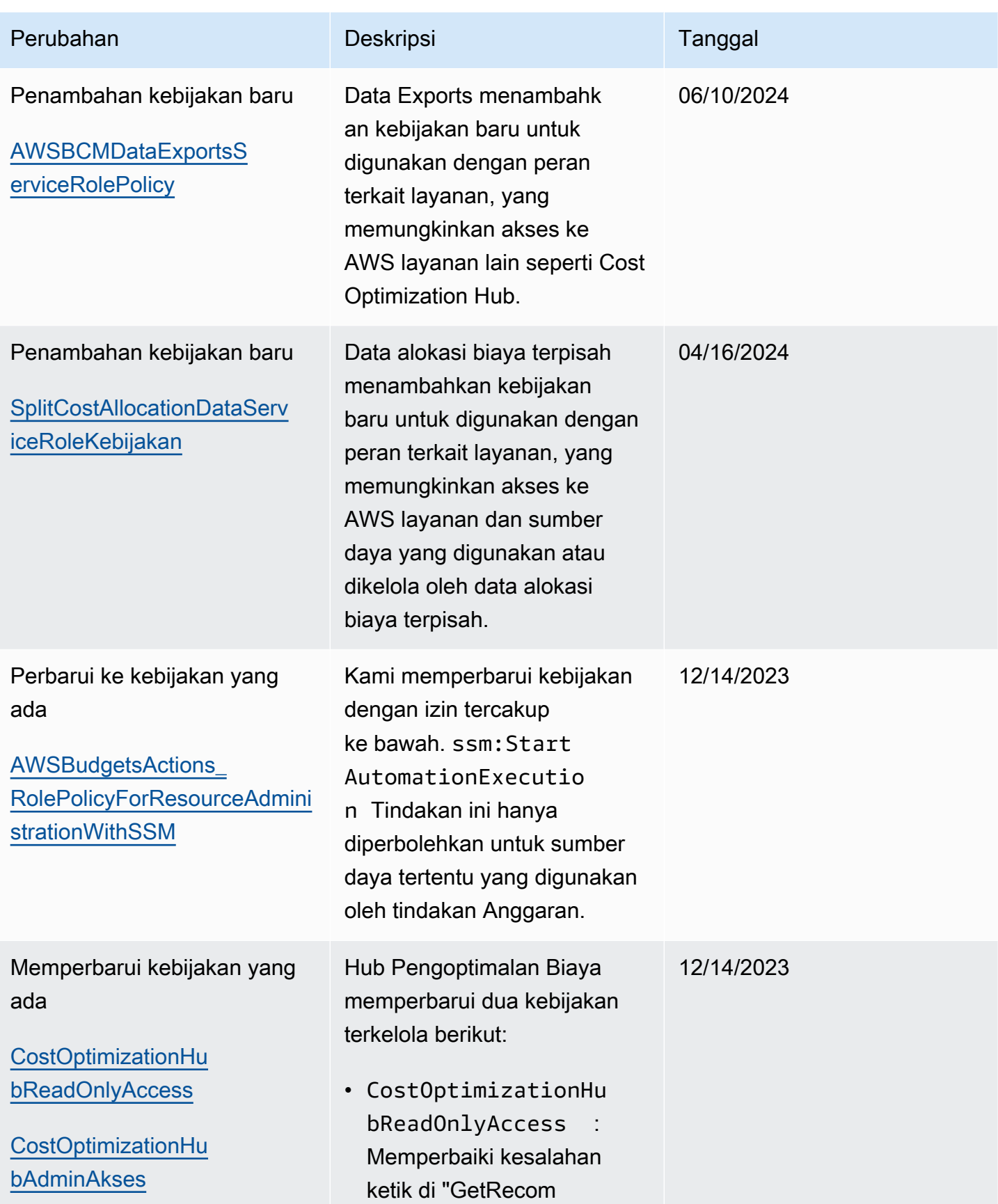

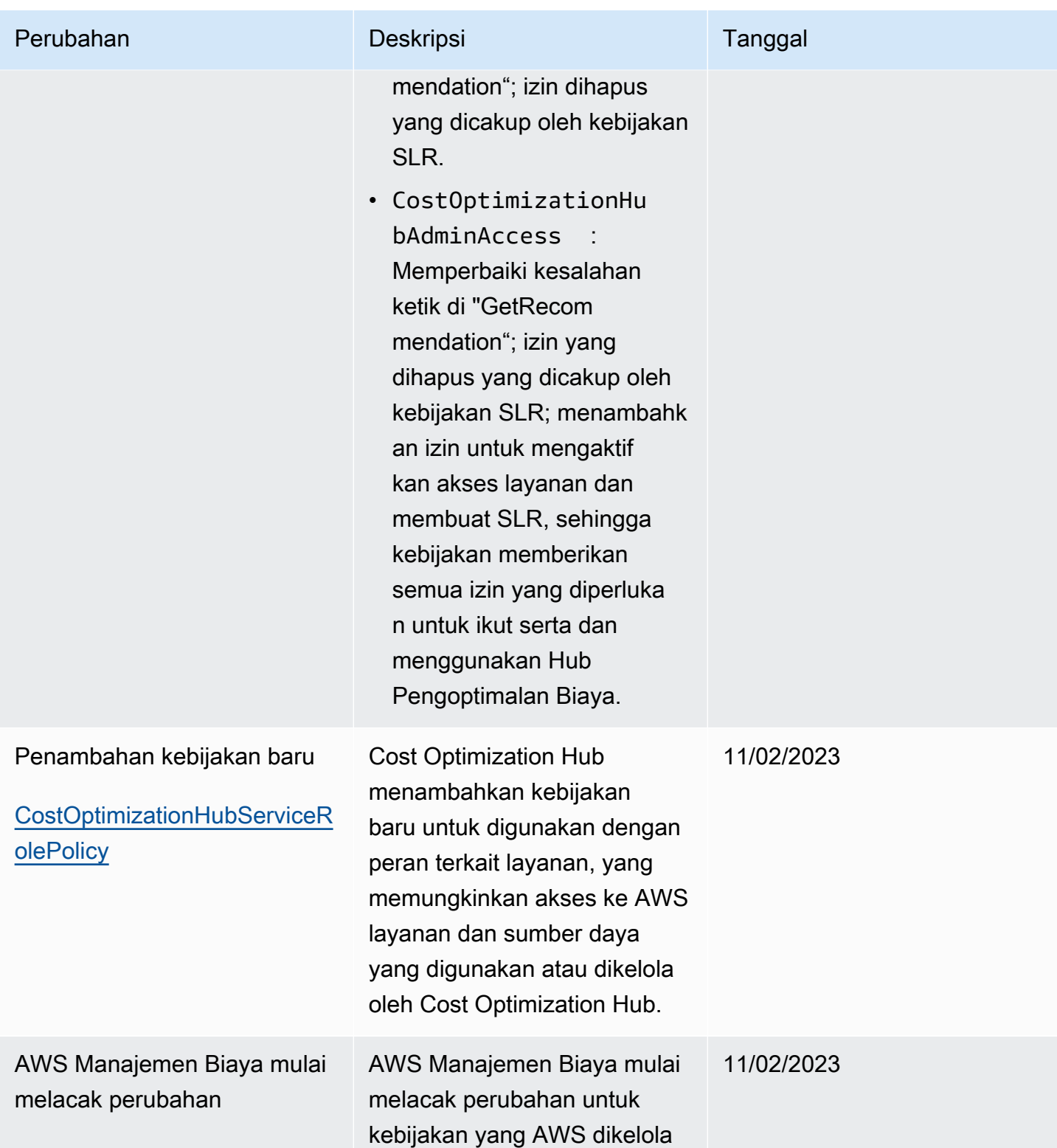

# <span id="page-248-0"></span>AWS Contoh kebijakan Manajemen Biaya

### **a** Note

Tindakan AWS Identity and Access Management (IAM) berikut telah mencapai akhir dukungan standar pada Juli 2023:

- *aws-portal*namespace
- *purchase-orders:ViewPurchaseOrders*
- *purchase-orders:ModifyPurchaseOrders*

Jika Anda menggunakan AWS Organizations, Anda dapat menggunakan [skrip migrasi](https://docs.aws.amazon.com/awsaccountbilling/latest/aboutv2/migrate-iam-permissions.html)  [kebijakan massal untuk memperbarui kebijakan dari akun pembayar](https://docs.aws.amazon.com/awsaccountbilling/latest/aboutv2/migrate-iam-permissions.html) Anda. Anda juga dapat menggunakan [referensi pemetaan tindakan lama ke granular](https://docs.aws.amazon.com/awsaccountbilling/latest/aboutv2/migrate-granularaccess-iam-mapping-reference.html) untuk memverifikasi tindakan IAM yang perlu ditambahkan.

Untuk informasi selengkapnya, lihat blog [Perubahan pada AWS Penagihan, Manajemen](https://aws.amazon.com/blogs/aws-cloud-financial-management/changes-to-aws-billing-cost-management-and-account-consoles-permissions/) [AWS Biaya, dan Izin Konsol Akun.](https://aws.amazon.com/blogs/aws-cloud-financial-management/changes-to-aws-billing-cost-management-and-account-consoles-permissions/)

Jika Anda memiliki Akun AWS, atau merupakan bagian dari yang AWS Organizations dibuat pada atau setelah 6 Maret 2023, 11:00 (PDT), tindakan halus sudah berlaku di organisasi Anda.

Topik ini berisi contoh kebijakan yang dapat Anda lampirkan ke peran atau grup IAM Anda untuk mengontrol akses ke informasi dan alat penagihan akun Anda. Aturan dasar berikut berlaku bagi kebijakan IAM untuk Manajemen Penagihan dan Biaya:

- Version selalu 2012-10-17.
- Effect selalu Allow atau Deny.
- Action adalah nama dari tindakan atau wildcard (\*).

Awalan tindakan adalah budgets untuk AWS Anggaran, cur untuk Laporan AWS Biaya dan Penggunaan, aws-portal untuk AWS Penagihan, atau untuk Cost ce Explorer.

• Resourceselalu \* untuk AWS penagihan.

Untuk tindakan yang dilakukan pada sumber daya budget, tentukan Amazon Resource Name (ARN) anggaran.

• Ada kemungkinan untuk memiliki beberapa pernyataan dalam satu kebijakan.

Untuk daftar contoh kebijakan untuk konsol Penagihan, lihat [Contoh kebijakan penagihan di Panduan](https://docs.aws.amazon.com/awsaccountbilling/latest/aboutv2/billing-example-policies.html) pengguna Penagihan.

#### **a** Note

Kebijakan ini mengharuskan Anda mengaktifkan akses pengguna ke konsol Billing and Cost Management di halaman konsol Pengaturan [Akun](https://portal.aws.amazon.com/billing/home#/account). Untuk informasi selengkapnya, lihat [Mengaktifkan akses ke konsol Manajemen Penagihan dan Biaya](#page-216-0).

#### Topik

- [Tolak akses pengguna ke konsol Billing and Cost Management](#page-250-0)
- [Tolak akses widget biaya dan penggunaan AWS Konsol untuk akun anggota](#page-250-1)
- [Tolak akses widget biaya dan penggunaan AWS Konsol untuk pengguna dan peran tertentu](#page-250-2)
- [Izinkan akses penuh ke AWS layanan tetapi tolak akses pengguna ke konsol Billing and Cost](#page-251-0)  **[Management](#page-251-0)**
- [Memungkinkan pengguna untuk melihat konsol Billing and Cost Management kecuali untuk](#page-252-1) [pengaturan akun](#page-252-1)
- [Memungkinkan pengguna untuk mengubah informasi penagihan](#page-252-0)
- [Memungkinkan pengguna untuk membuat anggaran](#page-253-0)
- [Menolak akses ke pengaturan akun, namun mengizinkan akses penuh ke semua informasi](#page-254-0) [penagihan dan penggunaan lainnya](#page-254-0)
- [Menyimpan laporan ke dalam bucket Amazon S3](#page-255-0)
- [Lihat biaya dan penggunaan](#page-255-1)
- [Aktifkan dan nonaktifkan AWS Wilayah](#page-256-1)
- [Melihat dan memperbarui halaman preferensi Cost Explorer](#page-256-0)
- [Melihat, membuat, memperbarui, dan menghapus menggunakan halaman laporan Cost Explorer](#page-258-0)
- [Melihat, membuat, memperbarui, dan menghapus pemberitahuan reservasi dan Savings Plans](#page-260-0)
- [Izinkan akses hanya-baca ke Deteksi AWS Anomali Biaya](#page-262-0)
- [Izinkan AWS Anggaran menerapkan kebijakan IAM dan SCP](#page-262-1)

• [Izinkan AWS Anggaran menerapkan kebijakan IAM dan SCP serta menargetkan instans EC2 dan](#page-263-0)  [RDS](#page-263-0)

<span id="page-250-0"></span>Tolak akses pengguna ke konsol Billing and Cost Management

Untuk secara eksplisit menolak akses pengguna ke semua halaman konsol Billing and Cost Management, gunakan kebijakan yang mirip dengan kebijakan contoh ini.

```
{ 
      "Version": "2012-10-17", 
      "Statement": [ 
           { 
               "Effect": "Deny", 
               "Action": "aws-portal:*", 
                "Resource": "*" 
           } 
      ]
}
```
<span id="page-250-1"></span>Tolak akses widget biaya dan penggunaan AWS Konsol untuk akun anggota

Untuk membatasi akses akun anggota (tertaut) ke data biaya dan penggunaan, gunakan akun manajemen (pembayar) Anda untuk mengakses tab preferensi Cost Explorer dan hapus centang Akses Akun Tertaut. Ini akan menolak akses ke data biaya dan penggunaan dari konsol Cost Explorer (AWS Cost Management), Cost Explorer API, dan widget biaya dan penggunaan halaman Beranda AWS Konsol terlepas dari tindakan IAM yang dimiliki pengguna atau peran akun anggota.

<span id="page-250-2"></span>Tolak akses widget biaya dan penggunaan AWS Konsol untuk pengguna dan peran tertentu

Untuk menolak akses widget biaya dan penggunaan AWS konsol untuk pengguna dan peran tertentu, gunakan kebijakan izin di bawah ini.

## **a** Note

Menambahkan kebijakan ini ke pengguna atau peran akan menolak akses pengguna ke konsol Cost Explorer (AWS Cost Management) dan Cost Explorer API juga.

```
{ 
      "Version": "2012-10-17", 
      "Statement": [ 
           { 
                "Effect": "Deny", 
                "Action": "ce:*", 
                "Resource": "*" 
          } 
     ]
}
```
<span id="page-251-0"></span>Izinkan akses penuh ke AWS layanan tetapi tolak akses pengguna ke konsol Billing and Cost Management

Untuk menolak akses pengguna ke semua yang ada di konsol Billing and Cost Management, gunakan kebijakan berikut. Dalam hal ini, Anda juga harus menolak akses pengguna ke AWS Identity and Access Management (IAM) sehingga pengguna tidak dapat mengakses kebijakan yang mengontrol akses ke informasi dan alat penagihan.

### **A** Important

Kebijakan ini tidak mengizinkan tindakan apa pun. Gunakan kebijakan ini bersama dengan kebijakan lain yang mengizinkan tindakan tertentu.

```
{ 
      "Version": "2012-10-17", 
      "Statement": [ 
          \{ "Effect": "Deny", 
                "Action": [ 
                      "aws-portal:*", 
                      "iam:*" 
                ], 
                "Resource": "*" 
           } 
     \mathbf{I}}
```
AWS Contoh kebijakan Manajemen Biaya 245

Memungkinkan pengguna untuk melihat konsol Billing and Cost Management kecuali untuk pengaturan akun

Kebijakan ini mengizinkan akses hanya-baca ke seluruh konsol Manajemen Penagihan dan Biaya, termasuk halaman konsol Metode pembayaran dan Laporan, tetapi menolak akses ke halaman Pengaturan Akun, sehingga melindungi kata sandi akun, informasi kontak, dan pertanyaan keamanan.

```
{ 
      "Version": "2012-10-17", 
      "Statement": [ 
          { 
               "Effect": "Allow", 
               "Action": "aws-portal:View*", 
               "Resource": "*" 
          }, 
          { 
               "Effect": "Deny", 
               "Action": "aws-portal:*Account", 
               "Resource": "*" 
          } 
      ]
}
```
Memungkinkan pengguna untuk mengubah informasi penagihan

Untuk memungkinkan pengguna mengubah informasi penagihan akun di konsol Billing and Cost Management, Anda juga harus mengizinkan pengguna untuk melihat informasi penagihan Anda. Contoh kebijakan berikut memungkinkan pengguna mengubah halaman konsol Penagihan, Preferensi, dan Kredit Konsolidasi. Ini juga memungkinkan pengguna untuk melihat halaman konsol Billing and Cost Management berikut:

- Dasbor
- Cost Explorer
- Tagihan
- Pesanan dan faktur
- Pembayaran di Muka

```
{ 
     "Version": "2012-10-17", 
     "Statement": [ 
          { 
               "Effect": "Allow", 
               "Action": "aws-portal:*Billing", 
               "Resource": "*" 
          } 
     ]
}
```
## Memungkinkan pengguna untuk membuat anggaran

Untuk memungkinkan pengguna membuat anggaran di konsol Billing and Cost Management, Anda juga harus mengizinkan pengguna untuk melihat informasi penagihan, CloudWatch membuat alarm, dan membuat notifikasi Amazon SNS. Contoh kebijakan berikut memungkinkan pengguna untuk mengubah halaman konsol Anggaran.

```
{ 
     "Version": "2012-10-17", 
     "Statement": [ 
         { 
              "Sid": "Stmt1435216493000", 
              "Effect": "Allow", 
              "Action": [ 
                  "aws-portal:ViewBilling", 
                  "aws-portal:ModifyBilling", 
                  "budgets:ViewBudget", 
                  "budgets:ModifyBudget" 
              ], 
              "Resource": [ 
 "*" 
             \mathbf{I} }, 
         { 
              "Sid": "Stmt1435216514000", 
              "Effect": "Allow", 
              "Action": [ 
                  "cloudwatch:*" 
              ], 
              "Resource": [ 
 "*"
```

```
 ] 
         }, 
         { 
             "Sid": "Stmt1435216552000", 
             "Effect": "Allow", 
             "Action": [ 
                  "sns:*" 
             ], 
             "Resource": [ 
                  "arn:aws:sns:us-east-1::" 
 ] 
         } 
     ]
}
```
Menolak akses ke pengaturan akun, namun mengizinkan akses penuh ke semua informasi penagihan dan penggunaan lainnya

Untuk melindungi kata sandi akun, informasi kontak, dan pertanyaan keamanan, Anda dapat menolak akses pengguna ke Pengaturan Akun sambil tetap mengaktifkan akses penuh ke fungsionalitas lainnya di konsol Billing and Cost Management, seperti yang ditunjukkan pada contoh berikut.

```
{ 
     "Version": "2012-10-17", 
     "Statement": [ 
          { 
               "Effect": "Allow", 
               "Action": [ 
                    "aws-portal:*Billing", 
                    "aws-portal:*Usage", 
                    "aws-portal:*PaymentMethods" 
               ], 
               "Resource": "*" 
          }, 
          { 
               "Effect": "Deny", 
               "Action": "aws-portal:*Account", 
               "Resource": "*" 
          } 
     ]
}
```
## Menyimpan laporan ke dalam bucket Amazon S3

Kebijakan berikut memungkinkan Billing and Cost Management untuk menyimpan tagihan AWS terperinci ke bucket Amazon S3, selama Anda memiliki akun AWS dan bucket Amazon S3. Perhatikan bahwa kebijakan ini harus diterapkan ke bucket Amazon S3, bukan ke pengguna. Artinya, ini adalah kebijakan berbasis sumber daya, bukan kebijakan berbasis pengguna. Anda harus menolak akses pengguna ke bucket untuk pengguna yang tidak memerlukan akses ke tagihan Anda.

Ganti *bucketname* dengan nama bucket Anda.

Untuk informasi selengkapnya, lihat [Menggunakan Kebijakan Bucket dan Kebijakan Pengguna](https://docs.aws.amazon.com/AmazonS3/latest/dev/using-iam-policies.html) di Panduan Pengguna Layanan Penyimpanan Sederhana Amazon.

```
{ 
   "Version": "2012-10-17", 
   "Statement": [ 
  \{ "Effect": "Allow", 
     "Principal": { 
        "Service": "billingreports.amazonaws.com" 
     }, 
     "Action": [ 
        "s3:GetBucketAcl", 
        "s3:GetBucketPolicy" 
     ], 
     "Resource": "arn:aws:s3:::bucketname" 
   }, 
  \left\{ \right. "Effect": "Allow", 
     "Principal": { 
        "Service": "billingreports.amazonaws.com" 
     }, 
     "Action": "s3:PutObject", 
     "Resource": "arn:aws:s3:::bucketname/*" 
   } 
   ]
}
```
## Lihat biaya dan penggunaan

Untuk memungkinkan pengguna menggunakan AWS Cost Explorer API, gunakan kebijakan berikut untuk memberi mereka akses.

```
{ 
   "Version": "2012-10-17", 
   "Statement": [ 
      { 
         "Effect": "Allow", 
         "Action": [ 
            "ce:*" 
         ], 
         "Resource": [ 
           " * "\mathbf{I} } 
   ]
}
```
## Aktifkan dan nonaktifkan AWS Wilayah

Untuk contoh kebijakan IAM yang memungkinkan pengguna mengaktifkan dan menonaktifkan Wilayah, lihat [AWS: Mengizinkan Mengaktifkan dan Menonaktifkan AWS Wilayah](https://docs.aws.amazon.com/IAM/latest/UserGuide/reference_policies_examples_aws-enable-disable-regions.html) di Panduan Pengguna IAM.

Melihat dan memperbarui halaman preferensi Cost Explorer

Kebijakan ini memungkinkan pengguna untuk melihat dan memperbarui menggunakan halaman preferensi Cost Explorer.

```
{ 
   "Version": "2012-10-17", 
   "Statement": [ 
     \mathcal{L} "Sid": "VisualEditor0", 
        "Effect": "Allow", 
        "Action": [ 
           "aws-portal:ViewBilling", 
          "ce:UpdatePreferences" 
         ], 
        "Resource": "*" 
      } 
   ]
}
```
Kebijakan berikut memungkinkan pengguna untuk melihat Cost Explorer, tetapi menolak izin untuk melihat atau mengedit halaman Preferensi.

```
{ 
      "Version": "2012-10-17", 
      "Statement": [ 
          { 
               "Sid": "VisualEditor0", 
               "Effect": "Allow", 
               "Action": [ 
                    "aws-portal:ViewBilling" 
               ], 
               "Resource": "*" 
          }, 
          { 
               "Sid": "VisualEditor1", 
               "Effect": "Deny", 
               "Action": [ 
                    "ce:GetPreferences", 
                    "ce:UpdatePreferences" 
               ], 
               "Resource": "*" 
          } 
     ]
}
```
Kebijakan berikut memungkinkan pengguna untuk melihat Cost Explorer, tetapi menolak izin untuk mengedit halaman Preferensi.

```
{ 
     "Version": "2012-10-17", 
     "Statement": [ 
          { 
               "Sid": "VisualEditor0", 
               "Effect": "Allow", 
               "Action": [ 
                    "aws-portal:ViewBilling" 
               ], 
               "Resource": "*" 
          }, 
          { 
               "Sid": "VisualEditor1", 
               "Effect": "Deny",
```

```
 "Action": [ 
                        "ce:UpdatePreferences" 
                  ], 
                  "Resource": "*" 
            } 
     \mathbf{I}}
```
Melihat, membuat, memperbarui, dan menghapus menggunakan halaman laporan Cost Explorer

Kebijakan ini memungkinkan pengguna untuk melihat, membuat, memperbarui, dan menghapus menggunakan halaman laporan Cost Explorer.

```
{ 
   "Version": "2012-10-17", 
   "Statement": [ 
     { 
        "Sid": "VisualEditor0", 
        "Effect": "Allow", 
        "Action": [ 
          "aws-portal:ViewBilling", 
          "ce:CreateReport", 
          "ce:UpdateReport", 
          "ce:DeleteReport" 
         ], 
        "Resource": "*" 
     } 
   ]
}
```
Kebijakan berikut memungkinkan pengguna untuk melihat Cost Explorer, tetapi menolak izin untuk melihat atau mengedit halaman Laporan.

```
{ 
     "Version": "2012-10-17", 
     "Statement": [ 
          { 
               "Sid": "VisualEditor0", 
               "Effect": "Allow", 
               "Action": [ 
                    "aws-portal:ViewBilling"
```

```
 ], 
                "Resource": "*" 
           }, 
           { 
                "Sid": "VisualEditor1", 
                "Effect": "Deny", 
                "Action": [ 
                     "ce:DescribeReport", 
                     "ce:CreateReport", 
                     "ce:UpdateReport", 
                     "ce:DeleteReport" 
               ], 
                "Resource": "*" 
           } 
      ]
}
```
Kebijakan berikut memungkinkan pengguna untuk melihat Cost Explorer, tetapi menolak izin untuk mengedit halaman Laporan.

```
{ 
      "Version": "2012-10-17", 
      "Statement": [ 
          { 
               "Sid": "VisualEditor0", 
               "Effect": "Allow", 
               "Action": [ 
                    "aws-portal:ViewBilling" 
               ], 
               "Resource": "*" 
          }, 
          { 
               "Sid": "VisualEditor1", 
               "Effect": "Deny", 
               "Action": 
                    "ce:CreateReport", 
                    "ce:UpdateReport", 
                    "ce:DeleteReport" 
               ], 
               "Resource": "*" 
          } 
     ]
}
```
Melihat, membuat, memperbarui, dan menghapus pemberitahuan reservasi dan Savings Plans

Kebijakan ini memungkinkan pengguna untuk melihat, membuat, memperbarui, dan menghapus peringatan [kedaluwarsa reservasi dan peringatan](https://docs.aws.amazon.com/awsaccountbilling/latest/aboutv2/ce-ris.html) [Savings](https://docs.aws.amazon.com/savingsplans/latest/userguide/sp-overview.html#sp-alert) Plans. Untuk mengedit pemberitahuan kedaluwarsa reservasi atau pemberitahuan Savings Plans, pengguna memerlukan ketiga tindakan terperinci: ce:CreateNotificationSubscription, ce:UpdateNotificationSubscription, dan ce:DeleteNotificationSubscription.

```
{ 
   "Version": "2012-10-17", 
   "Statement": [ 
     { 
        "Sid": "VisualEditor0", 
        "Effect": "Allow", 
        "Action": [ 
          "aws-portal:ViewBilling", 
          "ce:CreateNotificationSubscription", 
          "ce:UpdateNotificationSubscription", 
          "ce:DeleteNotificationSubscription" 
         ], 
        "Resource": "*" 
     } 
   ]
}
```
Kebijakan berikut memungkinkan pengguna untuk melihat Cost Explorer, tetapi menolak izin untuk melihat atau mengedit halaman peringatan Peringatan Kedaluwarsa Reservasi dan Savings Plans.

```
{ 
      "Version": "2012-10-17", 
      "Statement": [ 
          { 
               "Sid": "VisualEditor0", 
               "Effect": "Allow", 
               "Action": [ 
                    "aws-portal:ViewBilling" 
               ], 
               "Resource": "*" 
          }, 
          {
```

```
 "Sid": "VisualEditor1", 
              "Effect": "Deny", 
              "Action": [ 
                   "ce:DescribeNotificationSubscription", 
                   "ce:CreateNotificationSubscription", 
                   "ce:UpdateNotificationSubscription", 
                   "ce:DeleteNotificationSubscription" 
              ], 
              "Resource": "*" 
          } 
     ]
}
```
Kebijakan berikut memungkinkan pengguna untuk melihat Cost Explorer, tetapi menolak izin untuk mengedit halaman peringatan Peringatan Kedaluwarsa Reservasi dan Savings Plans.

```
{ 
     "Version": "2012-10-17", 
     "Statement": [ 
          { 
               "Sid": "VisualEditor0", 
               "Effect": "Allow", 
               "Action": [ 
                   "aws-portal:ViewBilling" 
               ], 
               "Resource": "*" 
          }, 
          { 
               "Sid": "VisualEditor1", 
               "Effect": "Deny", 
               "Action": [ 
                   "ce:CreateNotificationSubscription", 
                   "ce:UpdateNotificationSubscription", 
                   "ce:DeleteNotificationSubscription" 
               ], 
               "Resource": "*" 
          } 
     ]
}
```
## Izinkan akses hanya-baca ke Deteksi AWS Anomali Biaya

Untuk mengizinkan pengguna akses hanya-baca ke Deteksi Anomali AWS Biaya, gunakan kebijakan berikut untuk memberi mereka akses. ce:ProvideAnomalyFeedbackbersifat opsional sebagai bagian dari akses hanya-baca.

```
{ 
   "Version": "2012-10-17", 
   "Statement": [ 
      { 
        "Action": [ 
           "ce:Get*" 
        ], 
        "Effect": "Allow", 
        "Resource": "*" 
      } 
   ]
}
```
### Izinkan AWS Anggaran menerapkan kebijakan IAM dan SCP

Kebijakan ini memungkinkan AWS Anggaran untuk menerapkan kebijakan IAM dan kebijakan kontrol layanan (SCP) atas nama pengguna.

```
{ 
   "Version": "2012-10-17", 
   "Statement": [ 
     { 
        "Effect": "Allow", 
        "Action": [ 
          "iam:AttachGroupPolicy", 
          "iam:AttachRolePolicy", 
          "iam:AttachUserPolicy", 
          "iam:DetachGroupPolicy", 
          "iam:DetachRolePolicy", 
          "iam:DetachUserPolicy", 
          "organizations:AttachPolicy", 
          "organizations:DetachPolicy" 
        ], 
        "Resource": "*" 
     } 
   ]
```
}

# Izinkan AWS Anggaran menerapkan kebijakan IAM dan SCP serta menargetkan instans EC2 dan RDS

Kebijakan ini memungkinkan AWS Anggaran untuk menerapkan kebijakan IAM dan kebijakan kontrol layanan (SCP), dan menargetkan instans Amazon EC2 dan Amazon RDS atas nama pengguna.

Kebijakan kepercayaan

#### **a** Note

Kebijakan kepercayaan ini memungkinkan AWS Anggaran untuk mengambil peran yang dapat memanggil layanan lain atas nama Anda. Untuk informasi selengkapnya tentang praktik terbaik untuk izin lintas layanan seperti ini, lihat. [Pencegahan confused deputy lintas](#page-279-0) [layanan](#page-279-0)

```
\{"Version": "2012-10-17",
"Statement": [ 
   { 
     "Effect": "Allow", 
     "Principal": { 
        "Service": "budgets.amazonaws.com" 
     }, 
     "Action": "sts:AssumeRole", 
     "Condition": { 
        "ArnLike": { 
          "aws:SourceArn": "arn:aws:budgets::123456789012:budget/*" 
       }, 
        "StringEquals": { 
          "aws:SourceAccount": "123456789012" 
        } 
     } 
   }
]
}
```
#### Kebijakan izin

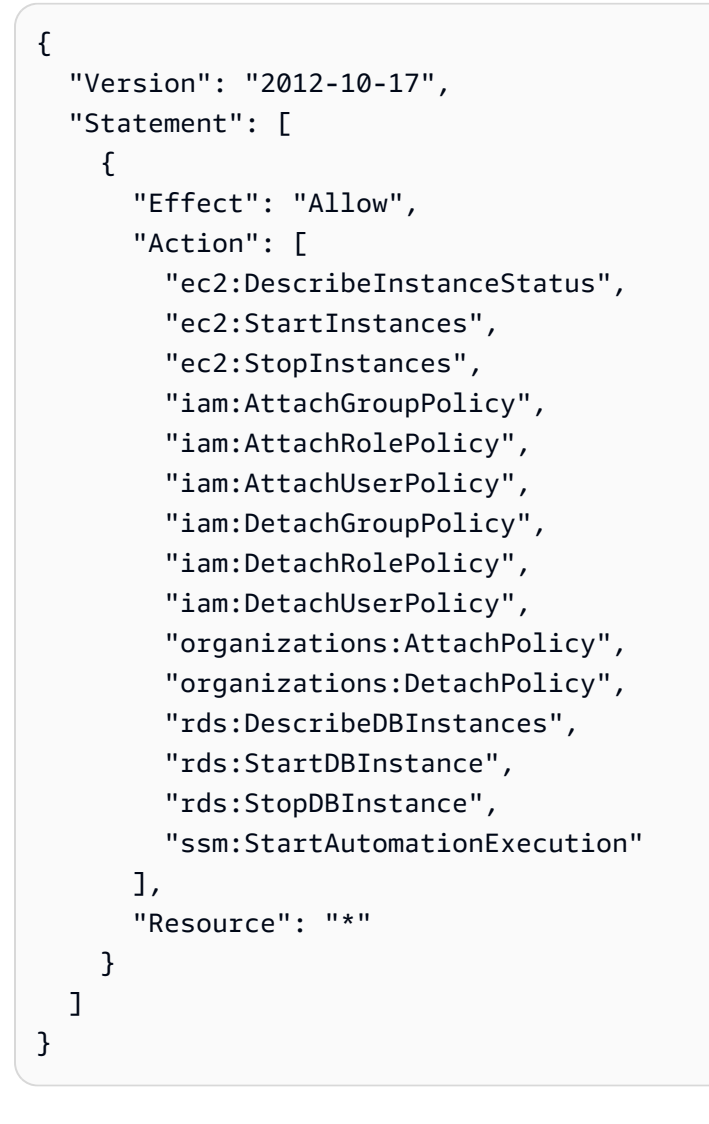

Migrasi kontrol akses untuk Manajemen AWS Biaya

#### **a** Note

Tindakan AWS Identity and Access Management (IAM) berikut telah mencapai akhir dukungan standar pada Juli 2023:

- *aws-portal*namespace
- *purchase-orders:ViewPurchaseOrders*
- *purchase-orders:ModifyPurchaseOrders*

Jika Anda menggunakan AWS Organizations, Anda dapat menggunakan [skrip migrasi](https://docs.aws.amazon.com/awsaccountbilling/latest/aboutv2/migrate-iam-permissions.html)  [kebijakan massal untuk memperbarui kebijakan dari akun pembayar](https://docs.aws.amazon.com/awsaccountbilling/latest/aboutv2/migrate-iam-permissions.html) Anda. Anda juga dapat

menggunakan [referensi pemetaan tindakan lama ke granular](https://docs.aws.amazon.com/awsaccountbilling/latest/aboutv2/migrate-granularaccess-iam-mapping-reference.html) untuk memverifikasi tindakan IAM yang perlu ditambahkan.

Untuk informasi selengkapnya, lihat blog [Perubahan pada AWS Penagihan, Manajemen](https://aws.amazon.com/blogs/aws-cloud-financial-management/changes-to-aws-billing-cost-management-and-account-consoles-permissions/) [AWS Biaya, dan Izin Konsol Akun.](https://aws.amazon.com/blogs/aws-cloud-financial-management/changes-to-aws-billing-cost-management-and-account-consoles-permissions/)

Jika Anda memiliki Akun AWS, atau merupakan bagian dari yang AWS Organizations dibuat pada atau setelah 6 Maret 2023, 11:00 (PDT), tindakan halus sudah berlaku di organisasi Anda.

Anda dapat menggunakan kontrol akses berbutir halus untuk memberi individu di organisasi Anda akses ke layanan. AWS Billing and Cost Management Misalnya, Anda dapat memberikan akses ke Cost Explorer tanpa memberikan akses ke konsol AWS Penagihan.

Untuk menggunakan kontrol akses berbutir halus, Anda harus memigrasikan kebijakan Anda dari bawah aws-portal ke tindakan IAM baru.

Tindakan IAM berikut dalam kebijakan izin atau kebijakan kontrol layanan (SCP) Anda memerlukan pembaruan dengan migrasi ini:

- aws-portal:ViewAccount
- aws-portal:ViewBilling
- aws-portal:ViewPaymentMethods
- aws-portal:ViewUsage
- aws-portal:ModifyAccount
- aws-portal:ModifyBilling
- aws-portal:ModifyPaymentMethods
- purchase-orders:ViewPurchaseOrders
- purchase-orders:ModifyPurchaseOrders

Untuk mempelajari cara menggunakan alat Kebijakan yang terpengaruh untuk mengidentifikasi kebijakan IAM Anda yang terkena dampak, lihat. [Cara menggunakan alat kebijakan yang](#page-275-0) [terpengaruh](#page-275-0)

### **a** Note

Permintaan terprogram ke AWS Cost Explorer, Laporan AWS Biaya dan Penggunaan, dan AWS Anggaran tetap tidak terpengaruh.

[Mengaktifkan akses ke konsol Manajemen Penagihan dan Biaya](#page-216-0)tetap tidak berubah.

#### Topik

- [Mengelola izin akses](#page-266-0)
- [Cara menggunakan alat kebijakan yang terpengaruh](#page-275-0)

### <span id="page-266-0"></span>Mengelola izin akses

AWS Manajemen Biaya terintegrasi dengan layanan AWS Identity and Access Management (IAM) sehingga Anda dapat mengontrol siapa di organisasi Anda yang memiliki akses ke halaman tertentu di konsol [Manajemen AWS Biaya](https://console.aws.amazon.com/cost-management/). Anda dapat mengontrol akses ke fitur Manajemen AWS Biaya. Misalnya, AWS Cost Explorer, Savings Plans, dan rekomendasi reservasi, Savings Plans dan penggunaan reservasi dan laporan cakupan.

Gunakan izin IAM berikut untuk kontrol granular untuk konsol Manajemen AWS Biaya.

Menggunakan tindakan Manajemen Biaya berbutir halus AWS

Tabel ini merangkum izin yang mengizinkan atau menolak akses pengguna IAM dan peran ke informasi biaya dan penggunaan Anda. Untuk contoh kebijakan yang menggunakan izin ini, lihat [AWS Contoh kebijakan Manajemen Biaya.](#page-248-0)

Untuk daftar tindakan untuk konsol AWS Penagihan, lihat [Kebijakan tindakan AWS penagihan di](https://docs.aws.amazon.com/awsaccountbilling/latest/aboutv2/billing-permissions-ref.html#user-permissions)  [Panduan](https://docs.aws.amazon.com/awsaccountbilling/latest/aboutv2/billing-permissions-ref.html#user-permissions) pengguna AWS Penagihan.

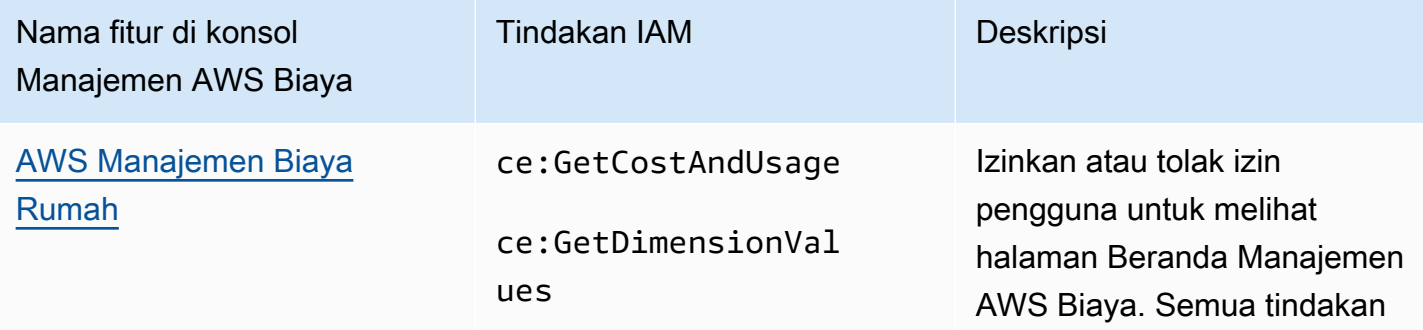

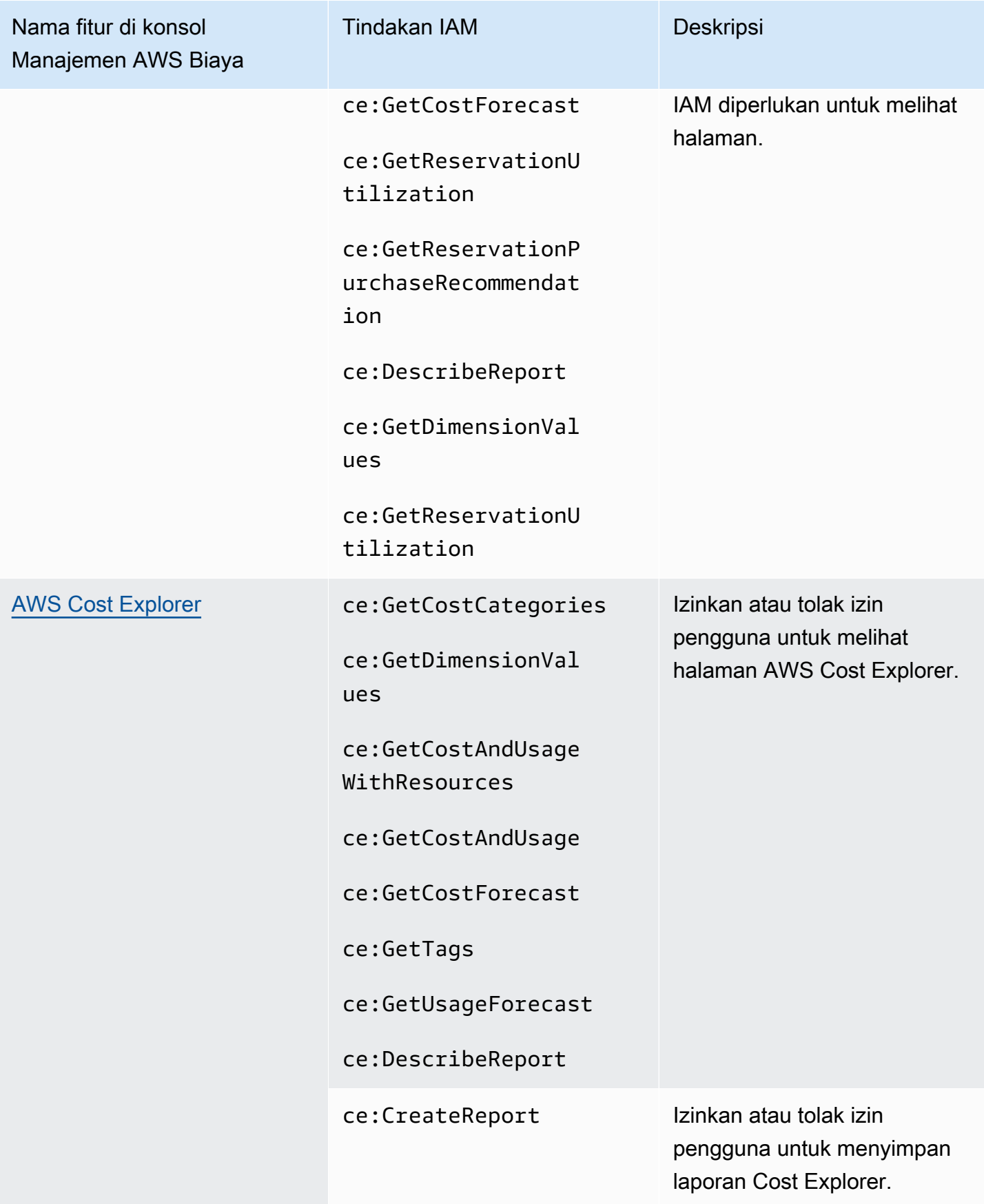

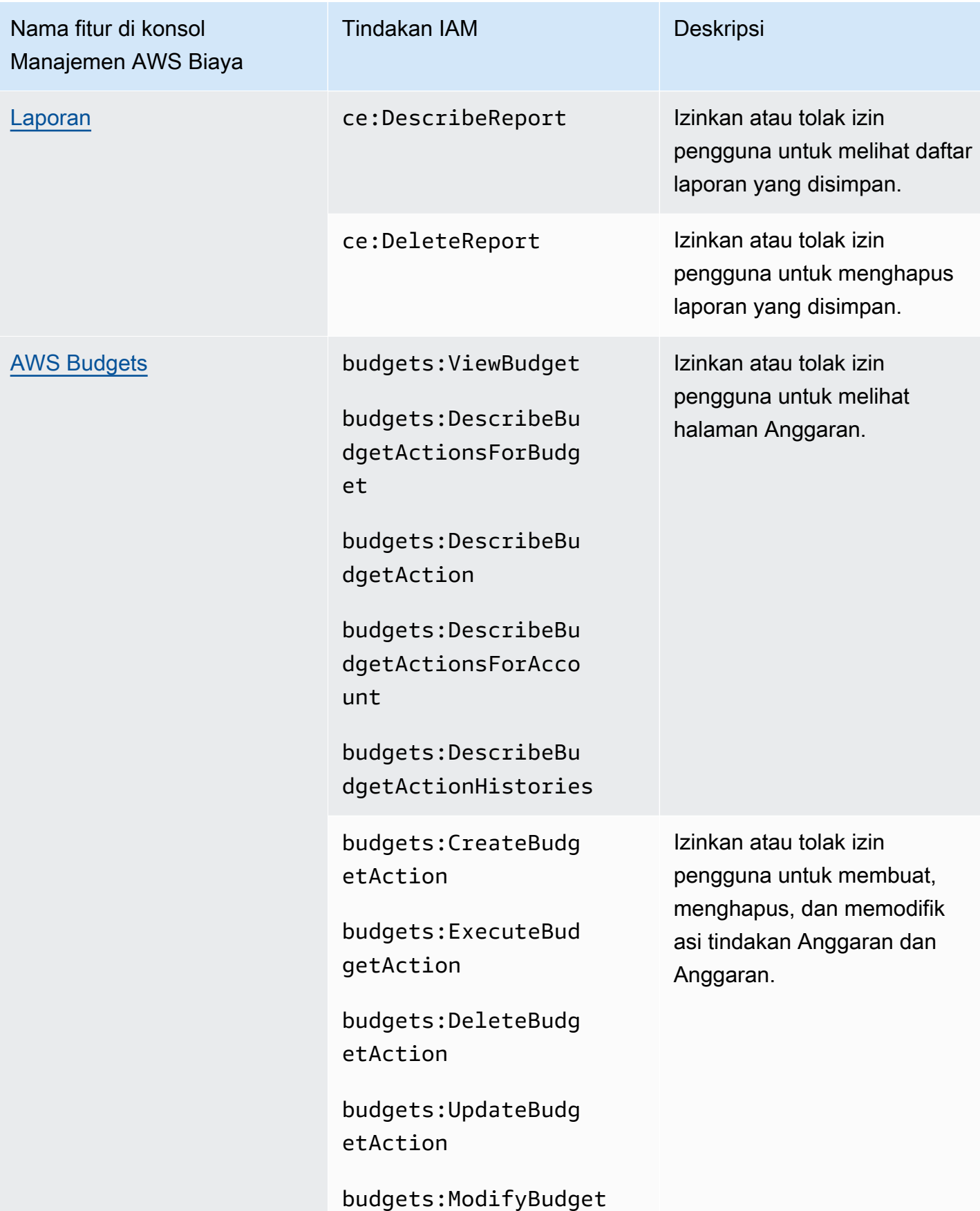

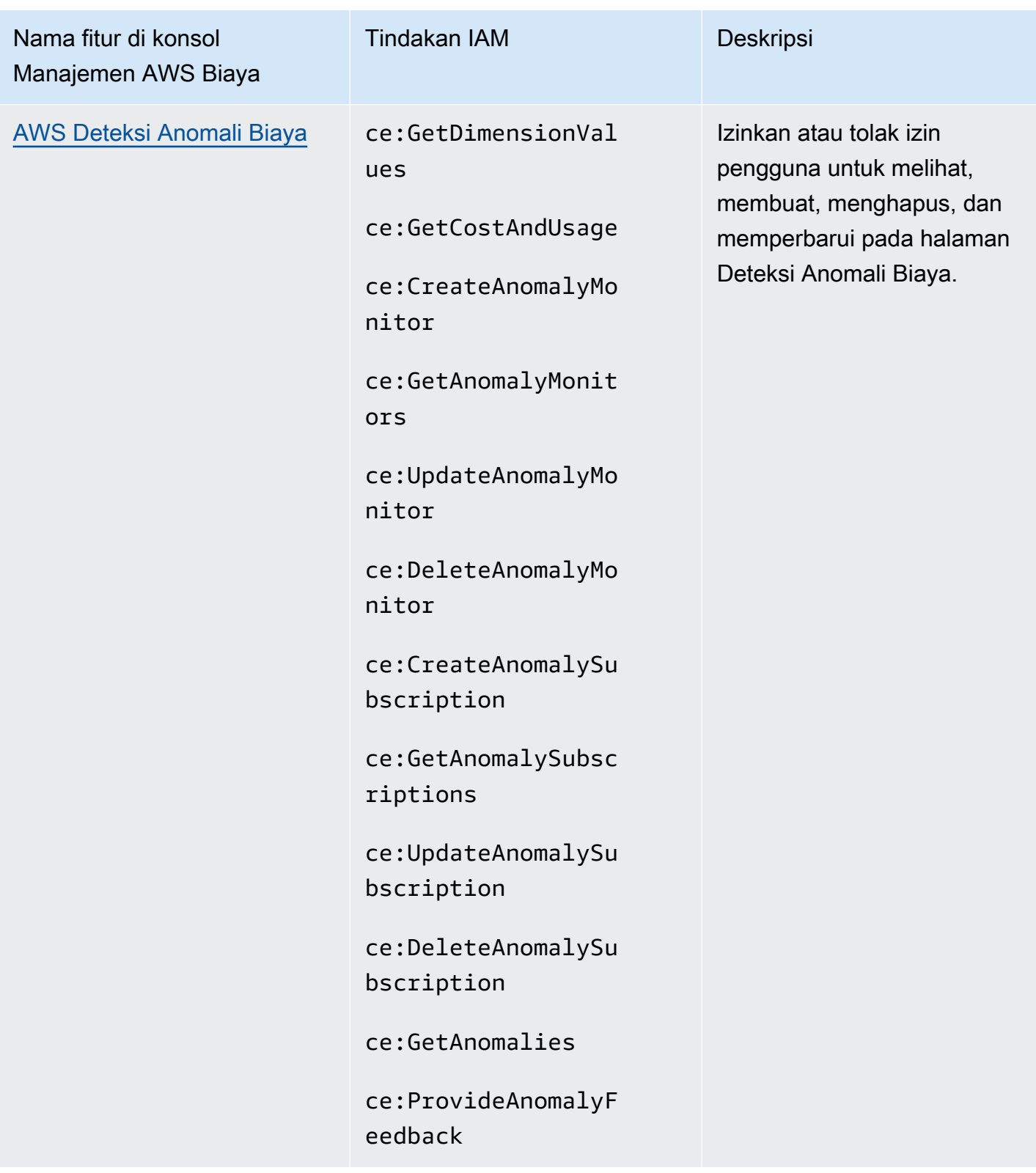

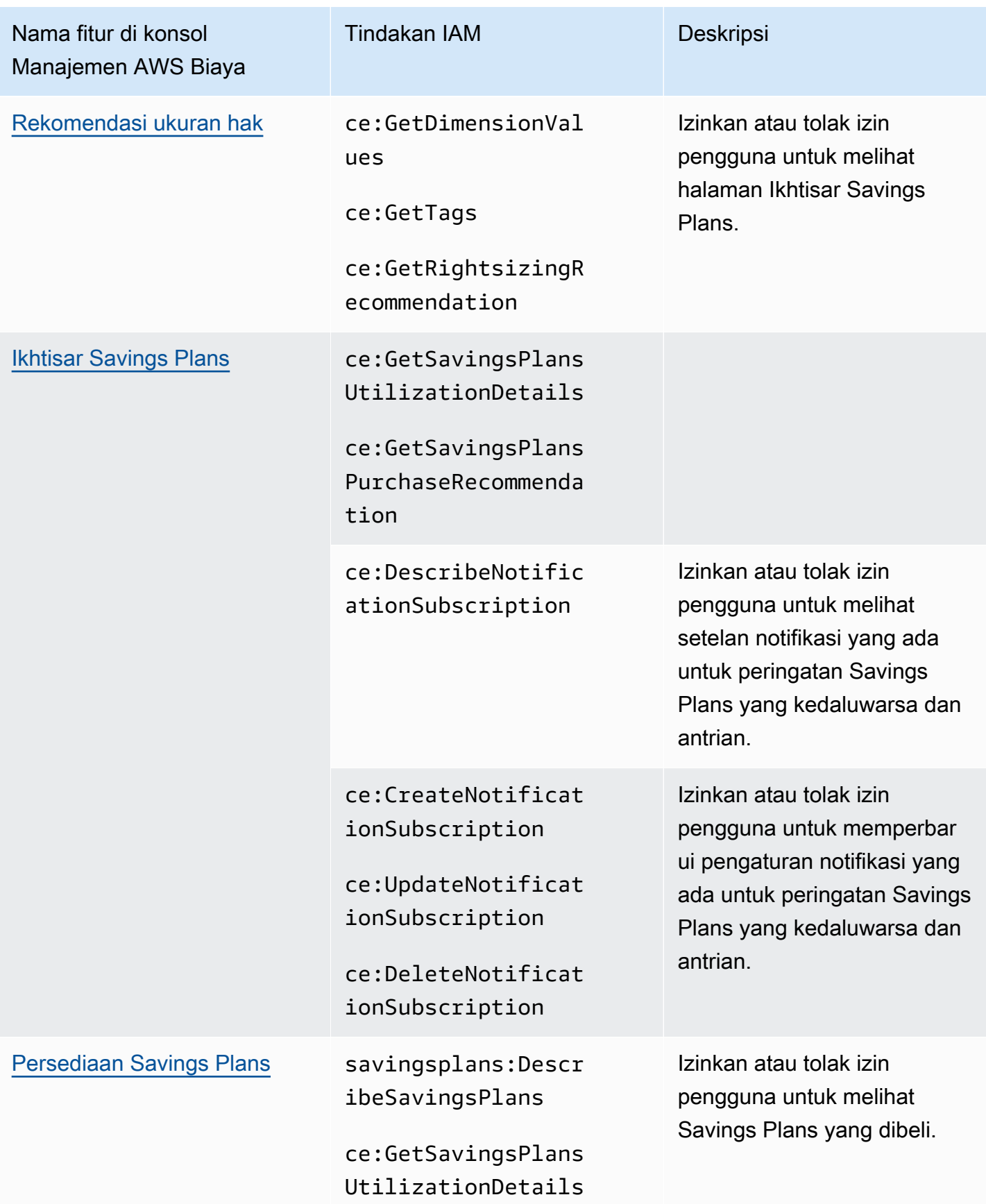

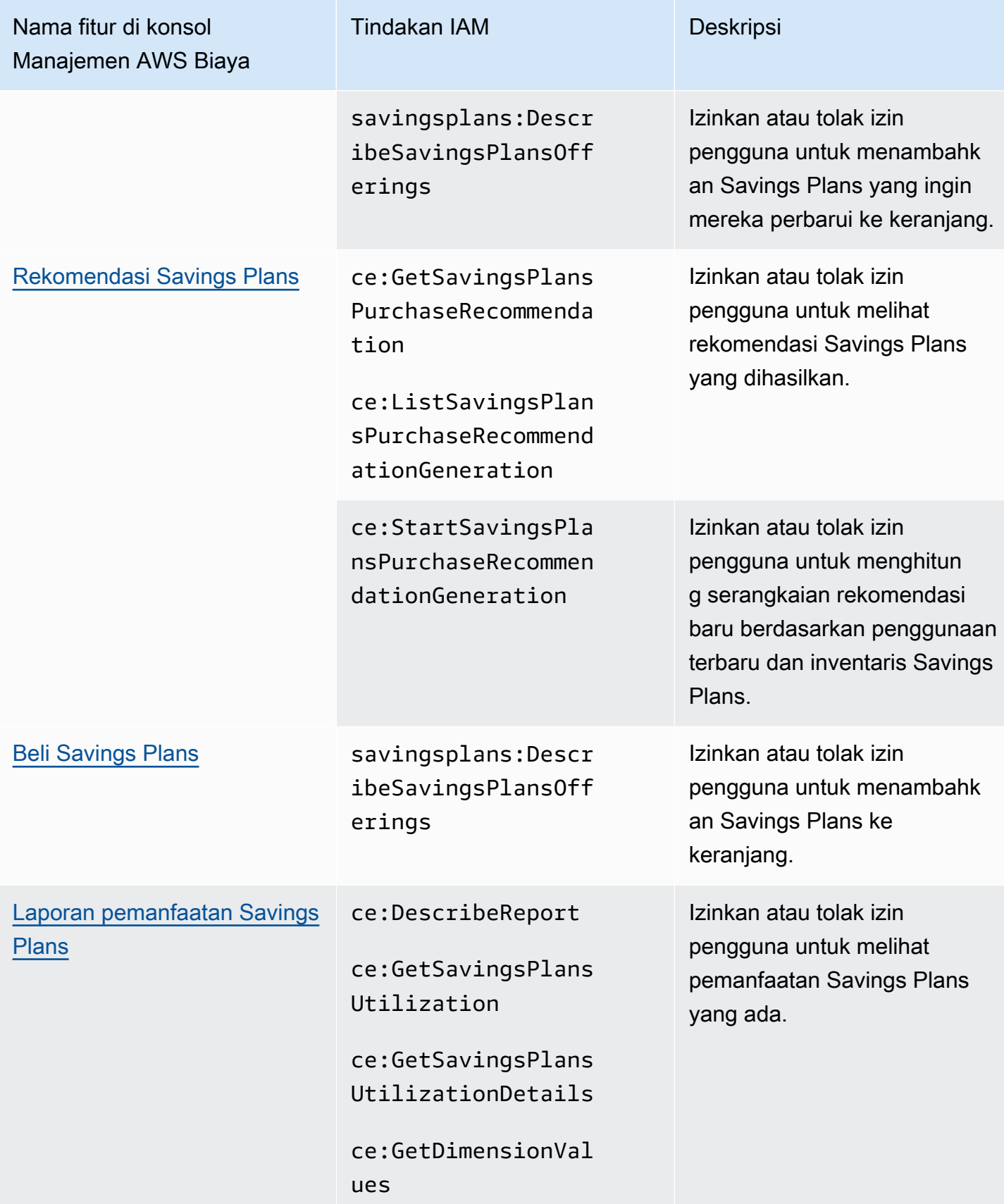

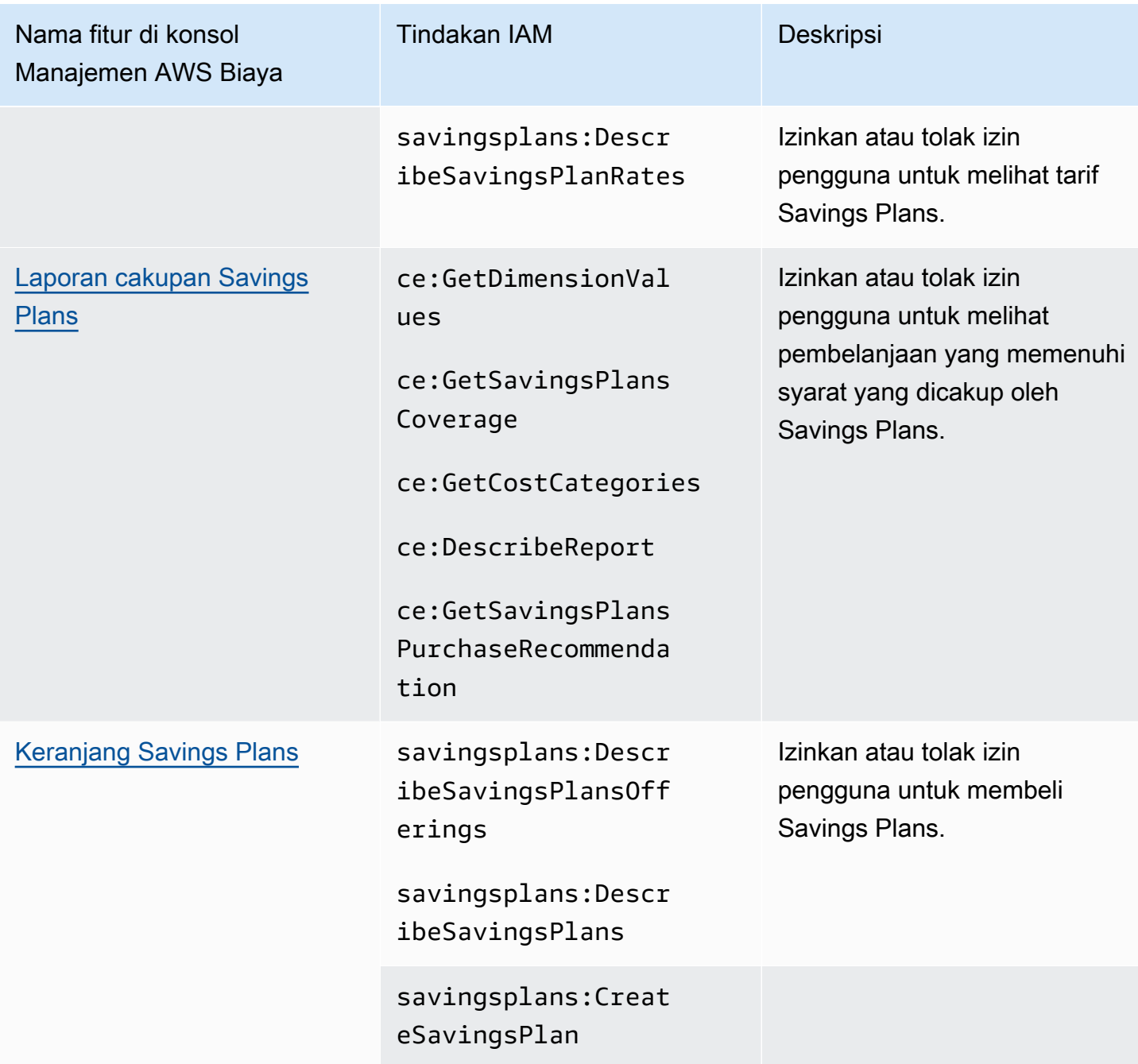

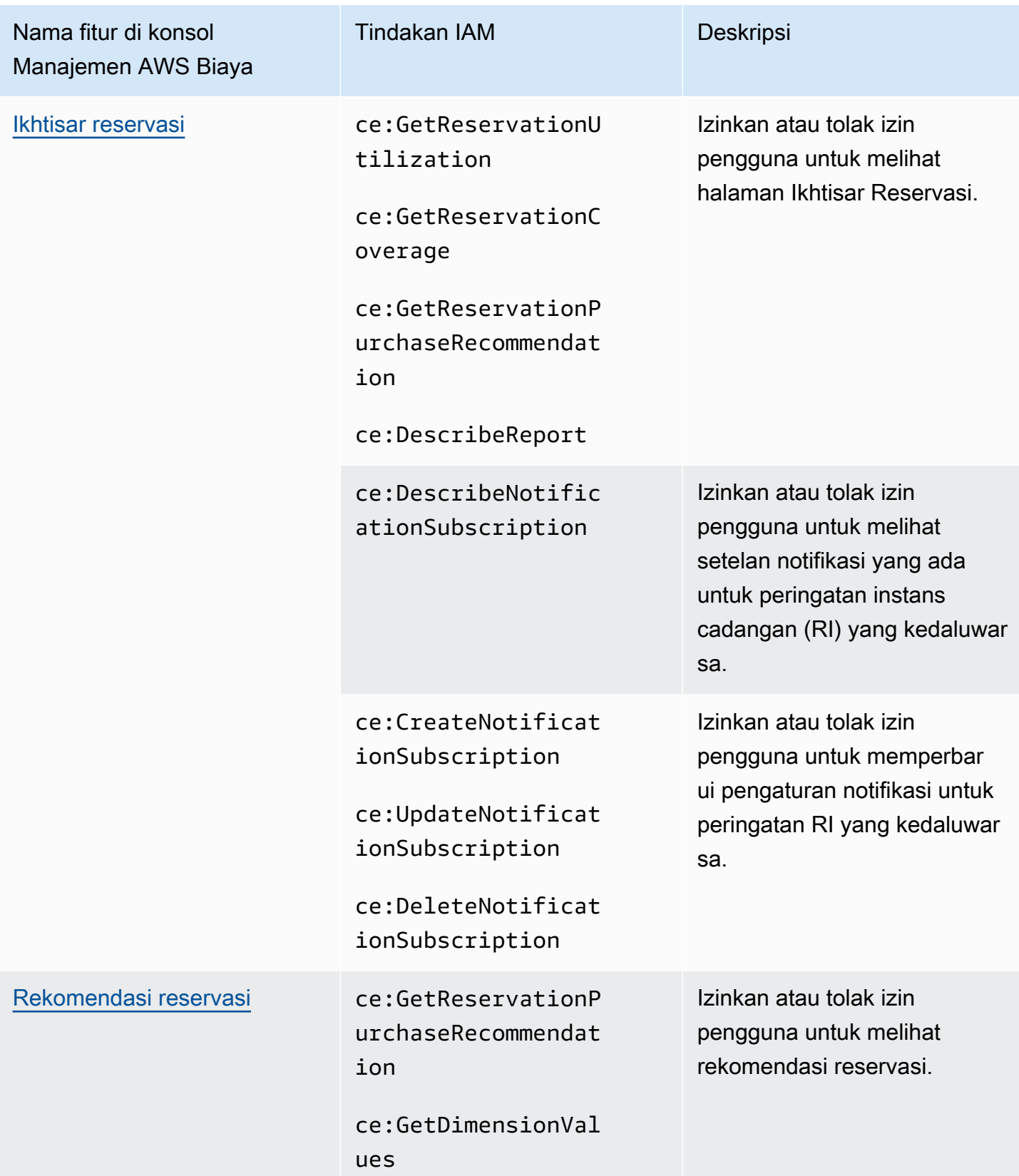

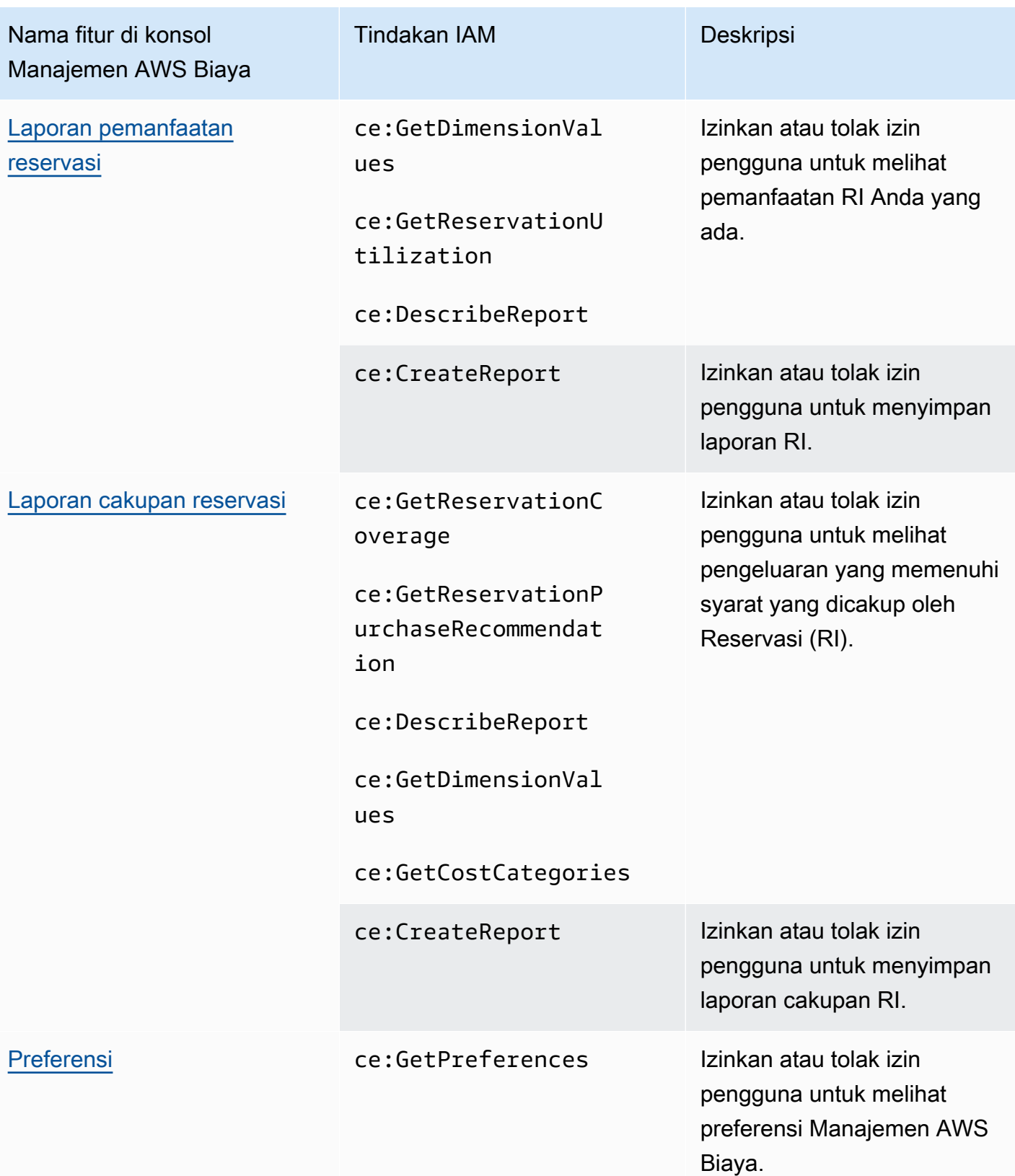

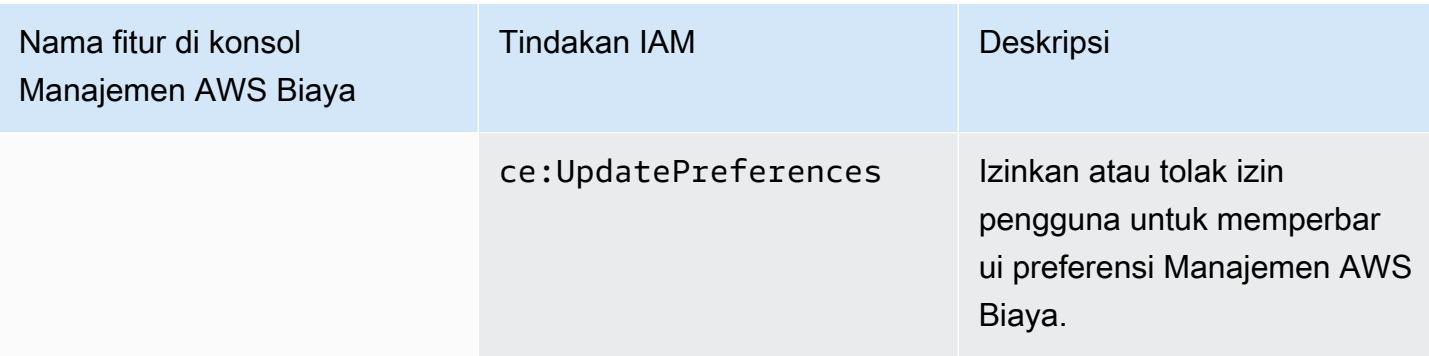

<span id="page-275-0"></span>Cara menggunakan alat kebijakan yang terpengaruh

**a** Note

Tindakan AWS Identity and Access Management (IAM) berikut telah mencapai akhir dukungan standar pada Juli 2023:

- *aws-portal*namespace
- *purchase-orders:ViewPurchaseOrders*
- *purchase-orders:ModifyPurchaseOrders*

Jika Anda menggunakan AWS Organizations, Anda dapat menggunakan [skrip migrasi](https://docs.aws.amazon.com/awsaccountbilling/latest/aboutv2/migrate-iam-permissions.html)  [kebijakan massal untuk memperbarui kebijakan dari akun pembayar](https://docs.aws.amazon.com/awsaccountbilling/latest/aboutv2/migrate-iam-permissions.html) Anda. Anda juga dapat menggunakan [referensi pemetaan tindakan lama ke granular](https://docs.aws.amazon.com/awsaccountbilling/latest/aboutv2/migrate-granularaccess-iam-mapping-reference.html) untuk memverifikasi tindakan IAM yang perlu ditambahkan.

Untuk informasi selengkapnya, lihat blog [Perubahan pada AWS Penagihan, Manajemen](https://aws.amazon.com/blogs/aws-cloud-financial-management/changes-to-aws-billing-cost-management-and-account-consoles-permissions/) [AWS Biaya, dan Izin Konsol Akun.](https://aws.amazon.com/blogs/aws-cloud-financial-management/changes-to-aws-billing-cost-management-and-account-consoles-permissions/)

Jika Anda memiliki Akun AWS, atau merupakan bagian dari yang AWS Organizations dibuat pada atau setelah 6 Maret 2023, 11:00 (PDT), tindakan halus sudah berlaku di organisasi Anda.

Anda dapat menggunakan alat Kebijakan yang terpengaruh di konsol Penagihan untuk mengidentifikasi kebijakan IAM (tidak termasuk SCP), dan mereferensikan tindakan IAM yang terpengaruh oleh migrasi ini. Gunakan alat Kebijakan yang terpengaruh untuk melakukan tugas-tugas berikut:

• Mengidentifikasi kebijakan IAM dan mereferensikan tindakan IAM yang terpengaruh oleh migrasi ini

- Salin kebijakan yang diperbarui ke clipboard Anda
- Buka kebijakan yang terpengaruh di editor kebijakan IAM
- Simpan kebijakan terbaru untuk akun Anda
- Nyalakan izin halus dan nonaktifkan tindakan lama

Alat ini beroperasi dalam batas-batas AWS akun yang Anda masuki, dan informasi mengenai AWS Organizations akun lain tidak diungkapkan.

Untuk menggunakan alat kebijakan yang terpengaruh

- 1. Masuk ke AWS Management Console dan buka konsol AWS Penagihan di [https://](https://console.aws.amazon.com/billing/) [console.aws.amazon.com/billing/.](https://console.aws.amazon.com/billing/)
- 2. Tempelkan URL berikut ke browser Anda untuk mengakses alat Kebijakan yang terpengaruh[:https://console.aws.amazon.com/poliden/home?region=us-east-1#/](https://console.aws.amazon.com/poliden/home?region=us-east-1#/).

**a** Note

Anda harus memiliki iam:GetAccountAuthorizationDetails izin untuk melihat halaman ini.

- 3. Tinjau tabel yang mencantumkan kebijakan IAM yang terpengaruh. Gunakan kolom Tindakan IAM yang tidak digunakan lagi untuk meninjau tindakan IAM tertentu yang direferensikan dalam kebijakan.
- 4. Di bawah kolom Salin kebijakan yang diperbarui, pilih Salin untuk menyalin kebijakan yang diperbarui ke clipboard Anda. Kebijakan yang diperbarui berisi kebijakan yang ada dan tindakan halus yang disarankan ditambahkan padanya sebagai blok terpisah. Sid Blok ini memiliki awalan AffectedPoliciesMigrator di akhir kebijakan.
- 5. Di bawah kolom Edit Kebijakan di Konsol IAM, pilih Edit untuk pergi ke editor kebijakan IAM. Anda akan melihat JSON dari kebijakan Anda yang ada.
- 6. Ganti seluruh kebijakan yang ada dengan kebijakan terbaru yang Anda salin di langkah 4. Anda dapat membuat perubahan lain sesuai kebutuhan.
- 7. Pilih Berikutnya dan kemudian pilih Simpan perubahan.
- 8. Ulangi langkah 3 hingga 7 untuk semua kebijakan yang terpengaruh.
- 9. Setelah memperbarui kebijakan, segarkan fitur Kebijakan yang terpengaruh untuk mengonfirmasi bahwa tidak ada kebijakan yang terpengaruh yang tercantum. Kolom New

IAM Actions Found harus memiliki Ya untuk semua kebijakan dan tombol Salin dan Edit akan dinonaktifkan. Kebijakan Anda yang terpengaruh diperbarui.

Untuk mengaktifkan tindakan berbutir halus untuk akun Anda

Setelah memperbarui kebijakan, ikuti prosedur ini untuk mengaktifkan tindakan halus untuk akun Anda.

Hanya akun manajemen (pembayar) organisasi atau akun individu yang dapat menggunakan bagian Kelola Tindakan IAM Baru. Akun individu dapat mengaktifkan tindakan baru untuk dirinya sendiri. Akun manajemen dapat mengaktifkan tindakan baru untuk seluruh organisasi atau subset akun anggota. Jika Anda adalah akun manajemen, perbarui kebijakan yang terpengaruh untuk semua akun anggota dan aktifkan tindakan baru untuk organisasi Anda. Untuk informasi selengkapnya, lihat [Cara mengaktifkan akun antara tindakan berbutir halus baru atau tindakan](https://aws.amazon.com/blogs/aws-cloud-financial-management/changes-to-aws-billing-cost-management-and-account-consoles-permissions/#How-to-toggle-accounts-between-new-fine-grained-actions-or-existing-IAM-Actions) IAM yang ada? bagian dalam posting AWS blog.

#### **a** Note

Untuk melakukan ini, Anda harus memiliki izin berikut:

- aws-portal:GetConsoleActionSetEnforced
- aws-portal:UpdateConsoleActionSetEnforced
- ce:GetConsoleActionSetEnforced
- ce:UpdateConsoleActionSetEnforced
- purchase-orders:GetConsoleActionSetEnforced
- purchase-orders:UpdateConsoleActionSetEnforced

Jika Anda tidak melihat bagian Kelola Tindakan IAM Baru, ini berarti akun Anda telah mengaktifkan tindakan IAM berbutir halus.

1. Di bawah Manage New IAM Actions, pengaturan Current Action Set Enforced akan memiliki status yang ada.

Pilih Aktifkan tindakan baru (Fine Grained) dan kemudian pilih Terapkan perubahan.

2. Di kotak dialog, pilih Ya. Status Action Set Enforced saat ini akan berubah menjadi Fine Grained. Ini berarti tindakan baru diberlakukan untuk Anda Akun AWS atau untuk organisasi Anda.

3. (Opsional) Anda kemudian dapat memperbarui kebijakan yang ada untuk menghapus salah satu tindakan lama.

Example Contoh: Sebelum dan sesudah kebijakan IAM

Kebijakan IAM berikut memiliki aws-portal:ViewPaymentMethods tindakan lama.

```
{ 
      "Version": "2012-10-17", 
      "Statement": [ 
           { 
               "Effect": "Allow", 
               "Action": [ 
                    "aws-portal:ViewPaymentMethods" 
               ], 
               "Resource": "*" 
          } 
     ]
}
```
Setelah Anda menyalin kebijakan yang diperbarui, contoh berikut memiliki Sid blok baru dengan tindakan berbutir halus.

```
{ 
     "Version": "2012-10-17", 
     "Statement": [ 
          { 
              "Effect": "Allow", 
              "Action": [ 
                   "aws-portal:ViewPaymentMethods" 
              ], 
              "Resource": "*" 
          }, 
          { 
              "Sid": "AffectedPoliciesMigrator0", 
              "Effect": "Allow", 
              "Action": [ 
                   "account:GetAccountInformation", 
                   "invoicing:GetInvoicePDF", 
                   "payments:GetPaymentInstrument", 
                   "payments:GetPaymentStatus", 
                   "payments:ListPaymentPreferences"
```

```
 ], 
                        "Resource": "*" 
                } 
       \mathbf{I}}
```
Sumber daya terkait

Untuk informasi selengkapnya, lihat [Sid](https://docs.aws.amazon.com/IAM/latest/UserGuide/reference_policies_elements_sid.html) di Panduan Pengguna IAM.

[Untuk informasi lebih lanjut tentang tindakan berbutir halus baru, lihat referensi](https://docs.aws.amazon.com/cost-management/latest/userguide/migrate-granularaccess-whatis.html#migrate-user-permissions) [Pemetaan tindakan](https://docs.aws.amazon.com/awsaccountbilling/latest/aboutv2/migrate-granularaccess-iam-mapping-reference.html)  [IAM berbutir halus dan Menggunakan tindakan Manajemen Biaya berbutir halu](https://docs.aws.amazon.com/awsaccountbilling/latest/aboutv2/migrate-granularaccess-iam-mapping-reference.html)[s. AWS](https://docs.aws.amazon.com/cost-management/latest/userguide/migrate-granularaccess-whatis.html#migrate-user-permissions)

# <span id="page-279-0"></span>Pencegahan confused deputy lintas layanan

Masalah confused deputy adalah masalah keamanan saat entitas yang tidak memiliki izin untuk melakukan suatu tindakan dapat memaksa entitas yang lebih berhak untuk melakukan tindakan tersebut. Pada tahun AWS, peniruan lintas layanan dapat mengakibatkan masalah wakil yang membingungkan. Peniruan identitas lintas layanan dapat terjadi ketika satu layanan (layanan yang dipanggil) memanggil layanan lain (layanan yang dipanggil). Layanan pemanggilan dapat dimanipulasi menggunakan izinnya untuk bertindak pada sumber daya pelanggan lain dengan cara yang seharusnya tidak dilakukannya kecuali bila memiliki izin untuk mengakses. Untuk mencegah hal ini, AWS menyediakan alat yang membantu Anda melindungi data untuk semua layanan dengan pengguna utama layanan yang telah diberi akses ke sumber daya di akun Anda.

Sebaiknya gunakan kunci konteks kondisi [aws:SourceAccount](https://docs.aws.amazon.com/IAM/latest/UserGuide/reference_policies_condition-keys.html#condition-keys-sourceaccount)global [aws:SourceArn](https://docs.aws.amazon.com/IAM/latest/UserGuide/reference_policies_condition-keys.html#condition-keys-sourcearn)dan global dalam kebijakan sumber daya untuk membatasi izin ke sumber daya yang fitur Manajemen AWS Biaya dapat memberikan layanan lain. Jika Anda menggunakan kedua kunci konteks kondisi global, aws:SourceAccount nilai dan akun dalam aws:SourceArn nilai harus menggunakan ID akun yang sama saat digunakan dalam pernyataan kebijakan yang sama.

Cara paling efektif untuk melindungi dari masalah confused deputy adalah dengan menggunakan kunci konteks kondisi global aws:SourceArn dengan ARN lengkap sumber daya. Jika Anda tidak mengetahui ARN lengkap sumber daya atau jika Anda menentukan beberapa sumber daya, gunakan kunci kondisi konteks aws:SourceArn global dengan wildcard (\*) untuk bagian ARN yang tidak diketahui. Misalnya, arn:aws:*servicename*::*123456789012*:\*. Untuk AWS Anggaran, nilai aws:SourceArn harusarn:aws:budgets::*123456789012*:budget/\*.

Contoh berikut menunjukkan bagaimana Anda dapat menggunakan kunci konteks kondisi aws:SourceAccount global aws:SourceArn dan AWS Anggaran untuk mencegah masalah wakil yang membingungkan.

```
{
"Version": "2012-10-17",
"Statement": [ 
   { 
     "Effect": "Allow", 
     "Principal": { 
        "Service": "budgets.amazonaws.com" 
     }, 
     "Action": "sts:AssumeRole", 
     "Condition": { 
        "ArnLike": { 
          "aws:SourceArn": "arn:aws:budgets::123456789012:budget/*" 
       }, 
        "StringEquals": { 
          "aws:SourceAccount": "123456789012" 
        } 
     } 
   }
]
}
```
## Memecahkan masalah identitas dan akses Manajemen AWS Biaya

Gunakan informasi berikut untuk membantu Anda mendiagnosis dan memperbaiki masalah umum yang mungkin Anda temui saat bekerja dengan Manajemen AWS Biaya dan IAM.

Topik

- [Saya tidak berwenang untuk melakukan tindakan dalam Manajemen AWS Biaya](#page-281-0)
- [Saya tidak berwenang untuk melakukan iam: PassRole](#page-281-1)
- [Saya ingin melihat access key saya](#page-282-0)
- [Saya seorang administrator dan ingin mengizinkan orang lain mengakses Manajemen AWS Biaya](#page-282-1)
- [Saya ingin mengizinkan orang-orang di luar saya Akun AWS untuk mengakses sumber daya](#page-283-0) [Manajemen AWS Biaya saya](#page-283-0)

### <span id="page-281-0"></span>Saya tidak berwenang untuk melakukan tindakan dalam Manajemen AWS Biaya

Jika AWS Management Console memberitahu Anda bahwa Anda tidak berwenang untuk melakukan tindakan, maka Anda harus menghubungi administrator Anda untuk bantuan. Administrator Anda adalah orang yang memberi Anda kredensial masuk.

Contoh kesalahan berikut terjadi ketika pengguna mateojackson mencoba menggunakan konsol untuk melihat detail tentang suatu sumber daya *my-example-widget* fiktif, tetapi tidak memiliki izin ce:*GetWidget* fiktif.

```
User: arn:aws:iam::123456789012:user/mateojackson is not authorized to perform: 
  ce:GetWidget on resource: my-example-widget
```
Dalam hal ini, Mateo meminta administratornya untuk memperbarui kebijakannya untuk mengizinkan dia mengakses sumber daya *my-example-widget* menggunakan tindakan ce:*GetWidget*.

<span id="page-281-1"></span>Saya tidak berwenang untuk melakukan iam: PassRole

Jika Anda menerima kesalahan bahwa Anda tidak berwenang untuk melakukan iam:PassRole tindakan, kebijakan Anda harus diperbarui agar Anda dapat meneruskan peran ke Manajemen AWS Biaya.

Beberapa Layanan AWS memungkinkan Anda untuk meneruskan peran yang ada ke layanan tersebut alih-alih membuat peran layanan baru atau peran terkait layanan. Untuk melakukannya, Anda harus memiliki izin untuk meneruskan peran ke layanan.

Contoh kesalahan berikut terjadi ketika pengguna IAM bernama marymajor mencoba menggunakan konsol untuk melakukan tindakan dalam Manajemen AWS Biaya. Namun, tindakan tersebut memerlukan layanan untuk mendapatkan izin yang diberikan oleh peran layanan. Mary tidak memiliki izin untuk meneruskan peran tersebut pada layanan.

```
User: arn:aws:iam::123456789012:user/marymajor is not authorized to perform: 
  iam:PassRole
```
Dalam kasus ini, kebijakan Mary harus diperbarui agar dia mendapatkan izin untuk melakukan tindakan iam:PassRole tersebut.

Jika Anda memerlukan bantuan, hubungi AWS administrator Anda. Administrator Anda adalah orang yang memberi Anda kredensial masuk.

## <span id="page-282-0"></span>Saya ingin melihat access key saya

Setelah membuat access key pengguna IAM, Anda dapat melihat access key ID Anda setiap saat. Namun, Anda tidak dapat melihat secret access key Anda lagi. Jika Anda kehilangan secret key, Anda harus membuat pasangan access key baru.

Access key terdiri dari dua bagian: access key ID (misalnya, AKIAIOSFODNN7EXAMPLE) dan secret access key (misalnya, wJalrXUtnFEMI/K7MDENG/bPxRfiCYEXAMPLEKEY). Seperti nama pengguna dan kata sandi, Anda harus menggunakan access key ID dan secret access key sekaligus untuk mengautentikasi permintaan Anda. Kelola access key Anda seaman nama pengguna dan kata sandi Anda.

#### **A** Important

Jangan memberikan access key Anda kepada pihak ke tiga, bahkan untuk membantu [menemukan ID pengguna kanonis Anda](https://docs.aws.amazon.com/accounts/latest/reference/manage-acct-identifiers.html#FindCanonicalId). Dengan melakukan ini, Anda mungkin memberi seseorang akses permanen ke Anda Akun AWS.

Saat Anda membuat pasangan access key, Anda diminta menyimpan access key ID dan secret access key di lokasi yang aman. secret access key hanya tersedia saat Anda membuatnya. Jika Anda kehilangan secret access key Anda, Anda harus menambahkan access key baru ke pengguna IAM Anda. Anda dapat memiliki maksimum dua access key. Jika Anda sudah memiliki dua, Anda harus menghapus satu pasangan kunci sebelum membuat pasangan baru. Untuk melihat instruksi, lihat [Mengelola access keys](https://docs.aws.amazon.com/IAM/latest/UserGuide/id_credentials_access-keys.html#Using_CreateAccessKey) di Panduan Pengguna IAM.

# <span id="page-282-1"></span>Saya seorang administrator dan ingin mengizinkan orang lain mengakses Manajemen AWS Biaya

Untuk memungkinkan orang lain mengakses Manajemen AWS Biaya, Anda harus membuat entitas IAM (pengguna atau peran) untuk orang atau aplikasi yang membutuhkan akses. Mereka akan menggunakan kredensial untuk entitas tersebut untuk mengakses AWS. Anda kemudian harus melampirkan kebijakan ke entitas yang memberi mereka izin yang benar dalam Manajemen AWS Biaya.

Untuk segera mulai, lihat [Membuat pengguna dan grup khusus IAM pertama Anda](https://docs.aws.amazon.com/IAM/latest/UserGuide/getting-started_create-delegated-user.html) di Panduan Pengguna IAM.

# <span id="page-283-0"></span>Saya ingin mengizinkan orang-orang di luar saya Akun AWS untuk mengakses sumber daya Manajemen AWS Biaya saya

Anda dapat membuat peran yang dapat digunakan pengguna di akun lain atau orang-orang di luar organisasi Anda untuk mengakses sumber daya Anda. Anda dapat menentukan siapa saja yang dipercaya untuk mengambil peran tersebut. Untuk layanan yang mendukung kebijakan berbasis sumber daya atau daftar kontrol akses (ACL), Anda dapat menggunakan kebijakan tersebut untuk memberi orang akses ke sumber daya Anda.

Untuk mempelajari selengkapnya, periksa referensi berikut:

- Untuk mempelajari apakah Manajemen AWS Biaya mendukung fitur-fitur ini, lihat[Bagaimana](#page-218-0)  [Manajemen AWS Biaya bekerja dengan IAM](#page-218-0).
- Untuk mempelajari cara menyediakan akses ke sumber daya Anda di seluruh sumber daya Akun AWS yang Anda miliki, lihat [Menyediakan akses ke pengguna IAM di pengguna lain Akun AWS](https://docs.aws.amazon.com/IAM/latest/UserGuide/id_roles_common-scenarios_aws-accounts.html)  [yang Anda miliki](https://docs.aws.amazon.com/IAM/latest/UserGuide/id_roles_common-scenarios_aws-accounts.html) di Panduan Pengguna IAM.
- Untuk mempelajari cara menyediakan akses ke sumber daya Anda kepada pihak ketiga Akun AWS, lihat [Menyediakan akses yang Akun AWS dimiliki oleh pihak ketiga](https://docs.aws.amazon.com/IAM/latest/UserGuide/id_roles_common-scenarios_third-party.html) dalam Panduan Pengguna IAM.
- Untuk mempelajari cara memberikan akses melalui federasi identitas, lihat [Menyediakan akses ke](https://docs.aws.amazon.com/IAM/latest/UserGuide/id_roles_common-scenarios_federated-users.html)  [pengguna terautentikasi eksternal \(federasi identitas\)](https://docs.aws.amazon.com/IAM/latest/UserGuide/id_roles_common-scenarios_federated-users.html) dalam Panduan Pengguna IAM.
- Untuk mempelajari perbedaan antara penggunaan kebijakan peran dan kebijakan berbasis sumber daya untuk akses lintas akun, lihat [Bagaimana peran IAM berbeda dari kebijakan berbasis sumber](https://docs.aws.amazon.com/IAM/latest/UserGuide/id_roles_compare-resource-policies.html) [daya](https://docs.aws.amazon.com/IAM/latest/UserGuide/id_roles_compare-resource-policies.html) dalam Panduan Pengguna IAM.

# Peran terkait layanan untuk Manajemen Biaya AWS

Peran terkait layanan adalah jenis peran layanan yang ditautkan ke. Layanan AWS Layanan tersebut dapat menjalankan peran untuk melakukan tindakan atas nama Anda. Peran terkait layanan muncul di Anda Akun AWS dan dimiliki oleh layanan. Administrator IAM dapat melihat, tetapi tidak dapat mengedit izin untuk peran terkait layanan.

Untuk detail tentang pembuatan atau manajemen peran terkait layanan, lihat [Layanan AWS yang](https://docs.aws.amazon.com/IAM/latest/UserGuide/reference_aws-services-that-work-with-iam.html)  [berfungsi dengan IAM](https://docs.aws.amazon.com/IAM/latest/UserGuide/reference_aws-services-that-work-with-iam.html). Cari layanan dalam tabel yang memiliki Yes di kolom Peran terkait layanan. Pilih tautan Ya untuk melihat dokumentasi peran terkait layanan untuk layanan tersebut.

# Menggunakan peran terkait layanan

Peran terkait layanan adalah jenis peran layanan yang ditautkan ke layanan. AWS Layanan tersebut dapat menjalankan peran untuk melakukan tindakan atas nama Anda. Peran terkait layanan muncul di AWS akun Anda dan dimiliki oleh layanan. Administrator IAM dapat melihat, tetapi tidak dapat mengedit izin untuk peran terkait layanan.

Topik

- [Peran terkait layanan untuk Hub Pengoptimalan Biaya](#page-284-0)
- [Peran terkait layanan untuk data alokasi biaya terpisah](#page-287-0)
- [Peran terkait layanan untuk Ekspor Data](#page-289-0)

## <span id="page-284-0"></span>Peran terkait layanan untuk Hub Pengoptimalan Biaya

[Cost Optimization Hub menggunakan AWS peran terkait layanan Identity and Access Management](https://docs.aws.amazon.com/IAM/latest/UserGuide/id_roles_terms-and-concepts.html#iam-term-service-linked-role)  [\(IAM\).](https://docs.aws.amazon.com/IAM/latest/UserGuide/id_roles_terms-and-concepts.html#iam-term-service-linked-role) Peran terkait layanan adalah jenis peran IAM unik yang ditautkan langsung ke Hub Pengoptimalan Biaya. Peran terkait layanan telah ditentukan sebelumnya oleh Cost Optimization Hub dan mencakup semua izin yang diperlukan layanan untuk memanggil AWS layanan lain atas nama Anda.

Peran terkait layanan membuat pengaturan Hub Pengoptimalan Biaya lebih mudah karena Anda tidak perlu menambahkan izin yang diperlukan secara manual. Hub Pengoptimalan Biaya mendefinisikan izin peran terkait layanan, dan kecuali ditentukan lain, hanya Hub Pengoptimalan Biaya yang dapat mengambil perannya. Izin yang ditentukan mencakup kebijakan kepercayaan dan kebijakan izin, serta bahwa kebijakan izin tidak dapat dilampirkan ke entitas IAM lainnya.

Untuk informasi tentang layanan lain yang mendukung peran terkait layanan, lihat [Layanan AWS](https://docs.aws.amazon.com/IAM/latest/UserGuide/reference_aws-services-that-work-with-iam.html) [yang berfungsi dengan IAM](https://docs.aws.amazon.com/IAM/latest/UserGuide/reference_aws-services-that-work-with-iam.html) dan cari layanan yang memiliki Ya di dalam Peran Terkait Layanan. Pilih Ya bersama tautan untuk melihat dokumentasi peran tertaut layanan untuk layanan tersebut.

Izin peran terkait layanan untuk Hub Pengoptimalan Biaya

Cost Optimization Hub menggunakan peran terkait layanan bernamaAWSServiceRoleForCostOptimizationHub, yang memungkinkan akses ke AWS layanan dan sumber daya yang digunakan atau dikelola oleh Cost Optimization Hub.

Peran terkait layanan AWSServiceRoleForCostOptimizationHub memercayai layanan costoptimization-hub.bcm.amazonaws.com untuk menjalankan peran.

Kebijakan izin peranCostOptimizationHubServiceRolePolicy, memungkinkan Hub Pengoptimalan Biaya untuk menyelesaikan tindakan berikut pada sumber daya yang ditentukan:

- organisasi: DescribeOrganization
- organisasi: ListAccounts
- Organisasi: daftar AWSServiceAccessForOrganization
- organisasi: ListParents
- organisasi: DescribeOrganizational Unit
- ce: ListCost AllocationTags

Untuk informasi selengkapnya, lihat [Mengizinkan Hub Pengoptimalan Biaya memanggil layanan yang](https://docs.aws.amazon.com/cost-management/latest/userguide/billing-permissions-ref.html#cost-optimization-hub-managedIAM)  [diperlukan untuk membuat layanan berfungsi](https://docs.aws.amazon.com/cost-management/latest/userguide/billing-permissions-ref.html#cost-optimization-hub-managedIAM).

Untuk melihat detail izin lengkap dari peran terkait layananCostOptimizationHubServiceRolePolicy, lihat [CostOptimizationHubServiceRolePolicyd](https://docs.aws.amazon.com/aws-managed-policy/latest/reference/CostOptimizationHubServiceRolePolicy.html)i Panduan Referensi Kebijakan AWS Terkelola.

Anda harus mengonfigurasi izin untuk mengizinkan entitas IAM (seperti pengguna, grup, atau peran) untuk membuat, mengedit, atau menghapus peran terkait layanan. Untuk informasi selengkapnya, lihat [Izin peran tertaut layanan](https://docs.aws.amazon.com/IAM/latest/UserGuide/using-service-linked-roles.html#service-linked-role-permissions) dalam Panduan Pengguna IAM.

Membuat peran terkait layanan Hub Pengoptimalan Biaya

Anda tidak perlu membuat peran terkait layanan secara manual. Saat Anda mengaktifkan Hub Pengoptimalan Biaya, layanan akan secara otomatis membuat peran terkait layanan untuk Anda. Anda dapat mengaktifkan Cost Optimization Hub melalui konsol AWS Cost Management, atau melalui API atau AWS CLI. Untuk informasi selengkapnya, lihat Mengaktifkan Hub Pengoptimalan Biaya di panduan pengguna ini.

Jika Anda menghapus peran tertaut layanan ini, dan ingin membuatnya lagi, Anda dapat mengulangi proses yang sama untuk membuat kembali peran tersebut di akun Anda.

Mengedit peran terkait layanan Hub Pengoptimalan Biaya

Anda tidak dapat mengedit nama atau izin peran AWSServiceRoleForCostOptimizationHub terkait layanan karena berbagai entitas mungkin mereferensikan peran tersebut. Namun, Anda dapat mengedit penjelasan peran menggunakan IAM. Untuk informasi selengkapnya, lihat [Mengedit peran](https://docs.aws.amazon.com/IAM/latest/UserGuide/using-service-linked-roles.html#edit-service-linked-role) [terkait layanan](https://docs.aws.amazon.com/IAM/latest/UserGuide/using-service-linked-roles.html#edit-service-linked-role) di Panduan Pengguna IAM.

## Untuk mengizinkan entitas IAM mengedit deskripsi peran terkait **AWSServiceRoleForCostOptimizationHub** layanan

Tambahkan pernyataan berikut ke kebijakan izin untuk entitas IAM yang perlu mengedit deskripsi peran terkait layanan.

```
{ 
     "Effect": "Allow", 
     "Action": [ 
         "iam:UpdateRoleDescription" 
     ], 
     "Resource": "arn:aws:iam::*:role/aws-service-role/cost-optimization-
hub.bcm.amazonaws.com/AWSServiceRoleForCostOptimizationHub", 
     "Condition": {"StringLike": {"iam:AWSServiceName": "cost-optimization-
hub.bcm.amazonaws.com"}}
}
```
Menghapus peran terkait layanan Hub Pengoptimalan Biaya

Jika Anda tidak perlu lagi menggunakan Hub Pengoptimalan Biaya, sebaiknya hapus peran AWSServiceRoleForCostOptimizationHub terkait layanan. Dengan begitu, Anda tidak memiliki entitas yang tidak terpakai yang tidak dipantau atau dipelihara secara aktif. Namun, sebelum Anda dapat menghapus peran terkait layanan secara manual, Anda harus memilih keluar dari Hub Pengoptimalan Biaya.

Untuk memilih keluar dari Cost Optimization Hub

Untuk informasi tentang memilih keluar dari Cost Optimization Hub, lihat [Memilih keluar dari Cost](https://docs.aws.amazon.com/cost-management/latest/userguide/coh-getting-started.html#coh-opt-out)  [Optimization](https://docs.aws.amazon.com/cost-management/latest/userguide/coh-getting-started.html#coh-opt-out) Hub.

Untuk menghapus peran terkait layanan secara manual menggunakan IAM

Gunakan konsol IAM, AWS Command Line Interface (AWS CLI), atau AWS API untuk menghapus AWSServiceRoleForCostOptimizationHub peran terkait layanan. Untuk informasi selengkapnya, silakan lihat [Menghapus Peran Terkait Layanan](https://docs.aws.amazon.com/IAM/latest/UserGuide/using-service-linked-roles.html#delete-service-linked-role) di Panduan Pengguna IAM.

Wilayah yang Didukung untuk peran terkait layanan Hub Pengoptimalan Biaya

Hub Pengoptimalan Biaya mendukung penggunaan peran terkait layanan di semua AWS Wilayah tempat layanan tersedia. Untuk informasi selengkapnya, lihat titik akhir AWS layanan.

## <span id="page-287-0"></span>Peran terkait layanan untuk data alokasi biaya terpisah

### [Data alokasi biaya terpisah menggunakan peran terkait layanan AWS Identity and Access](https://docs.aws.amazon.com/IAM/latest/UserGuide/id_roles_terms-and-concepts.html#iam-term-service-linked-role)

[Management \(IAM\) and Access Management \(IAM\).](https://docs.aws.amazon.com/IAM/latest/UserGuide/id_roles_terms-and-concepts.html#iam-term-service-linked-role) Peran terkait layanan adalah jenis unik peran IAM yang ditautkan langsung ke data alokasi biaya terpisah. Peran terkait layanan ditentukan sebelumnya oleh data alokasi biaya terpisah dan mencakup semua izin yang diperlukan layanan untuk memanggil layanan lain AWS atas nama Anda.

Peran terkait layanan membuat pengaturan data alokasi biaya terpisah lebih mudah karena Anda tidak perlu menambahkan izin yang diperlukan secara manual. Data alokasi biaya terpisah menentukan izin peran terkait layanan, dan kecuali ditentukan lain, hanya data alokasi biaya terpisah yang dapat mengambil perannya. Izin yang ditentukan mencakup kebijakan kepercayaan dan kebijakan izin, serta bahwa kebijakan izin tidak dapat dilampirkan ke entitas IAM lainnya.

Untuk informasi tentang layanan lain yang mendukung peran terkait layanan, lihat [Layanan AWS](https://docs.aws.amazon.com/IAM/latest/UserGuide/reference_aws-services-that-work-with-iam.html) [yang berfungsi dengan IAM](https://docs.aws.amazon.com/IAM/latest/UserGuide/reference_aws-services-that-work-with-iam.html) dan cari layanan yang memiliki Ya di dalam Peran Terkait Layanan. Pilih Ya bersama tautan untuk melihat dokumentasi peran tertaut layanan untuk layanan tersebut.

Izin peran terkait layanan untuk data alokasi biaya terpisah

Data alokasi biaya terpisah menggunakan peran terkait layanan bernamaAWSServiceRoleForSplitCostAllocationData, yang memungkinkan akses ke AWS layanan dan sumber daya yang digunakan atau dikelola oleh data alokasi biaya terpisah.

Peran terkait layanan AWSServiceRoleForSplitCostAllocationData memercayai layanan split-cost-allocation-data.bcm.amazonaws.com untuk menjalankan peran.

Kebijakan izin peranSplitCostAllocationDataServiceRolePolicy, memungkinkan data alokasi biaya terpisah untuk menyelesaikan tindakan berikut pada sumber daya yang ditentukan:

- organisasi: DescribeOrganization
- organisasi: ListAccounts
- Organisasi: daftar AWSServiceAccessForOrganization
- organisasi: ListParents
- aps: ListWorkspaces
- aps: QueryMetrics

Untuk informasi selengkapnya, lihat [Mengizinkan data alokasi biaya terpisah untuk memanggil](https://docs.aws.amazon.com/cost-management/latest/userguide/billing-permissions-ref.html#split-cost-allocation-data-managedIAM) [layanan yang diperlukan agar layanan berfungsi](https://docs.aws.amazon.com/cost-management/latest/userguide/billing-permissions-ref.html#split-cost-allocation-data-managedIAM).
Untuk melihat detail izin lengkap dari peran terkait layananSplitCostAllocationDataServiceRolePolicy, lihat [SplitCostAllocationDataServiceRolePolicy](https://docs.aws.amazon.com/aws-managed-policy/latest/reference/CostOptimizationHubServiceRolePolicy.html)di Panduan Referensi Kebijakan AWS Terkelola.

Anda harus mengonfigurasi izin untuk mengizinkan entitas IAM (seperti pengguna, grup, atau peran) untuk membuat, mengedit, atau menghapus peran terkait layanan. Untuk informasi selengkapnya, lihat [Izin peran terkait layanan di Panduan](https://docs.aws.amazon.com/IAM/latest/UserGuide/using-service-linked-roles.html#service-linked-role-permissions) Pengguna IAM.

Membuat peran terkait layanan data alokasi biaya terpisah

Anda tidak perlu membuat peran terkait layanan secara manual. Saat Anda memilih untuk membagi data alokasi biaya, layanan akan secara otomatis membuat peran terkait layanan untuk Anda. Anda dapat mengaktifkan data alokasi biaya terpisah melalui konsol Manajemen AWS Biaya. Untuk informasi selengkapnya, lihat [Mengaktifkan data alokasi biaya terpisah.](https://docs.aws.amazon.com/cur/latest/userguide/enabling-split-cost-allocation-data.html)

Jika Anda menghapus peran tertaut layanan ini, dan ingin membuatnya lagi, Anda dapat mengulangi proses yang sama untuk membuat kembali peran tersebut di akun Anda.

Mengedit peran terkait layanan data alokasi biaya terpisah

Anda tidak dapat mengedit nama atau izin peran

AWSServiceRoleForSplitCostAllocationData terkait layanan karena berbagai entitas mungkin mereferensikan peran tersebut. Namun, Anda dapat mengedit penjelasan peran menggunakan IAM. Untuk informasi selengkapnya, lihat [Mengedit peran terkait layanan](https://docs.aws.amazon.com/IAM/latest/UserGuide/using-service-linked-roles.html#edit-service-linked-role) di Panduan Pengguna IAM.

Untuk mengizinkan entitas IAM mengedit deskripsi peran terkait **AWSServiceRoleForSplitCostAllocationData** layanan

Tambahkan pernyataan berikut ke kebijakan izin untuk entitas IAM yang perlu mengedit deskripsi peran terkait layanan.

```
{ 
     "Effect": "Allow", 
     "Action": [ 
         "iam:UpdateRoleDescription" 
     ], 
     "Resource": "arn:aws:iam::*:role/aws-service-role/split-cost-allocation-
data.bcm.amazonaws.com/AWSServiceRoleForSplitCostAllocationData",
```

```
 "Condition": {"StringLike": {"iam:AWSServiceName": "split-cost-allocation-
data.bcm.amazonaws.com"}}
}
```
Menghapus peran terkait layanan data alokasi biaya terpisah

Jika Anda tidak perlu lagi menggunakan data alokasi biaya terpisah, sebaiknya hapus peran AWSServiceRoleForSplitCostAllocationData terkait layanan. Dengan begitu, Anda tidak memiliki entitas yang tidak terpakai yang tidak dipantau atau dipelihara secara aktif. Namun, sebelum Anda dapat menghapus peran terkait layanan secara manual, Anda harus memilih keluar dari data alokasi biaya terpisah.

Untuk memilih keluar dari data alokasi biaya terpisah

Untuk informasi tentang memilih keluar dari data alokasi biaya terpisah, lihat [Mengaktifkan data](https://docs.aws.amazon.com/cur/latest/userguide/enabling-split-cost-allocation-data.html)  [alokasi biaya terpisah](https://docs.aws.amazon.com/cur/latest/userguide/enabling-split-cost-allocation-data.html).

Untuk menghapus peran terkait layanan secara manual menggunakan IAM

Gunakan konsol IAM, AWS Command Line Interface (AWS CLI), atau AWS API untuk menghapus AWSServiceRoleForSplitCostAllocationData peran terkait layanan. Untuk informasi selengkapnya, silakan lihat [Menghapus Peran Terkait Layanan](https://docs.aws.amazon.com/IAM/latest/UserGuide/using-service-linked-roles.html#delete-service-linked-role) di Panduan Pengguna IAM.

Wilayah yang Didukung untuk peran terkait layanan data alokasi biaya terpisah

Data alokasi biaya terpisah mendukung penggunaan peran terkait layanan di semua AWS Wilayah tempat data alokasi biaya terpisah tersedia. Untuk informasi selengkapnya, lihat titik akhir AWS layanan.

Peran terkait layanan untuk Ekspor Data

[Data Exports menggunakan peran terkait AWS layanan Identity and Access Management \(IAM\).](https://docs.aws.amazon.com/IAM/latest/UserGuide/id_roles_terms-and-concepts.html#iam-term-service-linked-role) Peran terkait layanan adalah jenis unik peran IAM yang ditautkan langsung ke Ekspor Data. Peran terkait layanan telah ditentukan sebelumnya oleh Ekspor Data dan mencakup semua izin yang diperlukan layanan untuk memanggil layanan lain AWS atas nama Anda.

Peran terkait layanan membuat pengaturan Ekspor Data lebih mudah karena Anda tidak perlu menambahkan izin yang diperlukan secara manual. Ekspor Data mendefinisikan izin dari peran terkait layanannya, dan kecuali ditentukan lain, hanya Ekspor Data yang dapat mengambil peran itu. Izin yang ditentukan mencakup kebijakan kepercayaan dan kebijakan izin, serta bahwa kebijakan izin tidak dapat dilampirkan ke entitas IAM lainnya.

Untuk informasi tentang layanan lain yang mendukung peran terkait layanan, lihat [Layanan AWS](https://docs.aws.amazon.com/IAM/latest/UserGuide/reference_aws-services-that-work-with-iam.html) [yang berfungsi dengan IAM](https://docs.aws.amazon.com/IAM/latest/UserGuide/reference_aws-services-that-work-with-iam.html) dan cari layanan yang memiliki Ya di dalam Peran Terkait Layanan. Pilih Ya bersama tautan untuk melihat dokumentasi peran tertaut layanan untuk layanan tersebut.

Izin peran terkait layanan untuk Ekspor Data

Ekspor Data menggunakan nama peran terkait layananAWSServiceRoleForBCMDataExports, yang memungkinkan akses ke data AWS layanan untuk mengekspor data ke lokasi target, seperti Amazon S3, atas nama pelanggan. Peran terkait layanan ini digunakan untuk tindakan hanyabaca untuk mengumpulkan data layanan paling sedikit yang diperlukan. AWS Peran terkait layanan digunakan dari waktu ke waktu untuk memastikan keamanan dan untuk terus menyegarkan data ekspor di lokasi target.

Peran terkait layanan AWSServiceRoleForBCMDataExports memercayai layanan bcm-dataexports.amazonaws.com untuk menjalankan peran.

Kebijakan izin peranAWSBCMDataExportsServiceRolePolicy, memungkinkan Ekspor Data menyelesaikan tindakan berikut pada sumber daya yang ditentukan:

- pengoptimalan-biaya hub: Status ListEnrollment
- hub pengoptimalan biaya: ListRecommendation

Untuk informasi selengkapnya, lihat [Mengizinkan Ekspor Data mengakses AWS layanan lain.](https://docs.aws.amazon.com/cost-management/latest/userguide/billing-permissions-ref.html#data-exports-managedIAM)

Untuk melihat detail izin lengkap dari peran terkait layananAWSBCMDataExportsServiceRolePolicy, lihat [AWSBCMDataExportsServiceRolePolicyd](https://docs.aws.amazon.com/aws-managed-policy/latest/reference/CostOptimizationHubServiceRolePolicy.html)i Panduan Referensi Kebijakan AWS Terkelola.

Anda harus mengonfigurasi izin untuk mengizinkan entitas IAM (seperti pengguna, grup, atau peran) untuk membuat, mengedit, atau menghapus peran terkait layanan. Untuk informasi selengkapnya, lihat [Izin peran terkait layanan di Panduan](https://docs.aws.amazon.com/IAM/latest/UserGuide/using-service-linked-roles.html#service-linked-role-permissions) Pengguna IAM.

Membuat peran terkait layanan Ekspor Data

Anda tidak perlu membuat peran terkait layanan Ekspor Data secara manual. Pada halaman konsol Ekspor Data, saat Anda mencoba membuat ekspor tabel yang memerlukan peran terkait layanan, layanan akan secara otomatis membuat peran untuk Anda.

Jika Anda menghapus peran tertaut layanan ini, dan ingin membuatnya lagi, Anda dapat mengulangi proses yang sama untuk membuat kembali peran tersebut di akun Anda.

Mengedit peran terkait layanan Ekspor Data

Anda tidak dapat mengedit nama atau izin peran AWSServiceRoleForBCMDataExports terkait layanan karena berbagai entitas mungkin mereferensikan peran tersebut. Namun, Anda dapat mengedit penjelasan peran menggunakan IAM. Untuk informasi selengkapnya, lihat [Mengedit peran](https://docs.aws.amazon.com/IAM/latest/UserGuide/using-service-linked-roles.html#edit-service-linked-role) [terkait layanan](https://docs.aws.amazon.com/IAM/latest/UserGuide/using-service-linked-roles.html#edit-service-linked-role) di Panduan Pengguna IAM.

Untuk mengizinkan entitas IAM mengedit deskripsi peran terkait **AWSServiceRoleForBCMDataExports** layanan

Tambahkan pernyataan berikut ke kebijakan izin untuk entitas IAM yang perlu mengedit deskripsi peran terkait layanan.

```
{ 
     "Effect": "Allow", 
     "Action": [ 
         "iam:UpdateRoleDescription" 
     ], 
     "Resource": "arn:aws:iam::*:role/aws-service-role/bcm-data-exports.amazonaws.com/
AWSServiceRoleForBCMDataExports", 
     "Condition": {"StringLike": {"iam:AWSServiceName": "bcm-data-
exports.amazonaws.com"}}
}
```
Menghapus peran terkait layanan Ekspor Data

Jika Anda tidak perlu lagi menggunakan Ekspor Data, sebaiknya hapus peran AWSServiceRoleForBCMDataExports terkait layanan. Dengan begitu, Anda tidak memiliki entitas yang tidak terpakai yang tidak dipantau atau dipelihara secara aktif. Namun, sebelum Anda dapat menghapus peran terkait layanan secara manual, Anda harus terlebih dahulu menghapus Ekspor Data apa pun yang memerlukan peran terkait layanan.

Untuk menghapus ekspor

Untuk informasi tentang menghapus ekspor, lihat [Mengedit dan menghapus](https://docs.aws.amazon.com/cur/latest/userguide/dataexports-edit-delete.html) ekspor.

Untuk menghapus peran terkait layanan secara manual menggunakan IAM

```
Gunakan konsol IAM, AWS Command Line Interface (AWS CLI), atau AWS API untuk menghapus
AWSServiceRoleForBCMDataExports peran terkait layanan. Untuk informasi selengkapnya, 
silakan lihat Menghapus Peran Terkait Layanan di Panduan Pengguna IAM.
```
#### Wilayah yang Didukung untuk peran terkait layanan Ekspor Data

Ekspor Data mendukung penggunaan peran terkait layanan di semua AWS Wilayah tempat Ekspor Data tersedia. Untuk informasi selengkapnya, lihat titik akhir AWS layanan.

### Penebangan dan pemantauan dalam Manajemen AWS Biaya

Pemantauan adalah bagian penting untuk menjaga keandalan, ketersediaan, dan kinerja AWS akun Anda. Ada beberapa alat yang tersedia untuk memantau penggunaan Manajemen Penagihan dan Biaya Anda.

### AWS Laporan Biaya dan Penggunaan

AWS Laporan Biaya dan Penggunaan melacak AWS penggunaan Anda dan memberikan perkiraan biaya yang terkait dengan akun Anda. Setiap laporan berisi item baris untuk setiap kombinasi unik AWS produk, jenis penggunaan, dan operasi yang Anda gunakan di AWS akun Anda. Anda dapat menyesuaikan Laporan AWS Biaya dan Penggunaan untuk mengumpulkan informasi baik per jam atau hari.

Untuk informasi selengkapnya tentang Laporan AWS Biaya dan Penggunaan, lihat [Panduan Laporan](https://docs.aws.amazon.com/cur/latest/userguide/what-is-cur.html) [Biaya dan Penggunaan.](https://docs.aws.amazon.com/cur/latest/userguide/what-is-cur.html)

### AWS Cost Explorer

Cost Explorer memungkinkan Anda untuk melihat dan menganalisis biaya dan penggunaan Anda. Anda dapat memantau data hingga 13 bulan terakhir, memperkirakan berapa banyak kemungkinan Anda akan menghabiskan untuk tiga bulan ke depan, dan mendapatkan rekomendasi untuk Instans Cadangan yang akan dibeli. Anda dapat menggunakan Cost Explorer untuk mengidentifikasi area yang memerlukan penyelidikan lebih lanjut dan melihat tren yang dapat Anda gunakan untuk memahami biaya Anda.

Untuk informasi selengkapnya tentang Cost Explorer, lihat [Menganalisis biaya Anda dengan AWS](#page-30-0) [Cost Explorer.](#page-30-0)

### AWS Anggaran

Anggaran memungkinkan Anda melacak AWS biaya dan penggunaan Anda dengan menggunakan visualisasi biaya yang disediakan oleh Cost Explorer. Anggaran menunjukkan status anggaran Anda, memberikan perkiraan perkiraan biaya Anda, dan melacak AWS penggunaan Anda, termasuk

Tingkat Gratis. Anda juga dapat menerima notifikasi bila perkiraan biaya Anda melebihi anggaran Anda.

Untuk informasi lebih lanjut tentang Budgets, lihat [Mengelola biaya Anda dengan AWS Anggaran.](#page-92-0)

### AWS CloudTrail

Billing and Cost Management terintegrasi AWS CloudTrail dengan, layanan yang menyediakan catatan tindakan yang diambil oleh pengguna, peran, atau AWS layanan dalam Billing and Cost Management. CloudTrail menangkap semua panggilan API tulis dan modifikasi untuk Billing and Cost Management sebagai peristiwa, termasuk panggilan dari konsol Billing and Cost Management dan dari panggilan kode ke Billing and Cost Management API.

Untuk informasi selengkapnya AWS CloudTrail, lihat [panggilan Logging AWS Cost Management API](https://docs.aws.amazon.com/cost-management/latest/userguide/logging-with-cloudtrail.html)  [dengan AWS CloudTrail.](https://docs.aws.amazon.com/cost-management/latest/userguide/logging-with-cloudtrail.html)

### Pencatatan panggilan API Manajemen AWS Biaya dengan AWS CloudTrail

AWS Manajemen Biaya terintegrasi dengan AWS CloudTrail, layanan yang menyediakan catatan tindakan yang diambil oleh pengguna, peran, atau Layanan AWS dalam Manajemen AWS Biaya. CloudTrail menangkap panggilan API untuk Manajemen AWS Biaya sebagai peristiwa. Panggilan yang diambil termasuk panggilan API dari konsol Manajemen AWS Biaya dan dari aplikasi Anda.

Jika Anda membuat jejak, Anda dapat mengaktifkan pengiriman CloudTrail acara secara terus menerus ke bucket Amazon S3, termasuk peristiwa untuk Manajemen AWS Biaya. Jika Anda tidak mengonfigurasi jejak, Anda masih dapat melihat peristiwa terbaru di CloudTrail konsol dalam Riwayat acara. Dengan menggunakan informasi yang dikumpulkan oleh CloudTrail, Anda dapat menentukan permintaan yang dibuat untuk Manajemen AWS Biaya, alamat IP dari mana permintaan dibuat, siapa yang membuat permintaan, kapan dibuat, dan detail tambahan.

Untuk mempelajari selengkapnya CloudTrail, lihat [Panduan AWS CloudTrail Pengguna.](https://docs.aws.amazon.com/awscloudtrail/latest/userguide/)

### AWS Informasi Manajemen Biaya di CloudTrail

CloudTrail diaktifkan pada Akun AWS saat Anda membuat akun. Ketika aktivitas terjadi dalam Manajemen AWS Biaya, aktivitas tersebut dicatat dalam suatu CloudTrail peristiwa bersama dengan Layanan AWS peristiwa lain dalam riwayat Peristiwa. Anda dapat melihat, mencari, dan mengunduh acara terbaru di situs Anda Akun AWS. Untuk informasi selengkapnya, lihat [Melihat Acara dengan](https://docs.aws.amazon.com/awscloudtrail/latest/userguide/view-cloudtrail-events.html)  [Riwayat CloudTrail Acara](https://docs.aws.amazon.com/awscloudtrail/latest/userguide/view-cloudtrail-events.html).

Untuk catatan peristiwa yang sedang berlangsung di Anda Akun AWS, termasuk acara untuk Manajemen AWS Biaya, buat jejak. Jejak memungkinkan CloudTrail untuk mengirimkan file log ke bucket Amazon S3. Secara default, saat Anda membuat jejak di CloudTrail konsol, jejak tersebut berlaku untuk semua AWS Wilayah. Jejak mencatat peristiwa dari semua Wilayah di AWS partisi dan mengirimkan file log ke bucket Amazon S3 yang Anda tentukan. Selain itu, Anda dapat mengonfigurasi Layanan AWS orang lain untuk menganalisis dan bertindak atas data peristiwa yang dikumpulkan dalam CloudTrail log.

Untuk informasi selengkapnya, lihat berikut ini di Panduan CloudTrail Pengguna:

- [Membuat jejak untuk Akun AWS \(ikhtisar\) Anda](https://docs.aws.amazon.com/awscloudtrail/latest/userguide/cloudtrail-create-and-update-a-trail.html)
- [CloudTrail layanan dan integrasi yang didukung](https://docs.aws.amazon.com/awscloudtrail/latest/userguide/cloudtrail-aws-service-specific-topics.html#cloudtrail-aws-service-specific-topics-integrations)
- [Mengkonfigurasi Notifikasi Amazon SNS untuk CloudTrail](https://docs.aws.amazon.com/awscloudtrail/latest/userguide/getting_notifications_top_level.html)
- [Menerima file CloudTrail log dari berbagai wilayah](https://docs.aws.amazon.com/awscloudtrail/latest/userguide/receive-cloudtrail-log-files-from-multiple-regions.html)
- [Menerima file CloudTrail log dari beberapa akun](https://docs.aws.amazon.com/awscloudtrail/latest/userguide/cloudtrail-receive-logs-from-multiple-accounts.html)

AWS Tindakan Manajemen Biaya dicatat oleh CloudTrail dan didokumentasikan dalam [Referensi AWS Billing and Cost Management API.](https://docs.aws.amazon.com/aws-cost-management/latest/APIReference/Welcome.html) Misalnya, panggilan keGetDimensionValues,GetCostCategories, dan GetCostandUsage titik akhir menghasilkan entri dalam file CloudTrail log.

Setiap entri peristiwa atau log berisi informasi tentang siapa yang membuat permintaan tersebut. Informasi identitas membantu Anda menentukan apakah permintaan dibuat:

- Dengan kredensial root atau peran pengguna.
- Dengan kredensi keamanan sementara untuk peran atau pengguna federasi.
- Oleh yang lain Layanan AWS.

Untuk informasi selengkapnya, lihat Elemen [CloudTrailUserIdentity](https://docs.aws.amazon.com/awscloudtrail/latest/userguide/cloudtrail-event-reference-user-identity.html).

Memahami entri berkas log Manajemen AWS Biaya

Jejak adalah konfigurasi yang memungkinkan pengiriman peristiwa sebagai file log ke bucket Amazon S3 yang telah Anda tentukan. Peristiwa merepresentasikan satu permintaan dari sumber apa pun dan menyertakan informasi tentang tindakan yang diminta, tanggal dan waktu tindakan, parameter permintaan, dan sebagainya.

{

CloudTrail file log berisi satu atau lebih entri log. CloudTrail file log bukanlah jejak tumpukan yang diurutkan dari panggilan API publik, sehingga file tersebut tidak muncul dalam urutan tertentu.

Contoh berikut menunjukkan entri CloudTrail log untuk GetCostandUsage titik akhir.

```
 "eventVersion":"1.08", 
         "userIdentity":{ 
              "accountId":"111122223333", 
             "accessKeyId":"AIDACKCEVSQ6C2EXAMPLE" 
         }, 
         "eventTime":"2022-05-24T22:38:51Z", 
         "eventSource":"ce.amazonaws.com", 
         "eventName":"GetCostandUsage", 
         "awsRegion":"us-east-1", 
         "sourceIPAddress":"100.100.10.10", 
         "requestParameters":{ 
            "TimePeriod":{ 
                "Start":"2022-01-01", 
               "End":"2022-01-31" 
            }, 
            "Metrics":[ 
                "UnblendedCost", 
                "UsageQuantity" 
            ], 
            "Granularity":"MONTHLY", 
            "GroupBy":[ 
\overline{a} "Type":"DIMENSION", 
                   "Key":"SERVICE" 
 } 
 ] 
         }, 
         "responseElements":null, 
         "requestID":"3295c994-063e-44ac-80fb-b40example9f", 
         "eventID":"5923c499-063e-44ac-80fb-b40example9f", 
         "readOnly":true, 
         "eventType":"AwsApiCall", 
         "managementEvent":true, 
         "recipientAccountId":"1111-2222-3333", 
         "eventCategory":"Management", 
         "tlsDetails":{ 
            "tlsVersion":"TLSv1.2", 
            "clientProvidedHostHeader":"ce.us-east-1.amazonaws.com"
```
}

}

### Memahami entri file log Hub Pengoptimalan Biaya

Trail adalah konfigurasi yang memungkinkan pengiriman peristiwa sebagai file log ke bucket Amazon S3 yang Anda tentukan. CloudTrail file log berisi satu atau lebih entri log. Peristiwa mewakili permintaan tunggal dari sumber manapun dan mencakup informasi tentang tindakan yang diminta, tanggal dan waktu tindakan, parameter permintaan, dan sebagainya. CloudTrail file log bukanlah jejak tumpukan yang diurutkan dari panggilan API publik, jadi file tersebut tidak muncul dalam urutan tertentu.

Contoh berikut menunjukkan entri CloudTrail log yang menunjukkan tindakan dan pengecualian API untuk Cost Optimization Hub.

Contoh

- Pengecualian
	- [Pengecualian Pelambatan](#page-296-0)
	- [Akses ditolak pengecualian](#page-297-0)
- Tindakan API
	- [ListEnrollmentStatus](#page-299-0)
	- [ListRecommendations](#page-300-0)
	- [ListRecommendationRingkasan](#page-301-0)
	- [GetRecommendation](#page-302-0)
	- [UpdateEnrollmentStatus](#page-303-0)
	- [UpdatePreferences](#page-304-0)

#### <span id="page-296-0"></span>Pengecualian Pelambatan

Contoh berikut menunjukkan entri log untuk pengecualian throttling.

```
 { 
   "eventVersion": "1.09", 
   "userIdentity": { 
     "type": "AssumedRole", 
     "principalId": "EXAMPLEAIZ5FYRFP3POCC:john-doe", 
     "arn": "arn:aws:sts::111122223333:assumed-role/Admin/john-doe",
```

```
 "accountId": "111122223333", 
     "accessKeyId": "AKIAIOSFODNN7EXAMPLE", 
     "sessionContext": { 
       "sessionIssuer": { 
         "type": "Role", 
         "principalId": "EXAMPLEAIZ5FYRFP3POCC", 
         "arn": "arn:aws:iam::111122223333:role/Admin", 
         "accountId": "111122223333", 
         "john-doe": "Admin" 
       }, 
       "attributes": { 
         "creationDate": "2023-10-14T00:48:50Z", 
         "mfaAuthenticated": "false" 
       } 
     } 
   }, 
   "eventTime": "2023-10-14T01:16:45Z", 
   "eventSource": "cost-optimization-hub.amazonaws.com", 
   "eventName": "ListEnrollmentStatuses", 
   "awsRegion": "us-east-1", 
   "sourceIPAddress": "192.0.2.0", 
   "userAgent": "PostmanRuntime/7.28.3", 
   "errorCode": "ThrottlingException", 
   "requestParameters": null, 
   "responseElements": null, 
   "requestID": "cc04aa10-7417-4c46-b1eb-EXAMPLE1df2b", 
   "eventID": "754a3aad-1b54-456a-ac1f-EXAMPLE0e9c3", 
   "readOnly": true, 
   "eventType": "AwsApiCall", 
   "managementEvent": true, 
   "recipientAccountId": "111122223333", 
   "eventCategory": "Management", 
   "tlsDetails": { 
     "clientProvidedHostHeader": "localhost:8080" 
   } 
 }
```
#### <span id="page-297-0"></span>Akses ditolak pengecualian

{

Contoh berikut menunjukkan entri log untuk AccessDenied pengecualian.

```
 "eventVersion": "1.09", 
 "userIdentity": {
```

```
 "type": "AssumedRole", 
         "principalId": "EXAMPLEAIZ5FTKD2BZKUK:john-doe", 
         "arn": "arn:aws:sts::111122223333:assumed-role/ReadOnly/john-doe", 
         "accountId": "111122223333", 
         "accessKeyId": "AKIAIOSFODNN7EXAMPLE", 
         "sessionContext": { 
            "sessionIssuer": { 
              "type": "Role", 
              "principalId": "EXAMPLEAIZ5FTKD2BZKUK", 
              "arn": "arn:aws:iam::111122223333:role/ReadOnly", 
              "accountId": "111122223333", 
              "john-doe": "ReadOnly" 
           }, 
           "attributes": { 
              "creationDate": "2023-10-16T19:08:36Z", 
              "mfaAuthenticated": "false" 
           } 
         } 
       }, 
       "eventTime": "2023-10-16T19:11:04Z", 
       "eventSource": "cost-optimization-hub.amazonaws.com", 
       "eventName": "ListEnrollmentStatuses", 
       "awsRegion": "us-east-1", 
       "sourceIPAddress": "192.0.2.0", 
       "userAgent": "PostmanRuntime/7.28.3", 
       "errorCode": "AccessDenied", 
       "errorMessage": "User: arn:aws:sts::111122223333:assumed-role/ReadOnly/john-
doe is not authorized to perform: cost-optimization-hub:ListEnrollmentStatuses 
  on resource: * because no identity-based policy allows the cost-optimization-
hub:ListEnrollmentStatuses action", 
       "requestParameters": null, 
       "responseElements": null, 
       "requestID": "1e02d84a-b04a-4b71-8615-EXAMPLEdcda7", 
       "eventID": "71c86695-d4ec-4caa-a106-EXAMPLEe0d94", 
       "readOnly": true, 
       "eventType": "AwsApiCall", 
       "managementEvent": true, 
       "recipientAccountId": "111122223333", 
       "eventCategory": "Management", 
       "tlsDetails": { 
         "clientProvidedHostHeader": "localhost:8080" 
       } 
     }
```
#### <span id="page-299-0"></span>**ListEnrollmentStatus**

Contoh berikut menunjukkan entri log untuk tindakan ListEnrollmentStatus API.

```
 { 
       "eventVersion": "1.09", 
       "userIdentity": { 
         "type": "AssumedRole", 
         "principalId": "EXAMPLEAIZ5FYRFP3POCC:john-doe", 
         "arn": "arn:aws:sts::111122223333:assumed-role/Admin/john-doe", 
         "accountId": "111122223333", 
         "accessKeyId": "AKIAIOSFODNN7EXAMPLE", 
         "sessionContext": { 
           "sessionIssuer": { 
             "type": "Role", 
             "principalId": "EXAMPLEAIZ5FYRFP3POCC", 
             "arn": "arn:aws:iam::111122223333:role/Admin", 
             "accountId": "111122223333", 
             "john-doe": "Admin" 
           }, 
           "attributes": { 
             "creationDate": "2023-10-14T00:48:50Z", 
             "mfaAuthenticated": "false" 
 } 
         } 
       }, 
       "eventTime": "2023-10-14T01:16:43Z", 
       "eventSource": "cost-optimization-hub.amazonaws.com", 
       "eventName": "ListEnrollmentStatuses", 
       "awsRegion": "us-east-1", 
       "sourceIPAddress": "192.0.2.0", 
       "userAgent": "PostmanRuntime/7.28.3", 
       "requestParameters": { 
         "includeOrganizationInfo": false 
       }, 
       "responseElements": null, 
       "requestID": "cba87aa3-4678-41b8-a840-EXAMPLEaf3b8", 
       "eventID": "57f04d0e-61f7-4c0f-805c-EXAMPLEbbbf5", 
       "readOnly": true, 
       "eventType": "AwsApiCall", 
       "managementEvent": true, 
       "recipientAccountId": "111122223333", 
       "eventCategory": "Management", 
       "tlsDetails": {
```

```
 "clientProvidedHostHeader": "localhost:8080" 
   } 
 }
```
#### <span id="page-300-0"></span>ListRecommendations

Contoh berikut menunjukkan entri log untuk tindakan ListRecommendations API.

```
 { 
       "eventVersion": "1.09", 
       "userIdentity": { 
         "type": "AssumedRole", 
         "principalId": "EXAMPLEAIZ5FYRFP3POCC:john-doe", 
         "arn": "arn:aws:sts::111122223333:assumed-role/Admin/john-doe", 
         "accountId": "111122223333", 
         "accessKeyId": "AKIAI44QH8DHBEXAMPLE", 
         "sessionContext": { 
           "sessionIssuer": { 
              "type": "Role", 
              "principalId": "EXAMPLEAIZ5FYRFP3POCC", 
              "arn": "arn:aws:iam::111122223333:role/Admin", 
              "accountId": "111122223333", 
              "john-doe": "Admin" 
           }, 
           "attributes": { 
              "creationDate": "2023-10-16T23:47:55Z", 
              "mfaAuthenticated": "false" 
           } 
         } 
       }, 
       "eventTime": "2023-10-17T00:45:29Z", 
       "eventSource": "cost-optimization-hub.amazonaws.com", 
       "eventName": "ListRecommendations", 
       "awsRegion": "us-east-1", 
       "sourceIPAddress": "192.0.2.0", 
       "userAgent": "PostmanRuntime/7.28.3", 
       "requestParameters": { 
         "filter": { 
            "resourceIdentifiers": [ 
              "arn:aws:ecs:us-east-1:111122223333:service/
EXAMPLEAccountsIntegrationService-EcsCluster-ClusterEB0386A7-7fsvP2MMmxZ5/
EXAMPLEAccountsIntegrationService-EcsService-Service9571FDD8-Dqm4mPMLstDn" 
 ] 
         },
```

```
 "includeAllRecommendations": false 
   }, 
   "responseElements": null, 
   "requestID": "a5b2df72-2cfd-4628-8a72-EXAMPLE7560a", 
   "eventID": "a73bef13-6af7-4c11-a708-EXAMPLE6af5c", 
   "readOnly": true, 
   "eventType": "AwsApiCall", 
   "managementEvent": true, 
   "recipientAccountId": "111122223333", 
   "eventCategory": "Management", 
   "tlsDetails": { 
     "clientProvidedHostHeader": "cost-optimization-hub.us-east-1.amazonaws.com" 
   } 
 }
```
#### <span id="page-301-0"></span>ListRecommendationRingkasan

Contoh berikut menunjukkan entri log untuk tindakan ListRecommendationSummaries API.

```
 { 
   "eventVersion": "1.09", 
   "userIdentity": { 
     "type": "AssumedRole", 
     "principalId": "EXAMPLEAIZ5FYRFP3POCC:john-doe", 
     "arn": "arn:aws:sts::111122223333:assumed-role/Admin/john-doe", 
     "accountId": "111122223333", 
     "accessKeyId": "AKIAI44QH8DHBEXAMPLE", 
     "sessionContext": { 
       "sessionIssuer": { 
         "type": "Role", 
         "principalId": "EXAMPLEAIZ5FYRFP3POCC", 
         "arn": "arn:aws:iam::111122223333:role/Admin", 
         "accountId": "111122223333", 
         "userName": "Admin" 
       }, 
       "attributes": { 
         "creationDate": "2023-10-16T23:47:55Z", 
         "mfaAuthenticated": "false" 
       } 
     } 
   }, 
   "eventTime": "2023-10-17T00:46:16Z", 
   "eventSource": "cost-optimization-hub.amazonaws.com", 
   "eventName": "ListRecommendationSummaries",
```

```
 "awsRegion": "us-east-1", 
   "sourceIPAddress": "192.0.2.0", 
   "userAgent": "PostmanRuntime/7.28.3", 
   "requestParameters": { 
     "groupBy": "ResourceType" 
   }, 
   "responseElements": null, 
   "requestID": "ab54e6ad-72fe-48fe-82e9-EXAMPLEa6d1e", 
   "eventID": "9288d9fa-939d-4e5f-a49a-EXAMPLEeb14b", 
   "readOnly": true, 
   "eventType": "AwsApiCall", 
   "managementEvent": true, 
   "recipientAccountId": "111122223333", 
   "eventCategory": "Management", 
   "tlsDetails": { 
     "clientProvidedHostHeader": "cost-optimization-hub.us-east-1.amazonaws.com" 
   } 
 }
```
#### <span id="page-302-0"></span>**GetRecommendation**

Contoh berikut menunjukkan entri log untuk tindakan GetRecommendation API.

```
 { 
       "eventVersion": "1.09", 
       "userIdentity": { 
         "type": "AssumedRole", 
         "principalId": "EXAMPLEAIZ5FYRFP3POCC:john-doe", 
         "arn": "arn:aws:sts::111122223333:assumed-role/Admin/john-doe", 
         "accountId": "111122223333", 
         "accessKeyId": "AKIAI44QH8DHBEXAMPLE", 
         "sessionContext": { 
           "sessionIssuer": { 
             "type": "Role", 
             "principalId": "EXAMPLEAIZ5FYRFP3POCC", 
             "arn": "arn:aws:iam::111122223333:role/Admin", 
             "accountId": "111122223333", 
             "john-doe": "Admin" 
           }, 
           "attributes": { 
             "creationDate": "2023-10-16T23:47:55Z", 
             "mfaAuthenticated": "false" 
 } 
         }
```

```
 }, 
      "eventTime": "2023-10-17T00:47:48Z", 
      "eventSource": "cost-optimization-hub.amazonaws.com", 
      "eventName": "GetRecommendation", 
      "awsRegion": "us-east-1", 
      "sourceIPAddress": "192.0.2.0", 
      "userAgent": "PostmanRuntime/7.28.3", 
      "requestParameters": { 
        "recommendationId": 
 "EXAMPLEwMzEwODU5XzQyNTFhNGE4LWZkZDItNDUyZi1hMjY4LWRkOTFkOTA1MTc1MA==" 
      }, 
      "responseElements": null, 
      "requestID": "e289a76a-182c-4bc9-8093-EXAMPLEbed0e", 
      "eventID": "f1ed7ee6-871c-41fd-bb27-EXAMPLE24b64", 
      "readOnly": true, 
      "eventType": "AwsApiCall", 
      "managementEvent": true, 
      "recipientAccountId": "111122223333", 
      "eventCategory": "Management", 
      "tlsDetails": { 
        "clientProvidedHostHeader": "cost-optimization-hub.us-east-1.amazonaws.com" 
      } 
    }
```
#### <span id="page-303-0"></span>UpdateEnrollmentStatus

Contoh berikut menunjukkan entri log untuk tindakan UpdateEnrollmentStatus API.

```
{ 
       "eventVersion": "1.09", 
       "userIdentity": { 
         "type": "AssumedRole", 
         "principalId": "EXAMPLEAIZ5FYRFP3POCC:john-doe", 
         "arn": "arn:aws:sts::111122223333:assumed-role/Admin/john-doe", 
         "accountId": "111122223333", 
         "accessKeyId": "AKIAI44QH8DHBEXAMPLE", 
         "sessionContext": { 
            "sessionIssuer": { 
              "type": "Role", 
              "principalId": "EXAMPLEAIZ5FYRFP3POCC", 
              "arn": "arn:aws:iam::111122223333:role/Admin", 
              "accountId": "111122223333", 
              "john-doe": "Admin" 
            },
```

```
 "attributes": { 
         "creationDate": "2023-10-16T19:11:30Z", 
         "mfaAuthenticated": "false" 
       } 
     } 
   }, 
   "eventTime": "2023-10-16T19:12:35Z", 
   "eventSource": "cost-optimization-hub.amazonaws.com", 
   "eventName": "UpdateEnrollmentStatus", 
   "awsRegion": "us-east-1", 
   "sourceIPAddress": "192.0.2.0", 
   "userAgent": "PostmanRuntime/7.28.3", 
   "requestParameters": { 
     "status": "Inactive" 
   }, 
   "responseElements": { 
     "status": "Inactive" 
   }, 
   "requestID": "6bf0c8a3-af53-4c4e-8f50-EXAMPLE477f0", 
   "eventID": "d2bfa850-ef3d-4317-8ac4-EXAMPLEc16b1", 
   "readOnly": false, 
   "eventType": "AwsApiCall", 
   "managementEvent": true, 
   "recipientAccountId": "111122223333", 
   "eventCategory": "Management", 
   "tlsDetails": { 
     "clientProvidedHostHeader": "localhost:8080" 
   } 
 }
```
#### <span id="page-304-0"></span>UpdatePreferences

Contoh berikut menunjukkan entri log untuk tindakan UpdatePreferences API.

```
 { 
   "eventVersion": "1.09", 
   "userIdentity": { 
     "type": "AssumedRole", 
     "principalId": "EXAMPLEAIZ5FYRFP3POCC:john-doe", 
     "arn": "arn:aws:sts::111122223333:assumed-role/Admin/john-doe", 
     "accountId": "111122223333", 
     "accessKeyId": "AKIAI44QH8DHBEXAMPLE", 
     "sessionContext": { 
       "sessionIssuer": {
```

```
 "type": "Role", 
          "principalId": "EXAMPLEAIZ5FYRFP3POCC", 
         "arn": "arn:aws:iam::111122223333:role/Admin", 
          "accountId": "111122223333", 
         "john-doe": "Admin" 
       }, 
       "attributes": { 
         "creationDate": "2023-10-16T19:11:30Z", 
         "mfaAuthenticated": "false" 
       } 
     } 
   }, 
   "eventTime": "2023-10-16T19:16:00Z", 
   "eventSource": "cost-optimization-hub.amazonaws.com", 
   "eventName": "UpdatePreferences", 
   "awsRegion": "us-east-1", 
   "sourceIPAddress": "192.0.2.0", 
   "userAgent": "PostmanRuntime/7.28.3", 
   "requestParameters": { 
     "costMetricsType": "AfterDiscounts" 
   }, 
   "responseElements": { 
     "costMetricsType": "AfterDiscounts", 
     "memberAccountDiscountVisibility": "None" 
   }, 
   "requestID": "01e56ca3-47af-45f0-85aa-EXAMPLE30b42", 
   "eventID": "7350ff23-35f5-4760-98b2-EXAMPLE61f13", 
   "readOnly": false, 
   "eventType": "AwsApiCall", 
   "managementEvent": true, 
   "recipientAccountId": "111122223333", 
   "eventCategory": "Management", 
   "tlsDetails": { 
     "clientProvidedHostHeader": "localhost:8080" 
   } 
 }
```
## Validasi kepatuhan untuk Manajemen AWS Biaya

Auditor pihak ketiga menilai keamanan dan kepatuhan AWS layanan sebagai bagian dari beberapa program AWS kepatuhan. AWS Manajemen Biaya tidak dalam lingkup program AWS kepatuhan apa pun.

Untuk daftar AWS layanan dalam lingkup program kepatuhan tertentu, lihat [AWS Layanan dalam](https://aws.amazon.com/compliance/services-in-scope/)  [Lingkup oleh AWS Layanan Program Kepatuhan](https://aws.amazon.com/compliance/services-in-scope/) . Untuk informasi umum, lihat [Program AWS](https://aws.amazon.com/compliance/programs/) [Kepatuhan Program AWS](https://aws.amazon.com/compliance/programs/) .

Anda dapat mengunduh laporan audit pihak ketiga menggunakan AWS Artifact. Untuk informasi selengkapnya, lihat [Mengunduh Laporan di AWS Artifact](https://docs.aws.amazon.com/artifact/latest/ug/downloading-documents.html) .

Tanggung jawab kepatuhan Anda saat menggunakan Manajemen AWS Biaya ditentukan oleh sensitivitas data Anda, tujuan kepatuhan perusahaan Anda, dan hukum dan peraturan yang berlaku. AWS menyediakan sumber daya berikut untuk membantu kepatuhan:

- [Panduan Quick Start Keamanan dan Kepatuhan](https://aws.amazon.com/quickstart/?awsf.quickstart-homepage-filter=categories%23security-identity-compliance)  Panduan deployment ini membahas pertimbangan arsitektur dan menyediakan langkah–langkah untuk melakukan deployment terhadap lingkungan dasar di AWS yang menjadi fokus keamanan dan kepatuhan.
- [AWS Sumber Daya AWS](https://aws.amazon.com/compliance/resources/)  Kumpulan buku kerja dan panduan ini mungkin berlaku untuk industri dan lokasi Anda.
- [Mengevaluasi Sumber Daya dengan Aturan](https://docs.aws.amazon.com/config/latest/developerguide/evaluate-config.html) dalam Panduan AWS Config Pengembang AWS Config Layanan menilai seberapa baik konfigurasi sumber daya Anda mematuhi praktik internal, pedoman industri, dan peraturan.
- [AWS Security Hub](https://docs.aws.amazon.com/securityhub/latest/userguide/what-is-securityhub.html) AWS Layanan ini memberikan pandangan komprehensif tentang keadaan keamanan Anda di dalamnya AWS yang membantu Anda memeriksa kepatuhan Anda terhadap standar industri keamanan dan praktik terbaik.

## Ketahanan di AWS Cost Management

Infrastruktur AWS global dibangun di sekitar AWS Wilayah dan Zona Ketersediaan. AWS Wilayah menyediakan beberapa Availability Zone yang terpisah secara fisik dan terisolasi, yang terhubung dengan latensi rendah, throughput tinggi, dan jaringan yang sangat redundan. Dengan Zona Ketersediaan, Anda dapat merancang serta mengoperasikan aplikasi dan basis data yang secara otomatis melakukan fail over di antara zona tanpa gangguan. Zona Ketersediaan memiliki ketersediaan dan toleransi kesalahan yang lebih baik, dan dapat diskalakan dibandingkan infrastruktur pusat data tunggal atau multi tradisional.

Untuk informasi selengkapnya tentang AWS Wilayah dan Availability Zone, lihat [Infrastruktur AWS](https://aws.amazon.com/about-aws/global-infrastructure/) [Global.](https://aws.amazon.com/about-aws/global-infrastructure/)

### Keamanan infrastruktur di AWS Cost Management

Sebagai layanan terkelola, AWS Cost Management dilindungi oleh prosedur keamanan jaringan AWS global yang dijelaskan dalam whitepaper [Amazon Web Services: Tinjauan Proses Keamanan](https://d0.awsstatic.com/whitepapers/Security/AWS_Security_Whitepaper.pdf).

Anda menggunakan panggilan API yang AWS dipublikasikan untuk mengakses Billing and Cost Management melalui jaringan. Klien harus mendukung Keamanan Lapisan Pengangkutan (TLS) 1.0 atau versi yang lebih baru. Kami merekomendasikan TLS 1.2 atau versi yang lebih baru. Klien juga harus mendukung suite cipher dengan perfect forward secrecy (PFS) seperti Ephemeral Diffie-Hellman (DHE) atau Elliptic Curve Ephemeral Diffie-Hellman (ECDHE). Sebagian besar sistem modern seperti Java 7 dan sistem yang lebih baru mendukung mode ini.

Selain itu, permintaan harus ditandatangani menggunakan ID kunci akses dan kunci akses rahasia yang terkait dengan prinsipal IAM. Atau Anda bisa menggunakan [AWS Security Token Service](https://docs.aws.amazon.com/STS/latest/APIReference/Welcome.html) (AWS STS) untuk membuat kredensial keamanan sementara guna menandatangani permintaan.

# Kuota dan batasan

Tabel berikut menjelaskan kuota, batasan, dan batasan penamaan saat ini dalam AWS fitur Manajemen Biaya.

Untuk daftar kuota dan batasan fitur di konsol AWS Penagihan, lihat [Kuota dan pembatasan](https://docs.aws.amazon.com/awsaccountbilling/latest/aboutv2/billing-limits.html) di Panduan Pengguna AWS Penagihan.

Topik

- [Anggaran](#page-308-0)
- [Laporan anggaran](#page-308-1)
- [Cost Explorer](#page-309-0)
- [AWS Deteksi Anomali Biaya](#page-309-1)
- [Savings Plans](#page-310-0)

## <span id="page-308-0"></span>Anggaran

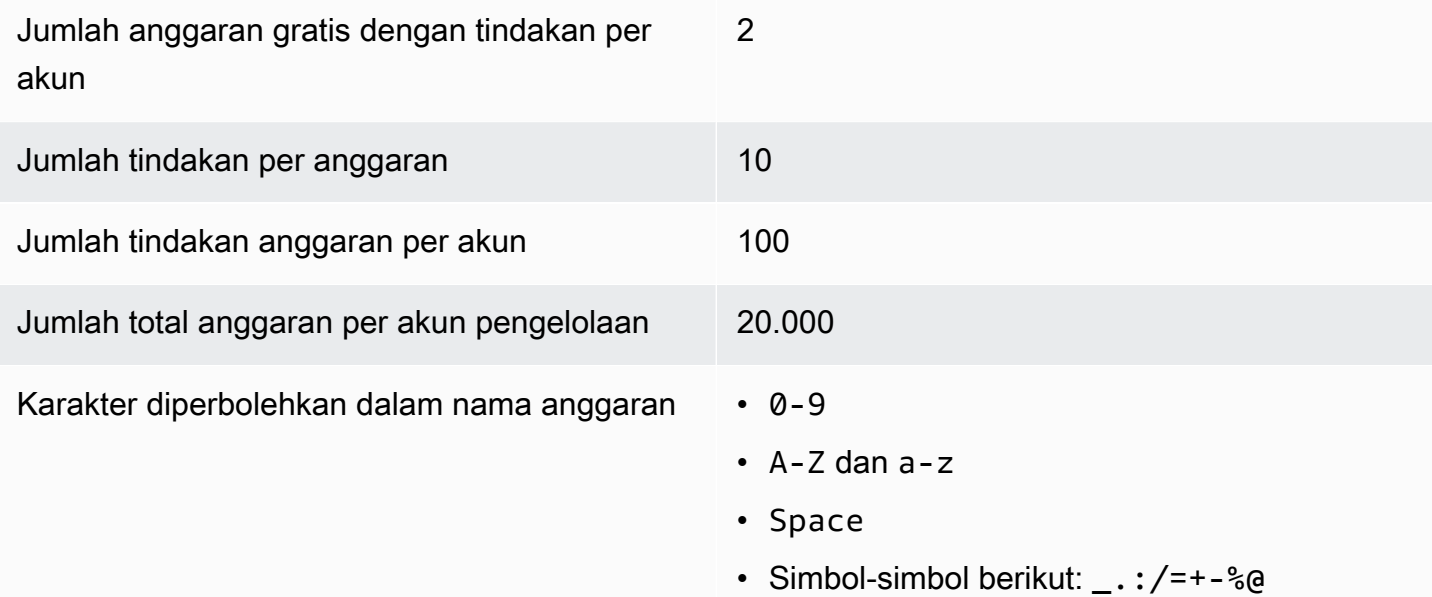

## <span id="page-308-1"></span>Laporan anggaran

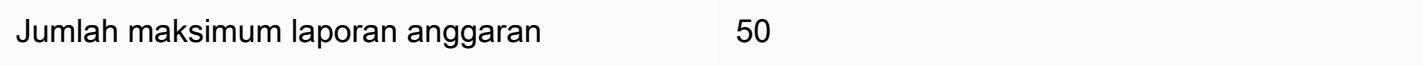

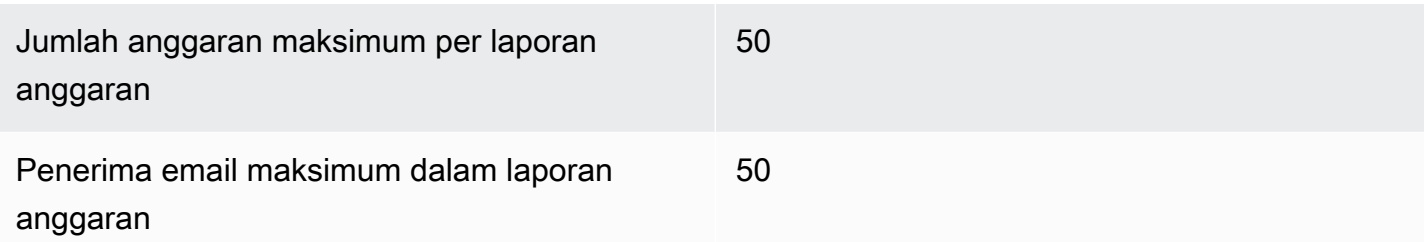

# <span id="page-309-0"></span>Cost Explorer

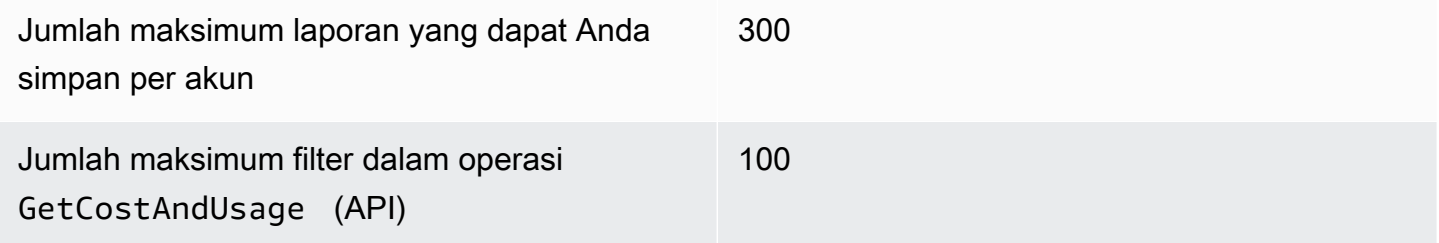

# <span id="page-309-1"></span>AWS Deteksi Anomali Biaya

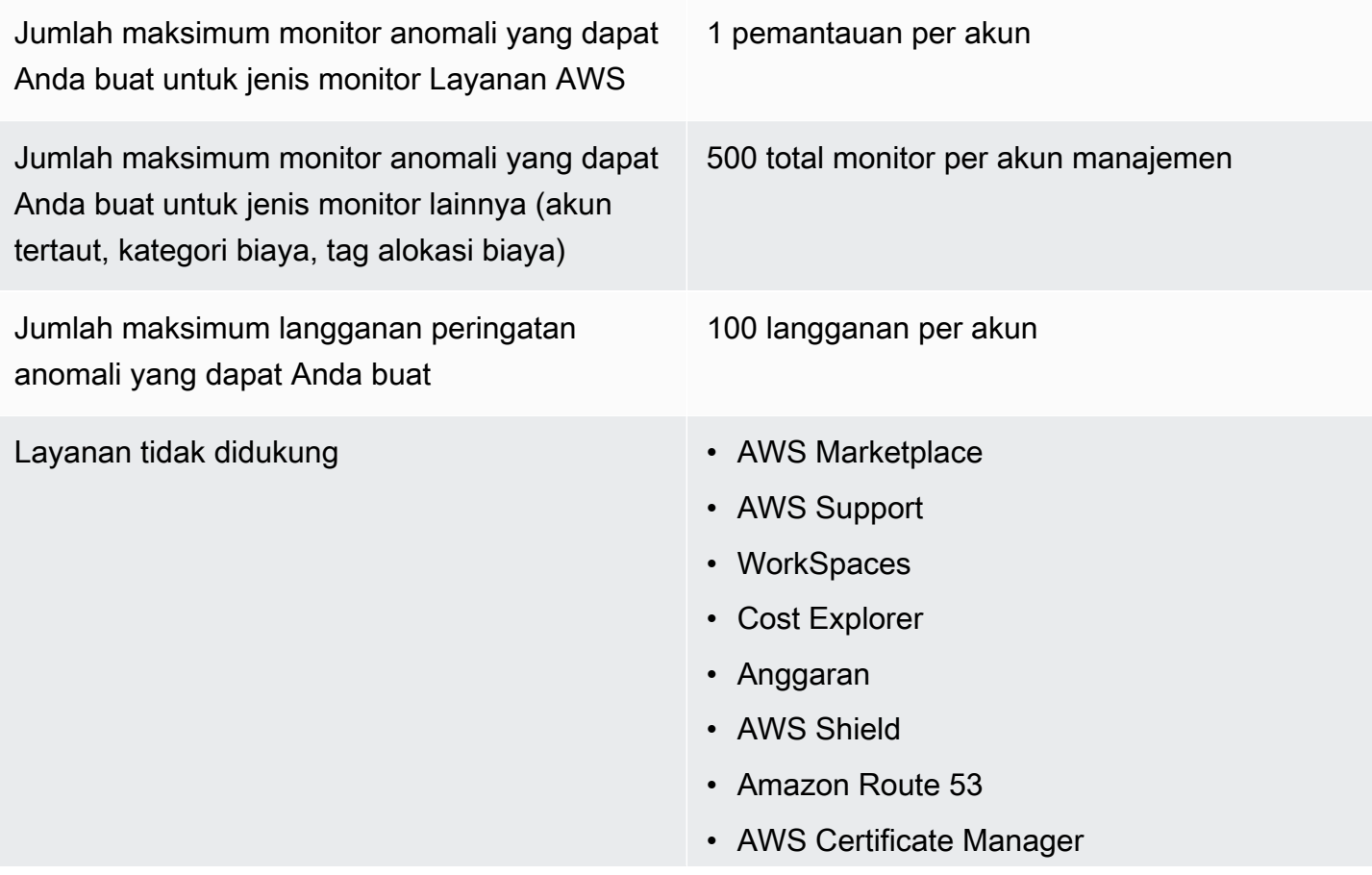

• Biaya reservasi di depan dan berulang dan biaya Savings Plan

## <span id="page-310-0"></span>Savings Plans

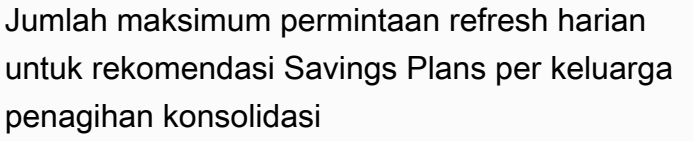

Jumlah maksimum Savings Plans yang dibeli yang dapat Anda kembalikan per tahun kalender, selama dalam tujuh hari setelah pembelian di bulan kalender yang sama

#### 3

#### 10 per akun manajemen

#### **a** Note

Rekening manajemen yang digunakan saat mengembalikan Savings Plan harus sama dengan rekening manajemen yang digunakan untuk membeli paket.

# <span id="page-311-0"></span>Riwayat dokumen

Tabel berikut menjelaskan dokumentasi untuk rilis konsol Manajemen AWS Biaya ini.

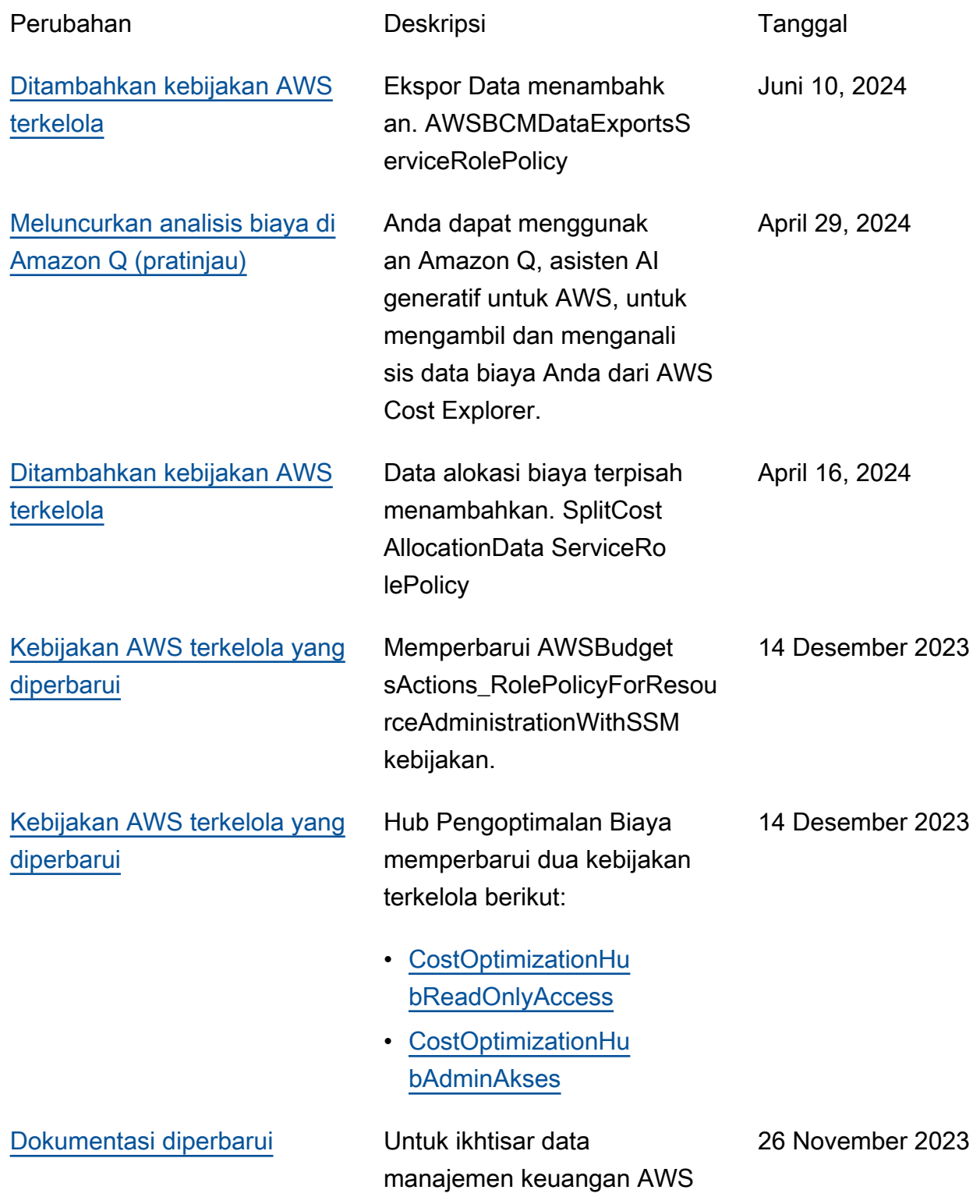

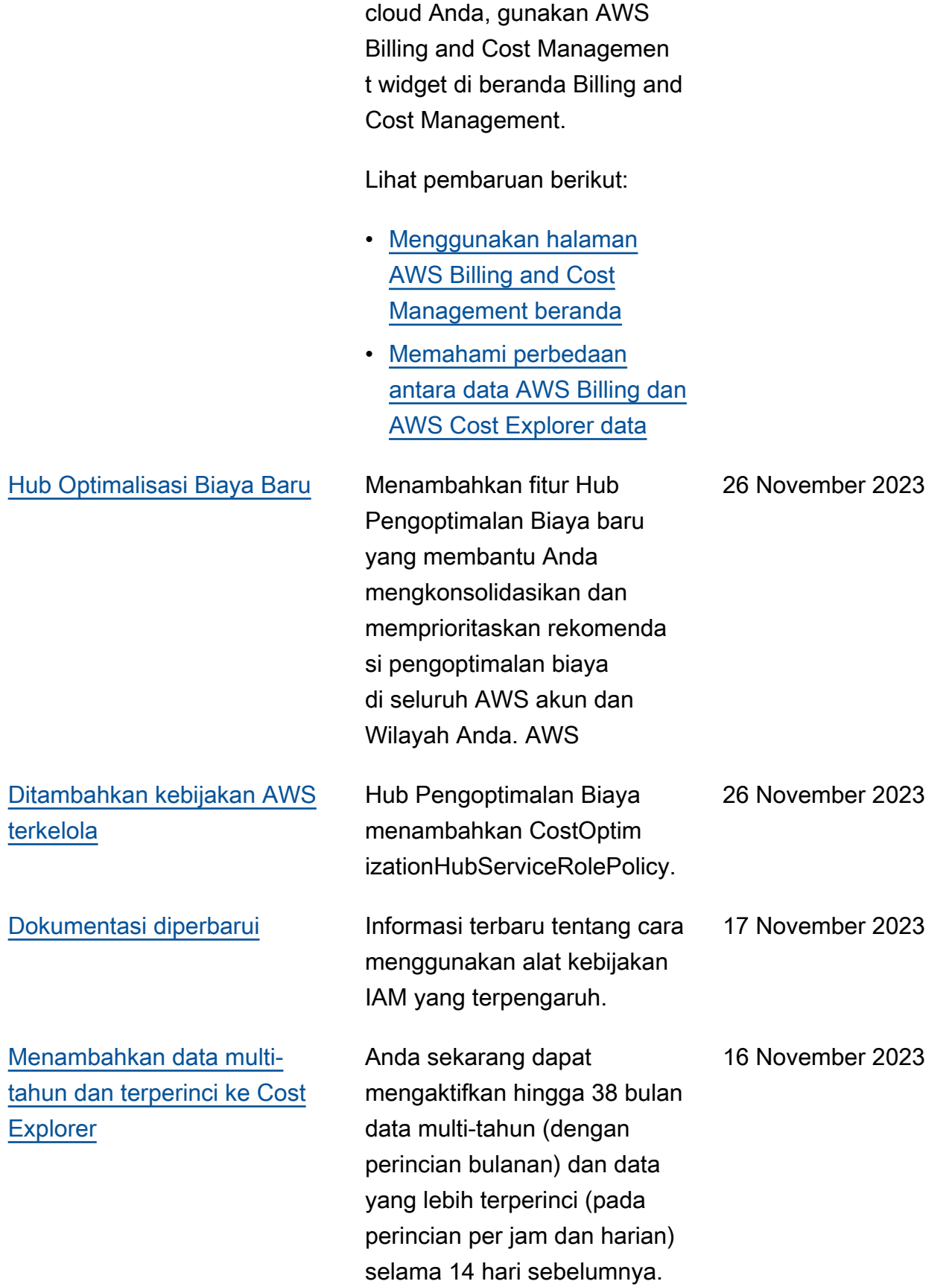

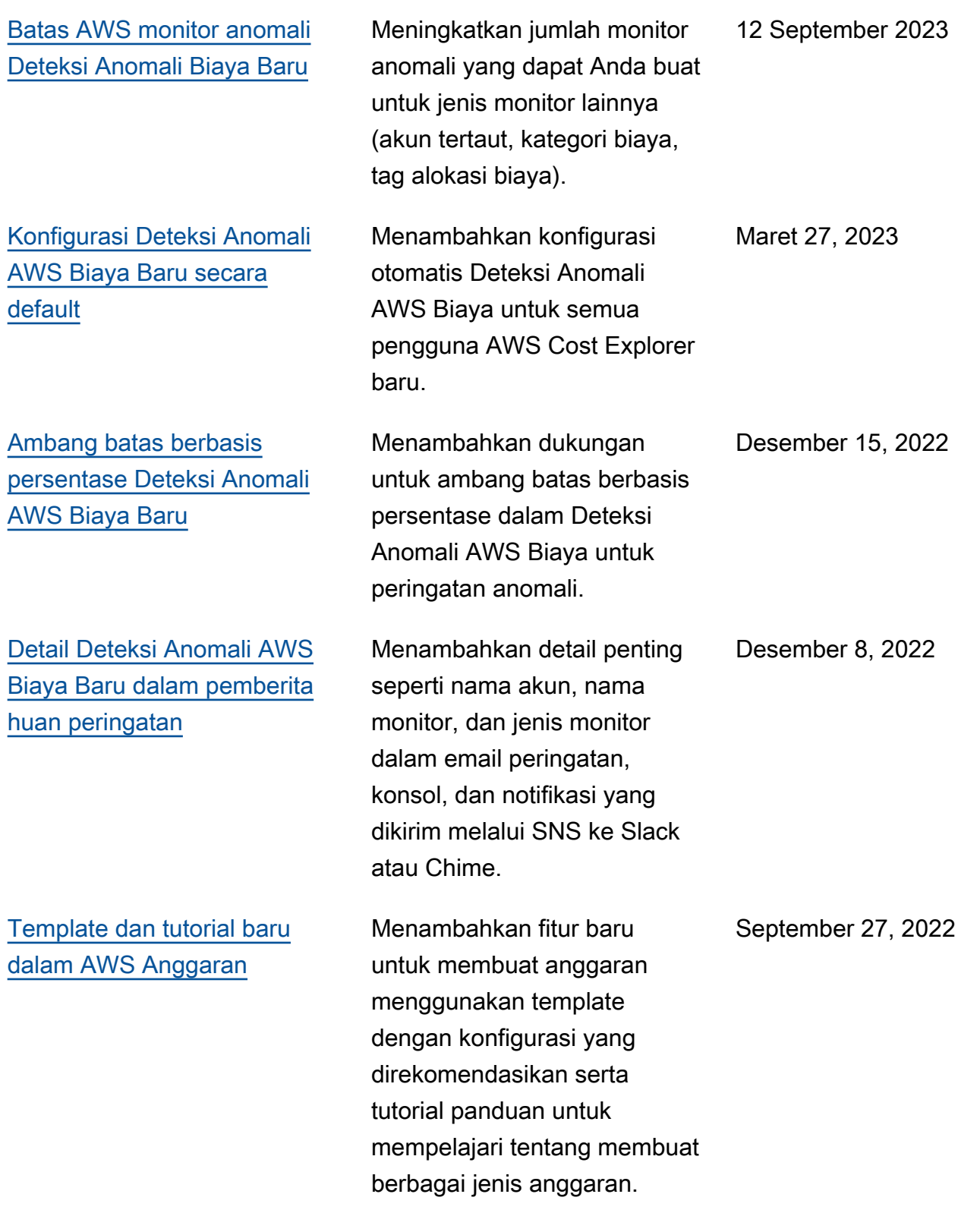

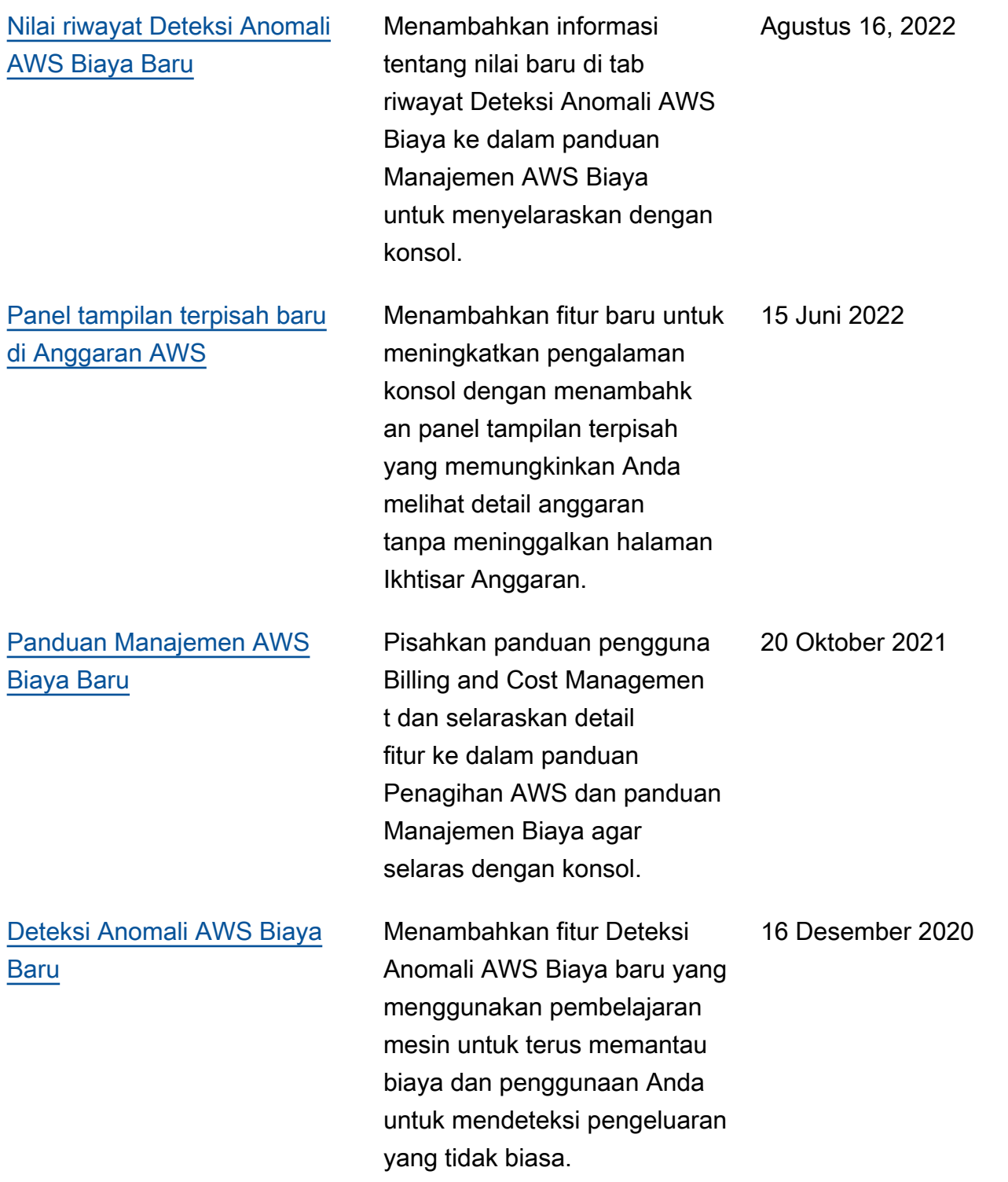

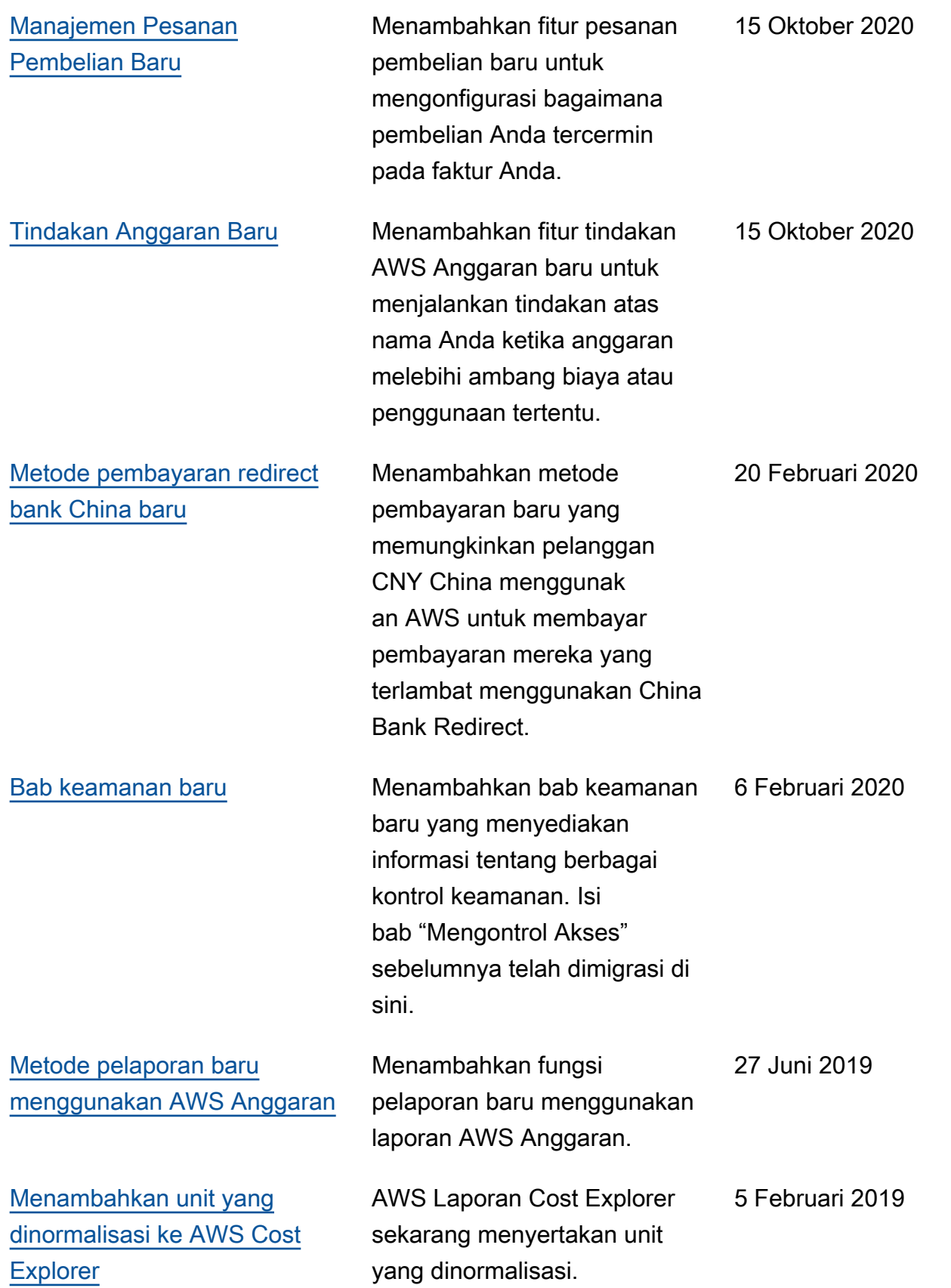

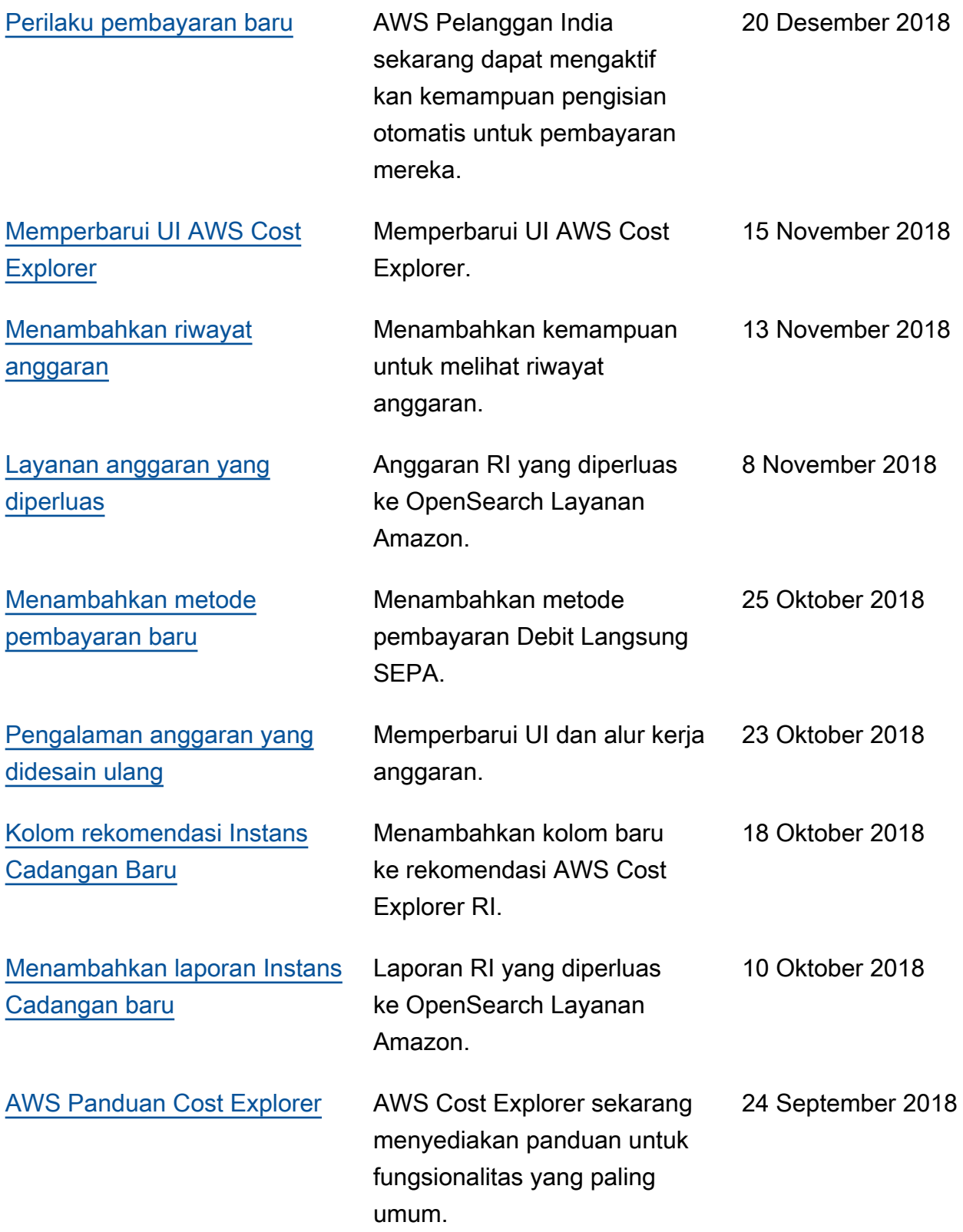

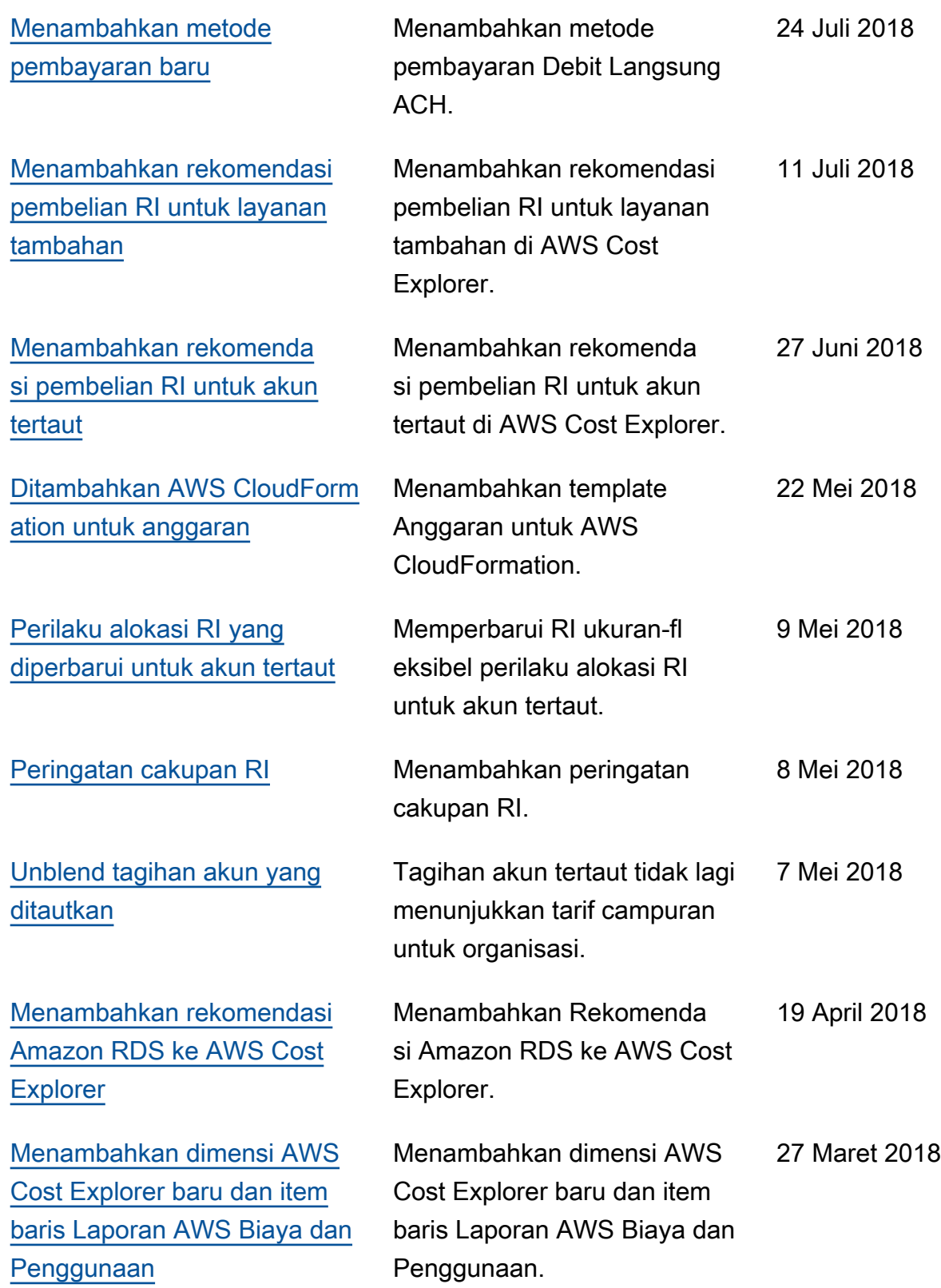

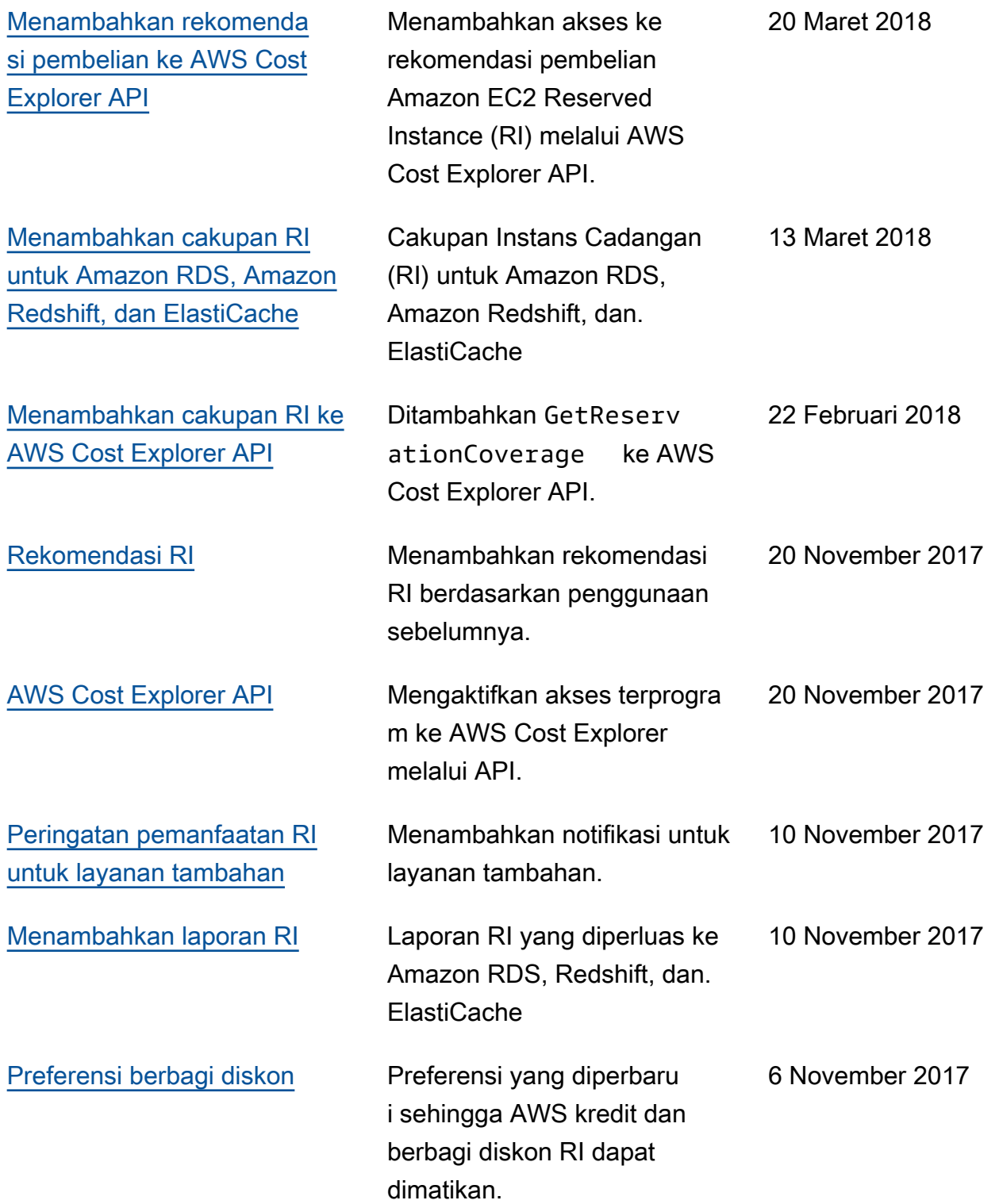

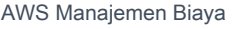

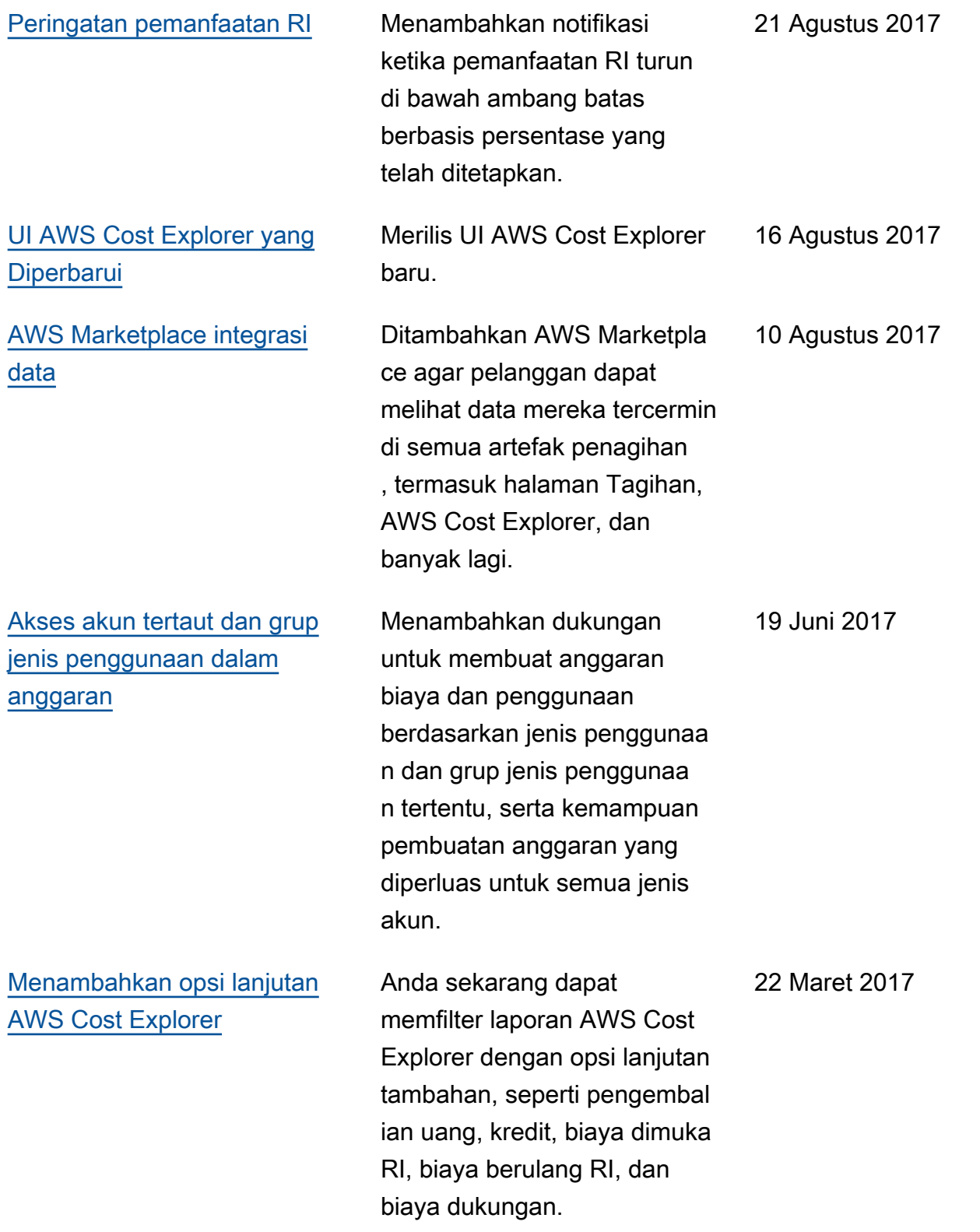

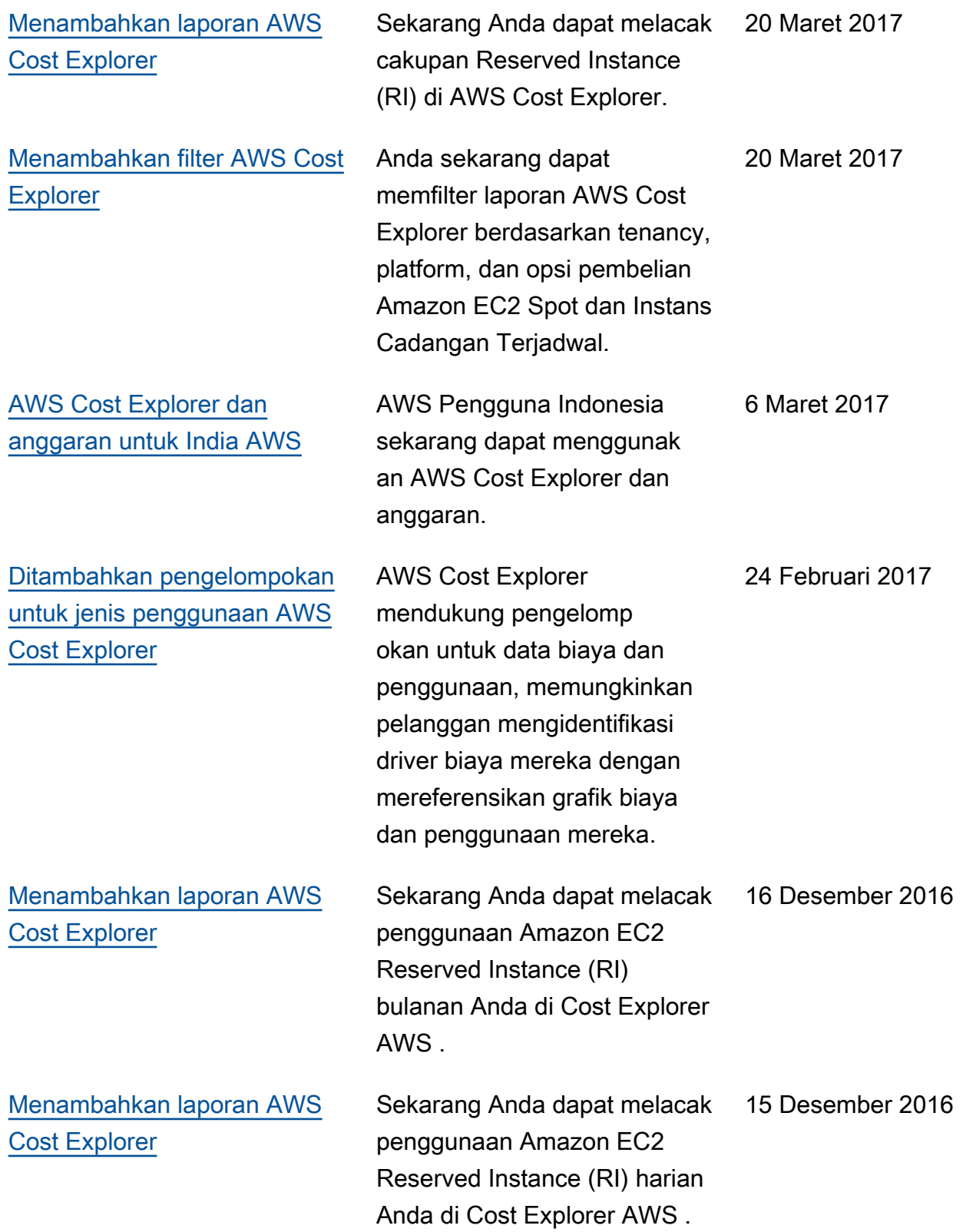

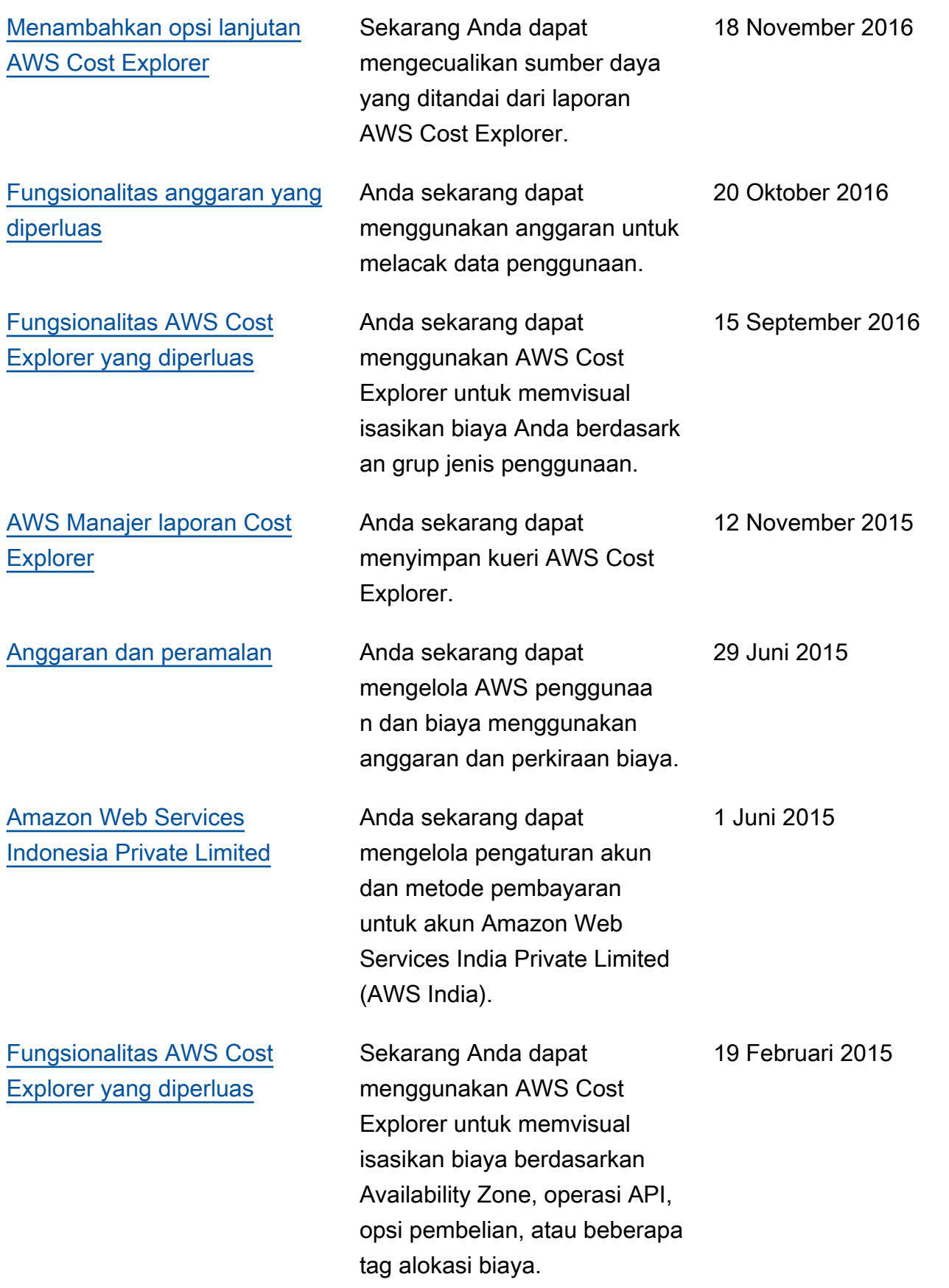

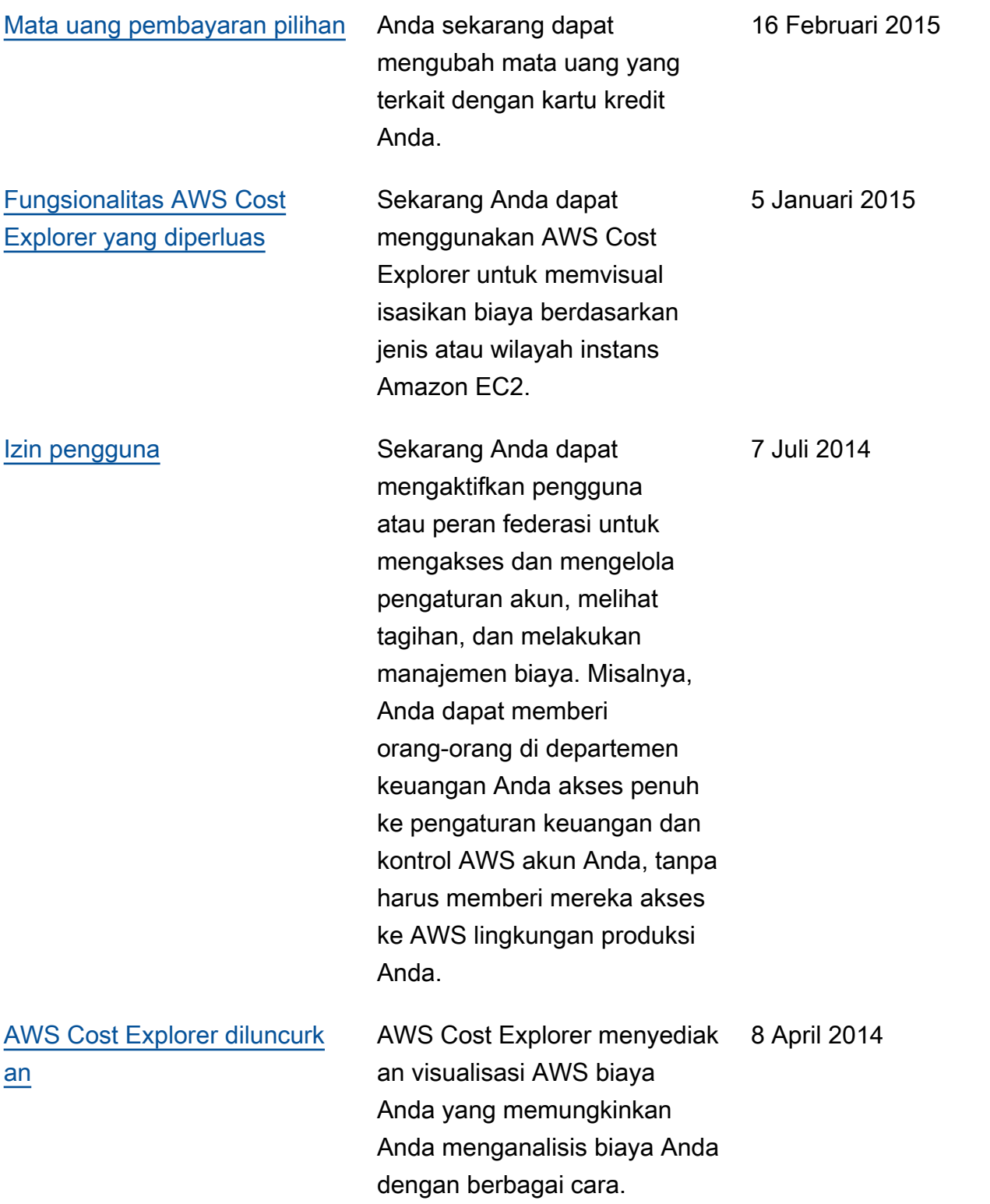

[Versi 2.0 diterbitkan untuk](#page-311-0) [panduan Penagihan](#page-311-0)

Panduan Pengguna AWS Penagihan telah direorgan isasi dan ditulis ulang untuk menggunakan konsol Billing and Cost Management yang baru.

25 Oktober 2013
## Glosarium AWS

Lihat terminologi AWS terbaru di [AWS glosarium](https://docs.aws.amazon.com/glossary/latest/reference/glos-chap.html) dalam Referensi Glosarium AWS.

Terjemahan disediakan oleh mesin penerjemah. Jika konten terjemahan yang diberikan bertentangan dengan versi bahasa Inggris aslinya, utamakan versi bahasa Inggris.